System Automation for OS/390

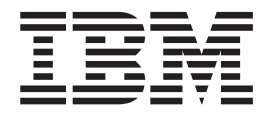

# OPC Automation Programmer's Reference and Operator's Guide

Version 2 Release 2

System Automation for OS/390

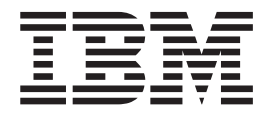

# OPC Automation Programmer's Reference and Operator's Guide

Version 2 Release 2

#### **Sixth Edition (December 2002)**

This edition applies to System Automation for OS/390 Version 2 Release 2 (5645–006), an IBM licensed program, and to all subsequent releases and modifications until otherwise indicated in new editions.

Order publications through your IBM representative or the IBM branch office serving your locality. Publications are not stocked at the address given below.

A form for readers' comments appears at the back of this publication. If the form has been removed, address your comments to:

IBM Deutschland Entwicklung GmbH Department 3248 Schoenaicher Strasse 220 D-71032 Boeblingen Federal Republic of Germany

FAX: (Germany) 07031-16-3456 FAX: (Other countries) (+49)+7031-16-3456

Internet: s390id@de.ibm.com

When you send information to IBM, you grant IBM a nonexclusive right to use or distribute the information in any way it believes appropriate without incurring any obligation to you.

**© Copyright International Business Machines Corporation 1990, 2002. All rights reserved.**

US Government Users Restricted Rights – Use, duplication or disclosure restricted by GSA ADP Schedule Contract with IBM Corp.

# **Contents**

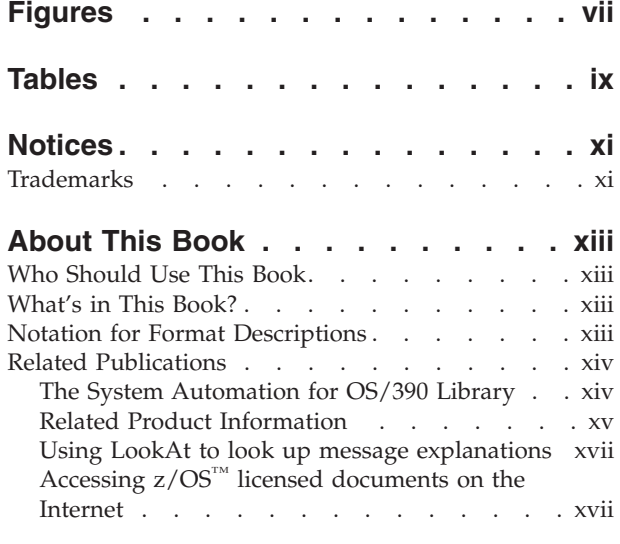

# **[Part 1. Introducing OPC Automation 1](#page-20-0)**

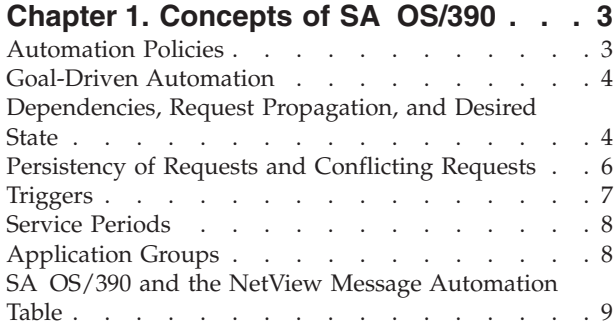

### **Chapter 2. Functions of OPC**

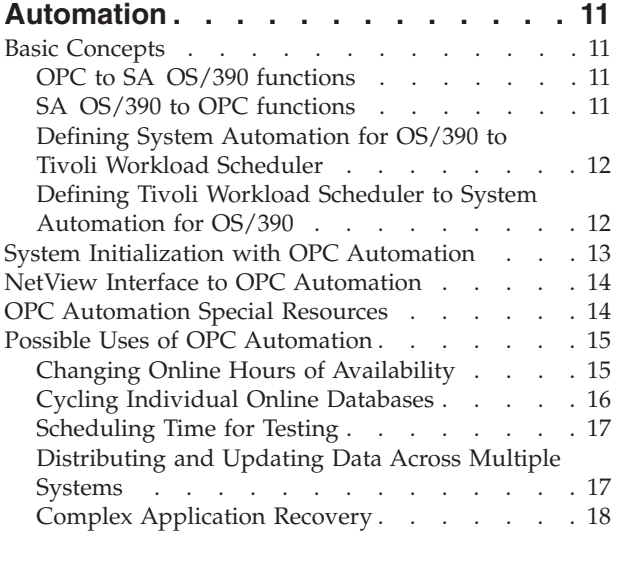

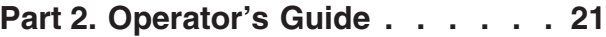

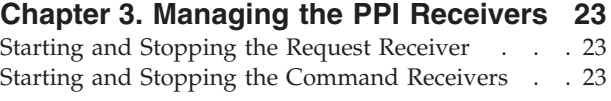

### **[Chapter 4. Submitting NetView](#page-44-0)**

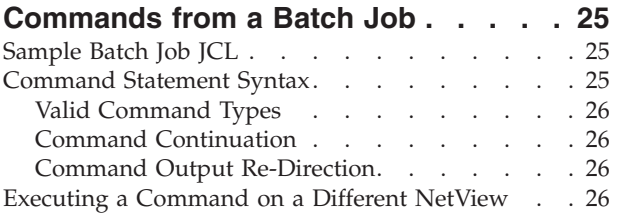

### **[Chapter 5. Managing the OPC Current](#page-46-0)**

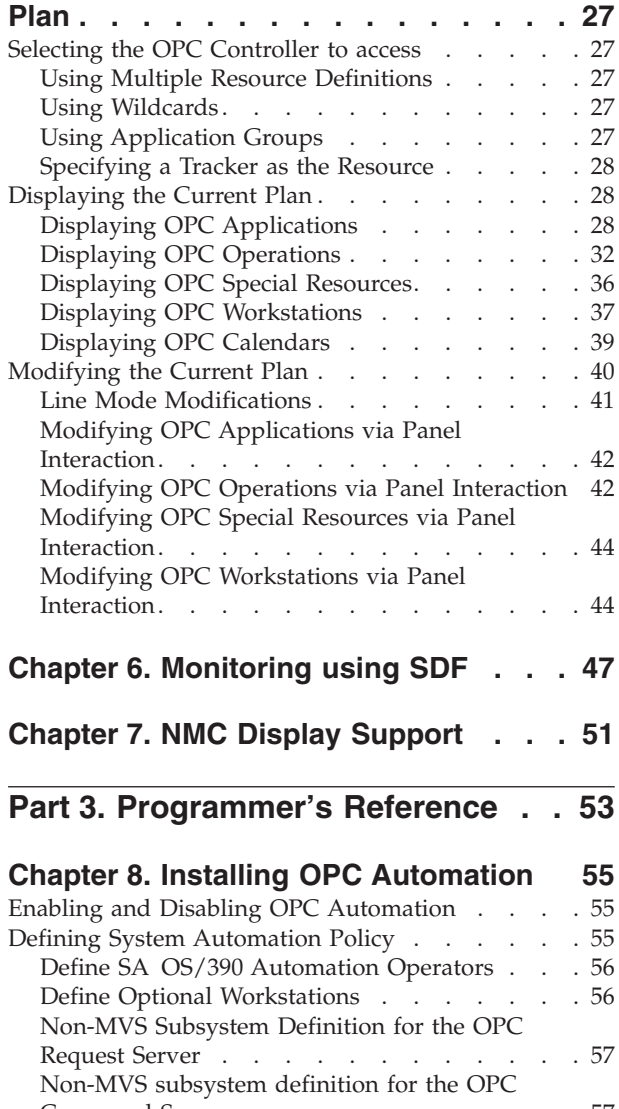

[Command Server . . . . . . . . . . . 57](#page-76-0) [Installing Compatibility Support](#page-77-0) . . . . . . . [58](#page-77-0) [Defining the SA OS/390 Status Observer](#page-77-0) . . . . [58](#page-77-0) [Status Observer Definitions for a Single System 58](#page-77-0) [Status Observer Definitions for a Sysplex . . . 59](#page-78-0)

### **[Part 4. Compatibility Information . . 61](#page-80-0)**

### **Chapter 9. Structure of OPC**

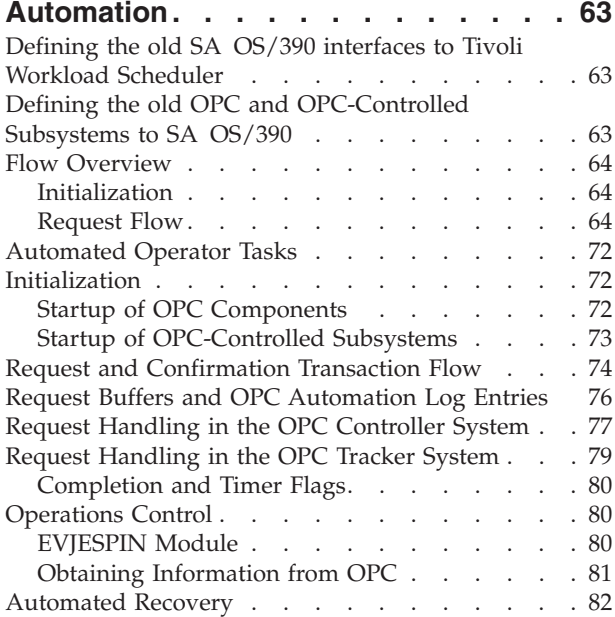

### **[Chapter 10. Customizing OPC](#page-104-0)**

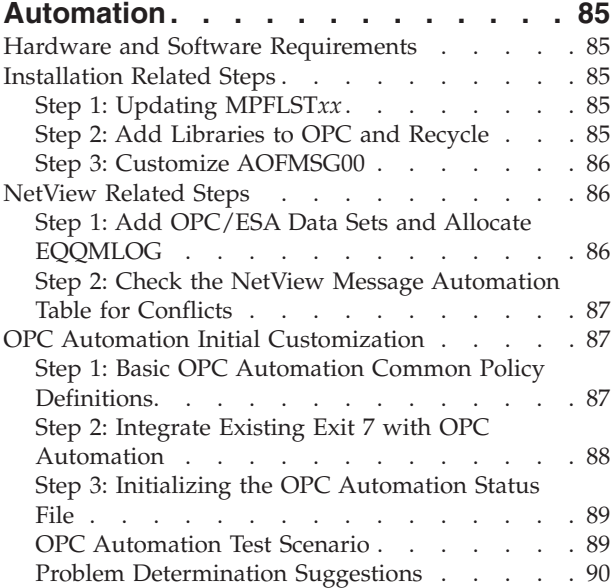

#### **[Chapter 11. Setting Up OPC](#page-110-0) [Automation. . . . . . . . . . . . . 91](#page-110-0)**

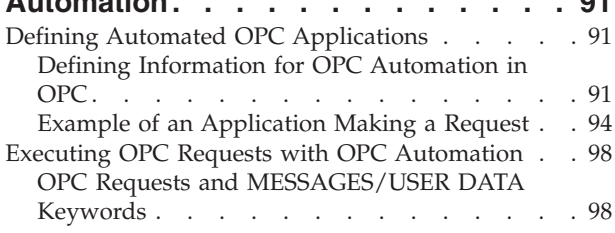

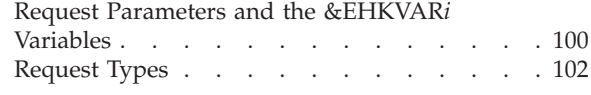

### **[Chapter 12. MESSAGES/USER DATA](#page-124-0) [Entries and USER E-T Pairs for OPC](#page-124-0)**

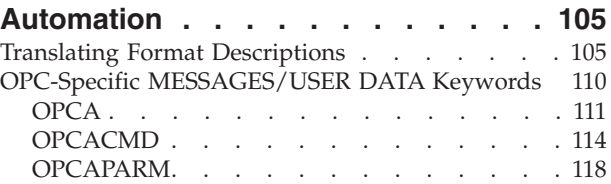

### **[Chapter 13. OPC Automation Common](#page-140-0)**

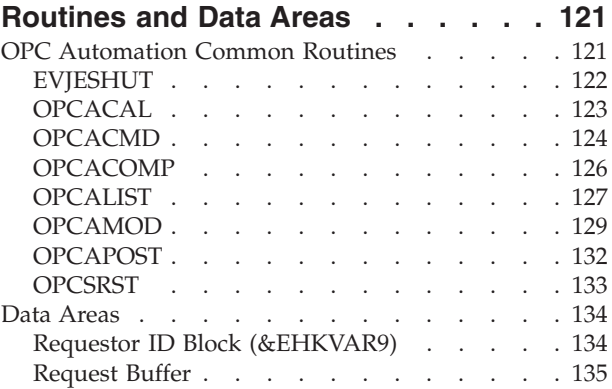

# **[Chapter 14. Guidelines for](#page-156-0)**

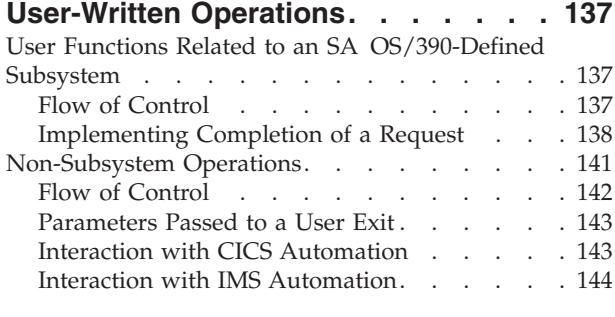

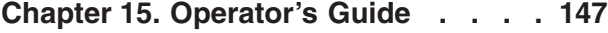

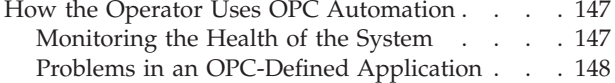

### **[Chapter 16. OPC Automation Operator](#page-172-0)**

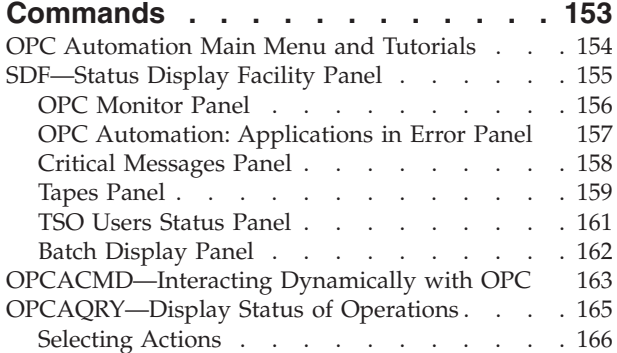

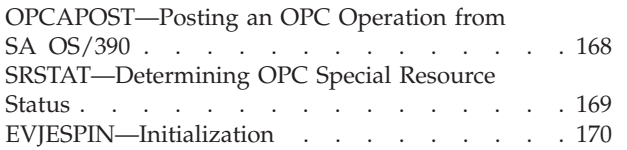

## **[Chapter 17. Resynchronization and](#page-190-0)**

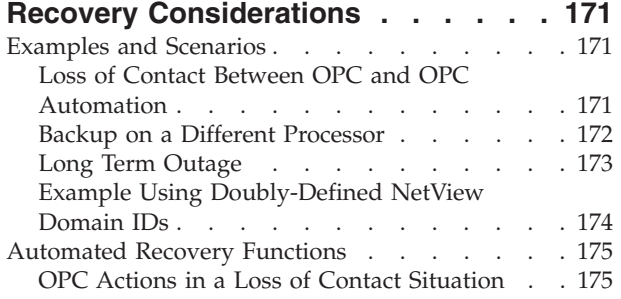

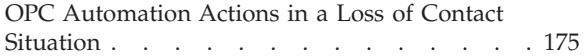

### **[Appendix. Status Display Facility](#page-196-0)**

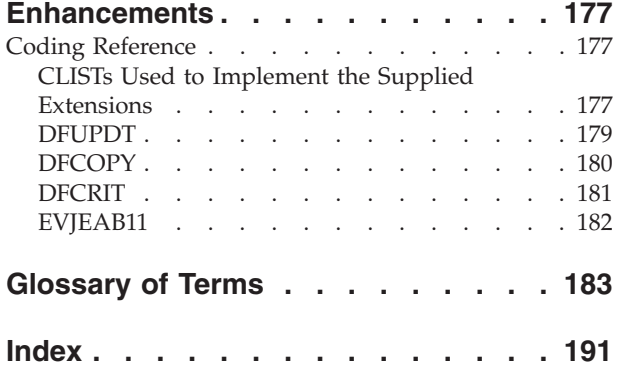

# <span id="page-8-0"></span>**Figures**

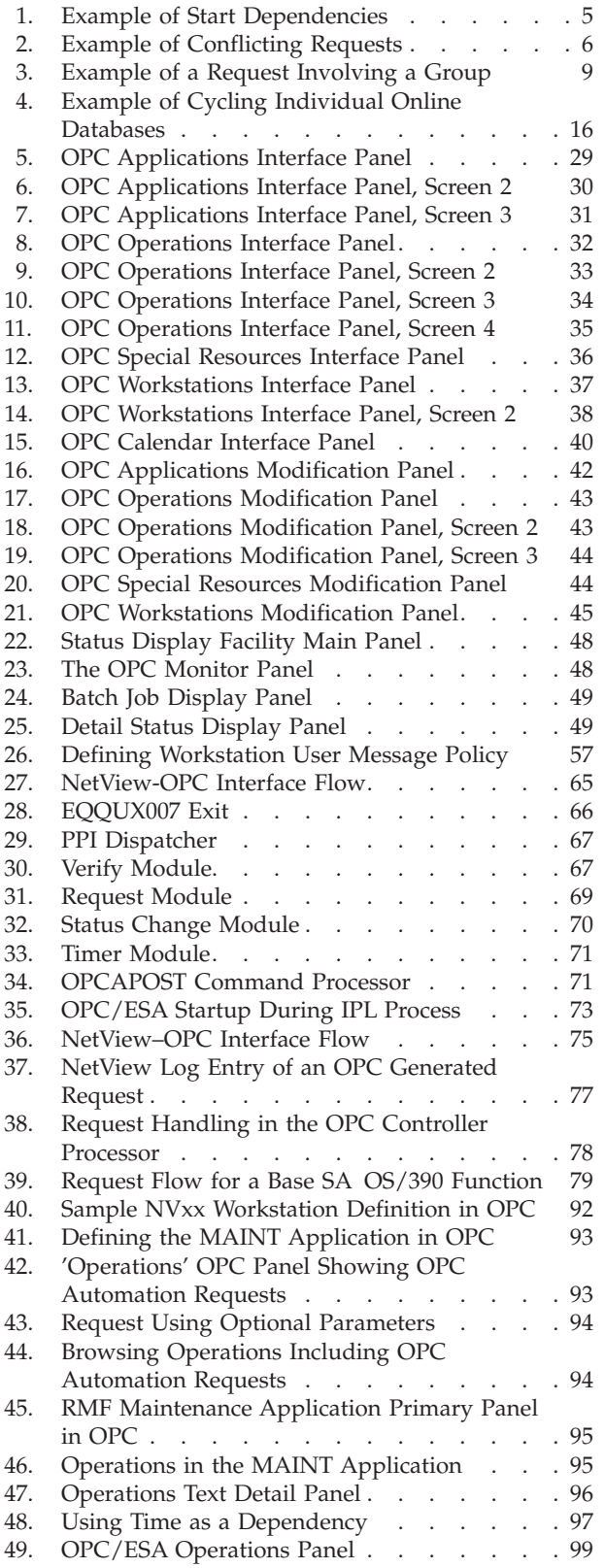

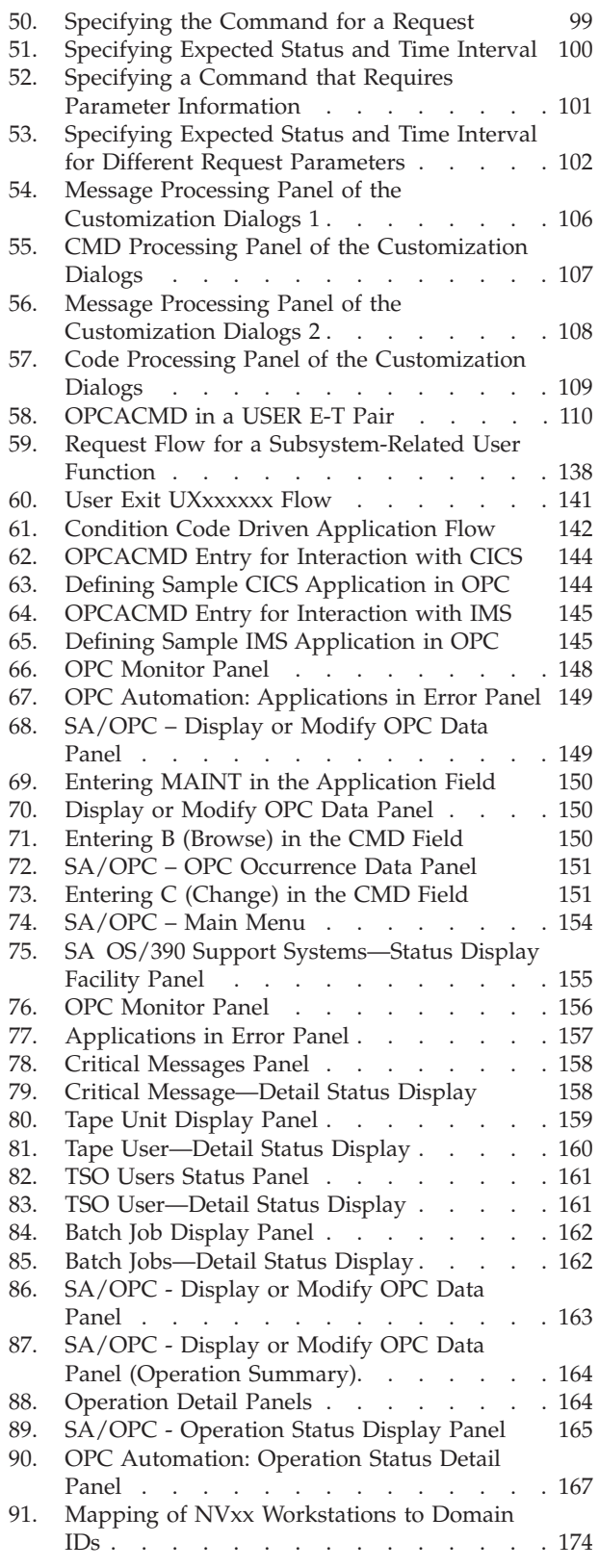

# <span id="page-10-0"></span>**Tables**

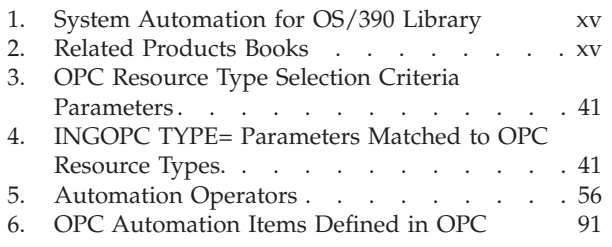

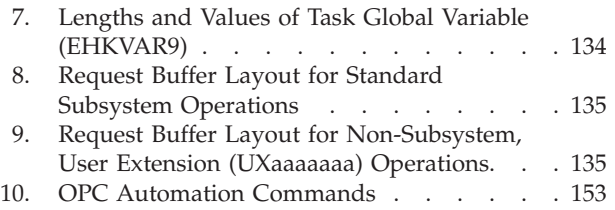

**x** System Automation for OS/390: OPC Automation Programmer's Reference and Operator's Guide

# <span id="page-12-0"></span>**Notices**

References in this publication to IBM® products, programs, or services do not imply that IBM intends to make these available in all countries in which IBM operates. Any reference to an IBM product, program, or service is not intended to state or imply that only that IBM product, program, or service may be used. Any functionally equivalent product, program, or service that does not infringe any of the intellectual property rights of IBM may be used instead of the IBM product, program, or service. The evaluation and verification of operation in conjunction with other products, except those expressly designated by IBM, are the responsibility of the user.

IBM may have patents or pending patent applications covering subject matter in this document. The furnishing of this document does not give you any license to these patents. You can send license inquiries, in writing, to:

IBM Director of Licensing IBM Corporation North Castle Drive Armonk, NY 10504-1785 USA

Licensees of this program who wish to have information about it for the purpose of enabling: (i) the exchange of information between independently created programs and other programs (including this one) and (ii) the mutual use of the information which has been exchanged, should contact:

IBM Deutschland Entwicklung GmbH Department 3248 Schoenaicher Strasse 220 D-71032 Boeblingen Federal Republic of Germany

Such information may be available, subject to appropriate terms and conditions, including in some cases, payment of a fee.

### **Trademarks**

The following terms are trademarks of the IBM Corporation in the United States or other countries:

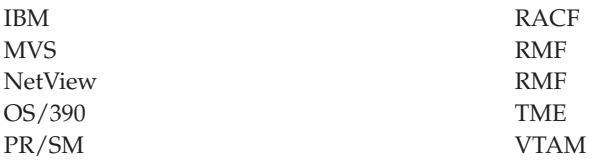

NetView and TME are trademarks of Tivoli Systems Inc. in the United States, or other countries, or both.

# <span id="page-14-0"></span>**About This Book**

This book describes how to customize and operate OPC Automation. The OPC Automation part of SA OS/390 brings together batch and online console automation into a common focal point. OPC Automation automates, simplifies, and standardizes console operations and the management of component, application, and production related tasks.

**Note:** OPC Automation is now a part of IBM Tivoli Workload Scheduler. For consistency, references to OPC and OPC Automation have been maintained in this book. However, there are some references to Tivoli Workload Scheduler, which you should read as OPC Automation.

### **Who Should Use This Book**

This book is intended for the following user groups:

v System programmers, system designers, and application designers who will customize OPC Automation.

For these users, all three parts of the book will be of interest.

Installing and customizing OPC Automation requires a programmer's understanding of NetView, OPC, SA OS/390, and OPC Automation, because most of the definitions take place in these programs. Also, you will modify JCL, command lists, and programs for some of the automation functions

v Operators and administrators who manage and monitor OPC.

For operators, a working knowledge of OPC will be assumed.

### **What's in This Book?**

This book contains the following:

**[Part 1, "Introducing OPC Automation"](#page-20-0)**

Explains some main concepts of SA OS/390 and describes the functions of OPC Automation.

**[Part 2, "Operator's Guide"](#page-40-0)**

Describes the actions that an operator can perform with OPC Automation commands.

- **[Part 3, "Programmer's Reference"](#page-72-0)** Describes the information needed by system programmers to install and customize the OPC Product Automation of System Automation for OS/390.
- **[Part 4, "Compatibility Information"](#page-80-0)**

Describes the old SA OS/390 OPC Automation interfaces. These interfaces are provided for compatibility and may be removed in a future release.

### **Notation for Format Descriptions**

The reference sections of this manual contain format descriptions of commands and of entries in the SA OS/390 policy database. The notation used for these descriptions is as follows:

• Items shown in braces { } represent alternatives. You must choose one. For example,

<span id="page-15-0"></span> ${A|B|C}$ 

indicates that you must specify one item only: A, B, or C.

v Items shown in brackets [ ] are optional. You may choose one. For example,  $[A|B|C]$ 

indicates that you may enter A, B, or C, or you may omit the operand.

- A series of three periods (...) indicates that a variable number of items may be included in the list.
- v An underscored item shows the default that the system will choose if you do not specify an item. For example, [A|**B**|C]

indicates that if no operand is specified, B is assumed.

- v Lowercase italicized items are variables; substitute your own value for them.
- Uppercase items must be entered exactly as shown.
- v Parentheses must be entered as shown.
- Where operands can be abbreviated, the abbreviations are shown in capital letters. For example, ALL can be entered as A or ALL.
- v Commas are used as delimiters between parameters. The last parameter does not require a comma after it. Because of this, we place the comma in front of a parameter to show that if you add this parameter, you need a comma, as for example in

XYZ [A[,B[,C]]]

However, the comma follows the preceding parameter and needs to be on the same line as that parameter.

### **Related Publications**

### **The System Automation for OS/390 Library**

The following table shows the information units in the System Automation for OS/390 library:

<span id="page-16-0"></span>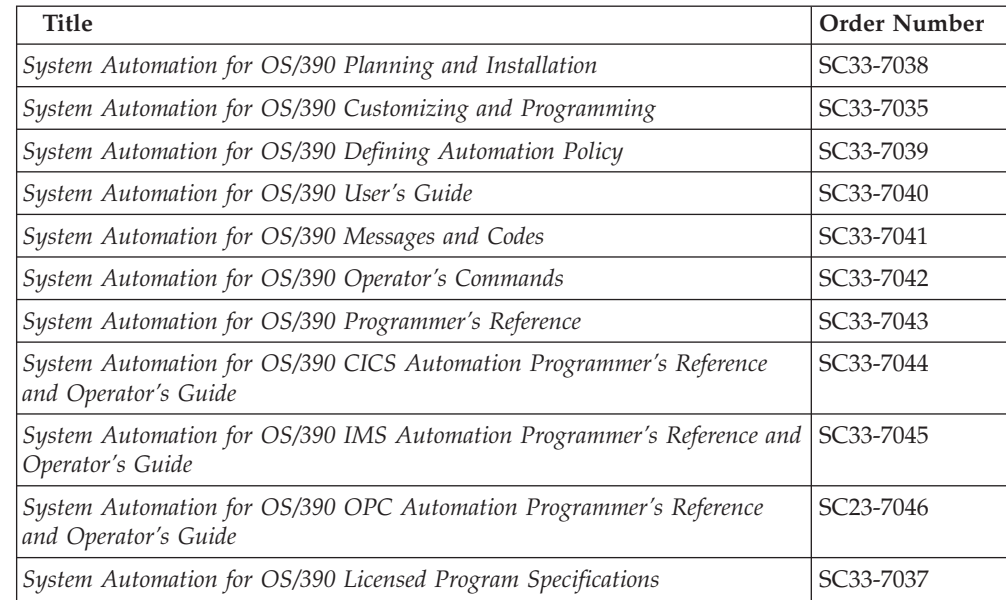

Table 1. System Automation for OS/390 Library

The System Automation for OS/390 books (except Licensed Program Specifications) are also available on CD-ROM as part of the following collection kit:

IBM Online Library z/OS Software Products Collection (SK3T-4270)

#### **SA OS/390 Homepage**

For the latest news on SA OS/390, visit the SA OS/390 homepage at http://www.ibm.com/servers/eserver/zseries/software/sa

# **Related Product Information**

The following table shows the books in the related product libraries that you may find useful for support of the SA OS/390 base program.

Table 2. Related Products Books

| Title                                                  | <b>Order Number</b>    |
|--------------------------------------------------------|------------------------|
| <b>ISPF User's Guide</b>                               | SC34-4484              |
| ISPF Dialog Management Guide and Reference             | SC34-4266              |
| MVS/ESA MVS Configuration Program Guide and Reference  | GC <sub>28</sub> -1817 |
| MVS/ESA Planning: Dynamic I/O Configuration            | GC <sub>28</sub> -1674 |
| MVS/ESA Support for the Enterprise Systems Connection  | GC <sub>28</sub> -1140 |
| MVS/ESA Planning: APPC Management                      | GC <sub>28</sub> -1110 |
| MVS/ESA Application Development Macro Reference        | GC28-1822              |
| OS/390: MVS System Commands                            | GC <sub>28</sub> -1781 |
| MVS/ESA SPL Application Development Macro Reference    | GC28-1857              |
| OS/390 Hardware Configuration Definition: User's Guide | SC28-1848              |
| OS/390 Information Roadmap                             | GC28-1727              |
| OS/390 Information Transformation                      | GC <sub>28</sub> -1985 |
| OS/390 Introduction and Release Guide                  | GC28-1725              |

| <b>Title</b>                                                                     | Order Number           |
|----------------------------------------------------------------------------------|------------------------|
| OS/390 JES Commands Summary                                                      | GX22-0041              |
| OS/390 Licensed Program Specifications                                           | GC28-1728              |
| OS/390 Printing Softcopy Books                                                   | S544-5354              |
| OS/390 Starting Up a Sysplex                                                     | GC28-1779              |
| OS/390 Up and Running!                                                           | GC28-1726              |
| Planning for the 9032 Model 3 and 9033 Enterprise Systems<br>Connection Director | SA26-6100              |
| Resource Access Control Facility (RACF) Command Language<br>Reference            | SC <sub>28</sub> -0733 |
| S/390 MVS Sysplex Overview - An Introduction to Data Sharing and<br>Parallelism  | GC <sub>23</sub> -1208 |
| S/390 MVS Sysplex Systems Management                                             | GC23-1209              |
| S/390 Sysplex Hardware and Software Migration                                    | GC23-1210              |
| S/390 MVS Sysplex Application Migration                                          | GC23-1211              |
| S/390 Managing Your Processors                                                   | GC38-0452              |
| Tivoli/Enterprise Console User's Guide Volume I                                  | GC31-8334              |
| Tivoli/Enterprise Console User's Guide Volume II                                 | GC31-8335              |
| Tivoli/Enterprise Console Event Integration Facility Guide                       | GC31-8337              |
| Tivoli NetView for OS/390 Administration Reference                               | SC31-8222              |
| Tivoli NetView for OS/390 Application Programming Guide                          | SC31-8223              |
| Tivoli NetView for OS/390 APPN Topology and Accounting Agent                     | SC31-8224              |
| Tivoli NetView for OS/390 Automation Guide                                       | SC31-8225              |
| Tivoli NetView for OS/390 AON Customization Guide                                | SC31-8662              |
| Tivoli NetView for OS/390 AON User's Guide                                       | GC31-8661              |
| Tivoli NetView for OS/390 Bridge Implementation                                  | SC31-8238              |
| Tivoli NetView for OS/390 Command Reference Vol. 1                               | SC31-8227              |
| Tivoli NetView for OS/390 Command Reference Vol. 2                               | SC31-8735              |
| Tivoli NetView for OS/390 Customization Guide                                    | SC31-8228              |
| Tivoli NetView for OS/390 Customization: Using Assembler                         | SC31-8229              |
| Tivoli NetView for OS/390 Customization: Using Pipes                             | SC31-8248              |
| Tivoli NetView for OS/390 Customization: Using PL/I and C                        | SC31-8230              |
| Tivoli NetView for OS/390 Customization: Using REXX and CLIST<br>Language        | SC31-8231              |
| Tivoli NetView for OS/390 Data Mode Reference                                    | SC31-8232              |
| Tivoli NetView for OS/390 Installation: Getting Started                          | SC31-8767              |
| Tivoli NetView for OS/390 Installation: Migration Guide                          | SC31-8768              |
| Tivoli NetView for OS/390 Installation: Configuring Graphical<br>Components      | SC31-8770              |
| Tivoli NetView for OS/390 Installation: Configuring Additional<br>Components     | SC31-8769              |
| Tivoli NetView for OS/390 Messages and Codes                                     | SC31-8237              |
| Tivoli NetView for OS/390 MultiSystem Manager User's Guide                       | SC31-8607              |

Table 2. Related Products Books (continued)

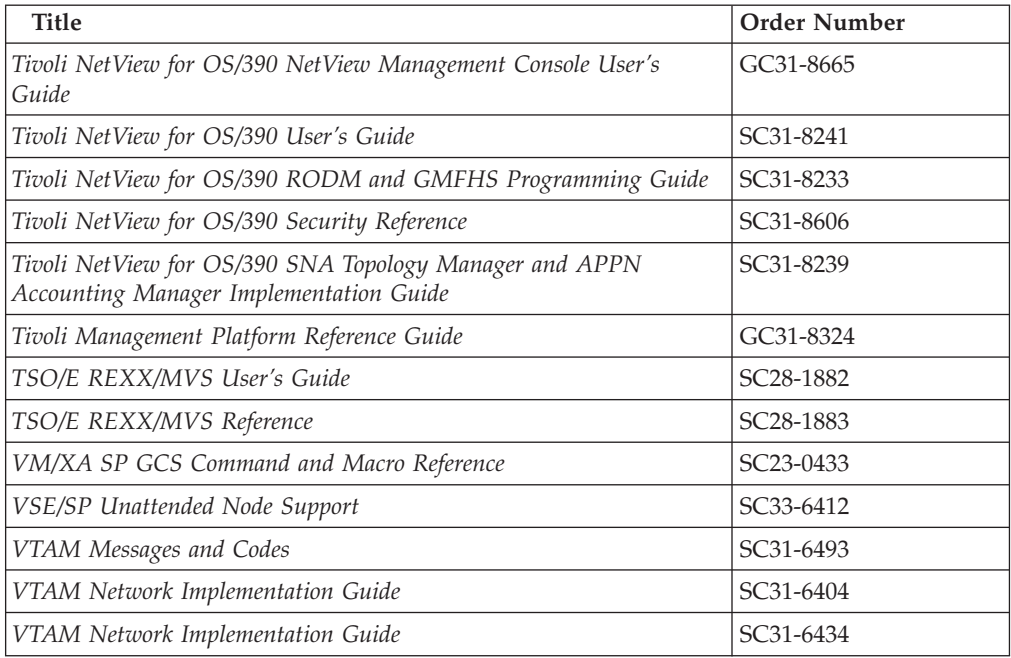

<span id="page-18-0"></span>Table 2. Related Products Books (continued)

### **Using LookAt to look up message explanations**

LookAt is an online facility that allows you to look up explanations for most messages you encounter, as well as for some system abends and codes. Using LookAt to find information is faster than a conventional search because in most cases LookAt goes directly to the message explanation.

You can access LookAt from the Internet at:

[http://www.ibm.com/eserver/zseries/zos/bkserv/lookat/](http://www.ibm.com/servers/eserver/zseries/zos/bkserv/lookat/lookat.html)

or from anywhere in z/OS where you can access a TSO/E command line (for example, TSO/E prompt, ISPF, z/OS UNIX System Services running OMVS). You can also download code from the *z/OS Collection* (SK3T-4269) and the LookAt Web site that will allow you to access LookAt from a handheld computer (Palm Pilot VIIx suggested).

To use LookAt as a TSO/E command, you must have LookAt installed on your host system. You can obtain the LookAt code for TSO/E from a disk on your *z/OS Collection* (SK3T-4269) or from the **News** section on the LookAt Web site.

Some messages have information in more than one document. For those messages, LookAt displays a list of documents in which the message appears.

# **Accessing z/OS™ licensed documents on the Internet**

z/OS licensed documentation is available on the Internet in PDF format at the IBM Resource Link™ Web site at:

<http://www.ibm.com/servers/resourcelink>

Licensed documents are available only to customers with a z/OS license. Access to these documents requires an IBM Resource Link user ID and password, and a key code. With your z/OS order you received a Memo to Licensees, (GI10-0671), that includes this key code.  $<sup>1</sup>$ </sup>

To obtain your IBM Resource Link user ID and password, log on to: <http://www.ibm.com/servers/resourcelink>

To register for access to the z/OS licensed documents:

- 1. Sign in to Resource Link using your Resource Link user ID and password.
- 2. Select **User Profiles** located on the left-hand navigation bar.
- **Note:** You cannot access the z/OS licensed documents unless you have registered for access to them and received an e-mail confirmation informing you that your request has been processed.

Printed licensed documents are not available from IBM.

You can use the PDF format on either **z/OS Licensed Product Library CD-ROM** or IBM Resource Link to print licensed documents.

<sup>1.</sup>  $z/OS.e<sup>™</sup>$  customers received a Memo to Licensees, (GI10-0684) that includes this key code.

# <span id="page-20-0"></span>**Part 1. Introducing OPC Automation**

This part describes some main concepts of SA OS/390, including some NetView-related information, and gives an overview of the facilities offered by OPC Automation.

# <span id="page-22-0"></span>**Chapter 1. Concepts of SA OS/390**

This chapter describes the concepts of SA OS/390. For more detailed information refer to the SA OS/390 documentation.

### **Automation Policies**

System automation primarily deals with starting and stopping applications in accordance with their inter-relationships. These include dependencies of applications on other applications, or being a component application of an application complex. System automation also supports the permanent availability of an application by moving it to another system if there is an unrecoverable abend (see ["Application Groups"](#page-27-0) on page 8).

All applications and systems that you may want to include in automation must be defined to SA OS/390 in an automation *policy database*. This database contains the objects to be managed by SA OS/390, and the rules according to which automation of these objects proceeds. You access the policy database from *customization dialogs*, which are described in *System Automation for OS/390 Defining Automation Policy*.

The objects that are defined in the policy database are called *policy objects* or *entries*. Applications and systems, for example, are policy objects. Every policy object belongs to an *entry type* which is identified by a three letter code. This way applications belong to the entry type APL.

Policy objects have automation-related properties and are associated with one another. These properties and connections are called *policy items*. For example, there is a policy item STARTUP for applications that specifies how SA OS/390 is to start the application.

What you enter in the policy database are policy objects. However, objects that can be automated are not these policy objects, but *resources* which are automatically generated from the policy objects.

This is important for applications because the resources that correspond to an application always represent a *subsystem*. This is a combination of the application with a system on which it is intended to run. This way one application can correspond to several subsystems. These resources are generated when an application is linked to a system in the policy database. Note also that some properties and connections are defined at the application (policy object) level (see ["Triggers"](#page-26-0) on page 7) and passed to all corresponding resources. Others are specified at the resource level (see ["Dependencies, Request Propagation, and](#page-23-0) [Desired State"](#page-23-0) on page 4), and therefore only apply to that resource.

The names of the resources have the following format: *resource\_name*/*entry\_type*[/*system\_name*]

The most common entry types are APL (application), APG (application group), and SYS (system). The system name is omitted when the resource is associated with a sysplex, and not a single system.

The policy database must be converted into an *automation control file* (ACF) in order to be accessible to SA OS/390.

### <span id="page-23-0"></span>**Goal-Driven Automation**

A basic concept of SA OS/390 is to distinguish between the *desired* state and the *actual* state of a resource. Every resource has a desired state, which is either AVAILABLE or UNAVAILABLE; AVAILABLE is the default. This desired state, which is also called the automation *goal*, can be different from the actual state; a resource whose desired state is to be running (AVAILABLE), can be down. SA OS/390 tries to keep the actual state in line with the desired state, but sometimes this is not possible.

SA OS/390 is called goal *driven* because all requests that can be made refer to the desired state of the target resource. When an operator passes a start request for a resource to SA OS/390, this is a request to set the desired state of the resource to AVAILABLE. It is up to SA OS/390 to decide whether (1) this is at all possible, and if so, whether (2) the actual state can be modified accordingly:

- 1. Making a request does not automatically lead to a change of the desired state of the target resource. Rather, SA OS/390 compares the *priority* of the new request with that of the last successful request. Only when the new request has a higher priority does SA OS/390 change the desired state of the resource. Note that this presupposes that the old request is still available. For more details on this topic, see ["Persistency of Requests and Conflicting Requests"](#page-25-0) on [page 6.](#page-25-0)
- 2. The latter decision depends on the *dependencies* between the target resource and other resources, and on the *triggers* that may have been associated with it. Dependencies and triggers are defined in the policy database. For more information, see "Dependencies, Request Propagation, and Desired State", and ["Triggers"](#page-26-0) on page 7.

### **Dependencies, Request Propagation, and Desired State**

One of the main tasks of system automation when starting or stopping a resource is to consider the dependencies between the resource to be started/stopped and other resources. Certain resources can only be started when certain other resources are already running (start dependencies), and certain resources can only be stopped when certain other resources are already down (stop dependencies). Note that start and stop dependencies are independent of each other, although if A can only be started when B is running, then it will, as a rule, not be possible to stop B unless A has been stopped before.

Such dependencies can be specified in the policy database. The only restriction is that the dependent and the supporting resource must belong to the same sysplex (they need *not* reside on the same system). SA OS/390 takes dependencies into account when it is requested to start or to stop a resource. By default, it will try to start/stop all resources on which the target resource of the request directly or indirectly depends. The mechanism by which this is accomplished is called *request propagation*. It is best explained with an example.

**Example 1:** Let A, B, and C be resources so that A can only be started when B is running, and B can only be started when C is running. C is supposed to have no start dependencies. Suppose, furthermore, that A, B, and C are all actually down, and that this conforms to their desired state (which is UNAVAILABLE).

Finally, assume that A, B, and C are not associated with any trigger (for the significance of this, see ["Triggers"](#page-26-0) on page 7), and that there are no requests pending for any of the three resources (see ["Persistency of Requests and Conflicting Requests"](#page-25-0) on page 6).

<span id="page-24-0"></span>This situation is displayed in Figure 1. The labels of the arrows specify the dependency type. **MakeAvailable/WhenAvailable** is the format in which SA OS/390 specifies that the dependent (lower) resource, which is referred to by **MakeAvailable**, can only be started when the supporting (upper) resource, referred to by **WhenAvailable**, is running.

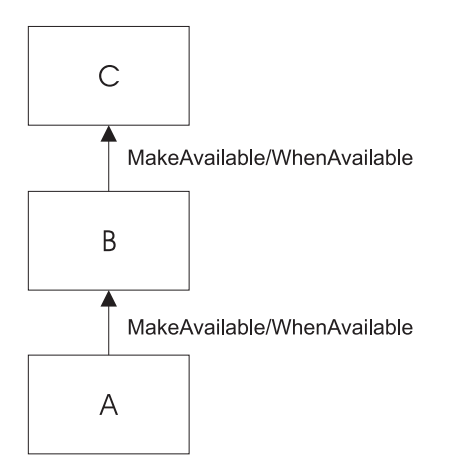

Figure 1. Example of Start Dependencies

When SA  $OS/390$  receives a request to start A, the processing is as follows:

- 1. The request is propagated:
	- a. Because A can only be started when B is running, a start request is put to B.
	- b. Because B can only be started when C is running, a start request is put to C.
- 2. As a result of these requests, the desired state of all three resources is changed to AVAILABLE.
- 3. SA OS/390 tries to change the actual state of the resources according to their desired state:
	- a. At first, only C, which has no start dependencies, can be started. B and A cannot be started because C and B are not yet running.
	- b. Then B will be started, because C is now available.
	- c. Finally, A is started.

The propagated requests are usually called *votes* instead of requests.

In example 1, the request propagation is uniform; the desired state of all three resources is set to AVAILABLE because the condition of the dependency relationships is **WhenAvailable** in both cases. This is not always the case, as the following example shows.

**Example 2:** Modify example 1 to the effect that B can only be started when C is *unavailable*, and that C is running, in accordance with its desired state AVAILABLE, when the request comes in.

> To reflect this modification, the upper arrow label of Figure 1 would have to be changed to **MakeAvailable/WhenDown**. This expresses that

the dependent (lower) resource can only be started when the supporting (upper) resource is unavailable (down).

<span id="page-25-0"></span>In example 2, the request must be transformed when propagated from B to C, because in order to start B and then A, C must be down. Therefore, SA OS/390 would put a *stop* request to C in this case, and the desired state of C would be set to UNAVAILABLE.

By propagating requests, SA OS/390 actively supports the start or stop request. You can also switch off request propagation for a resource. If this were to be done for resource A in example 1, then A would not be started because B is not available, and SA OS/390 would do nothing to start B. In this case A would only be started after B had been started, directly or indirectly, through another request.

### **Persistency of Requests and Conflicting Requests**

Requests (and the votes derived from them) are persistent. They are stored in SA OS/390 and continue to be taken into account until you explicitly remove them. This implies that there can be more than one request (vote) for the same resource at the same time, and these requests (votes) can be contradictory, as shown in the following example.

**Example 3:** Expand example 1 by a resource D, also depending on C, which can only be started if C is down. A, B, and C are as in [Figure 1 on page 5;](#page-24-0) D is supposed to be down, and its desired state to be UNAVAILABLE.

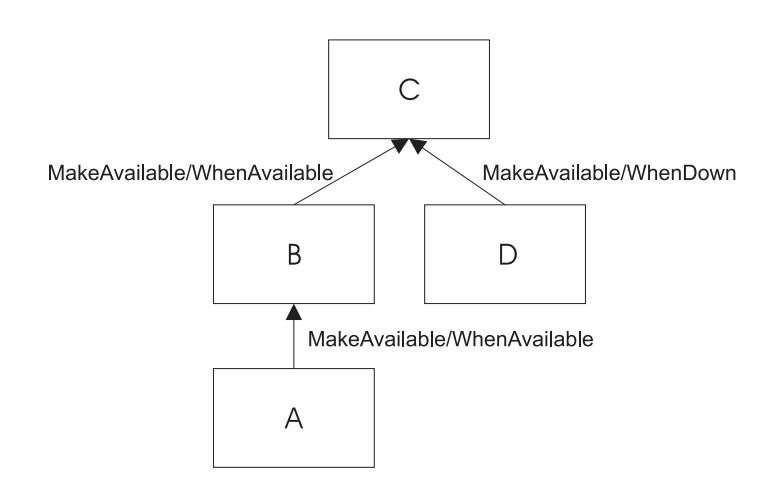

Figure 2 contains a graphical presentation of example 3.

Figure 2. Example of Conflicting Requests

Now assume that first a request to start A and then a request to start D are passed to SA OS/390. The first request results in setting the desired state of C to AVAILABLE. Thereafter the propagation of the start request for D results in a vote to stop C. Since votes are persistent, the previous vote to start C is still existent, and we have two contradictory votes for C. In such a situation, SA OS/390 uses the *priority* of the original requests to decide which one of the two votes wins.

When the priority of the old start vote for A is higher than that of the new vote to start D, then the desired state of D will be changed to AVAILABLE, but that of C will remain AVAILABLE; accordingly, SA OS/390 will not try to stop C, and thus D cannot be started. If, on the other hand, the vote to stop C has the higher

<span id="page-26-0"></span>priority, then the desired state of C is changed to UNAVAILABLE, and SA OS/390 will try to stop C in accordance with its desired state, and then to start D. When two contradictory votes have the same priority, a start vote wins over a stop vote.

The persistency concept implies that the losing vote is not automatically discarded. If, for instance, the start request for A wins, the start request for D and the propagated stop vote for C continue to be stored in SA OS/390, and can still be fulfilled after the request for A, and therefore also the start vote for C which was derived from it, have been removed by an operator. After the removal, SA OS/390 will determine the desired state of C again and will set it to UNAVAILABLE in response to the stop vote propagated from the start request for D, if no other vote is pending for C. After that, C will be stopped, and then D will be started.

Note that persistency of requests does not apply to successive requests of the same operator. In this case the second request will replace the earlier one.

## **Triggers**

Triggers specify necessary conditions for starting or stopping an application; 'necessary' means that the application can only be started or stopped when that condition is satisfied. Triggers are defined independently of applications, so the same trigger can be associated with more than one application. Triggers are defined and linked to an application in the policy database.

The conditions contained in a trigger are either startup conditions or shutdown conditions; there can be more than one startup condition, and also more than one shutdown condition. When a trigger is associated with an application, the resources generated from this application can only be started if *at least one* of the startup conditions in this trigger is satisfied; analogously, they can only be stopped if at least one of the shutdown conditions is fulfilled.

A trigger condition consists of a set of *events*. An SA OS/390 event represents an external event that is not under the control of SA OS/390, but is relevant to the state of the application associated with the trigger. The information that the external event has or has not occurred is passed to SA OS/390 by *setting* or *unsetting* the SA OS/390 event; this must be done by an operator or by an automation procedure. A trigger condition is only satisfied when *all* of its events are set.

The following example illustrates the use of triggers and their interrelations with dependencies and request propagation.

**Example 4:** Expand example 1 to the effect that resource C is associated with a trigger that contains only one startup condition. This condition consists of two events, EVENT1 and EVENT2. EVENT1 is set, EVENT2 is unset.

When the request to start A arrives at SA OS/390, it will set off the same sequence of events as with example 1 up to step [2 on page 5.](#page-24-0) Since, however, the only startup condition of the trigger is not satisfied, C will not be started, and therefore B and A will not be started either. In order to start A, EVENT2 must be set, for example, by an operator. This will lead to a re-evaluation of the startup condition. Since this condition is now satisfied, SA OS/390 will start C, and subsequently B and A.

### <span id="page-27-0"></span>**Service Periods**

So far we have always assumed that the start or stop requests are made by a human operator. However, SA OS/390 also provides the possibility to make start and stop requests at specified points in time independently of human intervention. The objects that are able to do this are called *service periods*. Service periods are defined in the policy database.

A service period is a set of time intervals, called *service windows*, during which an application should be available or unavailable. Service periods are defined independently of applications and can then be associated with one or more applications or application groups (see "Application Groups"). When an application is associated with a service period, the service period makes a start request for the application whenever the start time of a service window arrives; this request is canceled when the stop time of the service window arrives. You can also specify service windows during which the application should be unavailable; in this case, a stop request is made at the start, and canceled at the stop time of the service window. The following example is again an expansion of example 1.

**Example 5:** Resource A of example 1 is associated with a service period that contains at least one service window during which A should be available.

If the start time of this service window arrives, the same sequence of events will occur as with example 1.

An operator can temporarily modify a service period (this is called a *schedule override*). If there is a conflict between a request made by an operator and a request from a service period, the operator request wins if its priority is not lower than that of the service period request.

### **Application Groups**

Modern applications often consist of more than one component, and these different components can be distributed among different systems. SA OS/390 provides the possibility to combine different components of an application on one or more systems within a sysplex into an *application group*. This allows you to start and stop a complex application with a single command, and to integrate it into automation processes as a whole.

**Example 6:** Suppose that resource B of example 1 is an application *group* with the members B1 and B2, and declare A dependent on group B (not on the individual group members), and B dependent on C. You can define B so that every request made to the group as a whole is automatically propagated to every group member.

[Figure 3 on page 9](#page-28-0) contains a graphical presentation of example 6.

<span id="page-28-0"></span>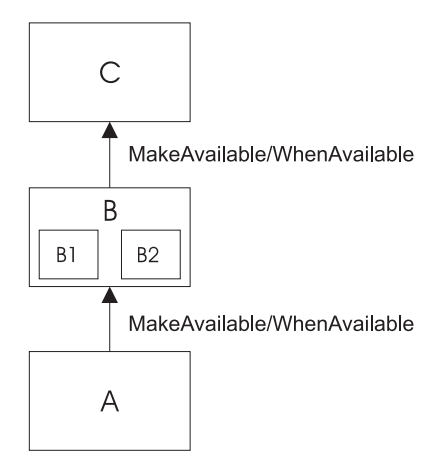

Figure 3. Example of a Request Involving a Group

Then, if you request A to be started, SA OS/390 will first, as before, propagate the request to group B and to application C. After C has been started and therefore group B can be started (step [3b on page 5](#page-24-0) of example 1), a start vote will be propagated to every member of B. After the desired state of B1 and B2 has been set to AVAILABLE and both resources have been started, B will be considered available, and only then will SA OS/390 start A.

In this type of group (which is called BASIC) the group members form a complex entity, and therefore the group is only considered available when *all* its members are available.

The group concept is also used to move applications from their primary system to a backup system when the primary system has failed (group type MOVE). In this case the members of the group are instances of the same application on different systems. In accordance with their purpose, MOVE groups are declared available when *exactly one* of their members is available. You assign preferences to the elements in order to determine which group member is to be started when a start request is put to the group, and which group member takes over when the currently available member is not restartable any more.

SERVER groups are a third type of group. They are a variant of move groups and differ from these mainly in that you can specify how many of its members must be available before the group is considered available. As with move groups, you assign preferences to the members to determine which of them are to be started when a start request is put to the group, and which group members takes over when one of the currently available members is no longer restartable.

Groups can be nested. Suppose, for example, that you have a complex application that you want to be able to move from one system to another. Here you can first define two basic groups G1 and G2, each containing the application on a different system, and then define a move group that contains G1 and G2 as its members.

### **SA OS/390 and the NetView Message Automation Table**

The implementation of SA OS/390 is based on NetView<sup>®</sup>. One important area, where SA OS/390 relies on NetView functionality, is the NetView Message Automation Table (MAT). This table serves to automate operator responses to messages that are sent to NetView. It contains instructions of the general form:

When message ABC arrives then issue command XYZ.

Whenever NetView receives a message, it scans the MAT. If it finds an entry for the message, it issues the command specified in that entry.

With applications controlled by SA OS/390, the command will typically be one of the generic routines that are shipped with SA OS/390 (see *System Automation for OS/390 Programmer's Reference*). Many of these routines retrieve information from the ACF and then act according to that information.

A typical example for such information is the MESSAGES/USER DATA policy item of the APPLICATION policy object. Within the MESSAGES/USER DATA policy item, you can associate a command with a message ID (see *System Automation for OS/390 Defining Automation Policy*). If you connect this message ID with the generic routine ISSUECMD in the MAT, then NetView will execute ISSUECMD when the application sends the message in question to NetView. ISSUECMD, in its turn, will search for the message ID in the ACF entry for this application, and if the message ID is associated there with a command, it will issue this command. For more information on ISSUECMD, see *System Automation for OS/390 Programmer's Reference*.

For example, you could associate the message ID AHL031I, which is the ID of the startup message sent by the application GTF, with the command MVS \$DMRO'GTF IS NOW UP' in the MESSAGES/USER DATA policy item for GTF. Then the MAT would have to contain an entry like the following:

IF MSGID = 'AHL031I' THEN EXEC(CMD('ISSUECMD AUTOTYP=START') ROUTE(ONE \*));

When NetView receives the AHL031I message it extracts the job name from the message and calls ISSUECMD. ISSUECMD knows where to find the job name and searches the ACF for the associated application. When it finds GTF, it will look for the AHL031I entry in the MESSAGES/USER DATA policy item and will issue the command that is associated with AHL031I for GTF, MVS \$DMRO'GTF IS NOW UP'.

For more information on the MAT, see *Tivoli NetView for OS/390 Automation Guide*. OPC Automation also has some special generic routines, see [Chapter 13,](#page-140-0) "OPC [Automation Common Routines and Data Areas"](#page-140-0) on page 121.

# <span id="page-30-0"></span>**Chapter 2. Functions of OPC Automation**

This chapter describes the basic concept of OPC Automation, explains some aspects of its implementation, and sketches possible uses of OPC Automation.

### **Basic Concepts**

OPC Automation is an extension of SA OS/390 that capitalizes on the strengths of NetView, SA OS/390, and OPC by providing the ability to greatly expand job execution, scheduling, monitoring, and alert notification capabilities.

The implementation of OPC Automation requires the introduction of new objects in OPC and in SA OS/390.

Tivoli Workload Scheduler for z/OS Automation consists of two basic functions.

- 1. Requests from OPC to SA OS/390 and associated status updates.
- 2. Requests from SA OS/390 to OPC and associated status updates.

### **OPC to SA OS/390 functions**

Tivoli Workload Scheduler needs to be able to request desired state changes to subsystems under the control of System Automation for OS/390. A new request interface has been provided. This interface is designed to work with OPC in a way that is natural for OPC. It takes the form of a batch job that can be used to execute any NetView or SA OS/390 command on any NetView interconnected in the enterprise.

**Note:** The previous method of defining operations that START, STOP or perform user functions has been deprecated. It is in this release of SA OS/390 as a compatibility measure. The previous method will be removed in a future release.

The batch job may execute on any system in the sysplex that contains an SA OS/390 Agent or NetView Agent running the OPC PPI batch command receiver. This command receiver is a NON-MVS System Automation for OS/390 subsystem and may be controlled via the same interfaces as any other System Automation for OS/390 subsystem.

The Tivoli Workload Scheduler status change exit has been changed to support WTO'd status changes. The purpose of the exit is to provide information to System Automation for OS/390, which in turn will notify operators via NMC and SDF.

**Note:** As Tivoli Workload Scheduler provides an existing WTO for notification of these events, the System Automation for OS/390 supplied exits may at some future time be withdrawn.

### **SA OS/390 to OPC functions**

System Automation for OS/390 needs to be able to control the operation of Tivoli Workload Scheduler. OPC operations can be made to wait until a previously requested SA OS/390 state change has occurred. SA OS/390 will make subsystem, application group, system and system group statuses available to OPC. This is done by reflecting the SA OS/390 status in a pair of OPC Special Resources. OPC

<span id="page-31-0"></span>operations may be coded to wait until the appropriate special resource is in the desired state, thus preventing the batch job stream from proceeding until an OPC request to SA OS/390 has been completed.

A new interface has been provided to allow an SA OS/390 operator or automation function to request changes to the OPC current plan. This interface may be used for any Controller defined to SA OS/390 or any Tracker (defined to SA OS/390) that represents a foreign Controller.

**Note:** The old SA OS/390 OPC commands have been deprecated. They are provided in this release for compatibility purposes and to allow for the migration to the new commands. They will be removed in a future release.

### **Defining System Automation for OS/390 to Tivoli Workload Scheduler**

There are no required Tivoli Workload Scheduler definitions. As the interface is a normal batch job as submitted by OPC, there are no extra OPC definitions. You may optionally create a batch job submission workstation that is used to submit the batch jobs to run commands against SA OS/390. The advantage in doing this is that the command processor that the batch job runs can automatically stop the workstation if the SA OS/390 Agent or NetView Agent is not up or the PPI interface is not responding. When the SA OS/390 Agent or NetView Agent starts up it will automatically restart the previously stopped workstation.

Currently only one PPI receiver non-MVS subsystem is provided in the sample configuration. However, you may start more by specifying a different PPI receiver name for each one to be started. Batch jobs have a parameter that can be used to select the appropriate PPI receiver to execute the commands against. By specifying multiple OPC workstations, one per PPI receiver, OPC can schedule batch jobs to the appropriate receiver and thus get a better throughput of requests. However, only one of the workstations will be restarted when the SA OS/390 Agent or NetView Agent starts up. The user can use OPC variable substitution to resolve the name of the PPI receiver from the name of the Workstation the job is assigned to.

### **Defining Tivoli Workload Scheduler to System Automation for OS/390**

The Tivoli Workload Scheduler Installation manual insists that each OPC subsystem in a sysplex is uniquely named. If the old SA OS/390 OPC Automation interfaces are not required, then it is possible with the new interfaces to accomplish this requirement. Detailed instructions for defining this configuration can be found in *System Automation for OS/390 Defining Automation Policy*, however, basically what is required is a set of AOCCLONE variables that represent the names of the subsystems on each system and a set of subsystem definitions to make use of these CLONE variables.

Tivoli Workload Scheduler consists of a number of MVS subsystems that need to be defined to SA OS/390. These are:

- 1. The OPC Controller subsystems.
- 2. The OPC Tracker subsystems.
- 3. The OPC Server subsystems.
- 4. The OPC Data Server subsystems.
- 5. The SA OS/390 Batch Job Command Receiver subsystems.

Each will be described in turn.

### <span id="page-32-0"></span>**The OPC Controller Subsystems**

OPC Controller subsystems may be defined to start simultaneously across multiple systems in a sysplex. However, only one of these subsystems will become the active subsystem. All other Controller subsystems will go into standby mode. Controller subsystems may be defined in a sysplex group, or in a system group that is attached to multiple systems. Controller subsystems require Tracker subsystems to manage the batch job stream. The suggested relationship between the two is that the Controller hasParent of the Tracker subsystem.

If you use AOCCLONE variables to assign a different job name to each of the Controllers on a sysplex, then you will not be able to use the old interfaces. Only the New OPC Batch interface and INGOPC or INGTWS commands can cope with this configuration.

### **The OPC Tracker Subsystems**

OPC Tracker subsystems may be defined to start simultaneously across multiple systems in a sysplex. Tracker subsystems may be defined in a sysplex group, or in a system group that is attached to multiple systems. Tracker subsystems usually require that JES is running before they can operate correctly. The suggested relationship between JES and a Tracker is that the Tracker hasParent of the JES subsystem.

AOCCLONE variables may be used to uniquely identify the jobname and subsystem id of the Trackers.

### **The OPC Server Subsystems**

OPC Server subsystems are usually automatically started by the Controller subsystem that has taken on the ACTIVE role. The suggested relationship for this subsystem is Server hasParent of Controller with condition StartsMeAndStopsMe with external start set to INITIAL and external stop set to FINAL.

### **The OPC Data Server Subsystems**

OPC Data Server or Data Store subsystems contain SYSOUT information collected from JES on behalf of the active Controller. The suggested relationship for this subsystem is Data Server hasParent JES and Controller hasParent Data Server.

### **The SA OS/390 Batch Job Command Receiver Subsystems**

These subsystems are non-MVS NetView subsystems that run in an SA OS/390 Agent or NetView Agent. There is only one per NetView Agent. The suggested relationship for this subsystem is not to have a relationship, but instead to assign the subsystem to a group that will cause the subsystem to be started as soon as the SA OS/390 Agent is up.

### **System Initialization with OPC Automation**

JES starts OPC, which is usually operational at all times, as a task without SA OS/390. OPC Automation then transfers the responsibility of starting OPC from JES to SA OS/390, as described in the following scenario:

- The OPC Tracker has JES as a parent.
- During the IPL process, as soon as JES is running, SA OS/390 issues a start command for the Tracker subsystem.
- v Once the Tracker has started, SA OS/390 issues a start command for the OPC Controller on the control host(s) only.
- v Automation continues to initialize the rest of the tasks that are defined to it. OPC Automation restores the status of any OPC-controlled tasks to the last status requested by OPC and waits for OPC to issue new requests.

### <span id="page-33-0"></span>**NetView Interface to OPC Automation**

The program-to-program interface (PPI), a high-performance interface, provides synchronization and bi-directional command and message flow between NetView and other applications. OPC provides additional application programming interfaces (APIs), which allow it to be updated by other programs.

The implementation of these interfaces in OPC Automation provides the following capabilities:

- Automation of OPC startup and termination
- Interception of OPC alerts for analysis by the alert operator
- v Expansion of the Status Display Facility to provide information about TSO users, batch jobs, critical messages, outstanding tape mounts, and OPC errors
- Implementation of a two-way interface between OPC and NetView with SA OS/390:
	- OPC defines and controls interactive applications. Support is provided to start and stop subsystems that are defined to the SA OS/390 application.
	- Database tasks can run in both interactive and batch systems with full synchronization between the activities.
	- SA OS/390 can access OPC calendars and other information.
	- NetView operators can access and update OPC-defined applications without the need to log on to OPC.
- Two user extensions:
	- OPCACOMP allows the start up and shut down of subsystems independently of automation status changes.
	- UX*xxxxxx* allows automation of activities not associated with a specific subsystem.

OPC Automation provides commands and panels that allow a NetView operator to make inquiries and issue requests to OPC without actually logging on to OPC.

### **OPC Automation Special Resources**

OPC Automation is able to globally control the creation and setting of OPC special resources based on the status of SA OS/390 monitored subsystems. This will allow OPC to resolve job scheduling dependencies based on the status of SA OS/390 managed resources.

The OPC special resources created/set by this function are as follows:

```
ING.res_sys.res_type.res_name.UP, and
ING.res_sys.res_type.res_name.DOWN
```
#### where:

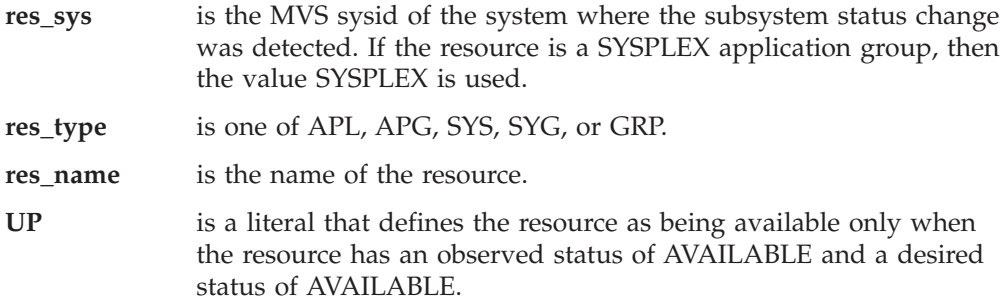

**DOWN** is a literal that defines the resource as being available only when the observed status of the resource is one of the following Automation Manager statuses:

SOFTDOWN, HARDDOWN, STANDBY, UNKNOWN, SYSGONE,

and when its desired status is UNAVAILABLE.

### <span id="page-34-0"></span>**Possible Uses of OPC Automation**

In data centers, certain groups assume responsibility for the daily operation of the systems. Frequently, these groups are split into these two areas that perform the following tasks:

- Controlling online systems
- Processing all batch work

User requests for hours of service form the basis for online planning decisions. The time available to process the jobs required for online systems for the next day, as well as requests for other batch work, determines batch processing.

A system using OPC executes the current plan (CP), which contains the information for batch processing. A help desk, hotline, or service-contact point merge user-change requests into the overall schedule. While processing control executes batch processing, operations or master terminal operators control the online systems, thus adding to the confusion. Changes to online availability are frequently manual in nature. For example, instructions to change online availability often consist of slips of paper or phone calls to the operator.

OPC Automation allows changes which influence both batch and online systems through simple OPC dialogs. Because OPC manages both batch and online systems, these changes are needed only in one place. Because the processes are automated with SA OS/390 and OPC, no interoperator communications are required. In fact, in a highly automated environment, no operator intervention or awareness of these user-requested changes is necessary.

OPC Automation can automate some of the more complex operator procedures and thereby provide several new functions. The following topics give some examples and scenarios which demonstrate these functions.

### **Changing Online Hours of Availability**

Several possible methods exist for changing the hours of availability of online services. To illustrate these methods, consider the example of a service such as IMS. Assume that the scheduled hours of availability for the IMS online service are 7 a.m. to 6 p.m. In NetView, under control of the current plan, OPC Automation performs the timed start and stop events.

- The help desk gets a request from a user group to extend the IMS hours of availability, for today only, from the original plan of 6 p.m. to 8 p.m. (extended service period).
- v The help desk ensures that this extended service is acceptable within the service level agreement for this user group.
- The help desk now makes a change to the OPC current plan to reflect this extended IMS period.
- v When the revised scheduled time is reached, now two hours later than usual, OPC executes the operation, requesting that OPC Automation stop IMS.
- OPC Automation requests that SA OS/390 application stops IMS.
- <span id="page-35-0"></span>• Once SA OS/390 has successfully stopped IMS, OPC Automation returns an operation-ended status to OPC, fulfilling OPC's dependencies on the online IMS.
- v Jobs dependent on the termination of IMS are now released for execution.

The above scenario requires no intervention from the IMS/MTO or system console operators. No restructuring of the batch processing is necessary if the request is within planned service bounds.

### **Cycling Individual Online Databases**

OPC Automation allows OPC to interact not only with the SA OS/390 functions, but also with the MVS and MTO consoles, which enables the scheduling of interrelated sequences of events. For example, it is possible to cycle individual databases rather than the complete online system. Figure 4 shows how this scheduling results in minimum disruptions to online applications.

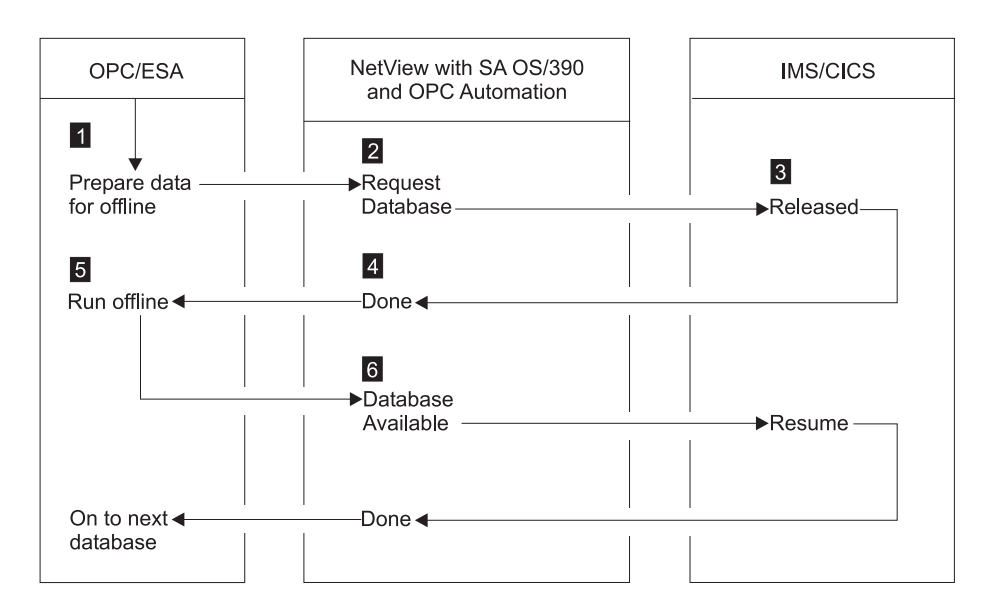

Figure 4. Example of Cycling Individual Online Databases

In Figure 4, the online databases are structured so that you can vary specific ones offline, without an impact to the system, as in the case of databases structured on a geographic or application basis. This process flows as follows:

- 1. Based on the current plan, OPC begins the READY TO START DATABASE UPDATE job.
- 2. A request is sent to OPC Automation to issue the command required to vary the subject database offline to allow for batch processing.
- 3. The request is issued through the MTO interface.
- 4. OPC Automation ensures that the database is offline.
- 5. OPC Automation posts the operation as completed in OPC.
- 6. With the operation completed, OPC dependency starts the batch processing for this database.
- 7. When the batch process is completed, OPC once again triggers OPC Automation, and the proper MTO command is issued to vary the database online to IMS.

When individual databases accomplish this type of process, the database/data communications (DB/DC) system is always up, and certain small portions of the
data is unavailable for short periods. In some cases, you can restructure the databases to further shorten periods of data unavailability.

OPC Automation does not directly support the preceding example, which requires some user-written modules. (See ["Interaction with CICS Automation"](#page-162-0) on page 143 and ["Interaction with IMS Automation"](#page-163-0) on page 144 for some examples of this type of user-written module.) OPC Automation transports the request to the appropriate system and prepares the information for the user code. OPC Automation then returns the resulting status to the operation in OPC. OPC Automation also ensures that the actions requested are serialized with other requests to that specific target subsystem and that the status of the subsystem is such that it can accept the requests.

# **Scheduling Time for Testing**

Another example is an automated mechanism that prepares a logically partitioned mode (LPAR) on a process resource/system management (PR/SM™) complex for testing periods.

In this example, a system programmer or application developer makes a request through the help desk for testing. The help desk checks that the resources for the test period are available and invokes a prepared OPC-controlled application, updating the information required to set up the time and duration of the test. No other action is needed.

At the proper time, OPC begins execution. It sends the requests to the target system control facility (processor operations) application to set up the LPAR for the test period, and to IML and IPL the PR/SM partition. If the requestor of the test period prepares the test system, so it is ready and waiting at the start of the test period, there is no waiting for an operator to set up the test environment or to structure the system as required by the testing.

# **Distributing and Updating Data Across Multiple Systems**

As centralization of operations and support progresses, preparing data at a central site and then distributing it to other systems becomes necessary. Controlled execution of batch utilities is often required to update the target systems.

Installation of system maintenance provides an example of this type of distribution. Program temporary fixes (PTFs) are installed and tested at a central site. The PTFs are then shipped to target systems and applied with a system modification program ( $SMP/E$ ). Frequently, a system programmer performs this by logging on to the target system and executing the job streams manually.

Another example is the creation of office system files on a central system, such as electronic telephone directories. These files are then distributed to the target systems.

OPC can control network job entry (NJE) jobs for the distribution of data, and thus controls the execution of the jobs on the target systems, to apply the data, using dependency control, if required.

OPC Automation extends this OPC capability and allows necessary cycling of the target system application once the maintenance is applied successfully. You can schedule this in such a way as to minimize any impact on the end-user community. The following is a typical scenario:

- 1. A PTF is installed, tested, and found acceptable. This PTF is then applied to all copies of TSO in a multisystem environment.
- 2. The application is defined to OPC. In most cases, the application is simply updated since it is already defined.
- 3. OPC presents the batch jobs that control the SMP/E process to the systems programmer for modifications, if required.
- 4. OPC schedules the transmission of the jobs to the target systems using NJE. The scheduling can use a time when network traffic is low.
- 5. Once the jobs are in the target system, OPC dependency control is used to schedule the SMP/E job execution.
- 6. OPC ensures that the  $SMP/E$  jobs run correctly. If OPC encounters problems, the OPC application provides backout procedures.
- 7. After installing the PTFs, OPC selects the appropriate time to issue a request to OPC Automation to restart TSO.
- 8. Since OPC fully controls the process for this PTF update, you can inquire at any time to see the progress of the operations. If errors or problems occur, OPC Automation informs the SA OS/390 notification operator.

# **Complex Application Recovery**

As computer applications become more critical to the daily operation of your enterprise, disaster recovery takes on an added significance. Usually, installations have the necessary equipment and facilities for disaster recovery, but the operational processes are so complicated that the chance of a successful backup in a short period, lasting from many minutes to no more than a few hours, is highly unlikely.

OPC Automation allows full or partial automation of this type of activity between systems and sites. In some cases, changing the NV*xx*-to-NetView domain ID relationship is adequate to transfer the control of the work load to a different system. However, the change may require some manual intervention for synchronization. Chapter 17, ["Resynchronization and Recovery Considerations"](#page-190-0) on [page 171](#page-190-0) discusses several scenarios and the process of synchronization.

Although not all steps are required each time, most recoveries consist of three major operational steps that are executed sequentially and provide the following functions:

#### **Step 1: Preparing the recovery system**

This may require stopping some or all the applications on the recovery systems, unloading data from disk-storage devices to tape, and reconfiguring the recovery system.

#### **Step 2: Starting the critical applications on the recovery system.**

- This can include the following:
- Loading databases and applications from tape-to-disk devices
- Starting the recovery system
- Updating data from checkpoint data, logs, or other sources
- Starting critical applications.

#### **Step 3: Returning to the original production system**

This is a reversal of the recovery process. These procedures are as complex as the original recovery process, but are scheduled and do not have the urgency of the original recovery.

In the following example, a series of applications need starting on a system after the failure of the original system or possibly even the site. Assume that the installation has prepared properly for this type of problem. This implies tested procedures, current levels of the affected applications and operating environment, and data at the backup site. To simplify this example, assume that the database at the recovery site is adequate for a contingency recovery situation.

- v Prior to the need, a series of interdependent recovery applications are defined to OPC, but not scheduled.
- v The decision to recover the critical applications at the backup site is made. The scheduler uses normal OPC panels to modify the current plan to schedule the first backup application.
- Before recovery, several factors, which can result in modifications to procedures and JCL, need considering. These modifications are then presented to operators at manual workstations with instructions in the operator instruction files of OPC. They are also presented to systems programmers at JCL workstations.
- The work load on the recovery system is stopped by scheduling a request to SA OS/390 to stop all subsystems other than JES.
- v Once the subsystems are stopped, a series of jobs are scheduled to transfer data from disk-to-tape to accommodate the requirements of the critical applications that are recovered.
- v Depending on the situation, the same system is reused or restructured, and then followed by an IML and IPL of the recovery system. If this is the case, the focal point implementation option of SA OS/390 is used to partially or completely automate this phase of the recovery. Regardless of the specifics, the result is an operating system platform ready to accept the recovery environment.
- v OPC schedules a series of JES jobs that restore the databases from backup.
- OPC triggers NetView to issue the appropriate commands to start the subsystem.
- In some cases, NetView requires access to MTO functions to issue specific procedures before the DB/DC system can resume transaction processing. If that is the case, user-provided modules are required to fully automate the recovery.

At this point, the recovery is completed. Normal operating procedures should apply to the environment. Because a recovery situation creates an environment where resources are scarce, the actual applications that are offered are frequently a subset of the normal applications. To accommodate this environment, OPC and OPC Automation may need to change the scheduling of some of the applications controlled by OPC.

After recovery occurs and you resolve the problems which forced the original backup, the applications should be moved back to the original system. The scenario for this move is similar to the one above except that this move is planned instead of forced. This allows you to move specific applications one at a time, as opposed to the all-at-once scenario that a critical situation requires. The fact that some of the applications are moved to an already working system makes the takeback more complex than the original recovery.

Give special consideration to any synchronization procedure in an OPC Automation environment. For more information on the synchronization process, see Chapter 17, ["Resynchronization and Recovery Considerations"](#page-190-0) on page 171.

# **Part 2. Operator's Guide**

This part describes the actions that an operator can perform with OPC Automation commands.

Subtopics:

- Managing the PPI Receivers
- Submitting the NetView Commands from a Batch Job
- Managing the OPC Current Plan
- Monitoring Using SDF
- NMC Display Support

# **Chapter 3. Managing the PPI Receivers**

This chapter describes how to start up and shut down the NetView PPI receivers. There are two types of receiver subsystems. The ″Request″ receiver is responsible for handling status updates and requests from the OPC exit. The ″Command″ receiver is a new receiver that is responsible for handling commands issued from a batch program.

Subtopics:

- Starting and Stopping the Request Receiver
- v Starting and Stopping the Command Receivers

# **Starting and Stopping the Request Receiver**

The Request receiver is controlled by SA OS/390. It is defined to SA OS/390 as a NON-MVS subsystem. If the system programmer has taken the defaults when customizing OPC Automation, then the name of the Request receiver will be TWSREQSRVR. If this is not the case, then you must find out the SA OS/390 subsystem name of the Request receiver from the system programmers.

To start the Request receiver, Issue the INGREQ REQ=START command against the appropriate subsystem, for example: INGREQ TWSREQSRVR/APL/KEY1 REQ=START

You should not have to start the Request receiver in normal circumstances because it should automatically start when the SA OS/390 Agent or NetView Agent registers with the Automation Manager.

To stop the Request receiver, Issue the INGREQ REQ=STOP command against the appropriate subsystem, for example: INGREQ TWSREQSRVR/APL/KEY1 REQ=STOP

# **Starting and Stopping the Command Receivers**

The Command receivers are controlled by SA OS/390. They are defined to SA OS/390 as NON-MVS subsystems. If the system programmer has taken the defaults when customizing OPC Automation, then there will be only one Command receiver and its name will be TWSCMDSRVR. However, there can be multiple Command receivers and you need to find the names of them from the system programmers.

To start the Command receiver, Issue the INGREQ REQ=START command against the appropriate subsystem, for example: INGREQ TWSCMDSRVR/APL/KEY1 REQ=START

You should not have to start the Command receiver in normal circumstances because it should automatically start when the SA OS/390 Agent or NetView Agent registers with the Automation Manager.

To stop the Command receiver, Issue the INGREQ REQ=STOP command against the appropriate subsystem, for example: INGREQ TWSCMDSRVR/APL/KEY1 REQ=STOP

# **Chapter 4. Submitting NetView Commands from a Batch Job**

This chapter will describe how to execute NetView commands from a Batch job. This is particularly useful for Tivoli Workload Scheduler, but can be used stand alone without either Tivoli Workload Scheduler or Operations Planning for Control.

Subtopics:

- Sample Batch Job JCL
- Command Statement Syntax
- Valid Command Types
- Command Continuation
- Command Output Re-Direction
- v Executing a Command on a Different NetView

### **Sample Batch Job JCL**

A sample batch job can be found in the System Automation Installation library SINGSAMP. Member EVJSJ001 contains the sample JCL. The batch job must be run on the same system as the SA OS/390 Agent or NetView Agent that contains the Command receiver specified by the batch job. In most cases there will be a Command receiver running on every SA OS/390 Agent or NetView Agent so this should not present any problems. However, customization of the Command receivers can alter the names of the Command receivers and also the number and configuration of the of the Command receivers. You should check with your system programmers to determine the correct system and command receiver to use for these batch jobs.

# **Command Statement Syntax**

The commands supplied to the batch job in the //SYSIN ddname have the following syntax:

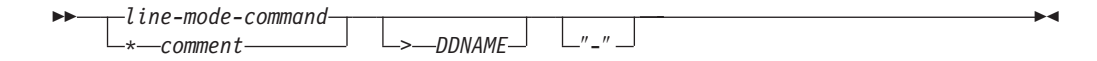

- 1. All blank lines are ignored.
- 2. All lines starting with an asterisk (\*) are comment lines and are printed in the output but otherwise ignored.
- 3. Comments on the end of commands are not allowed.
- 4. Comments are not allowed between continuation lines.
- 5. A command can be continued by appending a ″-″ (dash) to the line.
- 6. Command output normally goes to //SYSTSPRT.
- 7. Command output may be redirected to other DDNAMEs via the ″>″ (right angle bracket) symbol.
- 8. PIPE > stage is prohibited. Use PIPE QSAM instead.
- 9. Full Screen commands are not allowed.

# **Valid Command Types**

Any command, clist or Rexx program that issues correlated line messages may be used.

This means almost all NetView commands, all SA OS/390 commands that support OUTMODE=LINE and any clist or Rexx program that either issues SAY messages or PIPES the messages to CONSOLE.

The return code from the command can be used to stop the remaining commands from being executed. See the HIGHRC= parameter of the EVJRYCMD procedure definition in Part 3, ["Programmer's Reference"](#page-72-0) on page 53.

# **Command Continuation**

Commands are continued across lines by appending a dash to the end of the command, for example:

```
PIPE LIST STATUS=OPS |-
CONSOLE ONLY
```
# **Command Output Re-Direction**

Normally command output is printed on the //SYSTSPRT DDNAME. However, the output of commands may be re-directed to other DDNAMEs. This is achieved via the ″>″ symbol, for example:

PIPE LIST STATUS=OPS | CONSOLE ONLY >MYOUTPUT

This allows subsequent steps in the batch job or other batch jobs to use the output of the command for their own purpose.

The DCB characteristics of the output DDNAME should be as follows: LRECL=132,RECFM=FB

# **Executing a Command on a Different NetView**

Almost all SA OS/390 commands can specify the TARGET= parameter to force the command to execute on the target system. If a command does not have this facility, for example the NetView LIST command, you can use PIPE labels to send the command to the appropriate NetView, for example:

PIPE CC dom01: LIST STATUS | CONSOLE ONLY

or even PIPE CC dom01/auto1: LIST STATUS=OPS | CONSOLE ONLY

# **Chapter 5. Managing the OPC Current Plan**

A new function has been introduced to allow SA OS/390 operators to manage an OPC Current Plan. The operator can list or modify any current plan Application, Operation, Special Resource and Workstation. The operator may list any current plan Calendar. This function is performed via the INGOPC command as described in the *System Automation for OS/390 Programmer's Reference*.

## **Selecting the OPC Controller to access**

The INGOPC command allows you to select the OPC Controller to access via the OPC API.

The positional parameter specifies the SA OS/390 resource name of the OPC Controller. If the OPC Controller is in a sysplex and may have active and standby Controllers, you may specify an SA OS/390 Application Group that contains the set of OPC Controller resources. The INGOPC command will automatically select the active Controller.

# **Using Multiple Resource Definitions**

The Resource Parameter can take multiple arguments contained in brackets and separated by commas, for example: INGOPC (CTL1/APL/SYS1,CTL2/APL/SYS2)

In this case both CTL1 and CTL2 OPC Controller subsystems will be scanned to see which is the Active Controller. The Active Controller is the subsystem that is in the AVAILABLE Automation Manager State. SA OS/390 OPC Automation will ensure that the standby controller is set to HALTED and thus the Automation Manager State will not be AVAILABLE for standby controllers.

# **Using Wildcards**

The Resource Parameter can take wildcards as defined in the INGLIST command, for example:

INGOPC CTL\*/APL/\*

In this case both CTL1 and CTL2 would be scanned as in the example for multiple resource definitions, however, the user specification is shorter.

# **Using Application Groups**

The Resource Parameter may be SA OS/390 Application Groups, for example: INGOPC CTLR/APG

or:

INGOPC CTLG/APG/SYS1

Both SYSPLEX and SYSTEM type application groups are allowed. The members of the application groups are found and checked to see if they are OPC type applications. Only the OPC type applications with a subtype of CONTROLLER or TRACKER are checked.

# **Specifying a Tracker as the Resource**

In most cases the resource specification will resolve to a single OPC Controller subsystem. However, there are occasions when the Controller subsystem is not present on any system that SA OS/390 has access to. In these cases, there must be at least one Tracker on the system or sysplex that SA OS/390 is managing. This Tracker must have the ″OPC Control″ policy with the ″Controller ID″ and the ″API LU Name″ policy items specified.

If the INGOPC command cannot resolve the resources that you specify as an active OPC Controller, a final attempt is made to see if any of the resources are an OPC Tracker. The first one found that is in an AVAILABLE Automation Manager state will be used.

The Tracker selected will be used to refer to a remote Controller via the definitions in the ″OPC Control″ policy as specified above.

# **Displaying the Current Plan**

To display the Current Plan, use the INGOPC command with REQ=LIST and specify the type of OPC resource required from:

- APPL for applications
- OP for operations
- SR for special resources
- WS for workstations
- CAL for calendars

# **Displaying OPC Applications**

If you specify TYPE=APPL, this will select OPC Applications for display. To reduce the number of applications that are listed, you can use the optional parameters of AD= and IA= to specify the application ID and the Input Arrival time of the application.

In OUTMODE=LINE, a set of messages will be returned that contains all the data for the selected applications.

The Fullscreen interface is shown in Figure 5.

| INGKYST0<br>Domain ID<br>$= IPSFM$<br>Operator ID = KAT<br>CMD: A Update B Operations | SA 0S/390 - Command Dialogs Line 1<br>of 6<br>-------- INGOPC<br>---------<br>Date = $09/25/02$<br>Sysplex = KEY1PLEX<br>Time = $10:20:33$<br>$/$ scroll                                                                                                    |
|---------------------------------------------------------------------------------------|----------------------------------------------------------------------------------------------------|
|                                                                                       | Application Occurrance List<br>Input Arrival<br>Error                                                                                                    |
| Application Id<br>CMD                                                                 | Date Time Status<br>Code Description                                                                                                    |
| JK0PCTST1<br>JKTEST1<br>IEFBR14<br>JKOPCTST1<br>JKTEST1                               | BIGGERLONGERNAME 02/01/01 10:00 Error<br>02/04/17 06:30 Error<br>jjk1 Test Batch Iface<br>02/04/17 08:00 Completed<br>JJK2 This is a test<br>02/04/17 08:01 Completed<br>dummy job<br>02/04/18 00:01 Error<br>Test Batch Iface<br>02/04/18 00:08 Completed<br>This is a test |
|                                                                                       |                                                                                                    |
| $Common ==$                                                                           |                                                                                                    |
| PF1=Help<br>PF2=End                                                                   | PF3=Return<br>PF5=Filters<br>PF6=Roll<br>PF9=Refresh PF10=Previous PF11=Next<br>PF12=Retrieve                                                                                                    |

Figure 5. OPC Applications Interface Panel

You can scroll left and right with the PF11 (Next) and PF10 (Previous) keys. If more data is available than is displayed on the screen, use the PF8 (Down) or PF7 (Up) keys to scroll the data up or down.

The field descriptions for this panel are:

**CMD** This accepts the two commands that are available on this panel:

- The A command will invoke the Update panels that allow you to modify the OPC Application.
- v The B command will set a filter to display the operations belonging to the OPC Application.

#### **Application ID**

The Application ID of the OPC Application.

#### **Input Arrival Date/Time**

The Input Arrival Date and Time of the Application. The date and time formats are as specified in the OPC Controller not the formats of the NetView.

**Status** The OPC status of the application.

### **Error Code**

The Error code of the OPC Application.

#### **Description**

The description of the OPC Application.

Figure 6 is displayed if you press the PF11 key.

| INGKYST0 | Domain ID<br>Operator $ID = KAT$<br>CMD: A Update       | $= IPSFM$   | <b>B</b> Operations                            | $------$ INGOPC | SA 0S/390 - Command Dialogs<br>$Sysplex = KEY1PLEX$<br>Application Occurrance List | --------- |                                                                                                    | Line $1$ of $6$<br>Date = $09/25/02$<br>Time = $10:26:36$<br>$/$ scroll |  |
|----------|---------------------------------------------------------|-------------|------------------------------------------------|-----------------|------------------------------------------------------------------------------------|-----------|----------------------------------------------------------------------------------------------------|-------------------------------------------------------------------------|--|
| CMD      | Application Id                                          |             | Deadline<br>Date                               | Time Date       |                                                                                    | Time Date | Actual Arrival Completion                                                                                                    | Time                                                                    |  |
|          | JK0PCTST1<br>JKTEST1<br>IEFBR14<br>JK0PCTST1<br>JKTEST1 |             | BIGGERLONGERNAME 02/06/04 10:01 02/06/04 06:15 |                 | 02/04/17 23:00 02/04/18 07:22<br>02/04/18 23:59 02/04/17 05:42                     |           | $\left  \right $<br>02/04/17 11:55 02/08/15 10:02 02/08/26 05:04<br>02/04/17 23:00 02/04/17 05:42 72/00/00 09:37<br>02/04/18 23:00 02/04/17 05:42 02/04/24 05:27 |                                                                         |  |
|          | $Commoned$ ===><br>$PF1=He1p$                           | $PF2 = End$ |                                                | PF3=Return      |                                                                                    |           | PF5=Filters<br>PF9=Refresh PF10=Previous PF11=Next                                                                                                    | $PF6 = Ro11$<br>PF12=Retrieve                                           |  |

Figure 6. OPC Applications Interface Panel, Screen 2

The field descriptions for this panel are:

**CMD** This accepts the two commands that are available on this panel:

- The A command will invoke the Update panels that allow you to modify the OPC Application.
- v The B command will set a filter to display the operations belonging to the OPC Application.

#### **Application ID**

The Application ID of the OPC Application.

#### **Deadline Date/Time**

The Date and Time by which this application must have completed.

#### **Actual Arrival Date/Time**

The Date and Time when the Application was actually started.

#### **Completion Date/Time**

The Date and Time when the Application completed processing.

[Figure 7 on page 31](#page-50-0) is displayed if you press the PF11 key.

<span id="page-50-0"></span>

|     | INGKYST0<br>$Domain ID = IPSFM$<br>Operator $ID = KAT$<br>CMD: A Update B Operations |      | SA 0S/390 - Command Dialogs Line 1 of 6<br>$------$ INGOPC<br>$Sysplex = KEY1PLEX$ Time = $10:29:02$      |                             | ---------                          |                         | Date = $09/25/02$                 | / scroll                              |  |
|-----|--------------------------------------------------------------------------------------|------|----------------------------------------------------------------------------------------------------|-----------------------------|------------------------------------|-------------------------|-----------------------------------|---------------------------------------|--|
|     |                                                                                      |      | Application Occurrance List<br>Critical -------------Operations----------                                 |                             |                                    |                         |                                   |                                       |  |
| CMD | Application Id W.S. Op# Number Compl Error Undec. Started Crit.                      |      |                                                                                                    |                             |                                    |                         |                                   |                                       |  |
|     | BIGGERLONGERNAME NV01<br>JK0PCTST1<br>JKTEST1<br>IEFBR14                             | NV01 | $\mathbf{1}$<br>$\mathbf{1}$<br>$\mathbf{1}$<br>$\mathbf{1}$<br>3<br>$\Theta$<br>$\Theta$<br>$\mathbf{1}$ | 0<br>0<br>3<br>$\mathbf{1}$ | $\mathbf{1}$<br>1<br>$\Theta$<br>0 | 0<br>0<br>$\Theta$<br>0 | 1<br>1<br>6<br>$\Theta$           | 610<br>10<br>$\Theta$<br>0            |  |
|     | JKOPCTST1<br>JKTEST1                                                                 | N001 | $\mathbf{1}$<br>$\mathbf{1}$<br>3<br>0                                                                    | $\Theta$<br>3               | $\mathbf{1}$<br>$\Theta$           | $\Theta$<br>$\Theta$    | $\mathbf{2}^{\prime}$<br>$\Theta$ | 1<br>0                                |  |
|     |                                                                                      |      |                                                                                                    |                             |                                    |                         |                                   |                                       |  |
|     |                                                                                      |      |                                                                                                    |                             |                                    |                         |                                   |                                       |  |
|     |                                                                                      |      |                                                                                                    |                             |                                    |                         |                                   |                                       |  |
|     |                                                                                      |      |                                                                                                    |                             |                                    |                         |                                   |                                       |  |
|     |                                                                                      |      |                                                                                                    |                             |                                    |                         |                                   |                                       |  |
|     | $Command ==->$<br>$PF1=He1p$<br>PF2=End                                              |      | PF3=Return<br>PF9=Refresh PF10=Previous PF11=Next                                                         |                             |                                    |                         |                                   | PF5=Filters PF6=Roll<br>PF12=Retrieve |  |

Figure 7. OPC Applications Interface Panel, Screen 3

The Field descriptions on this panel are as follows:

**CMD** This accepts the two commands that are available on this panel:

- The A command will invoke the Update panels that allow you to modify the OPC Application.
- v The B command will set a filter to display the operations belonging to the OPC Application.

#### **Application ID**

The Application ID of the OPC Application.

#### **Critical W.S.**

The workstation that is responsible for running an operation in the application that is on the critical path.

#### **Critical OP#**

The operation number of the operation in this application that is on the critical path

#### **Operations Number**

The number of operations in this application.

#### **Operations Compl**

The number of operations that have been completed in this application.

### **Operations Error**

The number of operations that have ended in error in this application.

#### **Operations Undec.**

The number of operations that OPC is undecided about in this application.

#### **Operations Started**

The number of operations that are running in this application.

**Operations Crit.**

The Duration in minutes of operations remaining on the critical path.

# **Displaying OPC Operations**

If you specify TYPE=OP, this will select OPC Operations for display. To reduce the number of operations that are listed, you can use the optional parameters of AD=, IA= and OPNO= to specify the application ID, the Input Arrival time of the application and the operation number.

In OUTMODE=LINE, a set of messages will be returned that contains all the data for the selected operations.

The Fullscreen interface is shown in Figure 8.

| INGKYST0 | CMD: A Update              | $Domain ID = IPSFM$<br>Operator ID = KAT |        | -------- INGOPC                                                         | SA 0S/390 - Command Dialogs Line 1 of 3<br>Sysplex = KEY1PLEX | $------$ Date = 09/25/02<br>Time = $10:31:53$ | $/$ scroll             |                      |  |
|----------|----------------------------|------------------------------------------|--------|-------------------------------------------------------------------------|---------------------------------------------------------------|-----------------------------------------------|------------------------|----------------------|--|
|          |                            |                                          |        |                                                                         | Operations List                                               |                                               |                        |                      |  |
| CMD      |                            | 0p. -------JES-------<br>Num. Name       | Number | Status                                                                  | Reason                                                        |                                               | Err. Work<br>Code Stn. |                      |  |
|          |                            |                                          |        | 1 JKTST1    JOB01543    Completed<br>10 JKTST3    JOB01545    Completed |                                                               |                                               |                        | N001<br>N001<br>N001 |  |
|          |                            |                                          |        |                                                                         |                                                               |                                               |                        |                      |  |
|          |                            |                                          |        |                                                                         |                                                               |                                               |                        |                      |  |
|          |                            |                                          |        |                                                                         |                                                               |                                               |                        |                      |  |
|          | $Command ==$<br>$PF1=He1p$ | $PF2 = End$                              |        | PF3=Return                                                              | PF9=Refresh PF10=Previous PF11=Next PF12=Retrieve             | PF5=Filters                                   | $PF6 = Ro11$           |                      |  |

Figure 8. OPC Operations Interface Panel

You can scroll left and right with the PF11 (Next) and PF10 (Previous) keys. If more data is available than is displayed on the screen, use the PF8 (Down) or PF7 (Up) keys to scroll the data up or down.

- **CMD** The A command will invoke the Update panels that allow you to modify the OPC Operation.
- **Op. Num.**

The Operation Number is a unique number within an application that is assigned to an operation.

#### **JES Name**

The JES Job Name of the operation.

#### **JES Number**

The JES Job Number of the operation if it has been started or submitted.

**Status** The Status of the operation.

#### **Reason**

A reason supplied by OPC for a possible error condition suffered by the operation.

#### **Err. Code**

The final error code of the operation.

#### **Work Stn.**

The workstation that the operation is assigned to run on.

Figure 9 is displayed if you press the PF11 key.

|            | CMD: A Update                | INGKYST0<br>$Domain ID = IPSFM$ | Operator ID = KAT Sysplex = KEY1PLEX Time = 10:34:34      | -------- INGOPC                                       |  | SA 0S/390 - Command Dialogs Line 1 of 3<br>$------$ Date = 09/25/02<br>$/$ scroll                                                                                                    |      |
|------------|------------------------------|---------------------------------|-----------------------------------------------------------|-------------------------------------------------------|--|----------------------------------------------------------------------------------------------------|------|
| <b>CMD</b> |                              | Num. Name                       | Op. Job Planned Start Planned End Operation Arr. Deadline | Operations List<br>Date Time Date Time Date Time Date |  |                                                                                                    | Time |
|            |                              |                                 |                                                           |                                                       |  | 1 JKTST1 02/04/17 00:08 02/04/17 00:08 / / : 02/04/17 11:55<br>5 JKTST2 02/04/17 00:08 02/04/17 00:08 / / : 02/04/17 11:55<br>10 JKTST3 02/04/17 00:08 02/04/17 00:08 / / : 02/04/17 11:55 |      |
|            |                              |                                 |                                                           |                                                       |  |                                                                                                    |      |
|            |                              |                                 |                                                           |                                                       |  |                                                                                                    |      |
|            |                              |                                 |                                                           |                                                       |  |                                                                                                    |      |
|            |                              |                                 |                                                           |                                                       |  |                                                                                                    |      |
|            |                              |                                 |                                                           |                                                       |  |                                                                                                    |      |
|            | $Command ==->$<br>$PF1=He1p$ | $PF2 = End$                     | PF3=Return                                                |                                                       |  | PF5=Filters PF6=Roll<br>PF9=Refresh PF10=Previous PF11=Next PF12=Retrieve                                                                                                    |      |

Figure 9. OPC Operations Interface Panel, Screen 2

The field descriptions for this panel are:

**CMD** The A command will invoke the Update panels that allow you to modify the OPC Operation.

#### **Op. Num.**

The Operation Number is a unique number within an application that is assigned to an operation.

#### **Job Name**

The JES Job Name of the operation.

#### **Planned Start Date/Time**

The Date and Time that OPC planned for the operation to start.

#### **Planned End Date/Time**

The Date and Time that OPC planned for the operation to end.

#### **Operation Arr. Date/Time**

The Date and Time that the operation actually arrived at the workstation for execution.

#### **Deadline Date/Time**

The Date and Time by which this operation must have completed.

Figure 10 is displayed if you press the PF11 key.

|            | INGKYST0<br>CMD: A Update   | Domain ID = IPSFM<br>Operator ID = KAT |      |            | SA 0S/390 - Command Dialogs Line 1 of 3<br>-------- INGOPC<br>Sysplex = KEY1PLEX                    |  |                |   | $------$ Date = 09/25/02<br>Time = $10:36:33$<br>$/$ scroll |                                   |  |
|------------|-----------------------------|----------------------------------------|------|------------|----------------------------------------------------------------------------------------------------|--|----------------|---|-------------------------------------------------------------|-----------------------------------|--|
| <b>CMD</b> | Num. Name                   | Op. Job                                | Date |            | Operations List<br>Actual Start Actual End Est. Act. Predecessors<br>Time Date Time Dur.            |  | Dur. Pri. Num. |   |                                                             | Comp                              |  |
|            |                             | 10 JKTST3                              |      |            | 5 JKTST2 02/08/26 05:04 02/08/26 05:04 00:01 00:00 3 1<br>02/08/26 05:04 02/08/26 05:04 00:01 00:00 |  |                | 3 | 0<br>$3^{\circ}$<br>$\mathbf{1}$                            | 0<br>$\mathbf{1}$<br>$\mathbf{1}$ |  |
|            |                             |                                        |      |            |                                                                                                    |  |                |   |                                                             |                                   |  |
|            |                             |                                        |      |            |                                                                                                    |  |                |   |                                                             |                                   |  |
|            |                             |                                        |      |            |                                                                                                    |  |                |   |                                                             |                                   |  |
|            |                             |                                        |      |            |                                                                                                    |  |                |   |                                                             |                                   |  |
|            | $Commoned ==$<br>$PF1=He1p$ | PF2=End                                |      | PF3=Return | PF9=Refresh PF10=Previous PF11=Next                                                                 |  |                |   | PF5=Filters PF6=Roll<br>PF12=Retrieve                       |                                   |  |

Figure 10. OPC Operations Interface Panel, Screen 3

The Field descriptions on this panel are as follows:

**CMD** The A command will invoke the Update panels that allow you to modify the OPC Operation.

#### **Op. Num.**

The Operation Number is a unique number within an application that is assigned to an operation.

#### **Job Name**

The JES Job Name of the operation.

#### **Actual Start Date/Time**

The Actual Date and Time that the operation started.

#### **Actual End Date/Time**

The Actual Date and Time that the operation ended.

#### **Est. Dur.**

The Estimated Duration of the operation in hours and minutes as calculated by OPC.

#### **Act. Dur.**

The Actual Duration of the operation in hours and minutes.

**Pri.** The Priority of the operation.

#### **Predecessors Num.**

The number of predecessor operations that this operation may wait on.

#### **Predecessors Comp**

The number of predecessor operations that have completed.

Figure 11 is displayed if you press the PF11 key.

| INGKYST0   | CMD: A Update                | Domain ID = IPSFM<br>Operator ID = KAT |                     | -------- INGOPC       | SA 0S/390 - Command Dialogs Line 1 of 3<br>Sysplex = KEY1PLEX                       | $------$ Date = 09/25/02                                             | Time = $10:38:16$<br>$/$ scroll |               |  |
|------------|------------------------------|----------------------------------------|---------------------|-----------------------|-------------------------------------------------------------------------------------|----------------------------------------------------------------------|---------------------------------|---------------|--|
| <b>CMD</b> | Num. Name                    | Op. Job                                | Sts RC<br>---- ---- | Mode                  | Operations List<br>Job High -Restart & Cleanup- -------Workstation-------<br>Status | Name Type<br>---- -------- ------                                    | Status Sub                      |               |  |
|            |                              | 1 JKTST1<br>5 JKTST2<br>10 JKTST3      | Rel. 0 None<br>Rel. | Rel. 0 None<br>0 None |                                                                                     | N001 Computer Active<br>N001 Computer Active<br>N001 Computer Active |                                 |               |  |
|            |                              |                                        |                     |                       |                                                                                     |                                                                      |                                 |               |  |
|            |                              |                                        |                     |                       |                                                                                     |                                                                      |                                 |               |  |
|            |                              |                                        |                     |                       |                                                                                     |                                                                      |                                 |               |  |
|            |                              |                                        |                     |                       |                                                                                     |                                                                      |                                 |               |  |
|            |                              |                                        |                     |                       |                                                                                     |                                                                      |                                 |               |  |
|            | $Command ==->$<br>$PF1=He1p$ | PF2=End                                |                     | PF3=Return            | PF9=Refresh PF10=Previous PF11=Next                                                 | PF5=Filters PF6=Roll                                                 |                                 | PF12=Retrieve |  |

Figure 11. OPC Operations Interface Panel, Screen 4

The field descriptions for this panel are:

**CMD** The A command will invoke the Update panels that allow you to modify the OPC Operation.

#### **Op. Num.**

The Operation Number is a unique number within an application that is assigned to an operation.

#### **Job Name**

The JES Job Name of the operation.

#### **Job Sts**

The JES Job Status of the job.

#### **High RC**

The highest Return Code set by any step in the job.

#### **Restart & Cleanup Mode**

The Automatic restart mode for the job.

#### **Restart & Cleanup Status**

The Automatic restart status for the job.

#### **Workstation Name**

The name of the workstation that controls the job.

#### **Workstation Type**

The type of workstation that controls the job.

#### **Workstation Status**

The status of the workstation that controls the job.

#### **Workstation Sub.**

If the primary workstation is not able to control the operation, this is the name of a substitute workstation that takes over control.

### **Displaying OPC Special Resources**

If you specify TYPE=SR, this will select OPC Special Resources for display. To reduce the number of special resources that are listed, you can use the optional parameter of SRNAME= to specify the special resource name.

In OUTMODE=LINE, a set of messages will be returned that contains all the data for the selected special resources.

The Fullscreen interface is shown in Figure 12.

|     | INGKYST0<br>CMD: A Update | $Domain ID = IPSFM$           | SA 0S/390 - Command Dialogs Line 1 of 40<br>-------- INGOPC --------- Date = $09/25/02$<br>Operator ID = KAT Sysplex = KEY1PLEX Time = 10:40:48 |                        |                                                                                                    |       | / scroll              |  |
|-----|---------------------------|-------------------------------|----------------------------------------------------------------------------------------------------|------------------------|----------------------------------------------------------------------------------------------------|-------|-----------------------|--|
|     |                           |                               |                                                                                                    | Special Resources List |                                                                                                    |       |                       |  |
|     |                           |                               |                                                                                                    |                        | --Actual-- -Default--                                                                                                    |       |                       |  |
| CMD | Name                      |                               |                                                                                                    |                        | Av. Quant. Av. Quant.                                                                                                    |       |                       |  |
|     |                           | ING.KEY1.APL.CICS SA PPI.DOWN |                                                                                                    |                        | No control to the North State of the North State of the North State of the North State of the North State of the North State of the North State of the North State of the North State of the North State of the North State of | 1 Yes | 1                     |  |
|     |                           | ING.KEY1.APL.CICS SA PPI.UP   |                                                                                                    | <b>Example 19 Yes</b>  |                                                                                                    |       | 1<br>1 Yes            |  |
|     |                           | ING.KEY1.APL.CICSK1G.DOWN     |                                                                                                    |                        | No 1 Yes                                                                                                    |       | $\mathbf{1}$          |  |
|     |                           | ING.KEY1.APL.CICSK1G.UP       |                                                                                                    |                        | Yes 1 Yes                                                                                                    |       | $\mathbf{1}$          |  |
|     |                           |                               | ING.KEY1.APL.CICSK1G_PPI.DOWN                                                                                                    |                        | No 1 Yes                                                                                                    |       | $\mathbf{1}$          |  |
|     |                           | ING.KEY1.APL.CICSK1G PPI.UP   |                                                                                                    |                        | Yes 1 Yes                                                                                                    |       | $1\,$                 |  |
|     |                           | ING.KEY1.APL.CICSK1H.DOWN     |                                                                                                    |                        | No 1 Yes                                                                                                    |       | $1\,$                 |  |
|     |                           | ING.KEY1.APL.CICSK1H.UP       |                                                                                                    |                        | Yes 1 Yes                                                                                                    |       | $1\,$                 |  |
|     |                           | ING.KEY1.APL.CICSK3E.DOWN     |                                                                                                    |                        | No control to the North State of the North State of the North State of the North State of the North State of the North State of the North State of the North State of the North State of the North State of the North State of |       | $\mathbf{1}$<br>1 Yes |  |
|     |                           | ING.KEY1.APL.CICSK3E.UP       |                                                                                                    |                        | No control to the North State of the North State of the North State of the North State of the North State of the North State of the North State of the North State of the North State of the North State of the North State of |       | $\mathbf{1}$<br>1 Yes |  |
|     |                           | ING.KEY1.APL.RMF.DOWN         |                                                                                                    |                        | No 1 Yes                                                                                                    |       | $\mathbf{1}$          |  |
|     |                           | ING.KEY1.APL.RMF.UP           |                                                                                                    |                        | Yes 1 Yes                                                                                                    |       | $\mathbf{1}$          |  |
|     |                           | ING.KEY1.APL.RMFIII.DOWN      |                                                                                                    |                        | No control to the set of the set of the set of the set of the set of the set of the set of the set of the set of the set of the set of the set of the set of the set of the set of the set of the set of the set of the set of |       | $\mathbf{1}$<br>1 Yes |  |
|     |                           | ING.KEY1.APL.RMFIII.UP        |                                                                                                    |                        | Yes 1 Yes                                                                                                    |       | $\mathbf{1}$          |  |
|     |                           | ING.KEY1.APL.TSO.DOWN         |                                                                                                    |                        | No 1 Yes                                                                                                    |       | $\mathbf{1}$          |  |
|     |                           | ING.KEY1.APL.TSO.UP           |                                                                                                    |                        | Yes 1 Yes                                                                                                    |       | $\mathbf 1$           |  |
|     |                           | ING.KEY2.APL.CICSK1G.DOWN     |                                                                                                    |                        | Yes                                                                                                    |       | $\mathbf{1}$<br>1 Yes |  |
|     |                           | ING.KEY2.APL.CICSK1G.UP       |                                                                                                    |                        | No 1 Yes                                                                                                    |       | $\mathbf{1}$          |  |
|     |                           | ING.KEY2.APL.RMF.DOWN         |                                                                                                    |                        | No 1 Yes                                                                                                    |       | $\mathbf 1$           |  |
|     |                           | ING.KEY2.APL.RMF.UP           |                                                                                                    |                        | Yes                                                                                                    |       | $\mathbf{1}$<br>1 Yes |  |
|     | $Command ==->$            |                               |                                                                                                    |                        |                                                                                                    |       |                       |  |
|     |                           | PF1=Help PF2=End PF3=Return   |                                                                                                    | PF5=Filters PF6=Roll   |                                                                                                    |       |                       |  |
|     |                           |                               | PF8=Forward PF9=Refresh PF10=Previous PF11=Next PF12=Retrieve                                                                                   |                        |                                                                                                    |       |                       |  |

Figure 12. OPC Special Resources Interface Panel

If more data is available than is displayed on the screen, use the PF8 (Down) or PF7 (Up) keys to scroll the data up or down.

The field descriptions for this panel are:

**CMD** The A command will invoke the Update panels to allow you to modify the OPC Special Resource.

**Name** The Name of the special resource.

#### **Actual Av.**

The Actual Availability of the special resource.

#### **Actual Quant.**

The Actual Quantity of the special resource.

#### **Default Av.**

The Default Availability of the special resource.

#### **Default Quant.**

The Default Quantity of the special resource.

# **Displaying OPC Workstations**

If you specify TYPE=WS, this will select OPC Workstations for display. To reduce the number of workstations that are listed, you can use the optional parameter of WSNAME= to specify the workstation name.

In OUTMODE=LINE, a set of messages will be returned that contains all the data for the selected workstations.

The Fullscreen interface is shown in Figure 13.

| INGKYST0 | CMD: A Update                 | $Domain ID = IPSFM$<br>Operator ID = KAT                             |                                             | SA 0S/390 - Command Dialogs Line 1 of 7<br>-------- INGOPC<br>Sysplex = KEY1PLEX |                | ---------      |                    |                | Date = 09/25/02<br>Time = $10:42:34$<br>/ scroll |  |
|----------|-------------------------------|----------------------------------------------------------------------|---------------------------------------------|----------------------------------------------------------------------------------|----------------|----------------|--------------------|----------------|--------------------------------------------------|--|
| CMD      |                               | Name Status Type                                                     |                                             | Work Stations List<br>Reporting JCL<br>Attribute Prep STC WTO ReRoute WS         |                |                |                    |                | Alt. Para.<br>Server                             |  |
|          |                               | NV01 Unknown General<br>NV02 Unknown General<br>NV03 Unknown General |                                             | Automatic<br>Automatic<br>Automatic                                              | No<br>No<br>No | No<br>No<br>No | No<br>No<br>No     | No<br>No<br>No | No<br>No<br>No                                   |  |
|          |                               | OPR1 Unknown General                                                 | WTO1 Active General<br>CPU1 Active Computer | Completion No<br>Automatic<br>Automatic<br>Automatic                             | No<br>No       | No<br>No<br>No | No<br>Yes No<br>No | No<br>No       | No<br>No<br>No                                   |  |
|          |                               |                                                                      | N001 Active Computer                        |                                                                                  | No             | No             | No                 | No             | No                                               |  |
|          |                               |                                                                      |                                             |                                                                                  |                |                |                    |                |                                                  |  |
|          |                               |                                                                      |                                             |                                                                                  |                |                |                    |                |                                                  |  |
|          |                               |                                                                      |                                             |                                                                                  |                |                |                    |                |                                                  |  |
|          | $Commoned$ ===><br>$PF1=He1p$ | $PF2 = End$                                                          |                                             | PF3=Return<br>PF9=Refresh PF10=Previous PF11=Next                                |                |                |                    | PF5=Filters    | PF6=Roll<br>PF12=Retrieve                        |  |

Figure 13. OPC Workstations Interface Panel

You can scroll left and right with the PF11 (Next) and PF10 (Previous) keys. If more data is available than is displayed on the screen, use the PF8 (Down) or PF7 (Up) keys to scroll the data up or down.

The field descriptions for this panel are:

- **CMD** The A command will invoke the Update panels to allow the user to modify the OPC Workstation.
- **Name** The Name of the workstation.
- **Status** The Status of the workstation.
- **Type** The Type of the workstation.

#### **Reporting Attribute**

The Reporting Attribute of the workstation.

#### **JCL Prep.**

- If YES then this workstation is used to prepare JCL for submission.
- **STC** If YES then this workstation starts tasks via the started task interface of MVS.
- **WTO** If YES then this workstation can write messages to the system operator.

#### **ReRoute**

If YES then when this workstation is not able to process operations, they may be re-routed to the alternate workstation.

#### **Alt. WS**

The name of an alternate workstation that operations will be re-routed to when this workstation is unable to process operations.

#### **Para. Server**

If YES then this workstation is a parallel server workstation and may run multiple operations simultaneously.

Figure 14 is displayed if you press the PF11 key.

|                   | INGKYST0<br>Domain ID<br>$= IPSFM$<br>Operator ID = KAT<br>CMD: A Update |                                        |                                                                            |                                 |                                        | SA OS/390 - Command Dialogs<br>of 7<br>Line 1<br>-------- INGOPC<br>Date = $09/25/02$<br>$- - - - - -$<br>Sysplex = KEY1PLEX<br>Time = $10:45:31$<br>/ scroll |                                               |                                                                                                    |                                                             |                                                                    |                                                             |                                                             |                                                      |  |
|-------------------|--------------------------------------------------------------------------|----------------------------------------|----------------------------------------------------------------------------|---------------------------------|----------------------------------------|----------------------------------------------------------------------------------------------------|-----------------------------------------------|----------------------------------------------------------------------------------------------------|-------------------------------------------------------------|--------------------------------------------------------------------|-------------------------------------------------------------|-------------------------------------------------------------|------------------------------------------------------|--|
| <b>CMD</b><br>--- |                                                                          |                                        |                                                                            |                                 |                                        |                                                                                                    |                                               | Work Stations List<br>--Comp. Ops.-- --Int. Ops.--- -Started- --Ready-- -Waiting-<br>Name Num, eDur aDur Num, eDur aDur Num, eDur Num, eDur Num, eDur |                                                             |                                                                    |                                                             |                                                             |                                                      |  |
|                   | NV01<br><b>NV02</b><br>NV <sub>03</sub><br>OPR1<br>WTO1<br>CPU1<br>N001  | 0<br>0<br>0<br>$\Theta$<br>0<br>1<br>6 | $\Theta$<br>$\Theta$<br>$\Theta$<br>$\Theta$<br>$\Theta$<br>$\Theta$<br>10 | 0<br>0<br>0<br>0<br>0<br>0<br>0 | 0<br>0<br>0<br>$\Theta$<br>0<br>0<br>0 | $\Theta$<br>0<br>$\Theta$<br>$\Theta$<br>$\Theta$<br>$\Theta$<br>$\Theta$                                                                                     | 0<br>0<br>$\Theta$<br>0<br>0<br>0<br>$\Theta$ | 0<br>0<br>0<br>$\Theta$<br>$\Theta$<br>$\Theta$<br>$\Theta$                                                                                           | 0<br>0<br>0<br>$\Theta$<br>$\Theta$<br>$\Theta$<br>$\Theta$ | 0<br>0<br>$\Theta$<br>$\Theta$<br>$\Theta$<br>$\Theta$<br>$\Theta$ | 0<br>0<br>0<br>$\Theta$<br>$\Theta$<br>$\Theta$<br>$\Theta$ | 0<br>0<br>0<br>$\Theta$<br>$\Theta$<br>$\Theta$<br>$\Theta$ | 0<br>0<br>0<br>$\Theta$<br>$\Theta$<br>0<br>$\Theta$ |  |
|                   | $Command ==$<br>$PF1=He1p$                                               |                                        | $PF2 = End$                                                                |                                 |                                        | PF3=Return                                                                                                    |                                               | PF9=Refresh PF10=Previous PF11=Next                                                                                                    |                                                             |                                                                    | PF5=Filters                                                 |                                                             | PF6=Roll<br>PF12=Retrieve                            |  |

Figure 14. OPC Workstations Interface Panel, Screen 2

The field descriptions for this panel are:

- **CMD** The A command will invoke the Update panels to allow the user to modify the OPC Workstation.
- **Name** The Name of the workstation.

#### **Comp. Ops.**

- Completed Operations assigned to this workstation.
- **Num.** The number of completed operations.
- **eDur** The estimated duration in minutes of completed operations.
- **aDur** The actual duration in minutes of completed operations.

#### **Int. Ops.**

Interrupted Operations assigned to this workstation.

- **Num.** The number of interrupted operations.
- **eDur** The estimated duration in minutes of interrupted operations.
- **aDur** The actual duration in minutes of interrupted operations.

#### **Started**

Started Operations assigned to this workstation.

**Num.** The number of started operations.

- **eDur** The estimated duration in minutes of started operations.
- **Ready** Ready Operations assigned to this workstation.

**Num.** The number of ready operations.

**eDur** The estimated duration in minutes of ready operations.

#### **Waiting**

Waiting Operations assigned to this workstation.

**Num.** The number of waiting operations.

**eDur** The estimated duration in minutes of waiting operations.

### **Displaying OPC Calendars**

If you specify TYPE=CAL, this will select OPC Calendars for display. To reduce the number of calendars that are listed, you can use the optional parameter of CALENDAR= to specify the calendar name.

In OUTMODE=LINE, a set of messages will be returned that contains all the data for the selected calendars.

The Fullscreen interface is shown in [Figure 15 on page 40.](#page-59-0)

<span id="page-59-0"></span>

| INGKYST0<br>Domain ID = IPSFM<br>Operator ID = KAT<br>CMD: No Commands allowed | SA 0S/390 - Command Dialogs Line 1 of 2<br>-------- INGOPC<br>$Sysplex = KEY1PLEX$ Time = 10:47:14<br>Calendar List | $------$ Date = 09/25/02<br>/ scroll |
|--------------------------------------------------------------------------------|----------------------------------------------------------------------------------------------------|--------------------------------------|
| Name<br>CMD                                                                    | Days Shift Description                                                                                              |                                      |
| APC<br><b>DEFAULT</b>                                                          | 8 0000 general APC calendar<br>8 0000 general APC calendar                                                          |                                      |
| $Command ==->$<br>$PF1=He1p$<br>PF2=End                                        | PF3=Return                                                                                                    | PF5=Filters PF6=Roll                 |

Figure 15. OPC Calendar Interface Panel

You can scroll left and right with the PF11 (Next) and PF10 (Previous) keys. If more data is available than is displayed on the screen, use the PF8 (Down) or PF7 (Up) keys to scroll the data up or down.

The field descriptions for this panel are

- **CMD** No commands are currently allowed for the Calendar display.
- **Name** The name of the calendar.
- **Days** The number of days in the calendar definition. Usually 7 days are always present to represent the 7 days of the week.
- **Shift** The time of the start of the shift in HHMM format.

#### **Description**

The description of the calendar.

# **Modifying the Current Plan**

To modify the Current Plan, use the INGOPC command with REQ=MOD and specify the type of OPC resource required from:

- APPL for Applications
- OP for Operations
- SR for Special Resources
- WS for Workstations
- CAL for Calendars

Alternatively you can use the modify line commands in the INGOPC display panels.

# **Line Mode Modifications**

You can use the INGOPC command to modify OPC Current Plan resources in line mode. First, you must specify the OPC resource, and then specify the data that is to be modified.

You specify the OPC resource with, selection criteria parameters that are different for each OPC resource type, as shown in Table 3:

| <b>OPC Resource Type</b> |                | <b>Selection Criteria Parameters</b>                                                                          |
|--------------------------|----------------|----------------------------------------------------------------------------------------------------|
| <b>APPL</b>              | $AD=$          | The Application Description of the applications<br>occurrence in the current plan.                            |
|                          | $IA =$         | The Applications Input Arrival Time of the applications<br>occurrence in the current plan.                    |
| ΟP                       | $AD=$          | The Application Description of the application to which<br>the operation belongs in the current plan.         |
|                          | $IA=$          | The Applications Input Arrival Time of the application<br>to which the operation belongs in the current plan. |
|                          | $OPNO=$        | The Operation Number of the operation in the current<br>plan.                                                 |
| <b>SR</b>                | <b>SRNAME=</b> | The Special Resource Name in the current plan of the<br>required special resource.                            |
| WS                       | <b>WSNAME=</b> | The Work Station Name in the current plan of the<br>required work station.                                    |

Table 3. OPC Resource Type Selection Criteria Parameters

You can specify the data to be modified for a given OPC resource in two ways:

v Firstly, via the command parameter UPDATE=. The data are specified as keyword value pairs separated by an equals sign (=). Pairs of data are separated by the semi-colon character (;). For example:

INGOPC ... UPDATE=(PRIORITY=3;STATUS=A)

• Secondly, via the default safe as passed to the INGOPC command. The data are specified as keyword value pairs separated by  $'' = ''$  (the blanks either side of the equals sign are required). Each pair is contained as a separate message in the default safe. For example:

```
updateStem.0 = 2updateStem.1 = 'PRIORITY = 3'
updateStem.2 = 'STATUS = A''PIPE STEM updateStem. | COLLECT | SAFE * '
'PIPE NETV INGOPC ......'
```
The valid keywords are derived from the OPC-related manual, *Tivoli Workload Scheduler for z/OS Programming Interfaces* (SH19-4545-00). Any keyword as specified in the ″Modify Request″, ″Arguments″ section may be used. Table 4 matches the INGOPC TYPE= parameter value to the OPC resource types.

Table 4. INGOPC TYPE= Parameters Matched to OPC Resource Types.

| $ $ TYPE= | <b>OPC Current Plan Resource   OPC Manual Section</b> |                       |  |
|-----------|-------------------------------------------------------|-----------------------|--|
| APPI.     | CPOC                                                  | Modify CPOC Arguments |  |

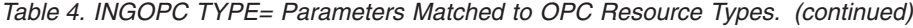

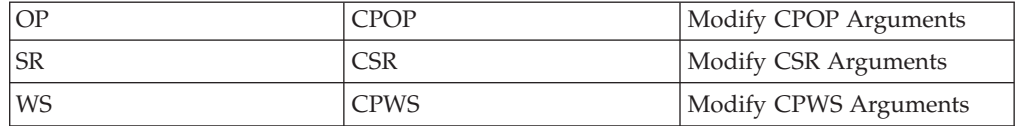

# **Modifying OPC Applications via Panel Interaction**

From a list of applications (TYPE=APPL) use the ″A″ (modify) line command against an application. The panel shown in Figure 16 will be displayed:

```
EVJKYRQ1 SA OS/390 - Command Dialogs
                   Domain INGOPC ---------- Date = 09/27/02<br>Time = 07:22:37
Operator ID = KATApplication Modification
 Application => BIGGERLONGERNAME
 IA Date/Time=> 0201011000 (YYMMDDHHMM)
 New IA =><br>Deadline => (YYMMDDHHMM)
  Deadline => (YYMMDDHHMM)
  Priority =>
 Error Code =><br>Status =>
                               (C \text{ or } W)Group Def. =>
 JCL Var.Tbl.=>
                               External Monitor all operations (Y or N)
Command ==-><br>PF1=He1pPF2=End PF3=Return PF6=Roll
                                                          PF12=Retrieve
```
Figure 16. OPC Applications Modification Panel

Fill in the fields to achieve the desired result and press the ENTER key.

# **Modifying OPC Operations via Panel Interaction**

From a list of operations (TYPE=OP) use the ″A″ (modify) line command against an operation. The panel shown in [Figure 17 on page 43](#page-62-0) will be displayed:

```
EVJKYRQ2 SA OS/390 - Command Dialogs Page 1 of 3
Domain ID = IPSFM ---------- INGOPC ---------- Date = 09/27/02
Operator ID = KATOperation Modification
 Application => JKTEST1
 IA Date/Time=> 0204170800 (YYMMDDHHMM)
 Operation # == 1Oper. Cmd. => (EX=Execute/MH=Hold/MR=Release/NP=Nop
                            UN=Un-Nop)
 Status \Rightarrow (A/C/E/I/R/S/U/W/*)
 Error Code =>
 JOB Name =>
                         Workstation job is to run on
 Description =><br>Est. Duratn =><br>Parallel Srv=>
 Est. Duratn => Estimated duration of operation (HHMM)
 Parallel Srv=> Number of parallel servers used
 R1 Use => Number of type 1 resources used
 R2 Use => Number of type 2 resources used
 JCL Class => Job Class
Command ===>
  PF1=Help PF2=End PF3=Return PF6=Roll
                                    PF11=Next PF12=Retrieve
```
Figure 17. OPC Operations Modification Panel

Fill in the fields to achieve the desired result, then press the ENTER key or press PF11 key to scroll to the next page. If you press the PF11 key, the panel shown in Figure 18 is displayed:

| EVJKYRQ3                  |               | SA OS/390 - Command Dialogs |                          |             |                                | Page 2 of 3                          |  |
|---------------------------|---------------|-----------------------------|--------------------------|-------------|--------------------------------|--------------------------------------|--|
| Domain $ID = IPSFM$       |               | ----------                  | INGOPC                   | ----------- |                                | Date = $09/27/02$                    |  |
| Operator ID = KAT         |               |                             |                          |             |                                | Time = $09:00:46$                    |  |
|                           |               |                             |                          |             |                                |                                      |  |
|                           |               |                             | Operation Modification   |             |                                |                                      |  |
| Auto. Error $\Rightarrow$ |               |                             |                          |             |                                | Automatic Error Completion (Y or N)  |  |
| Auto. Submit=>            |               |                             |                          |             |                                | Automatic JOB submission (Y or N)    |  |
| Auto, $H \circ H = \geq$  |               |                             |                          |             |                                | Automatic JOB hold/release (Y or N)  |  |
| Time Depend.=>            |               |                             |                          |             |                                | Job is dependent on time (Y or N)    |  |
| $WLM$ critical=>          |               |                             |                          |             |                                | Critical WLM Job (Y or N)            |  |
| WLM $policy$ =>           |               |                             |                          |             |                                | WLM Assist Policies $( /L/D/S/C)$    |  |
| Cancel Late $\Rightarrow$ |               |                             |                          |             |                                | Cancel job if LATE (Y or N)          |  |
| Highest $RC$ =>           |               |                             |                          |             | Highest acceptable Return Code |                                      |  |
| <b>Form</b>               | $\Rightarrow$ |                             | Print form name          |             |                                |                                      |  |
| OP. IA                    | $\Rightarrow$ |                             |                          |             |                                | Operation Input Arrival (YYMMDDHHMM) |  |
| OP. Deadline=>            |               |                             |                          |             |                                | Operation Deadline (YYMMDDHHMM)      |  |
| Re-Route                  | $\Rightarrow$ |                             |                          |             | Re-Route JOB to Alt. WS        | $(Y \text{ or } N)$                  |  |
| User Data $\Rightarrow$   |               |                             |                          |             |                                |                                      |  |
| $Re-startable$            |               |                             |                          |             |                                |                                      |  |
|                           |               |                             | Operation is restartable |             |                                | $(Y \text{ or } N)$                  |  |
| Deadline WTO=>            |               |                             | Issue deadline WTO       |             |                                | $(Y \text{ or } N)$                  |  |
| DSN Clean                 | $\Rightarrow$ |                             | Dataset Cleanup Type     |             |                                | (A/I/M/N)                            |  |
| $Common < ==$             |               |                             |                          |             |                                |                                      |  |
| $PF1=He1p$                | $PF2 = End$   | PF3=Return                  |                          |             |                                | PF6=Roll                             |  |
|                           |               |                             |                          |             | PF10=Previous PF11=Next        | PF12=Retrieve                        |  |
|                           |               |                             |                          |             |                                |                                      |  |

Figure 18. OPC Operations Modification Panel, Screen 2

Fill in the fields to achieve the desired result, then press the ENTER key or press PF11 key to scroll to the next page. If you press the PF11 key, the panel shown in [Figure 19 on page 44](#page-63-0) is displayed:

<span id="page-63-0"></span>

| EVJKYRQ4<br>Domain $ID = IPSFM$<br>Operator ID = KAT |             | ---------- | INGOPC                 | SA 0S/390 - Command Dialogs<br>-----------                     | Page 3 of 3 | Date = $09/27/02$<br>Time = $09:18:07$                            |  |
|------------------------------------------------------|-------------|------------|------------------------|----------------------------------------------------------------|-------------|-------------------------------------------------------------------|--|
| Expanded JCL=><br>User SYSOUT $=$<br>Ext. Monitor=>  |             |            | Operation Modification | Expanded JCL Option<br>User SYSOUT Support<br>External Monitor |             | $(Y \text{ or } N)$<br>$(Y \text{ or } N)$<br>$(Y \text{ or } N)$ |  |
|                                                      |             |            |                        |                                                                |             |                                                                   |  |
|                                                      |             |            |                        |                                                                |             |                                                                   |  |
|                                                      |             |            |                        |                                                                |             |                                                                   |  |
| $Command ==->$<br>$PF1=He1p$                         | $PF2 = End$ | PF3=Return | PF10=Previous          |                                                                |             | PF6=Roll<br>PF12=Retrieve                                         |  |

Figure 19. OPC Operations Modification Panel, Screen 3

Fill in the fields to achieve the desired result, then press the ENTER key.

# **Modifying OPC Special Resources via Panel Interaction**

From a list of special resources (TYPE=OP) use the ″A″ (modify) line command against an special resource. The panel shown in Figure 20 will be displayed:

| EVJKYRQ5<br>Domain ID<br>Operator $ID = KAT$   | = IPSFM                                                          | SA 0S/390 - Command Dialogs<br>---------- INGOPC<br>Special Resource Modification | Date = $09/27/02$<br>Time = $09:21:04$ |  |
|------------------------------------------------|------------------------------------------------------------------|-----------------------------------------------------------------------------------|----------------------------------------|--|
| SR Name                                        | $\Rightarrow$                                                    | ING.KEY1.APL.CICS SA PPI.DOWN                                                     |                                        |  |
| Used For<br>ON Error<br>Deviation<br>Available | $\Rightarrow$<br>$\Rightarrow$<br>$\Rightarrow$<br>$\Rightarrow$ | (C/P/B/N)<br>$($ /F/FX/FS/K)<br>$(Y \text{ or } N)$                               |                                        |  |
| Quantity<br>Default Values                     | $\Rightarrow$                                                    |                                                                                   |                                        |  |
| Available<br>Quantity                          | $\Rightarrow$<br>$\Rightarrow$                                   | $(Y \text{ or } N)$                                                               |                                        |  |
|                                                |                                                                  |                                                                                   |                                        |  |
| $Common < ==$<br>$PF1=He1p$                    | PF2=End                                                          | PF3=Return                                                                        | PF6=Roll<br>PF12=Retrieve              |  |

Figure 20. OPC Special Resources Modification Panel

Fill in the fields to achieve the desired result and press the ENTER key.

# **Modifying OPC Workstations via Panel Interaction**

From a list of workstations (TYPE=OP) use the ″A″ (modify) line command against an work station. The panel shown in [Figure 21 on page 45](#page-64-0) will be displayed:

<span id="page-64-0"></span>

| EVJKYRQ6<br>Domain $ID = IPSFM$<br>Operator $ID = KAT$<br>Workstation $\Rightarrow$ NV01                                                                              | SA 0S/390 - Command Dialogs<br>INGOPC<br>----------<br>Workstation Modification                                                    | Date = $09/27/02$<br>Time = $09:23:52$ |
|----------------------------------------------------------------------------------------------------|----------------------------------------------------------------------------------------------------|----------------------------------------|
| Reporting<br>=><br>Par. Servers=><br>R1 Resources=><br>R2 Resources=><br>Status<br>$\Rightarrow$<br>$STAT$ act. $\Rightarrow$<br>Alt. $WS \implies$<br>$WS$ Linked => | (A/C/N/S)<br>Number of parallel Servers<br>Number of type 1 resources<br>Number of type 2 resources<br>(A/F/0)<br>(R/E/L)<br>(L/U) |                                        |
| $Commoned ==$<br>$PF1=He1p$<br>$PF2 = End$                                                                                                    | PF3=Return                                                                                                    | PF6=Roll<br>PF12=Retrieve              |

Figure 21. OPC Workstations Modification Panel

Fill in the fields to achieve the desired result and press the ENTER key.

# **Chapter 6. Monitoring using SDF**

The Status Display Facility uses color to represent the various subsystem resource statuses such as error, warning, action, or informational states. Typically, a subsystem shown in green on a Status Display Facility status panel indicates that it is up, whereas red indicates a stopped or problem state.

The Status Display Facility status display panels can be tailored to present the status of system components in a hierarchical manner. The hierarchical display of status information is implemented using tree structures. A tree structure always starts with the system name as the root component. The ″leaves″ of the tree are the monitored resources.

Color can be propagated up or down the leaves of the tree structure based on the order of dependencies. The effect of propagation is to consolidate, at the root component, the status of all the monitored resources in that system. In this way, the color of the root component reflects the most important or critical status in a computer operations center. If all the monitored resources are green, the root component (the system) will be green.

OPC Automation provides additional Status Display Facility panels that monitor the events that occur in the following areas for all OPC regions defined to OPC Automation:

#### **Applications in Error**

Shows the OPC applications that have encountered an error.

#### **Batch Jobs**

Shows the Status of OPC Batch jobs in the system.

#### **TSO Users**

Shows the Status of TSO Users in the system.

To use the OPC Automation Status Display Facility panels, enter SDF on a NetView panel command line. A panel similar to [Figure 22 on page 48](#page-67-0) will be displayed.

<span id="page-67-0"></span>

| SYSTEM |                                 | SA 0S/390 - SUPPORT SYSTEMS |                 |                          |   |
|--------|---------------------------------|-----------------------------|-----------------|--------------------------|---|
|        | System Subsystems               | WTORs                       |                 | Gateways Products System |   |
| KEY1   | IM631C4                         |                             | NETBTST1 IPSFNO | CIDO SCMBTU              |   |
| KEY2   |                                 |                             |                 | CIDO SCMBTU              |   |
| KEY3   |                                 |                             |                 | CIDO SCMBTU              |   |
| KEY4   |                                 |                             |                 | CIDO SCMBTU              |   |
| XXXX   |                                 |                             |                 | CIDO SCMBTU              |   |
|        |                                 |                             |                 |                          |   |
|        |                                 |                             |                 |                          |   |
|        |                                 |                             |                 |                          |   |
|        |                                 |                             |                 | 06/18/02 10:45           |   |
| $===>$ | 1=HELP 2=DETAIL 3=RETURN 6=ROLL |                             | 8=NEXT SCR      | 10=LEFT 11=RIGHT 12=TOP  | ৴ |

Figure 22. Status Display Facility Main Panel

**Note:** Sample Status Display Facility panels are provided with OPC Automation. The programmer customizes the panels for your specific environment, so the panels shown here will not look exactly like your panels.

This could be your primary panel that lists the systems and their status. The color of KEY1 through KEY4 will reflect the most critical status of any resource in that system.

If you place the cursor under the letter O on the panel displayed in Figure 22 and press PF8, the panel shown in Figure 23 is displayed (assuming you are using the default sample panels).

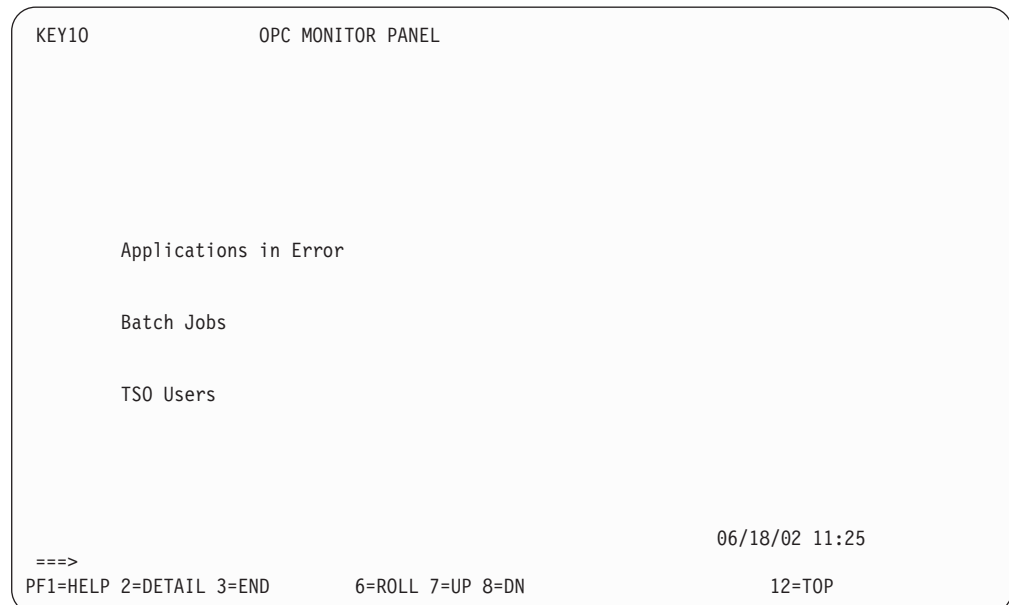

Figure 23. The OPC Monitor Panel

This shows several categories in which OPC status is important. If the letter O shown on the previous panel was red, then at least one of the items on the OPC Monitor panel will be red. Tab down to the red item and press PF8. This displays the messages logged against that item, as shown in Figure 24.

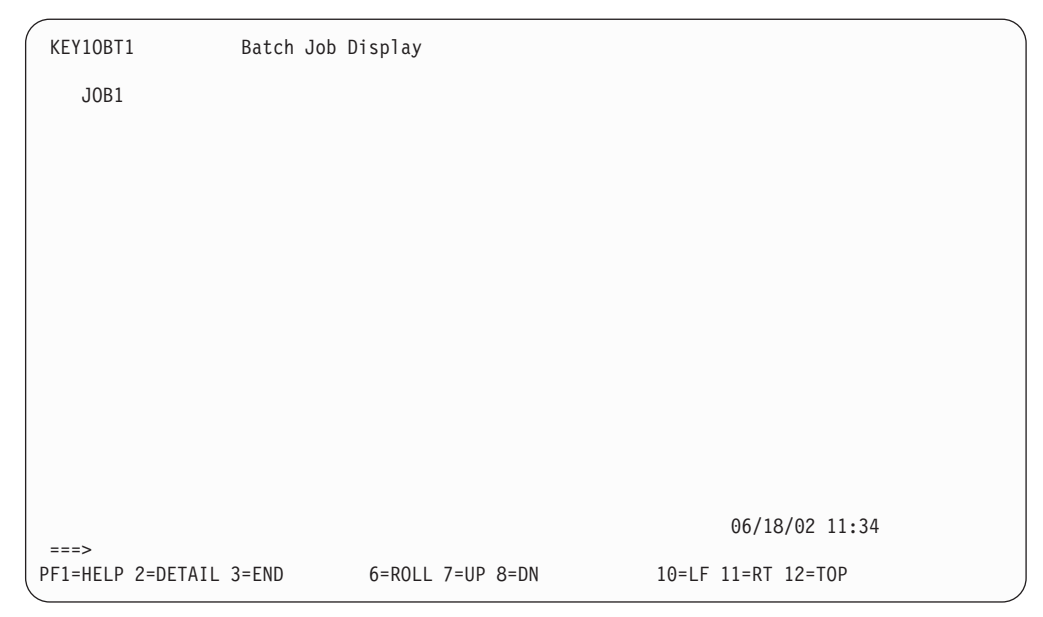

Figure 24. Batch Job Display Panel

**Note:** If the full message is not displayed on the screen, press PF11 to shift to the right.

To see the detail of a message, tab down to that message and press PF2. This displays a panel as shown in Figure 25.

```
---- DETAIL STATUS DISPLAY ----
                                               1 OF 1
     COMPONENT: JOB1 SYSTEM : KEY1
     COLOR : RED PRIORITY : 600
     DATE : 06/18/02 TIME : 11:34:38
     REPORTER : KAT NODE : IPSFM
     REFERENCE VALUE: JOB1
      "JOB JOB1 ENDED IN ERROR WITH OPC CODE ERR1"
==>1=HELP 3=RETURN 4=DELETE 6=ROLL 7=UP 8=DOWN 9=ASSIST 11=BOTTOM 12=TOP
```
Figure 25. Detail Status Display Panel

To delete a message, press PF10 from this screen.

**Note:** If any of the panels have 1 of X in the upper-right corner of the screen, where X is a number greater than 1, subsequent panels contain additional data. Press PF8 to scroll forward to view the information and PF7 to scroll back.

# **Chapter 7. NMC Display Support**

The following messages and events are displayed on NMC against the subsystem that they occur in.

The alerts are attached to the subsystem as a minor resource and have the following resource names:

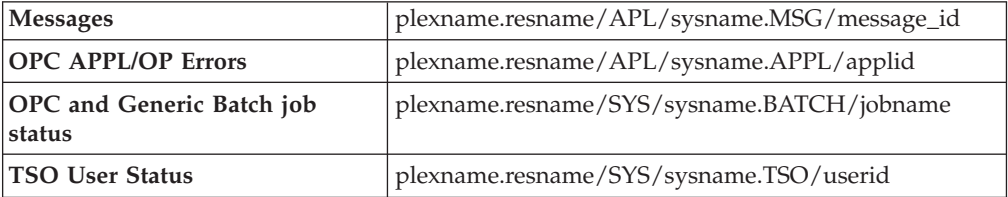
# **Part 3. Programmer's Reference**

This part describes the information needed by system programmers to install and customize the OPC Product Automation of System Automation for OS/390.

# **Chapter 8. Installing OPC Automation**

This chapter describes the steps to follow when installing.

#### **Enabling and Disabling OPC Automation**

SA OS/390 OPC Automation may be disabled and enabled by specification of subsystems with an application type of OPC.

To disable SA OS/390 OPC Automation, do not specify any OPC applications in the Policy Database for the System that is to have OPC Automation disabled. Disabling occurs on a system by system basis, so by not linking OPC type applications to a system, automatically disables OPC Automation.

Disabling OPC Automation causes the message traps in the SA OS/390 NetView to also be disabled. This will speed message processing for those systems that do no participate in OPC functions. Disabling OPC Automation does not prevent execution of the INGOPC command. As long as at least one system in the sysplex contains a Controller or Tracker, the INGOPC command will work.

If you disable SA OS/390 OPC Automation for any reason, be sure to unlink the OPC Command Receiver NON-MVS subsystem and the OPC Request Receiver NON-MVS subsystem from systems for which OPC Automation is disabled.

To enable SA OS/390 OPC Automation, specify the OPC applications for the Controllers and Trackers in the Policy Database of all systems that have either Controllers and Trackers running on them. Include any Trackers that belong to foreign Controllers. That is Controllers not present anywhere in the sysplex that the Trackers belong to.

# **Defining System Automation Policy**

Several automation policy items are required for correct operation of OPC Automation. These policy items are:

- The Automation Operators that are required for function enablement.
- v The required non-MVS subsystem that is the PPI request server. This subsystem provides support for the compatible execution of requests from OPC to SA OS/390.
- v The optional new non-MVS subsystem that defines the PPI batch command interface server.
- The definition of OPC Controller, Tracker and Server subsystems.
- The definition of WORKSTATION names to be automatically activated on System Automation for OS/390 Agent startup.

# **Define SA OS/390 Automation Operators**

The Automation Operators that are required for correct operation of SA OS/390 OPC Automation are listed in Table 5.

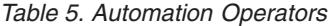

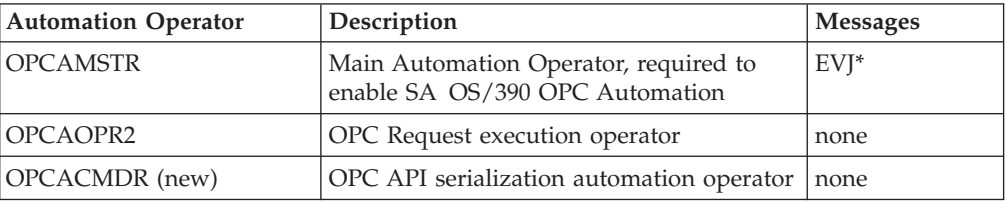

These automation operator definitions can be found in the \*SYSPLEX sample PDB definitions under the Auto Operators policy with the name ″OPC\_AUTO\_OPS″.

## **Define Optional Workstations**

The batch jobs that execute NetView and SA OS/390 commands may be submitted by any OPC Computer/Automated Workstation. However, if the NetView PPI receiver is not operational at the time of execution of the batch job, the batch job may optionally set the workstation that submitted it to an inoperative state. If this function is to be used, which is the default for the batch job, then it may be prudent to create additional batch job submission workstations to which these NetView-related batch jobs are assigned. This will allow the rest of the batch job stream to be submitted, whilst holding the NetView-related jobs until NetView starts.

The Workstations that are automatically re-enabled at SA OS/390 startup are those defined on the WORKSTATION User message policy for either the Trackers or Controllers defined to SA OS/390. An example of this is shown in [Figure 26 on](#page-76-0) [page 57,](#page-76-0) which shows the definition of workstation N001 against subsystem OPCF, where:

- v CODE1 represents the name of the sysplex that the Batch Command Server non-MVS subsystem is running on.
- v CODE2 represents the name of the system that the Batch Command Server non-MVS subsystem is running on.
- CODE3 is not used.

This allows the same Controller or Tracker subsystem definition to be run on different systems or sysplexes and the name of the workstation can be different on each sysplex or system combination.

<span id="page-76-0"></span>COMMANDS HELP ------------------------------------------------------------------------------ Code Processing Command ===> SCROLL===> PAGE Entry Type : Application PolicyDB Name : SA22\_KEYPLEX Entry Name : TWS\_V810\_CONTROLLER Enterprise Name : KEY1FAMILY Subsystem : OPCF Message ID : WORKSTATION Enter the value to be passed to the calling CLIST when this resource issues the selected message and the following codes are contained in the message. Code 1 Code 2 Code 3 Value Returned  $\star$  \* \* N001 \*\*\*\*\*\*\*\*\*\*\*\*\*\*\*\*\*\*\*\*\*\*\*\*\*\*\*\*\*\*\*\*\*\* Bottom of data \*\*\*\*\*\*\*\*\*\*\*\*\*\*\*\*\*\*\*\*\*\*\*\*\*\*\*\*\*\* F1=HELP F2=SPLIT F3=END F4=RETURN F5=RFIND F6=RCHANGE F7=UP F8=DOWN F9=SWAP F10=LEFT F11=RIGHT F12=RETRIEVE

Figure 26. Defining Workstation User Message Policy

## **Non-MVS Subsystem Definition for the OPC Request Server**

This non-MVS subsystem is required to allow requests from Tivoli Workload Scheduler to System Automation for OS/390. This interface is provided for compatibility with the previous method of handling requests from OPC to SA OS/390.

For new users of System Automation for OS/390 V2.2, the sample PDB \*SYSPLEX contains a subsystem definition TWS\_REQUEST\_SERVER. This subsystem definition contains the policy definition for the OPC Request Server. No additional actions need to be taken.

For existing users of SA OS/390, a sample part EVJCFPPI has been supplied. Migrate this part into a dummy SYSTEM on the existing PDBs. This will automatically create the TWS\_REQUEST\_SERVER subsystem. Link this subsystem to an application group that will connect it to each system that runs a System Automation for OS/390 Agent. The recommendation for this group is that it be linked to each system that is defined in the PDB and that it be a SYSTEM type group. This will allow the shutdown of each system to operate independently from other systems.

No relationship definitions are required for this subsystem.

#### **Non-MVS subsystem definition for the OPC Command Server**

This non-MVS subsystem is required to allow commands from the new Batch Command Interface to System Automation for OS/390.

For new users of System Automation for OS/390 V2.2, the sample PDB \*SYSPLEX contains a subsystem definition TWS\_COMMAND\_SERVER. This subsystem definition contains the policy definition for the OPC Command Server. No additional actions need to be taken.

For existing users of SA OS/390, a sample part EVJCFPPI has been supplied. Migrate this part into a dummy SYSTEM on the existing PDBs. This will automatically create the TWS\_COMMAND\_SERVER subsystem. Link this subsystem to an application group that will connect it to each system that runs an System Automation for OS/390 Agent. The recommendation for this group is that it be linked to each system that is defined in the PDB and that it be a SYSTEM type group. This will allow the shutdown of each system to operate independently from other systems.

No relationship definitions are required for this subsystem.

# **Installing Compatibility Support**

Compatibility Support is required if you are an existing user of SA OS/390 OPC Automation or you wish to use the old style OPC request functions via OPC Exit 7. Installation instructions for this function can be found in Part 4, ["Compatibility](#page-80-0) [Information"](#page-80-0) on page 61.

#### **Defining the SA OS/390 Status Observer**

SA OS/390 OPC Automation provides a facility that echoes the status of SA OS/390 resources in OPC Special Resources. This facility allows the user to define OPC operations that will wait until SA OS/390 resources reach a desired state. Currently only two desired states are allowed. The UP state is when the Automation Manager sets the resource to the AVAILABLE state. The DOWN state is when the Automation Manager sets the resource to the UNAVAILABLE state.

The Status observer is implemented as an Automation Agent function. This function, registers with the Automation Manager and receives status changes. It then translates the status changes to the appropriate OPC special resources and issues a MVS subsystem broadcast to all OPC Controllers and Trackers on the system that the Agent is running on.

The SA OS/390 Status Observer is defined as a non-mvs SA OS/390 subsystem. This subsystem should run on the system that contains the OPC Controller or alternatively an OPC Tracker.

#### **Status Observer Definitions for a Single System**

For a Single System definition that has an OPC Controller running on it along with the SA OS/390 Agent (NetView), set up a non-mvs subsystem as follows:

- 1. Application Information:
	- a. Set the ″Application Type″ to STANDARD,
	- b. Do not set the ″SubType″,
	- c. Set the ″Job Name″ to OPCOBSVR.
- 2. Automation Information:
	- a. Set the ″Job Type″ to NONMVS,
	- b. Set the ″Monitor Routine″ to EVJRSMON,
	- c. Set the ″Periodic Interval″ to 00:30.
- 3. Relationships:
	- a. Create a relationship to the subsystem that represents the SA OS/390 NetView as:

ForceDown(WhenObservedWasAvailable) -> SANETVIEW/APL/=

b. Create a relationship to the subsystem that represents the OPC Controller or Tracker as:

ForceDown(WhenObservedHardDown) -> TRACKER/APL/=

c. Create a relationship to the subsystem that represents the OPC Controller or Tracker as:

HasParent -> TRACKER/APL/=

- 4. Startup Policy:
	- a. Create a Startup Policy for type NORM as: EVJEOBSV START
	- b. Create another NORM entry as: ACTIVMSG JOBNAME=&SUBSJOB,UP=YES
- 5. Shutdown Policy:
	- a. Create a NORMAL shutdown policy as: EVJEOBSV STOP
	- b. Create another pass as:

TERMMSG JOBNAME=&SUBSJOB,FINAL=YES

6. Link this subsystem to an application group that runs on the appropriate system that the OPC Tracker or OPC Controller runs on.

## **Status Observer Definitions for a Sysplex**

For a sysplex, the observer should follow either a tracker or a controller. In this definition the assumption is made that each system in the sysplex contains an OPC Tracker.

The objective is to use a MOVE group to allow the single system non-mvs observer subsystem to be moved from a failing system to a working system.

Create a sysplex application move group as follows:

- 1. APPLGROUP INFO:
	- a. Set the ″Application Group Type″ to SYSPLEX,
	- b. Set the Application Group ″Nature″ to MOVE,
	- c. Leave the default preference,
	- d. Set the ″Automation Name″ to some unique value that will be shown in INGLIST and will allow the group to be automated,
	- e. Set the ″Behaviour″ to ACTIVE,
	- f. Set the ″Automatically Link Applications″ to YES.
- 2. Applications:

Link the single system non-mvs application as defined above to this group–ensure that the application is only linked to this application group.

3. Where Used:

Link the Application Group to each and every system that contains a Tracker or Controller for which the SA OS/390 Status Observer can report special resource statuses to.

4. Resources:

Modify the selected resources preference values as follows:

- Use 950 for systems that you prefer to have the Status Observer run on,
- Use 625 for systems that may take over from the preferred system.

When a System or the NetView that is running the Status Observer fails, the Move Group will select another system and move the status observer to that system.

# <span id="page-80-0"></span>**Part 4. Compatibility Information**

This part describes the old SA OS/390 OPC Automation interfaces. These interfaces are provided for compatibility and may be removed in a future release.

# **Chapter 9. Structure of OPC Automation**

This chapter explains the structure of OPC Automation in some detail.

## **Defining the old SA OS/390 interfaces to Tivoli Workload Scheduler**

On the OPC side, the concept of a workstation is extended. OPC defines a workstation as a unit or place that performs a specific data processing function. Examples of workstations include JCL preparation, data entry, CPUs, and printers. Activities that occur on workstations are referred to as operations. OPC Automation extends the idea of a workstation to include NetView by allowing the definition of automatic reporting general workstations.

This is a class of workstations that OPC can manage, but which is outside OPC's direct control. With the implementation of this workstation class, NetView can become a server to OPC. The automatic reporting general workstations that represent a NetView domain must have the name NV*xx*. The OPC definition of NetView workstations can use normal OPC specifications such as open hours, parallel servers, and special resources. OPC uses this information in its planning and management of the NetView workstations.

Each SA OS/390 NetView in your enterprise is represented by one OPC workstation. An OPC workstation may also represent all NetViews running SA OS/390 within the same sysplex where the OPC Controller is running. These NetView workstations then schedule and perform operations on behalf of batch applications.

# **Defining the old OPC and OPC-Controlled Subsystems to SA OS/390**

On the SA OS/390 side, several new policy objects and new policy items for existing objects are introduced. These serve to

associate OPC workstations with NetView domains:

This association is established through the WORKSTATION DOMAINS policy object (entry type ODM). See *System Automation for OS/390 Defining Automation Policy*.

• define OPC to SA OS/390:

This includes defining the OPC controller and tracker as applications of type OPC to SA OS/390 and specifying further information about the OPC controller (entry type OCS). See *System Automation for OS/390 Defining Automation Policy*.

• specify the applications that are to be controlled by OPC Automation, and specify the commands that are to be issued for these applications in order to fulfill a request from OPC.

The first of these tasks is implicitly performed by specifying the OPC related commands for the application. For that, the OPC-specific MESSAGES/USER DATA policy items OPCA, OPCACMD, and OPCAPARM must be used. See Chapter 12, ["MESSAGES/USER DATA Entries and USER E-T Pairs for OPC](#page-124-0) [Automation"](#page-124-0) on page 105.

## **Flow Overview**

OPC Automation is an interface between NetView, OPC, and SA OS/390. These components provide the facilities which make up the interface. This section provides an introduction to these components and their interactions.

#### **Initialization**

Initialization involves the following two sequences:

- 1. Initialization of the OPC components.
- 2. Initialization of OPC Automation functions in each NetView. ["Startup of](#page-92-0) [OPC-Controlled Subsystems"](#page-92-0) on page 73 describes this. OPC Automation initialization includes the automated recovery sequences described in ["Automated Recovery"](#page-101-0) on page 82.

## **Request Flow**

This section contains a detailed description of the flow of a request from OPC to NetView and the return confirmation. This flow provides an explanation of the involved modules. ["Request and Confirmation Transaction Flow"](#page-93-0) on page 74 summarizes this request.

[Figure 27 on page 65](#page-84-0) uses a request to start RMF, located in a NetView domain NVREG with a workstation definition of NV04. This request is an operation in an OPC-defined application known as MAINT.

<span id="page-84-0"></span>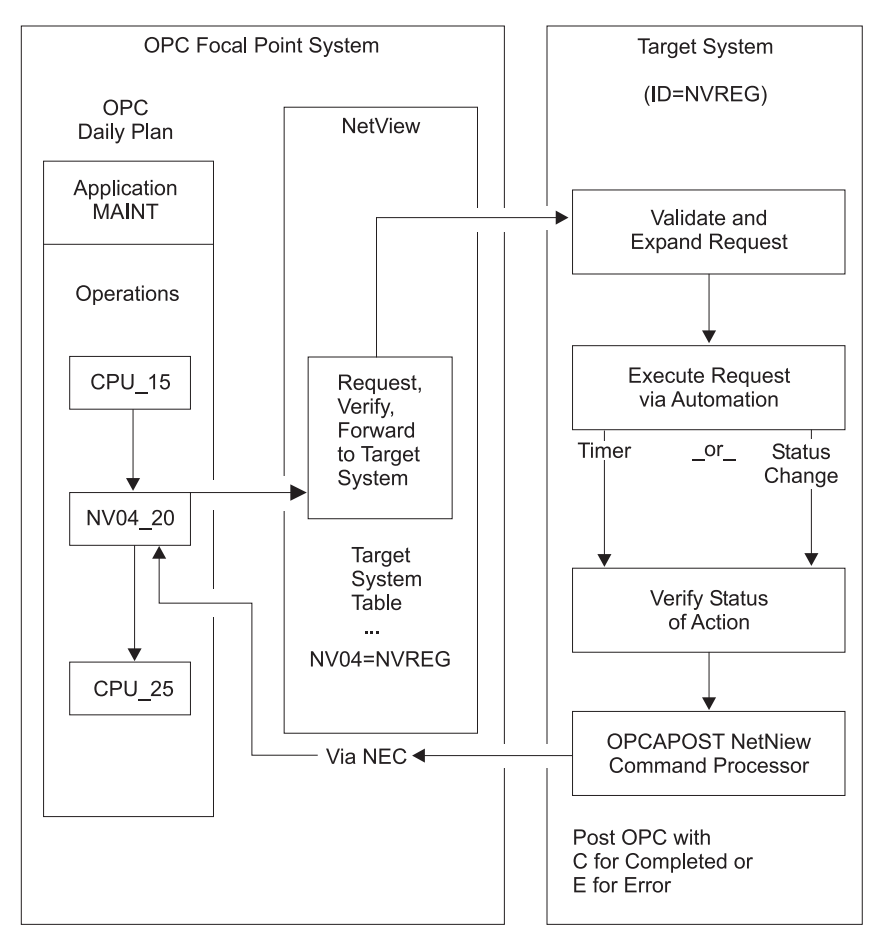

Figure 27. NetView-OPC Interface Flow. Syntax and definition errors, target system availability, recovery, and resynchronization via OPC API and NetView program-to-program interface are not shown in this example.

Using dependency control to ensure an orderly flow of operations, OPC defines the OPC-controlled application named MAINT. OPC defines the application on an automatic general workstation, specifying the NetView to which the request is sent. NV*xx* specifies a NetView automatic general workstation with a NetView domain index of *xx*, which is resolved in the Controller NetView into the target NetView domain ID through the definitions in the SA OS/390 policy database. OPC can define the NV*xx* workstation with all regular specifications, such as parallel servers and special resources.

In the MAINT example in Figure 27, OPC defines the last batch application processed before starting RMF with an operation number of 15. Once this completes properly, the normal OPC dependency control readies the NV04\_20 operation on the NV04 workstation. This signifies that the request contained within the operation description field is sent to the NetView with a domain ID of NVREG.

OPC Automation uses the NetView PPI to transfer the request from OPC to NetView. This transfer is through the EQQUX007 exit in the OPC/ESA controller.

#### **EQQUX007 Exit**

Each change of status on any workstation causes OPC to call user exit 7 (EQQUX007). The OPC Automation user exit EVJUX007 calls modules EVJ07001, EVJ07002 and EVJ07003.

- v EVJ07001 sends automation commands and data across the NetView PPI for all status changes on NV*xx* workstations.
- EVJ07002 issues a msgEVJ120I when any workstation changes status from E to any other status. This includes workstations that are not named NV*xx*. These messages are then trapped in the Message Automation Table and drive Status Display Facility updates. EVJ07002 provides an ″un-alert″ process.
- v EVJ07003 sends automation commands and data across the NetView PPI for status changes to C, E or S on non-NVnn workstations. This process is also used to update the Status Display Facility.

Figure 28 shows the flow of the EVJ07001 exit.

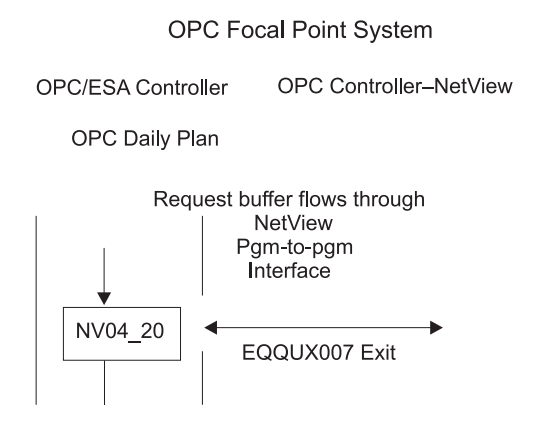

Figure 28. EQQUX007 Exit

When an NV*xx* workstation moves to the R status, the workstation generates a request buffer. Fields pointed to by registers in the EQQUX007 exit provide all of the data for the request buffer. For the layout of the fields in the request buffer, see [Table 8 on page 135](#page-154-0) and [Table 9 on page 135.](#page-154-0)

OPC Automation supplied EQQUX007 exit logic verifies that all fields exist (except the optional request parameter fields). If this exit logic determines that any field is missing or the value is not valid, it issues an error WTO and changes the operation to E status, with an error code indicating a user-definition error. Since the EQQUX007 exit contains no capability to directly change the status of an OPC operation when an error code is posted to OPC, the EQQUX007 exit uses the EQQUSINT module to respond.

If the information is correct, OPC builds the request buffer and calls the CNMCNETV module, which is the NetView program-to-program interface module. This module transfers the request to the Controller-NetView, where OPC verifies the return codes from the call function to ensure that there are no errors. If OPC detects errors, the EQQUSINT module changes the status to E (ended-in-error), with the error code on the basis of the PPI module return code. The module issues a WTO and completes processing the EQQUX007 logic. OPC Automation then restores registers and returns control to OPC.

If the OPC Automation EQQUX007 exit is unable to load the CNMCNETV module or use it to send data, it directs OPC to mark the requested operation in error, with an error code of UNTV. OPC Automation will attempt to reset operations which have ended in a UNTV error, subject to a user-defined time limitation, whenever the OPC controller is restarted.

#### **Program-to-Program (PPI) Interface Dispatcher**

The NetView program-to-program interface passes the request buffer to the PPI dispatcher task in the SA OS/390 application. The PPI dispatcher task (EVJTOPPI), a NetView subtask, receives the requests for an SA OS/390 action from the buffers from the EQQUX007 exit. Figure 29 shows this flow.

OPC Focal Point System

OPC/ESA Controller

OPC Controller NetView

OPC Daily Plan

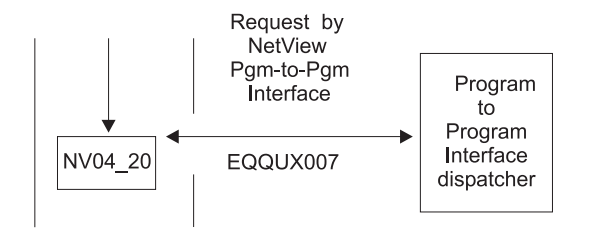

Figure 29. PPI Dispatcher

On the basis of the sending task identifier, the PPI dispatcher determines the function in SA OS/390 that is sent. For OPC Automation, the dispatcher selects the verify function.

#### **Verify Module (EVJESPVY)**

The verify module, which runs on a NetView autotask, runs only in the Controller NetView. This module receives the action request buffer from the PPI dispatcher task. Figure 30 shows this process.

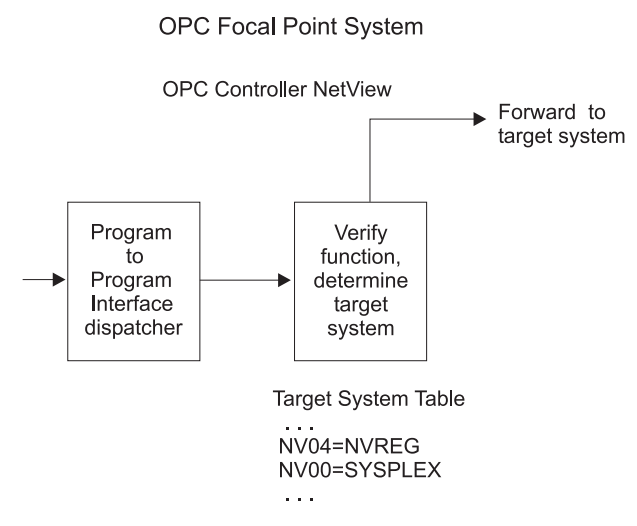

Figure 30. Verify Module

The verify module uses the NV*xx* index to obtain the destination NetView domain ID from the SA OS/390 policy database. If the relevant NV*xx* index specifies SYSPLEX, then all SA OS/390 systems in the local sysplex are queried for the status of the application associated with the job name of the request. The destination is determined to be the system which has the application in the most active state.

If the destination NetView and the requesting NetView are the same, OPC Automation logs the request buffer and invokes the request module. If the destination NetView and the requesting NetView are different, OPC Automation sends the request to the proper NetView domain by message forwarding.

If OPC Automation does not find the NV*xx* index then OPC Automation issues a message, posts the operation status to E (ended-in-error, U003), and logs the results. No communications can occur with this workstation until the definition is corrected. On the domain where the OPC controller is running, the workstation must be defined in the WORKSTATION DOMAINS policy object (ODM entry type). You must manually reset operations that are posted-in-error since OPC Automation carries out no automated recovery for definition errors.

If NV*xx* is associated with the sysplex on which the OPC controller is running (SYSPLEX keyword in the WORKSTATIONS DOMAIN entry) and OPC Automation does not find the job defined to any online SA OS/390 in the local sysplex, then OPC Automation issues a message, posts the operation status to E (ended-in-error, S998), and logs the results. To cater for the situation where all domains where the job runs are offline, the operation will be retried if a gateway connection to another SA OS/390 becomes active.

If OPC Automation successfully forwards messages, it logs the request buffer and returns control to the module. If OPC Automation cannot send the request, it issues an error message and logs it to indicate communication loss with the requested NetView domain. OPC Automation then posts the operation status to E (ended-in-error, S999) due to loss of contact. When OPC Automation re-establishes communications with this NetView domain, it checks for all outstanding errors because of loss of communications on this workstation. If OPC Automation finds any of these errors, it resets the OPC-operation status to R (ready), which re-invokes the EQQUX007 exit.

#### **Request Module (EVJESPRQ)**

The arrival of a request from the verify module drives the request module in the Tracker NetView. OPC Automation installs the request module on each system running an OPC/ESA Tracker. [Figure 31 on page 69](#page-88-0) shows the flow of this process.

The main function of the request module is to translate the OPC-generated request into a subsystem related command, or to schedule a user-defined function that is not related to a subsystem. The control flow of the module is shown in [Figure 31](#page-88-0) [on page 69.](#page-88-0)

<span id="page-88-0"></span>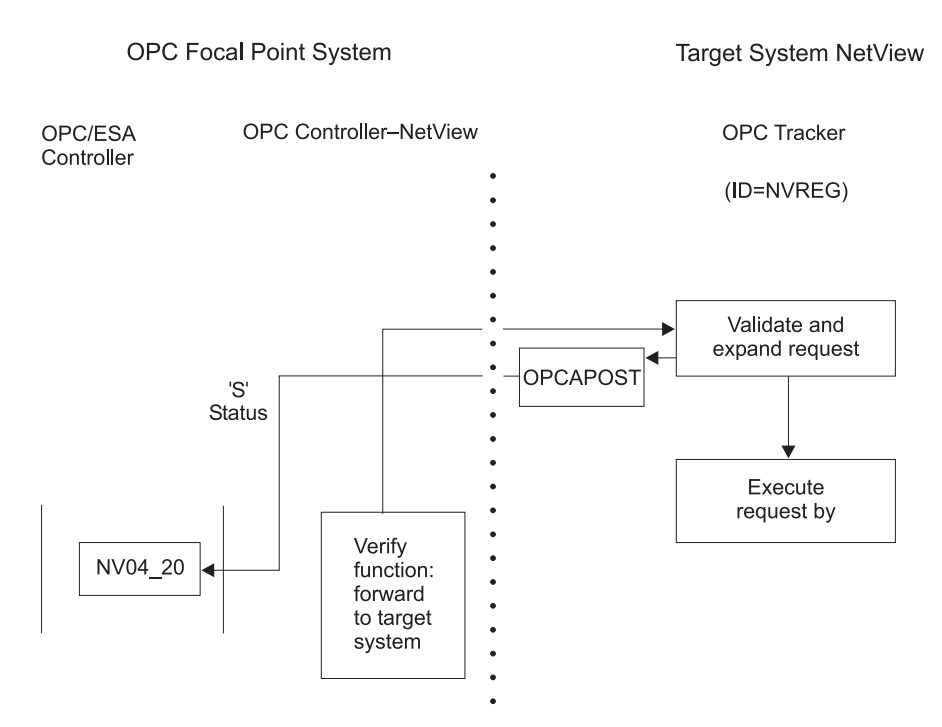

Figure 31. Request Module

If required, the request module uses definitions in the SA OS/390 policy database to create the command that initiates the function requested. The policy database contains entries (OPCA, OPCACMD keywords; see [Chapter 12,](#page-124-0) ["MESSAGES/USER DATA Entries and USER E-T Pairs for OPC Automation"](#page-124-0) on [page 105\)](#page-124-0) from which the command text and the parameter syntax for the actual request are obtained. If any of these entries are not found, the processing cannot continue. The OPCAPOST module posts an error to OPC, which logs the error and issues a WTO. Since this is a user-definition error, OPC attempts no automation recovery. The user must correct the definitions and reset the operations in error.

In Figure 31, the request module translates the requested action in the buffer to the SA OS/390 command required to start RMF. The SA OS/390 command then starts RMF.

Except for starting, stopping, or recycling SA OS/390-controlled subsystems, other functions may require user programming. To support these functions, OPC Automation provides a user exit capability. For a detailed description of user responsibilities required to handle a user call, see Chapter 14, ["Guidelines for](#page-156-0) [User-Written Operations"](#page-156-0) on page 137.

For subsystem-related operations, the OPCAPOST command processor posts to OPC if the required entries are found in the policy database. OPC changes the status from R (ready) to S (started). OPC Automation then issues a timer request on the basis of the delay specified in the policy database (OPCA keyword, see "OPCA" [on page 111\)](#page-130-0), issues the command, and checks the return code. Then the request module terminates.

A change of subsystem status calls the status-change exit module. If the status change does not occur, the timer-driven module executes when the timer interval expires. This ensures that a request resulting in an unexpected status processes. For example, if OPC requests a START operation, and the subsystem fails to start due to a JCL error or other problem, then the OPCAPOST module posts OPC with an error status.

OPC Automation dynamically generates the OPC request by using definitions in the policy database and dynamic substitution of command fragments on the basis of the parameters.

#### **Status Change Module (EVJESPSC)**

SA OS/390 calls the status-change module for each change of status. This module determines whether a status change is the result of a previous OPC Automation request. If the status change is not the result of a previous request, OPC Automation ignores the status change. Figure 32 shows the flow of this process.

If an outstanding request for the changed subsystem exists, and the new status is compliant with the expected status, OPC Automation cancels the timer. OPCAPOST updates the OPC operation status to C (completed) status.

With the timer values properly set and the operation processing normally, the change of status should always occur before the timer interval expires.

Target System NetView

(OPC Tracker-NetView)

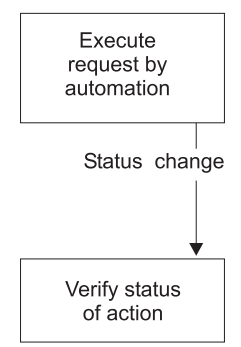

Figure 32. Status Change Module

#### **Timer Module (EVJESPTE)**

Under normal conditions, a request passed to SA OS/390 results in the desired status change before the timer expires, and OPC Automation purges the timer. When this sequence does not occur, and the timer remains at the end of the timer interval, SA OS/390 drives the timer module.

#### <span id="page-90-0"></span>Target System NetView

(OPC Tracker-NetView)

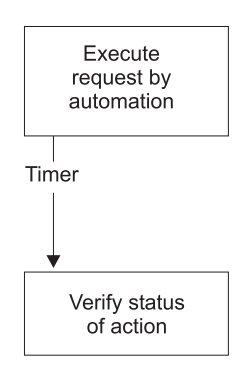

Figure 33. Timer Module

For subsystem related functions, the SA OS/390 status file provides the current status, and EVJESPTE compares this with the expected status. If a match is obtained, the OPCAPOST command processor posts a C (completed) status to OPC. If EVJESPTE determines a mismatch between the current and expected status, OPCAPOST posts an error to OPC for review by the OPC administrator. Figure 33 shows the flow of this process.

#### **OPCAPOST Command Processor**

The OPCAPOST command processor calls EQQUSINT, which passes the completion code to the OPC Tracker in this system. The OPC Tracker forwards the completion code to the system running the Controller through the mechanism used by OPC/ESA. Figure 34 shows the flow of this process.

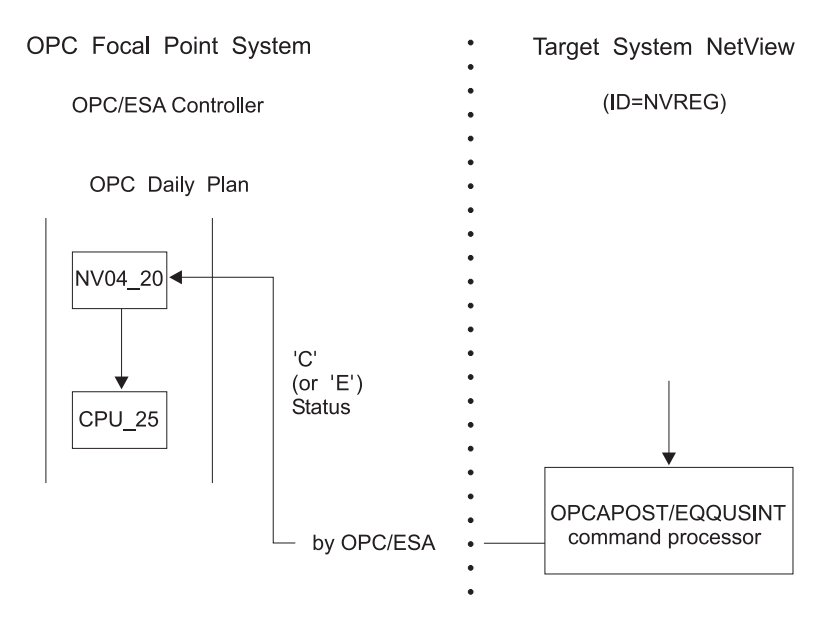

Figure 34. OPCAPOST Command Processor

Other functions use the OPCAPOST command. See ["OPCAPOST"](#page-151-0) on page 132 for documentation on the syntax.

This module completes the processing for this specific OPC operation. If the request executes successfully, OPC Automation sets the OPC operation status to C (completed) and normal OPC-dependency control allows the next operation to start. See the CPU\_25 batch job in [Figure 34 on page 71.](#page-90-0) If the operation completes in error, OPC Automation sets an E status and a 4-character return code. The application does not continue processing until some intervention occurs. An operator or OPC Automation's recovery can sometimes provide this intervention.

## **Automated Operator Tasks**

OPC is an SA OS/390-controlled subsystem. Normal definitions in the SA OS/390 policy database can describe OPC. In addition, SA OS/390 defines an automated operator task (called *automated function* by SA OS/390) for the OPC Controller in the system containing the Controller, as well as one for the OPC Tracker in each system. These automated operator tasks perform the OPC-requested functions in the SA OS/390 application.

OPC Automation requires actions in a specific order. Changes in this order can result in unpredictable and undesirable results. To ensure that a proper sequence of processing is maintained, you must complete the actions in a single-thread fashion. In OPC, this is the responsibility of the user and is achieved through dependency control or critical resource specifications.

NetView maintains this control by ensuring that actions are executed sequentially through the use of automated operator tasks. Specify only one automated operator task for the OPC Controller functions and only one for the Tracker functions. Stipulating any additional automated operator tasks for OPC Automation results in loss of synchronization. This, in turn, can create an uncontrolled environment, requiring a substantial amount of operator/system programmer effort to recover, and additional loss of synchronization until a single automated operator task for the Tracker and Controller functions is reinstated. When OPC Automation detects any violations, it checks for out-of-sequence requests and stops processing for a specific application through an error code to OPC Automation.

However, separate automated operator tasks for Controller and Tracker are required. Running OPC Automation on the Controller system with a single automated operator task specified for both Controller and Tracker functions results in a lockout condition. Consider this especially on backup systems, which do not normally run Controller functions. If you specify only one automated operator task for both systems, each task runs properly until they become an active backup system and lock.

For the automated operator task OPCAMSTR, the operator ID must be AUTOPCP. For the automated operator task OPCAOPR2, you may specify whatever operator ID meets your installation standards. However, do not change the OPC Automation operator task names OPCAMSTR and OPCAOPR2.

# **Initialization**

SA OS/390 initialization involves two phases:

- The first starts OPC components so the scheduling process is active.
- The second restores the status of any OPC-controlled tasks to the last status requested by OPC and waits for OPC to issue new requests.

# **Startup of OPC Components**

The first phase involves the initialization of the OPC components. In normal mode of operations, OPC remains operational at all times. Without the SA OS/390

<span id="page-92-0"></span>application, OPC starts as a JES task. With OPC Automation, the responsibility of starting OPC transfers from JES to the SA OS/390 application. Figure 35 shows an example of the startup of OPC/ESA during an IPL process.

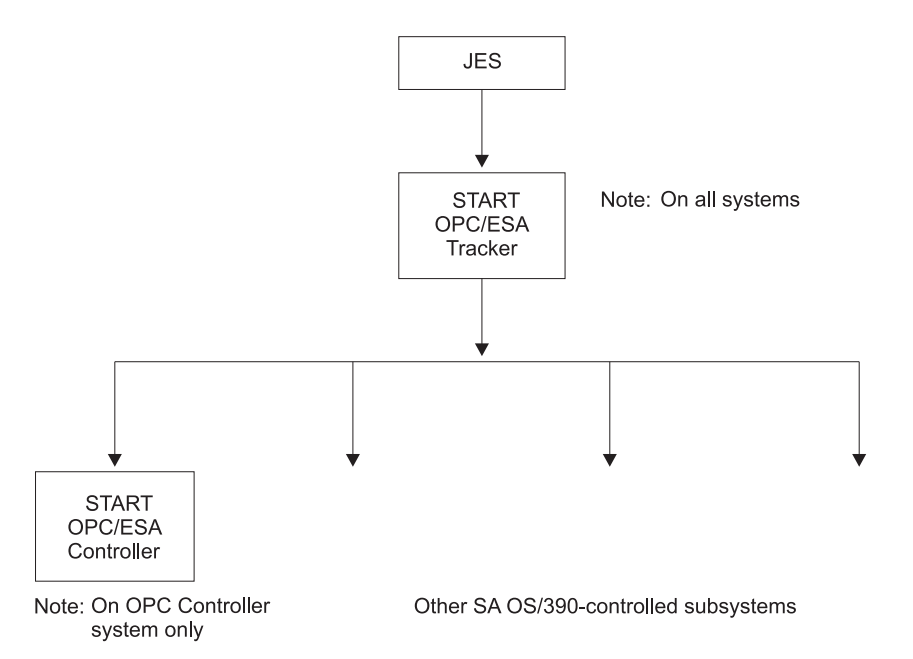

#### Figure 35. OPC/ESA Startup During IPL Process

The following scenario describes this type of environment:

- The OPC/ESA Tracker has JES as a parent. A small portion of OPC/ESA starts before JES. During system IPL, the master scheduler invokes this program (EQQUNIT).
- During the IPL process, JES issues a start command for the OPC/ESA Tracker task as soon as it is running as part of the normal SA OS/390-controlled flow.
- Once OPC/ESA Tracker starts, the SA OS/390 application issues a start command for the OPC/ESA controller on the control host only.
- The SA OS/390 application continues to initialize the rest of the tasks that are defined to it.

This completes the initialization phase.

#### **Startup of OPC-Controlled Subsystems**

After the SA OS/390 application has completed initializing its defined tasks, the startup phase of the OPC-controlled subsystems starts.

OPC Automation uses a status file record for each subsystem defined to it. This record keeps information such as the last completed action, any request in progress, or the last processed request if no request is processing. The status file record provides a means of maintaining this information across NetView failures and restarts.

During the initialization of OPC Automation, its initialization module runs. This module carries out several functions that result in every OPC Automation subsystem resynchronizing to a known status. The initialization module also sets OPC Automation status-record-locking flags to a null value.

<span id="page-93-0"></span>During OPC Automation startup, OPC Automation examines the SA OS/390 database for OPC Automation entries. If new entries are found, OPC Automation creates status file records and initializes them to a null value (never a used status). OPC Automation attempts no action for these subsystems until it receives a request from OPC. This allows coding entries into the policy database before defining the subsystems in the rest of SA OS/390 or OPC. For existing OPC Automation status file entries, OPC Automation resets the timer and completion flags to a null value, which allows handling of new requests.

On the system where the OPC Controller runs, OPC Automation initialization takes an additional step. This step drives the automated recovery function and determines whether OPC has any requests which ended-in-error (S999 or UNTV) because of the unavailability of NetView. If any ended-in-error requests are found, OPC Automation resets the operations.

#### **Initialization Module (EVJESPIN)**

The initialization module carries out two functions.

- OPC Automation uses the first function during initialization as previously described.
- v An operator command accesses the second. This function also builds and resynchronizes OPC Automation status file records dynamically. For a description of the uses of the initialization command, refer to ["EVJESPIN—Initialization"](#page-189-0) on page 170.

#### **Request and Confirmation Transaction Flow**

[Figure 36 on page 75](#page-94-0) shows the flow from an OPC application requested action through to NetView and the return confirmation of the action. This example illustrates the request to start the resource management facility  $(RMF<sup>rw</sup>)$ , located in a remote host with a NetView domain identifier of NVREG. OPC contains a representation of this host with a workstation definition of NV04. The request to start RMF is part of an OPC application known as MAINT. In [Figure 36 on page 75,](#page-94-0) the jobname is specified as RMF and the operation text is START.

<span id="page-94-0"></span>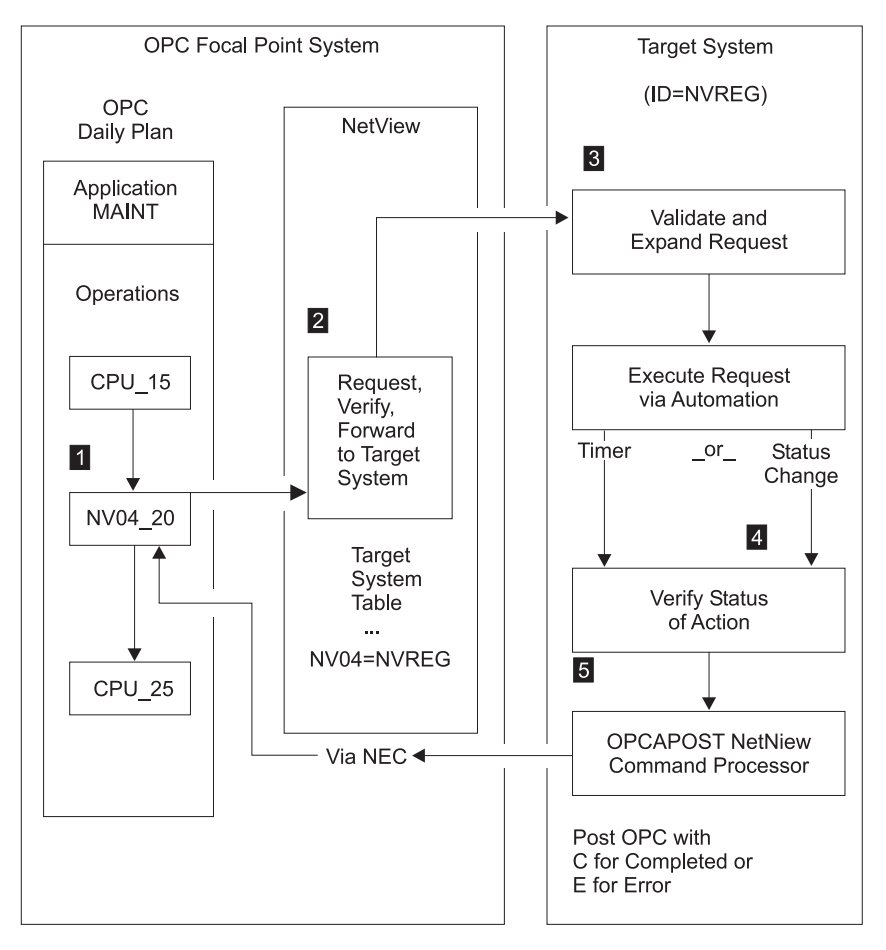

Figure 36. NetView–OPC Interface Flow. Syntax and definition errors, target system availability, recovery, and resynchronization via OPC API and NetView PPI are not shown in this example.

The OPC application named MAINT is defined to OPC, using dependency control, to ensure an orderly flow of operations. NV04 defines an OPC automatic general workstation which is resolved by NetView into the target NetView domain ID through OPC Automation parameter definitions.

Figure 36 shows CPU\_15 as the last batch step which needs processing prior to starting RMF. Once this completes properly, OPC dependency control makes the NV04\_20 operation ready on the NV04 workstation. This causes the creation of a request buffer for the request to start RMF which is then forwarded to NetView Domain NVREG. For the request buffer, see ["Request Buffers and OPC Automation](#page-95-0) [Log Entries"](#page-95-0) on page 76.

OPC Automation uses the NetView PPI to transfer the request buffer from OPC to NetView. This transfer of the request from OPC to NetView is through the use of the status change exit (exit 7) in OPC.

1 The NetView PPI passes the request buffer to the PPI dispatcher task in SA OS/390. This task dispatches the request to the OPC Automation verify routine, which translates the workstation name into the NetView domain ID through definitions in the SA OS/390 policy database.

2 The request is forwarded to the appropriate NetView domain for execution.

<span id="page-95-0"></span>3 The target NetView translates the request text into MVS console commands using information stored in the SA OS/390 policy database. In [Figure 36 on page](#page-94-0) [75,](#page-94-0) the request module translates the request buffer into a command to start RMF. This start command must be specified with the OPCACMD keyword in the MESSAGES/USER DATA policy item of the RMF application (for details, see ["OPC](#page-117-0) [Requests and MESSAGES/USER DATA Keywords"](#page-117-0) on page 98). It can be an MVS START command, or the INGREQ SA OS/390 command (which is recommended). In the latter case, the command could be:

INGREQ RMF REQ=START,TYPE=NORM,SOURCE=EXTERNAL

Functions other than START and STOP of subsystems based on SA OS/390 may require user programming.

The command is dynamically generated using definitions in the SA OS/390 policy database. A check determines whether the command is properly accepted. During this process, WTOs and the OPCAPOST command report errors. OPCAPOST sends an error indication back to OPC. If the command is issued correctly, a timer request is made. The timer intercepts a condition, where the request does not execute in a reasonable amount of time, which is user-selectable.

4 A change-of-status SA OS/390 function intercepts all changes-of-status. This allows the completion of outstanding requests as soon as the request is executed.

5 When the request is completed, the OPCAPOST command processor is invoked. OPCAPOST calls EQQUSINT which passes the completion code to the OPC Tracker on this system. The OPC Tracker forwards the completion code to the OPC Controller.

In a user-supported function, the timer and completion validation are a user responsibility. Once the user code determines that the function is completed, it should call the OPCACOMP function. This function assures that actions are accomplished in the correct sequence, performs some housekeeping, returns a good or bad completion code, and calls the OPCAPOST command processor.

This terminates the processing for this specific OPC operation. If the request is executed without problems, the operations status is set to C (completed), and normal OPC dependency control allows the next operation to start. See the CPU\_25 batch job in [Figure 36 on page 75.](#page-94-0)

If the operation completes in error, an E status and a 4-character return code is set, and the application does not continue processing until a person or OPC intervenes.

Errors reset by OPC Automation are the result of regained availability of a target NetView domain to which communications are lost. The error codes are set to:

- U*xxx* when human intervention is required.
- v S*xxx* when OPC Automation attempts to recover. This occurs when an operation that did not complete properly is resolved and completed.

# **Request Buffers and OPC Automation Log Entries**

Requests are specified to OPC Automation in the **Operation text** field of the **Operations** panel (see ["Defining Applications for OPC Automation in OPC"](#page-111-0) on [page 92](#page-111-0) for details). The EQQUX007 exit logic creates a request buffer that contains the request and all additional information that is needed

v To pass the request to its proper destination, and

• To inform the requesting workstation of the result of the request.

Before processing takes place, the request buffers received by OPC Automation from OPC are copied to the NetView log for tracking purposes, such as verification of correct operations and error logging.

Figure 37 shows the request buffer log entry for the example of [Figure 36 on](#page-94-0) [page 75,](#page-94-0) if we suppose that an OPC controller running on domain NVDOM has made the request to OPC Automation to perform START for the RMF subsystem. When this action is completed, OPC Automation changes the status of the NV04\_20 operation in the MAINT application to C (completed).

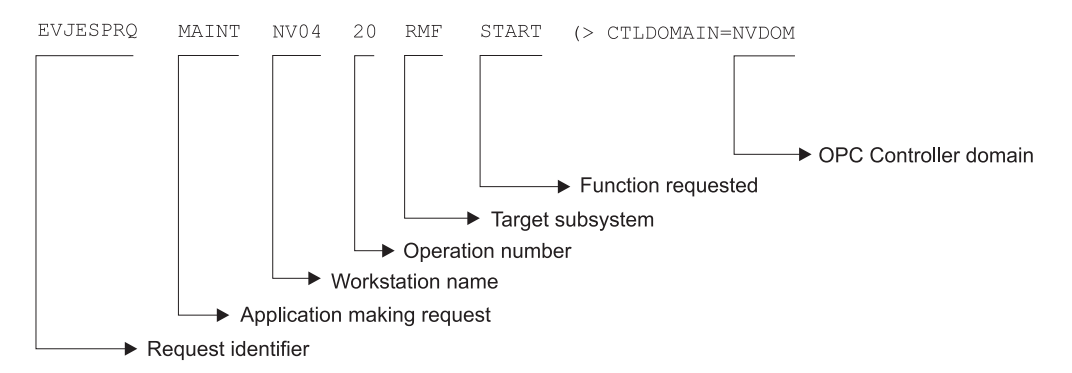

Figure 37. NetView Log Entry of an OPC Generated Request

The operation number is needed in order to inform OPC Automation which operation in OPC must be notified of the result of the request. In the example, the request contains no parameters. When a request does contain parameters they are inserted in the log entry between the request type (function) and the domain name of the requesting OPC controller. For more information on request parameters, see ["Request Parameters and the &EHKVAR](#page-119-0)*i* Variables" on page 100.

## **Request Handling in the OPC Controller System**

In an OPC-controlled application, defining specific parameters for an operation generates a request. These parameters are defined for an operation on an NV*xx* workstation, where NV*xx* represents a NetView domain. When the daily planned execution of OPC makes this NV*xx* workstation ready, OPC Automation starts through the EQQUX007 OPC/ESA user exit. See [Figure 38 on page 78](#page-97-0) for an illustration of this flow.

<span id="page-97-0"></span>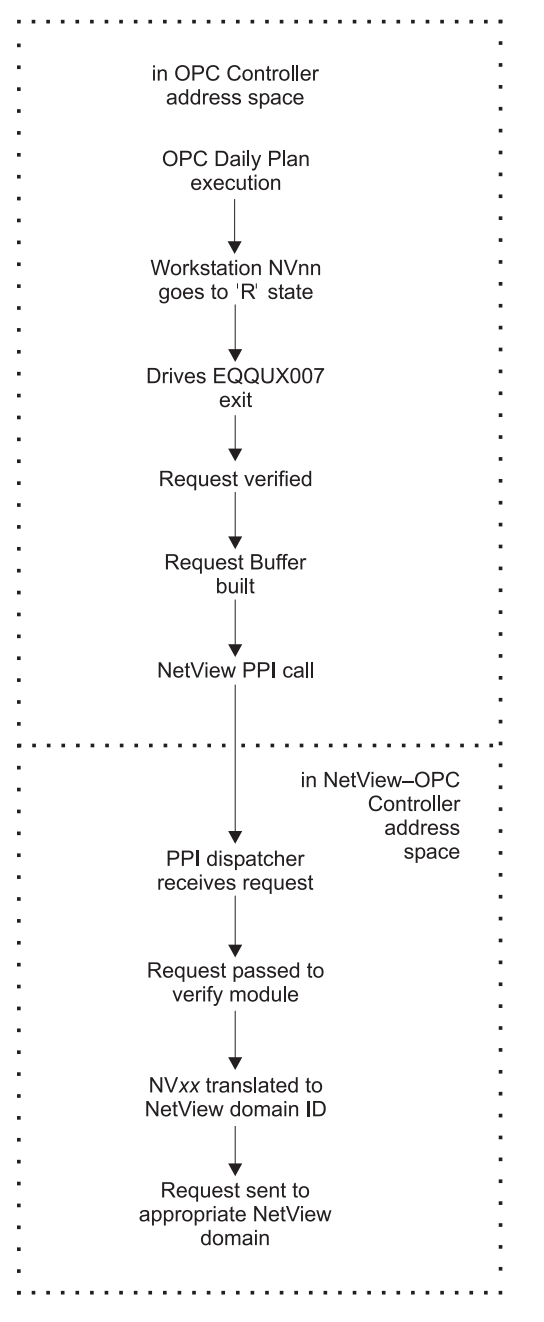

Figure 38. Request Handling in the OPC Controller Processor

Each OPC change of status drives the OPC/ESA EQQUX007 exit. OPC Automation logic in the exit intercepts a change of status to R (ready) for an NV*xx* workstation. OPC Automation logic in the exit intercepts a change of status and verifies the request for required fields, correct lengths, and appropriate use of alphanumerics. However, OPC Automation does not validate fields for specific content. From the information in the OPC control blocks, OPC Automation logic builds a request buffer to identify the request, application, and workstation in OPC.

Once OPC Automation builds this request buffer, the PPI calls NetView. The PPI dispatcher in NetView receives the request buffer and sends it to the appropriate module. In this case, it is the OPC Automation verify module, which runs under the NetView Controller automated-operator task.

If OPC Automation is unable to call the NetView interface module, it marks the operation with a status of E and an error code of UNTV. OPC Automation will tell OPC to reset operations which have ended with a UNTV error every time OPC or SA OS/390 is restarted, provided these errors occurred less than a user-specified time interval. This time interval is defined in the **Operation reset delay** field of the OPC SYSTEM DETAILS policy object; see *System Automation for OS/390 Defining Automation Policy*.

The verify module translates the NV*xx* identifier to a real NetView domain ID, and sends the request buffer to the appropriate domain through forwarding functions of SA OS/390. If the request is destined for the same system as the one that the OPC Controller is on, OPC Automation transfers the request to the request module running under the NetView Tracker automated operator task.

## **Request Handling in the OPC Tracker System**

Figure 39 describes the flow of OPC Automation for a request invoking a base function of the SA OS/390-defined subsystem.

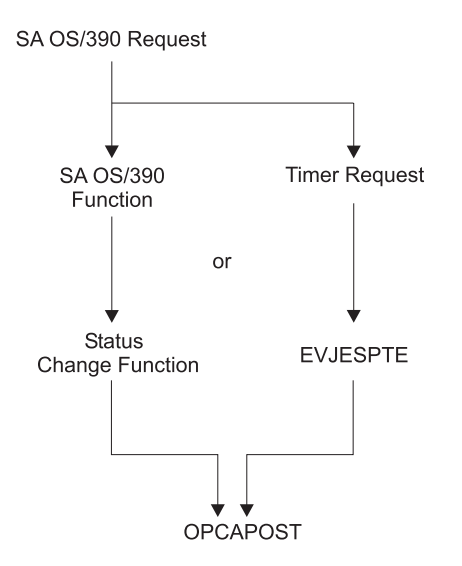

Figure 39. Request Flow for a Base SA OS/390 Function

The request module (EVJESPRQ), a part of the Tracker portion of OPC Automation, runs under the NetView Tracker automated operator task. This module issues the command associated with the request that is contained in the request buffer. The OPCACMD entry for each subsystem (see ["OPC Requests and](#page-117-0) [MESSAGES/USER DATA Keywords"](#page-117-0) on page 98) defines the actual command. This permits the coding of generic requests in the application descriptions in OPC. This request flow also allows customizing requests for each system and avoids changes in the target systems reflected in the focal-point system.

The user is responsible for controlling requests and not issuing multiple requests to the same subsystem on a given target. Use dependency control or critical resource definitions in OPC to control the sequencing of requests.

EVJESPRQ uses a timer and completion flag as a locking mechanism to ensure that there is only one outstanding request for a subsystem at a given time. If OPC Automation receives a request before completing a previous request, OPC Automation posts the operation to OPC with a return code of U005, indicating a user sequence error. You must then use a manual recovery function to synchronize

OPC and OPC Automation. The initialization command (EVJESPIN) contains the following two parameters for this purpose:

- v RESET
- SYNC

The request module sets a timer for every command issued. This ensures that no lockout condition occurs. The timer value specified in the OPCA entry of the policy database should be large enough to accommodate the longest interval of time that the requested function may take under normal operating conditions.

The occurrence of the subsystem status change invokes the status change module (EVJESPSC). If the module completes before the expiration of the timer, this avoids delaying the process. With a properly set timer delay, the status change function should always gain control before the expiration of the timer. When the status change module gains control, the module cancels the timer if it is still outstanding. If the timer interval expires before the timer is cancelled, OPC Automation logs this event and indicates performance or other problems.

The timer module (EVJESPTE) and the status change module update the OPC Automation status file record and use the OPCAPOST command processor to post the appropriate status and return code to OPC.

## **Completion and Timer Flags**

Both the status change and timer modules check for each other's completion. If one function completes first, the second function exits to avoid false double posting to OPC. Double posting is avoided by using timer and completion flags, as the following text discusses.

NetView schedules work on automated operator tasks on a first-in/first-out basis. Work elements resulting from the status change or timer modules become ready as NetView schedules them on the queue. Since NetView automated operator tasks process in a sequential manner, the queue can hold both the status change and the timer work elements at the same time. When this occurs, NetView must process only one work element, because handling both results in double posting to OPC, leading to errors in the OPC-defined application.

To avoid these errors, OPC Automation uses two flags in the automation status file entry. One of these flags is related to the status change module, the other to the timer module. When the modules are called, they examine the flags. If neither flag is on, the respective module turns on the flag associated with the active function and continues processing. If a flag is found on, the function exits, because the processing is completed by the other function while this work element was queued. This process depends on defining a single automated operator task for each NetView Tracker.

#### **Operations Control**

This section discusses the EVJESPIN module and obtaining information from OPC. ["EVJESPIN—Initialization"](#page-189-0) on page 170 describes operator commands and their actions.

#### **EVJESPIN Module**

This EVJESPIN module, which is also used as a command, provides two separate capabilities:

• Creating an OPC Automation status file record

• Resynchronizing or unlocking a given subsystem

In certain situations, usually because of user definition or sequence errors, the timer and completion flags prevent OPC Automation from accepting any new requests for a subsystem on a target NetView. This flow ensures that errors are caught, actions of OPC Automation for the given subsystem are halted, and creation of additional problems is avoided before the original error is corrected. For example, if a subsystem startup request is in operation, then it is not prudent to process a shutdown request in the same interval. By not accepting any requests after an error is detected, the information in OPC Automation status file record then reflects the request that caused the problem. This should simplify problem determination.

Two correction methods are provided.

**RESET** This method resets the timer and completion flags to null. OPC Automation takes no other action since the flags are reset. OPC Automation then accepts new requests for this subsystem. Restarting the application at an appropriate point can control recovery from OPC/ESA. **SYNC** The OPC Automation status file record contains the status of the subsystem that was the result of the last successful request; this status is either UP or DOWN. With the SYNCH option, EVJESPIN tries to synchronize the actual status of the subsystem with this

information. When both are at variance, OPC Automation issues a SA OS/390 startup or shutdown command to change the status of the subsystem to match that in the status file record. The SYNC function does not post to OPC on completion of the SA OS/390 function. OPC's requests for the subsystem synchronize SA OS/390.

If you have defined a new subsystem to SA OS/390 since last initializing NetView, you can create a single OPC Automation status file record. The (CREATE) option creates an OPC Automation status file record dynamically for the specified subsystem. OPC Automation initializes the record to a null condition, so that the subsystem can accept OPC Automation commands.

OPC Automation provides no automated function to remove an old OPC Automation status file record.

# **Obtaining Information from OPC**

The application program interface of OPC/ESA allows OPC Automation to act directly on the OPC current plan. Using this interface, OPC Automation directly requests and updates OPC-based information.

Recovery operations provide one possible use of the OPC API by OPC Automation. For example, if a communications link to a target NetView is not available, the operator can use the OPCACMD command to manually post events that have occurred.

You can also use this interface when manual intervention is required, for example, when a user sequence error is detected. Use the OPCACMD operator command to manually access the information from OPC about operations in the current plan through the OPC API. This allows the determination and resolution of the sequence error to occur from a single NetView console.

<span id="page-101-0"></span>The host with the OPC Controller task provides the only availability to the OPC API interface. Because of this, all recovery is done only in the NetView on the processor running the OPC Controller task. Sometimes, when a user-written module utilizes this function, another NetView requires the information. OPC Automation maintains an entry in the policy database to allow OPC Automation to determine the domain ID of the OPC NetView to which the request is sent (CONTROLLER DETAILS policy object, OCS entry type). This entry has the domain ID of the NetView on the processor running the OPC Controller. In this manner, all the SA OS/390 applications can easily determine where to direct OPC Controller requests.

A user-written task or CLIST can also access the OPC Controller. Your own routines can list operations in the current plan with the OPCALIST command. You can modify the data in current plan operations with OPCAMOD. You can query the OPC calendar with OPCACAL. You can synchronize OPC with OPCACOMP, or OPCAPOST when you write your own automation routines, and you can update the status of special resources in OPC with OPCSRST or with the SRSTAT CLIST. This way you can trigger operations to run which have a special resource dependency in OPC. For more information, see

- ["OPCALIST"](#page-146-0) on page 127,
- ["OPCAMOD"](#page-148-0) on page 129,
- ["OPCACAL"](#page-142-0) on page 123,
- ["OPCACOMP"](#page-145-0) on page 126,
- ["OPCAPOST"](#page-151-0) on page 132,
- "OPCSRST" [on page 133.](#page-152-0)

#### **Automated Recovery**

OPC Automation provides an automated recovery function for requests that could not reach their destination because of connectivity problems, or because the NetView PPI was unavailable. Whenever a request fails because a connectivity problem exists, OPC Automation posts OPC with an error status and a return code of S999, S998 or UNTV.

Whenever the OPC Automation initiates a request and NetView or its program-to-program interface (PPI) is down or unavailable, OPC Automation posts OPC with an error status and a return code of UNTV.

When an OPC workstation (NV*xx*) is associated with the sysplex of the OPC controller (SYSPLEX keyword) but a search of all online systems in the local sysplex cannot find a definition for the supplied job name then it is assumed that the job runs on a sysplex member which is not up. OPC Automation posts OPC with a status of E (error) and a return code of S998.

When a required NNT connection is not available OPC Automation posts OPC with a status of E (error) and a return code of S999.

If the operator resets these operations, OPC Automation does not attempt any recovery. If the error code is not changed, OPC Automation invokes the operation again when connectivity is re-established, or when the OPC Controller is restarted.

OPC Automation calls the automated recovery function as part of the initialization of OPC Automation in a domain where the OPC Controller runs. OPC Automation also invokes this function for S999 or S998 errors whenever an NNT link (automation gateway) is re-established to a domain where the OPC Controller runs.

When either of these two conditions occur, OPC Automation uses the OPC API function to obtain a list of all operations ended-in-error for the appropriate NV*xx* workstation or workstations. OPC Automation scans this list to find error codes starting with S. If any codes of this type are found, OPC Automation issues OPCAPOST for that operation with an X (reset) status. This resets the operation to the R (ready) status and re-invokes the EQQUX007 exit. OPC Automation attempts no other recovery.

# **Chapter 10. Customizing OPC Automation**

This chapter explains how to customize NetView and SA OS/390 for OPC Automation.

#### **Hardware and Software Requirements**

OPC Automation is supported on any hardware and software environment supported by SA OS/390.

OPC Automation supports the following program products:

- TME<sup>®</sup> 10 Operations Planning and Control (TME 10 OPC) Version 2 Release 1 through Release 3, program number 5687-OPC.
- Operations Planning and Control/Enterprise Systems Architecture (OPC/ESA) Version 1 Release 2 or higher, program number 5696-007

For OPC Automation sysplex-related functions (for example, control of ARM-enabled applications, support for a standby OPCcontroller) the following additional minimum requirements are required:

- TME 10 OPC Version 2 Release 1 or higher
- The OPC Controller must be running in a sysplex environment

#### **Installation Related Steps**

Complete the steps listed below for installation.

## **Step 1: Updating MPFLST**xx

Add the following message entry in MPFLSTxx in SYS1.PARMLIB to trap all TME 10 OPC and OPC/ESA messages:

EQQ\*,SUP(NO),AUTO(YES) EVJ\*,SUP(NO),AUTO(YES)

Perform this step to permit MVS console messages to flow to NetView where they may be automated.

#### **Step 2: Add Libraries to OPC and Recycle**

Add your SINGMOD1 library and the NetView CNMLINK library containing CNMNETV to the OPC steplib. Alternately, you may add these libraries to LINKLST. You should have APF authorized these libraries.

A recycle of OPC is required for installing the exit 7 module EQQUX007. If you are using an existing exit 7, you can combine this exit with OPC Automation-supplied modules. See ["Step 2: Integrate Existing Exit 7 with OPC Automation"](#page-107-0) on page 88 for details.

Specify the CALL07(YES) parameter in the OPC/ESA initialization parameters.

Other initialization parameters must be specified in the OPC initialization member (EQQPARM) so that OPC will issue some of its messages to the MVS console. The

DURATION, ERROROPER, LATEOPER, and OPCERROR messages are automated by OPC Automation. The RESCONT and QLIMEXCEED messages are useful for further customer automation.

You must specify the following in EQQPARM:

```
ALERTS WTO (DURATION
ERROROPER
LATEOPER
RESCONT
OPCERROR
QLIMEXCEED)
```
In addition, edit the OPC-supplied message members for certain messages.

The following messages are automated and may require changes to the TME 10 OPC or OPC/ESA supplied message members in the SEQQMSG0 data set.

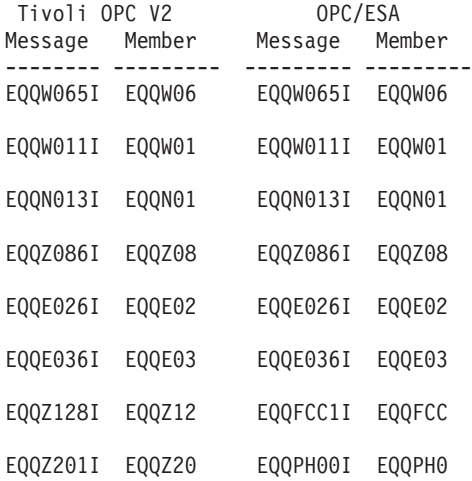

Modify these message members to include WTO=YES for the indicated message IDs. Full details for customizing OPC can be found in *TME 10 OPC Customization and Tuning* and *OPC/ESA Installation and Customization*.

## **Step 3: Customize AOFMSG00**

You should uncomment the message traps in DSIPARM member AOFMSG00 that will invoke the commands EVJEAB14 and EVJEAC02.

#### **NetView Related Steps**

This section describes steps that must be performed in NetView.

## **Step 1: Add OPC/ESA Data Sets and Allocate EQQMLOG**

Add JCL for OPC/ESA data sets used by NetView as shown:

 $//*$ //\* OPC/ESA MISC DATA SETS //\* //EQQMLOG DD DSN=ING.V2R1M0.AOF01.EQQMLOG,DISP=SHR //EQQMLIB DD DSN=OPCESA.V1R2M0.SEQQMSG0,DISP=SHR //EQQDUMP DD DUMMY

#### **EQQMLIB**

OPC/ESA data set containing message text. Please review your OPC/ESA procedures to find the correct data set name for EQQMLIB.

#### **EQQDUMP**

OPC/ESA dump data set, used in the event of an abend. (In the example above, a dummy is used.)

#### **EQQMLOG**

Run sample job EVJSJ011 to allocate an EQQMLOG data set. There are comments in EVJSJ011 to guide you. A unique log data set must be allocated for each NetView which runs OPC Automation, and these may not be shared. One cylinder of space should be adequate, because this data set is used only for OPC API error messages, and it is reopened each time NetView initializes the interface.

**Note:** If EQQMLOG is not specified in the NetView startup JCL, then calls that are made to the OPCPIF (from OPC Automation) will result in gradual storage creep which may eventually lead to a NetView failure. This problem is due to a design limitation in OPC.

#### **STEPLIB**

The OPC/ESA load library SEQQLMD0 must be accessible to the NetView procedure. This can be accomplished by adding this library as STEPLIB to the NetView procedure, or by adding the library to LINKLST.

# **Step 2: Check the NetView Message Automation Table for Conflicts**

Make sure that no conflicts exist between OPC Automation-related messages and other messages in your NetView message automation table. There could be two possible areas of conflict:

- If you are currently using a customized NetView automation table and it contains messages prefixed with EQQ or CSY, these could be in conflict with OPC Automation message table entries in member EVJMOPCE. Document and resolve any conflicts.
- The EVJMCON1 member contains additional messages that may have conflicts with your NetView message automation table. These messages are highlighted in the OPC Automation message table entries in member EVJMCON1. Review those messages to verify that there are no conflicts. Note that some message IDs have "early out" logic in the automation table, such as MSGID='IEF'. Document and resolve any conflicts.
- **Note:** This step requires an understanding of the operation of the NetView message automation table. Refer to the *NetView Administration Reference* manual for additional information.

# **OPC Automation Initial Customization**

This section describes the definitions that occur in NetView.

#### **Step 1: Basic OPC Automation Common Policy Definitions**

For each NetView domain, set up the OPC Automation environment according to the following checklist:

1. Verify the defining of the system environment as described in the SA OS/390 base documentation.

**Note:** Establish a working and tested SA OS/390 before beginning the customization of OPC Automation.

<span id="page-107-0"></span>2. Define the OPC Automation automation operators in the AUTO OPERATORS policy object (AOP entry type) according to the following table:

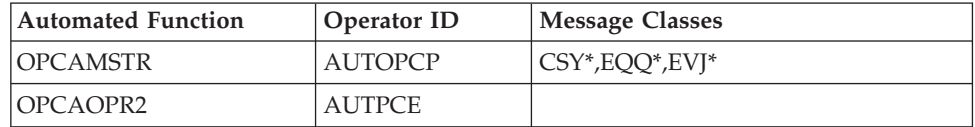

For the automated function OPCAMSTR, the operator ID *must* be AUTOPCP. For the automated function OPCAOPR2, you may specify whatever operator ID meets your installation standards.

3. Define the OPC/ESA controller, the OPC/ESA tracker, the OPC/ESA server (if required for a SYSPLEX), and the OPC/ESA data server (if required) in the SA OS/390 customization dialogs as applications of type OPC with the appropriate subtypes. See *System Automation for OS/390 Defining Automation Policy* for more information.

The recommendation for a sysplex is to have a separate tracker on each system in the sysplex. At least two controllers should be defined, each running on a different system in the sysplex. The server should therefore be defined to SA OS/390 as a child of the controller and started and stopped by the controller. Only one data server is required per JES Spool, so the data server should be defined to run on one system within the MAS. For the server, tracker and data server, the appropriate ARM element name should be defined in the SA OS/390 customization dialogs. There are examples of these definitions provided in the samples.

- 4. Customize the WORKSTATION DOMAINS (ODM entry type) policy objects in the SA OS/390 policy database and connect them to systems in the WORKSTATION DOMAINS policy item as required. These policy objects map OPC workstations to NetView domain IDs.
- 5. Customize the CONTROLLER DETAILS (OCS entry type) policy objects in the SA OS/390 policy database and connect them to systems in the CONTROLLER DETAILS policy item as required. These objects specify the location of a controller and can be associated with a set of OPC special resources. See *System Automation for OS/390 Defining Automation Policy* for more information.
- 6. Customize the OPC SYSTEM DETAILS policy objects (OEN entry type) in the SA OS/390 policy database and connect them to systems in the OPC SYSTEM DETAILS policy item as required. These objects contain control information for OPC Automation. See *System Automation for OS/390 Defining Automation Policy* for more details.
- 7. If required, define OPC special resources as OPC SPECIAL RESOURCES policy objects (OSR entry type) in the SA OS/390 policy database and link them to CONTROLLER DETAILS objects. See *System Automation for OS/390 Defining Automation Policy* for more information.
- 8. You must define each subsystem you wish to automate from OPC to SA OS/390. In many cases, you will also have to define OPCA and OPCACMD entries in the MESSAGES/USER DATA policy item for these subsystems (see ["Executing OPC Requests with OPC Automation"](#page-117-0) on page 98).

# **Step 2: Integrate Existing Exit 7 with OPC Automation**

OPC Automation supplies EQQUX007 to detect workstations used for NetView communication. The following modules are used as part of that process:

- EQQUX007
- UX007001
- UX007002
- UX007003

EQQUX007 is the exit driver program. It calls other modules in turn, as if OPC is calling each module directly. The driver searches for UX007001 through UX007010. UX007001 through UX007003 are supplied with OPC Automation. If you have an existing exit 7, rename your module from EQQUX007 to UX007004. The called routines are passed the same parameters the call to EQQUX007. Note that the parameter CALL07(YES) is necessary for OPC/ESA.

If you wish to add additional exit 7 modules, then use the next available name, such as UX007005. This makes it easier to integrate exits supplied by various products. Also, since modules are loaded dynamically by the exit driver on each invocation, you may add, delete, or modify an exit module without recycling OPC.

OPC Automation exit EVJ07003 (alias UX007003) is responsible for monitoring batch jobs submitted by OPC. EVJ07003 alerts System Automation to all OPC status changes for batch jobs submitted by OPC.

If status monitoring of OPC submitted batch jobs is not required then simply replace EVJ07003 and its alias UX007003 with an IEFBR14 module.

## **Step 3: Initializing the OPC Automation Status File**

To initialize a status file from NetView for OPC, enter the command: EVJESPIN CMD=INIT

Do not use this command until you have created the OPCA entries that you intend to use for testing. You can enter it manually, or it will be issued automatically every time OPC Automation is re-initialized.

## **OPC Automation Test Scenario**

### **Define Operations on the Workstation**

For a test scenario, assume that you have a subsystem that can shut down and restart at will. The example uses RMF. If you use another subsystem, then edit the entries in the policy database as necessary. Additional details and typical OPC definitions are shown in Chapter 11, ["Setting Up OPC Automation"](#page-110-0) on page 91. For details of OPC use, refer to the *OPC/ESA User's Guide*.

In OPC, define a test application that has an operation step on an NV*xx* workstation and operation text of START or STOP. This text matches a CMD attribute of the OPCACMD entry for RMF in the SA OS/390 policy database. For example, the text START, defined in an operation on NV06, sends the request to SA OS/390 for processing the INGREQ command coded in the OPCACMD entry for RMF:

CMD=(START,,'INGREQ RMF REQ=START,TYPE=NORM,SOURCE=EXTERNAL') CMD=(STOP,,'INGREQ RMF REQ=STOP,VERIFY=NO,RESTART=NO,SCOPE=ONLY,SOURCE=EXTERNAL')

When the NV06 operation with text STOP becomes ready, then the AOFS6 domain will execute the INGREQ command as specified. The CODE attributes for START and STOP of the OPCA entry for RMF are used to specify timer names and times in minutes. In EVJCFG01, the timer allows three minutes for RMF to get to the UP status and one minute for the DOWN status. If the subsystem is not in the expected status when the timer CLIST is executed, the timer module will post an error status for the operation.

### **Test NetView Commands**

On the automation NetView, try the following commands:

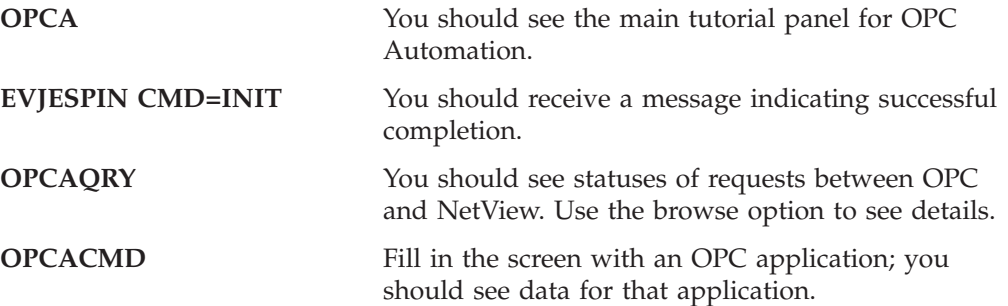

## **Problem Determination Suggestions**

The following suggestions are offered for problem determination and resolution. Review NetView and OPC documentation for specific problem determination and resolution assistance.

- Is the EVJTOPPI task active?
- Are there error messages in the NetView log?
- Determine status using OPCQRY.
- AOCTRACE ON may help with resolving problems.

# <span id="page-110-0"></span>**Chapter 11. Setting Up OPC Automation**

This chapter explains how to set up OPC Automation in OPC and in SA OS/390.

## **Defining Automated OPC Applications**

This section describes what you need to do when you define an application in OPC that you can automate using OPC Automation.

**Note:** This section contains some specific details about how to define applications and other items to OPC. However, it does not explain basic OPC functions because it assumes that you have a prerequisite knowledge of OPC and will refer to the OPC documentation when necessary.

## **Defining Information for OPC Automation in OPC**

The information that is passed to OPC Automation is entered in standard OPC description fields. This information is used to route requests where they are verified and executed. When the request is completed, a status change for the operation is sent back to OPC. The minimum information that needs transferring to accomplish this is listed in Table 6.

| Definition in OPC                                                         | Information item           | Refer to                                     |
|---------------------------------------------------------------------------|----------------------------|----------------------------------------------|
| General reporting                                                         | OPC workstation ID         | "Defining the Target                         |
| workstations that represent                                               | representing the NetView   | NetView Domains" on page                     |
| target NetView domains                                                    | domain ID                  | 91                                           |
| OPC-defined application<br>making requests to OPC<br>Automation           | Application name           | Application field in Figure 41<br>on page 93 |
| Target subsystem, such as<br>RMF, for which this function<br>lis executed | Job name                   | Job name field in Figure 41<br>on page 93    |
| Operations executed within a                                              | Operation number or        | No. field in Figure 41 on                    |
| job                                                                       | numbers                    | page 93                                      |
| Request and request                                                       | A request, such as STOP or | Operation text field in                      |
| parameters to be performed                                                | START, and optional        | Figure 42 on page 93 and                     |
| for the specific operation                                                | parameters                 | Figure 43 on page 94                         |

Table 6. OPC Automation Items Defined in OPC

### **Defining the Target NetView Domains**

To define an OPC request that OPC Automation can use, a workstation representing the target NetView domain is required. This workstation, which is defined with OPC using the standard OPC dialogs, should be a general, automatic reporting workstation. Its name *must* have the format

NV*xx*

**Note:** Reserve NV*xx* workstations for OPC Automation. Unpredictable and undesirable results may occur if these workstation names are used for other workstations.

[Figure 40 on page 92](#page-111-0) shows a typical definition.

<span id="page-111-0"></span>

| $Commoned ==$                                                                                                    | BROWSING A WORK STATION DESCRIPTION ----------                 |
|----------------------------------------------------------------------------------------------------|----------------------------------------------------------------|
|                                                                                                    | Enter the command R for resources or A for availability above. |
| Work station<br>Description                                                                                         | : NV00<br>: NetView AOFS6 for test                             |
| Work station type : General<br>Reporting attribute : Automatic<br>Printout routing : SYSPRINT<br>Control on servers | : No                                                           |
| Splittable<br>Job setup<br>Sub/Rel data set                                                                         | : No<br>: No<br>$\ddot{\phantom{a}}$                           |
| Transport time<br>Duration                                                                                          | : 0:00<br>$\ddot{\phantom{a}}$                                 |
| Last updated by                                                                                                    | on 05/08/95 at 09:54<br>: COLEY                                |

Figure 40. Sample NVxx Workstation Definition in OPC

Entries in the SA OS/390 policy database (WORKSTATION DOMAINS policy object, entry type ODM) translate NV*xx* to an actual NetView domain ID. The automation programmer defines these entries. In this manner, the scheduler defining the OPC applications does not need to know the NetView domain ID names, but rather works with the workstation representation of those names. This allows changes to the relationship of workstations to NetView domain IDs without modifying the OPC definitions.

**Note:** You may use OPC database management dialogs or batch loader jobs to define the NV*xx* workstations.

### **Defining Applications for OPC Automation in OPC**

Standard OPC application description panels are used to define applications that put requests to OPC Automation. The following items are defined:

- Application making the request
- Function requested

**Application Making the Request:** The application making the request is defined to OPC with operations specified on the NV*xx* workstation, as shown in [Figure 41](#page-112-0) [on page 93.](#page-112-0)

<span id="page-112-0"></span>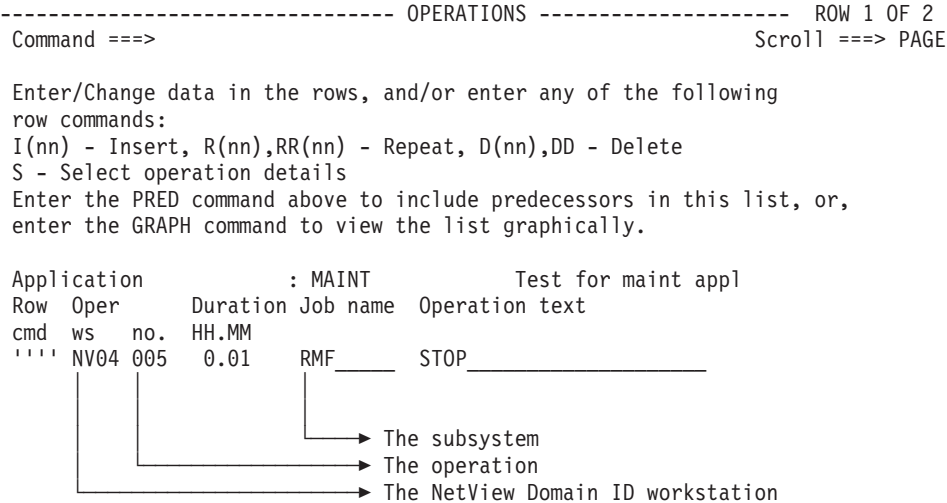

Figure 41. Defining the MAINT Application in OPC

Function Requested: The function requested and the request parameters, if any, are not standard OPC definitions. Enter these fields in the **Operation text** field using blanks as delimiters.

Figure 42 shows an example of how to define a request to stop and start RMF.

| $Common and ==$                                                                                                    | $Scrol1 ==-> PAGE$                                                     |
|----------------------------------------------------------------------------------------------------|------------------------------------------------------------------------|
| Enter/Change data in the rows, and/or enter any of the following<br>row commands:<br>$I(nn)$ - Insert, $R(nn), RR(nn)$ - Repeat, $D(nn), DD$ - Delete<br>S - Select operation details<br>enter the GRAPH command to view the list graphically. | Enter the PRED command above to include predecessors in this list, or, |
| Application<br>: MAINT                                                                                                    | Test for maint appl                                                    |
| Row Oper Duration Job name Operation text<br>HH.MM<br>cmd<br>WS<br>no.                                                                                                    |                                                                        |
| <b>IIII</b><br>NV04 005 0.01<br>RMF<br>.<br>0.01<br>RMF<br>NV04 010                                                                                                    | <b>STOP</b><br><b>START</b>                                            |

Figure 42. 'Operations' OPC Panel Showing OPC Automation Requests

OPC Automation permits the inclusion of two optional parameters in the request buffer. The target system builds the required command with these parameters, using information contained in the SA OS/390 policy database. Alternatively, the parameters pass control information to optional user-written modules. [Figure 43 on](#page-113-0) [page 94](#page-113-0) shows an example of the request using these optional parameters.

<span id="page-113-0"></span>

| $Common and ==$                               |                                           | $Scrol1 ==-> PAGE$                                                                                                    |
|-----------------------------------------------|-------------------------------------------|----------------------------------------------------------------------------------------------------|
| row commands:<br>S - Select operation details |                                           | Enter/Change data in the rows, and/or enter any of the following<br>$I(nn)$ - Insert, $R(nn), RR(nn)$ - Repeat, $D(nn), DD$ - Delete<br>Enter the PRED command above to include predecessors in this list, or,<br>enter the GRAPH command to view the list graphically. |
| Application                                   | : FORCE                                   | Test for maint appl                                                                                                    |
| Row Oper<br>cmd ws<br>no.                     | Duration Job name Operation text<br>HH.MM |                                                                                                    |
| <b>1111</b><br>NV04 005 0.01                  |                                           | RMF STOP FORCE IMM                                                                                                    |

Figure 43. Request Using Optional Parameters

### **Displaying OPC Automation Requests in OPC**

Since OPC Automation requests are stored as operation text, you can view them in OPC, as shown in Figure 44.

| $Commoned ==$                                                  | ----------------------                                                               | BROWSING OPERATIONS ----------------<br>ROW 1 OF 2<br>$Scrol1 ==-> PAGE$                                                                                                    |
|----------------------------------------------------------------|--------------------------------------------------------------------------------------|----------------------------------------------------------------------------------------------------|
|                                                                |                                                                                      | Enter the PRED command above to include predecessors in this list, or,<br>enter the GRAPH command above to view operations graphically.<br>Enter the row command S to select the details of an operation. |
| Application                                                    | : RMFBKUP                                                                            | RMF Backup Processing                                                                                                    |
| Oper<br>Row<br>cmd<br><b>WS</b><br>no.<br>NV04 005<br>NV04 010 | Duration Job name Operation text<br>time<br>0:01<br><b>RMF</b><br>0:01<br><b>RMF</b> | ST <sub>OP</sub><br><b>START</b>                                                                                                    |
|                                                                | ********************************* BOTTOM OF DATA                                     | *********************************                                                                                                    |

Figure 44. Browsing Operations Including OPC Automation Requests

The following list defines several of the fields that are shown on the panel in Figure 44.

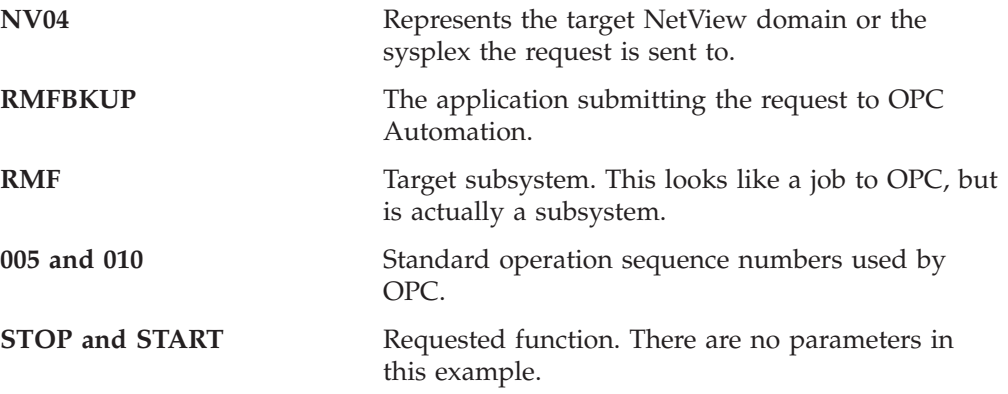

## **Example of an Application Making a Request**

This section provides an example of how an application that puts a request to OPC Automation is defined in OPC.

The application name is MAINT. This application consists of three operations:

• Stop RMF on the target system

- <span id="page-114-0"></span>• Schedule a batch job
- Restart RMF on successful completion of the batch job

Figure 45 shows the initial panel in the application creation process.

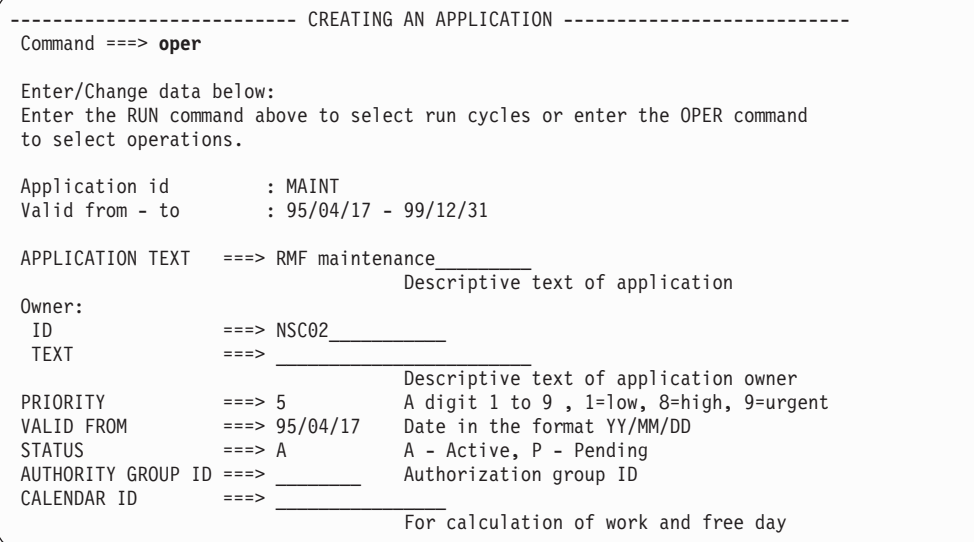

Figure 45. RMF Maintenance Application Primary Panel in OPC

In Figure 45, certain fields, such as calendar ID, are not used. However, OPC Automation does not preclude the use of normal application and operation functions.

Selecting OPER as a primary command allows the entry of the individual operations for this application.

In Figure 46, three operations are defined. The first and third send requests to OPC Automation in the NetView domain that is associated with the NV00 workstation. The second is a batch job named RMFMAINT that performs the batch maintenance tasks.

| OPERATIONS<br>ROW 1 OF 2<br>Command $==>$ text<br>$Scrol1$ ===> PAGE                                                                                                    |  |
|----------------------------------------------------------------------------------------------------|--|
| Enter/Change data in the rows, and/or enter any of the following<br>row commands:<br>$I(nn)$ - Insert, $R(nn), RR(nn)$ - Repeat, $D(nn), DD$ - Delete<br>S - Select operation details<br>Enter the TEXT command above to include operation text in this list, or,<br>enter the GRAPH command to view the list graphically.                           |  |
| Application<br>: MAINT<br>RMF maintenance                                                                                                    |  |
| Oper<br>Duration Job name Internal predecessors<br>More preds<br>Row<br>$-Int-Ext-$<br>HH.MM<br>WS<br>cmd<br>no.<br><b>III</b><br>0.01<br><b>RMF</b><br>NV00 005<br>0<br>005<br><b></b><br>0.10<br>RMFMAINT<br>0<br>CPU1 010<br>0<br>0<br><b></b><br>$\Theta$<br>NV00 015<br>0.01<br><b>RMF</b><br>010<br>******************************** BOTTOM OF |  |

Figure 46. Operations in the MAINT Application

Selecting TEXT as a primary command allows entry of the operation text. OPC Automation uses the **Operation text** field to contain the request and up to two <span id="page-115-0"></span>optional parameters for operations with the workstation defined for OPC Automation. Figure 47 shows the resulting operations text detail panel.

Figure 47. Operations Text Detail Panel

In the applications, OPC Automation defines OPC requests in a generic manner. Figure 47 shows the MAINT application with the first and last operations defined for the NetView workstation NV00. The requests that are forwarded to the NetView workstation NV00 are STOP and START. These requests are expanded by definitions in the policy database into commands; see ["Executing OPC Requests](#page-117-0) [with OPC Automation"](#page-117-0) on page 98.

#### **Handling Time Dependencies**

If you require a time dependency, do not place the time consideration on the NV*xx* defined operation because the status change drives the OPC user exit EQQUX007, regardless of the timer status. For a general workstation, such as those defined for OPC Automation, this occurs when all dependencies are fulfilled except the time consideration.

To avoid this problem, define a dummy, non-reporting workstation. Place the timer dependency on this dummy workstation. Define any dependencies on the dummy workstation, which is the predecessor to the NV*xx* workstation. Once you satisfy all other dependencies and complete the time dependency, the dummy timer workstation completes immediately and starts the operation on the NV*nn* workstation.

As an example, redefine the MAINT application shown in [Figure 45 on page 95,](#page-114-0) and Figures [46](#page-114-0) and 47 on page 96, with a timer dummy workstation (TIMR) as the first operation of the application. The panel in [Figure 48 on page 97](#page-116-0) shows this new definition.

<span id="page-116-0"></span>

| $Common and ==$                                                                                                    |                                       | --------------                       | OPERATIONS                     | ------------------                                                                                                    | ROW 1 OF 2<br>$Scrol1 ==-> PAGE$                                                  |  |
|----------------------------------------------------------------------------------------------------|---------------------------------------|--------------------------------------|--------------------------------|----------------------------------------------------------------------------------------------------|-----------------------------------------------------------------------------------|--|
| row commands:<br>$I(nn)$ - Insert, $R(nn), RR(nn)$ - Repeat, $D(nn), DD$ - Delete<br>S - Select operation details<br>enter the GRAPH command to view the list graphically. |                                       |                                      |                                | Enter/Change data in the rows, and/or enter any of the following<br>Enter the TEXT command above to include operation text in this list, or, |                                                                                   |  |
| Application                                                                                                    |                                       | : MAINT                              |                                | RMF maintenance                                                                                                    |                                                                                   |  |
| Oper<br>Row<br>cmd<br>WS<br>no.<br>.<br>TIMR 005<br>.<br>NV00 010<br>.<br>CPU1 015<br>.<br>NV00 020<br>*******************************                                     | HH.MM<br>0.01<br>0.01<br>0.10<br>0.01 | <b>RMF</b><br>RMFMAINT<br><b>RMF</b> | 005<br>010<br>015<br>BOTTOM OF | Duration Job name Internal predecessors<br>DATA<br>*****************                                                                         | More preds<br>$-Int-Ext-$<br>0<br>0<br>$\Theta$<br>$\Theta$<br>0<br>$\Theta$<br>A |  |
|                                                                                                    |                                       |                                      |                                |                                                                                                    |                                                                                   |  |

Figure 48. Using Time as a Dependency

With this type of structure, OPC Automation can schedule the NV*xx* operation, rather than the timer-dependent dummy workstation, if the application needs scheduling on demand or restarting. This manually initiated procedure is independent of the time consideration, if appropriate.

## **Changes to the Status of the Operation**

The operation with the NV*xx* workstation goes through several status changes as the request defined in the operator text is processed. The initial trigger is one of three status changes. When the operation moves to the A (arrival),  $R$  (ready), or  $*$ (ready with non-reporting predecessor) status, the OPC Automation function in the EQQUX007 exit is triggered. The exit then examines the request. If the request is valid, the exit transfers it to the target NetView.

If any definition problems are determined, OPC Automation updates the status to E with an error code of U*xxx*. See *System Automation for OS/390 Messages and Codes*. OPC Automation takes no further action. The user is then responsible for correcting the error and restarting the application at the failed operation.

If OPC Automation encounters a connectivity problem, it marks the operation with a status of E (error) and an error code of S*xxx*. If this happens, OPC Automation automatically restarts the operation once the connectivity problem is resolved. However, if the operation status is changed manually, the automatic restart is suppressed.

After OPC Automation resolves the request and verifies it, the status is updated to S (started) before OPC Automation submits it. Once the request is submitted and action is requested, OPC Automation updates the status to C (completed).

If the desired result did not occur within the time period specified, the operation ends with an E status and a U*xxx* code, indicating that user intervention is required.

## **Extending the Daily Plan**

OPC Automation does not call EQQUX007 for time-delay operations added at daily planning. To provide time-delay operations added at daily planning, you need to define an operation on a dummy workstation as a predecessor to the NV*xx* workstation. The operation on that workstation completes immediately after the daily plan is extended, and the operation on the NetView workstation is READY

<span id="page-117-0"></span>when all of its other dependencies are satisfied. See ["Handling Time](#page-115-0) [Dependencies"](#page-115-0) on page 96 for more information and an example of this technique.

Defining an operation on a dummy workstation is required because the operation-status-change exit is called whenever an operation in the current plan changes status. That exit is also called when a new operation has been added to the current plan by a function other than daily planning jobs, for example, by PIF or by the MCP dialog. The exit is called when the operation is added either to an existing occurrence or as a result of a new occurrence being added to the current plan.

#### **Sending a Request to Optional Installation-Provided Functions**

OPC Automation allows installation-specific extensions through optional user-provided modules. Two types of functions are supported:

- Issuing a non-SA OS/390 command or request
- Sending a request through to OPC Automation to an installation extension

Because these user-provided modules are unique to your installation, you need to obtain information from your systems programmer/analyst on the use and syntax of these functions.

## **Executing OPC Requests with OPC Automation**

Generally, you must use the OPC-specific OPCA, OPCACMD, and (optionally) OPCAPARM keywords to put an application defined to SA OS/390 under the control of OPC Automation. You must define these entries under the MESSAGES/USER DATA policy item of the respective application in the SA OS/390 policy database. See *System Automation for OS/390 Defining Automation Policy* for more information on the MESSAGES/USER DATA policy item, and Chapter 12, ["MESSAGES/USER DATA Entries and USER E-T Pairs for OPC](#page-124-0) [Automation"](#page-124-0) on page 105 for the OPC-specific keywords.

You can vary the amount of fine-tuning considerably. If you only want to start and stop subsystems known to SA OS/390 through OPC in a standard way, you need not even code any of these keywords. On the other hand, you can call user-written modules with OPCACMD that perform tasks not related to any SA OS/390 subsystem and that must inform OPC about the success of their execution independently of OPC Automation.

The following sections explain the connection between the OPC request and the OPC-specific MESSAGES/USER DATA keywords by a fairly typical example, describe the use of request parameters, and give an overview of the different request types.

## **OPC Requests and MESSAGES/USER DATA Keywords**

You put a request to OPC Automation by specifying the requested function and (optionally) one or two parameters in the **Operation text** field of the **Operations** panel for an OPC application (for details, see ["Defining Applications for OPC](#page-111-0) [Automation in OPC"](#page-111-0) on page 92). For example:

<span id="page-118-0"></span>

| $Common and ==$                                                                         |                                                                 | ROW 1 OF 2<br>$Scrol1 ==-> PAGE$                                                                                                    |  |
|-----------------------------------------------------------------------------------------|-----------------------------------------------------------------|----------------------------------------------------------------------------------------------------|--|
| row commands:                                                                           | S - Select operation details                                    | Enter/Change data in the rows, and/or enter any of the following<br>$I(nn)$ - Insert, $R(nn)$ , $RR(nn)$ - Repeat, $D(nn)$ , $DD$ - Delete<br>Enter the PRED command above to include predecessors in this list, or,<br>enter the GRAPH command to view the list graphically. |  |
| Application                                                                             | : MAINT                                                         | Test for maint appl                                                                                                    |  |
| Oper<br>Row<br>cmd<br>ws no.<br><b>LLLL</b><br>NV04 005 0.01<br><b>IIII</b><br>NV04 010 | Duration Job name Operation text<br>HH.MM<br><b>RMF</b><br>0.01 | START<br>CICS1H START COLD                                                                                                    |  |

Figure 49. OPC/ESA Operations Panel

The request is START in both entries. The second entry has one parameter, namely COLD.

## **OPCACMD Keyword**

OPC Automation uses the **Job name** and the **Operation text** fields of the OPC operation to translate requests into commands. After identifying the subsystem through the **Job name** entry, it consults the OPCACMD entry in the MESSAGES/USER DATA policy item of this subsystem. The CMD attributes of this entry contain the commands that are to be issued in response to various requests, or combinations of request and parameter(s), that can be specified in the **Operation text** field. The following panel gives an example entry for RMF:

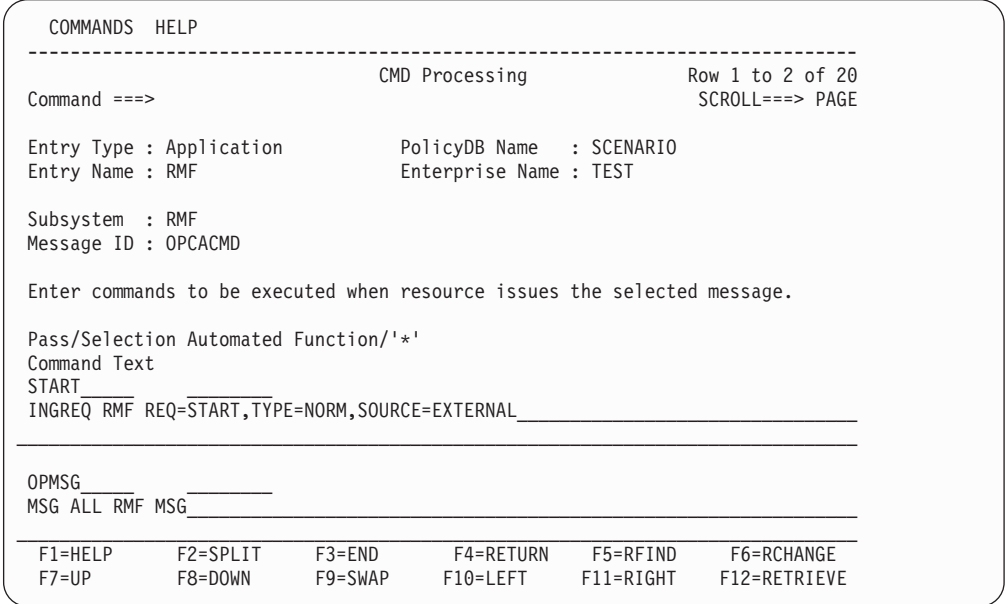

Figure 50. Specifying the Command for a Request

These entries specify in the **Command Text** field the commands that are to be issued for RMF when START, respectively, OPMSG requests are put to OPC Automation. Thus, when the 005 request of Figure 49 has been put to OPC Automation, OPC Automation will issue the command INGREQ RMF REQ=START,TYPE=NORM,SOURCE=EXTERNAL

## **OPCA Keyword**

Besides specifying the command to be issued in response to the request, you must also tell OPC Automation

- v which status you expect the subsystem to assume as a result of this command, and
- the time interval within which the subsystem must assume this status.

This is done through the OPCA keyword. The following panel continues the example of [Figure 50 on page 99.](#page-118-0)

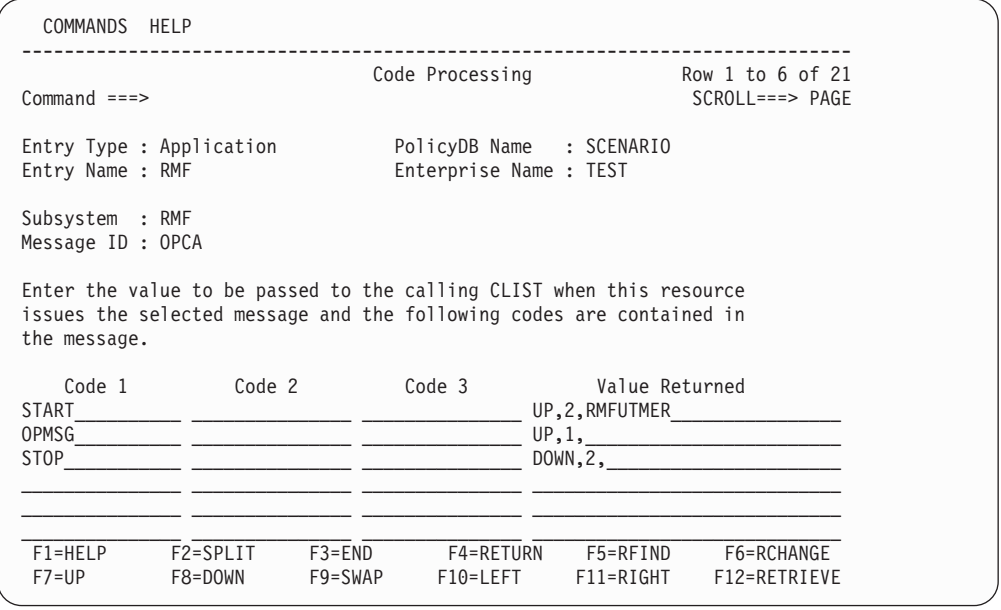

Figure 51. Specifying Expected Status and Time Interval

Here, the request is specified in the **Code 1** column. The **Value Returned** column contains the expected status, the time interval (in minutes), and optionally a timer name. The **Code 2** and **Code 3** columns are intended for eventual request parameters and consequently left blank in this example.

#### **Flow of Control**

By the entries of [Figure 50 on page 99](#page-118-0) and Figure 51, OPC Automation will execute the start request of [Figure 49 on page 99](#page-118-0) for RMF as follows:

- 1. It sets the RMFUTMER timer to two minutes.
- 2. It issues the command INGREQ RMF REQ=START, TYPE=NORM, SOURCE=EXTERNAL.
- 3. If RMF has assumed the UP state before two minutes have passed, OPC Automation cancels the timer and posts the completion code C (for COMPLETED) back to OPC.
- 4. After the timer has expired, OPC Automation checks the status of RMF. If RMF is in the UP status, OPC Automation posts C to OPC; otherwise, it posts E (for ERROR) and an additional error code.

## **Request Parameters and the &EHKVAR**i **Variables**

Besides the request itself, the OPC request can contain one or two parameters. You can use this additional information to associate different commands with different variants of the same request; as an example, consider the different startup types for CICS. You can pass the parameters to your command through the task global &EHKVAR1 and &EHKVAR2 variables.

As an example, suppose you want to specify the startup type for a CICS application in an OPC start request. Then you enter it as a request parameter in the **Operation text** field (see the 010 request in [Figure 49 on page 99\)](#page-118-0) and pass the startup type to the command specified in the OPCACMD entry by incorporating the &EHKVAR1 variable in the command text. In the following example, this command is not an SA OS/390 command, but a user-written CLIST named MYCLIST that uses the startup information to apply the desired startup method.

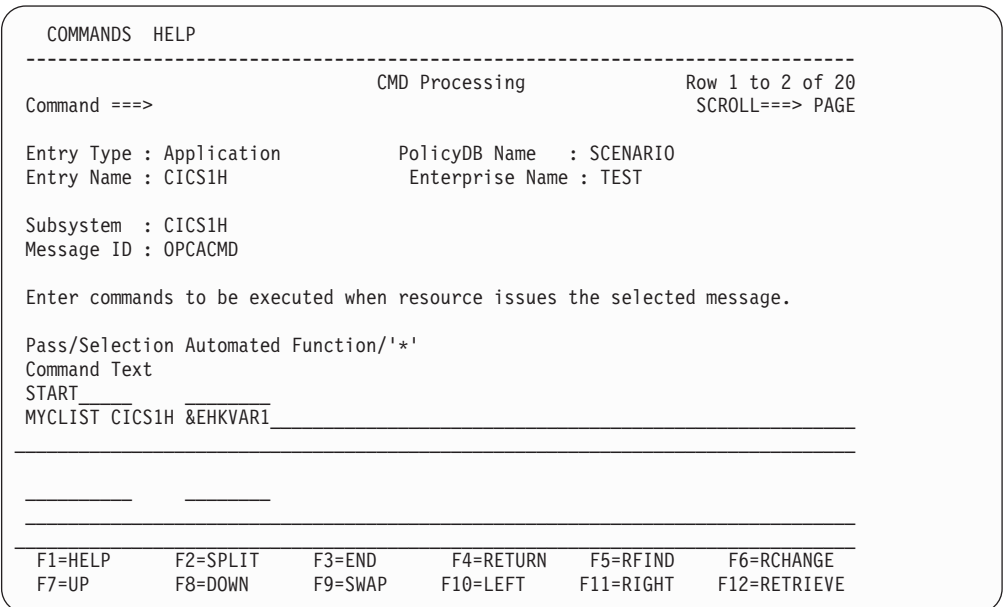

Figure 52. Specifying a Command that Requires Parameter Information

Then, when the request of the 010 operation in [Figure 49 on page 99](#page-118-0) is put to OPC Automation, MYCLIST will be called with the arguments CICS1 and COLD. A very simple version of MYCLIST could be as follows:

```
/* MYCLIST SAMPLE */
PARSE UPPER ARG CICSNAME STARTTYPE
IF STARTTYPE='COLD' THEN
   "INGREQ "||CICSNAME||" REQ=START,TYPE=COLD,OUTMODE=LINE"
ELSE
   "INGREQ "||CICSNAME||" REQ=START,TYPE=AUTO,OUTMODE=LINE"
EXIT 0
```
If you use parameters, you must code an OPCA entry for every parameter (combination). For the example of Figure 52, the OPCA entry could look like [Figure 53 on page 102.](#page-121-0)

<span id="page-121-0"></span>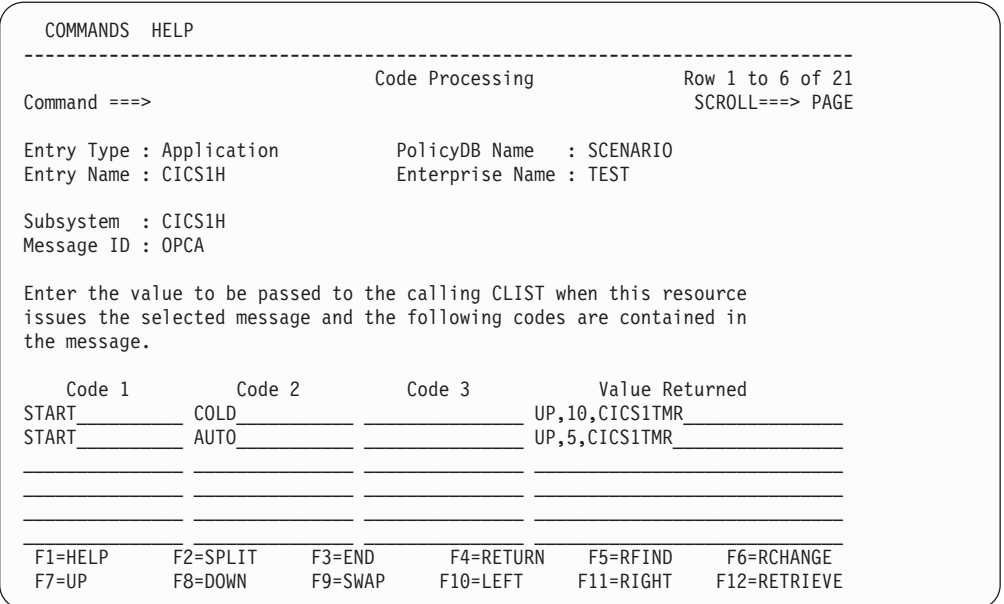

Figure 53. Specifying Expected Status and Time Interval for Different Request Parameters

## **Request Types**

OPC requests can be classified into four types depending on the existence or non-existence of OPC-specific keywords and on the type of command associated with the OPCACMD keyword. The following sections give an overview of these types.

## **Starting and Stopping Subsystems without OPC-Related Keywords**

For START and STOP requests, you need not code any OPC-specific MESSAGES/USER DATA keyword in the policy database. OPC Automation will issue a default command when it detects that no OPCA entry exists for the START or STOP request in the MESSAGES/USER DATA policy item of the subsystem to be started or stopped. In these cases you can specify a valid startup, respectively, shutdown type. The valid startup types are NORM and any startup type that has been defined in the STARTUP policy item of the subsystem to be started. The valid shutdown types are NORM, IMMED, or FORCE.

The start command issued by OPC Automation will be as follows: INGREQ *subsystem\_name* REQ=START,OUTMODE=LINE,SOURCE=EXTERNAL

If you specify a startup type, this type will be added to the command.

The format of the stop command issued by OPC Automation is: INGREQ *subsystem\_name* REQ=STOP,OUTMODE=LINE,SOURCE=EXTERNAL

If you specify a shutdown type, this type will be added to the command.

Note that if you want to add or change any parameter other than the TYPE parameter, you must specify your INGREQ command in an OPCACMD entry and code the associated OPCA entry. For more information on INGREQ, see *System Automation for OS/390 Operator's Commands*.

When the startup or shutdown type is invalid for the subsystem in question, or when the command encounters any problem, the operation will fail with a user abend code of U003.

#### **Requests Using SA OS/390 Automation Functions**

These are requests for which an OPCACMD entry is coded, and where the command specified in that entry changes the automation status of the subsystem to UP, RUNNING or AUTODOWN. This can be an SA OS/390 base command (for example, INGREQ), but also a user-written command that calls INGREQ. The name of the request must not begin with 'UX'. When the request contains parameters, these are stored in the &EHKVAR1 and &EHKVAR2 variables, respectively, and you can pass them to the command by incorporating these variables into the command text.

For every OPCACMD entry you must code an associated OPCA entry. An OPCAPARM entry is not required.

For START and STOP requests, you may want to use this type instead of coding no OPCACMD entry at all, if you want to override the default values for certain INGREQ parameters.

### **Subsystem Related Requests not Using SA OS/390 Automation Functions**

These are requests for which an OPCACMD entry is coded, and where the command specified does not trigger a status change of the subsystem to which it relates. The name of the request must not begin with 'UX'. When the request contains parameters, these are stored in the &EHKVAR1 and &EHKVAR2 variables, respectively, and you can pass them to the command via these variables.

For every OPCACMD entry with such a command you must code an associated OPCA entry. You must also define a corresponding OPCAPARM entry. This entry must specify a user-written timer module that informs OPC whether or not the request was successful (by calling OPCACOMP); this module is called by OPC Automation after the timer defined in the OPCA entry has expired.

For more information on this request type, see ["User Functions Related to an](#page-156-0) [SA OS/390-Defined Subsystem"](#page-156-0) on page 137.

#### **Non-Subsystem Requests**

These are requests for which an OPCACMD entry is coded, and where the command specified in that entry does not relate to a subsystem known to SA OS/390. The name of these requests must begin with 'UX'. The OPCACMD entry for a non-subsystem request must be coded as a USER E-T pair. With requests of this type, the complete request buffer will be stored in &EHKVAR1, and it is up to the user —written command to analyze this information. For the request buffer in general, see ["Request Buffers and OPC Automation Log Entries"](#page-95-0) [on page 76;](#page-95-0) for the format of the request buffer for 'UX' requests, see [Table 9 on](#page-154-0) [page 135.](#page-154-0)

No OPCA or OPCAPARM entry is needed for non-subsystem requests. The responsibility for informing OPC about the success of the operation lies entirely with the user-written command.

For more information on this request type, see ["Non-Subsystem Operations"](#page-160-0) on [page 141.](#page-160-0)

# <span id="page-124-0"></span>**Chapter 12. MESSAGES/USER DATA Entries and USER E-T Pairs for OPC Automation**

As OPC Automation is integrated into SA OS/390, you must enter any information for OPC Automation in the policy database via the customization dialogs. In most cases the customization dialogs precisely determine the format in which this information must be entered. There are, however, some OPC application-specific automation parameters that must or can only be specified as entries in the MESSAGES/USER DATA policy items of the respective application, or as USER E-T pairs; for general information on the MESSAGES/USER DATA policy item and USER E-T pairs, see *System Automation for OS/390 Defining Automation Policy*. In these cases, the customization panels provide no information about the keywords and the format of their parameters.

The following chapter contains detailed descriptions of these automation entries. Note, however, that a general understanding of the MESSAGES/USER DATA policy item will be assumed.

## **Translating Format Descriptions**

The following two examples show how to convert the formal descriptions of the keyword parameters into entries in the MESSAGES/USER DATA and USER E-T PAIRS panels of the customization dialogs.

The first example is the OPCACMD keyword. With this entry, you specify the command that is executed in response to a certain OPC request (see ["OPCACMD"](#page-133-0) [on page 114](#page-133-0) for more details). The format description of OPCACMD is as follows:

```
Format
OPCACMD CMD=(request,,command)
        ·
        ·
        ·
        [CMD=(request,,command)]
```
The NAME=value pairs are called the *attributes* of the entry. OPCACMD has one attribute, CMD, which must occur at least once and may occur more than once. For general information on the format descriptions, see ["Notation for Format](#page-14-0) [Descriptions"](#page-14-0) on page xiii.

The translation of the format description for OPCACMD depends on whether or not the specified command is related to a subsystem that is known to SA OS/390. In the first case (which will also be treated first), the entry is defined in the MESSAGES/USER DATA item of the respective subsystem; for the second case, in which it must be entered within a USER E-T pair, see the end of this section on page [109.](#page-128-0)

Accordingly, suppose first that a START request is specified in an OPC operation for the subsystem CICS1H, and that you want to start CICS1H with the INGREQ command (for the connection between the OPC request and the command, see Chapter 11, ["Setting Up OPC Automation"](#page-110-0) on page 91). To specify an OPCACMD <span id="page-125-0"></span>entry for CICS1H in the customization dialogs, you must call the **Message Processing** panel for that subsystem:

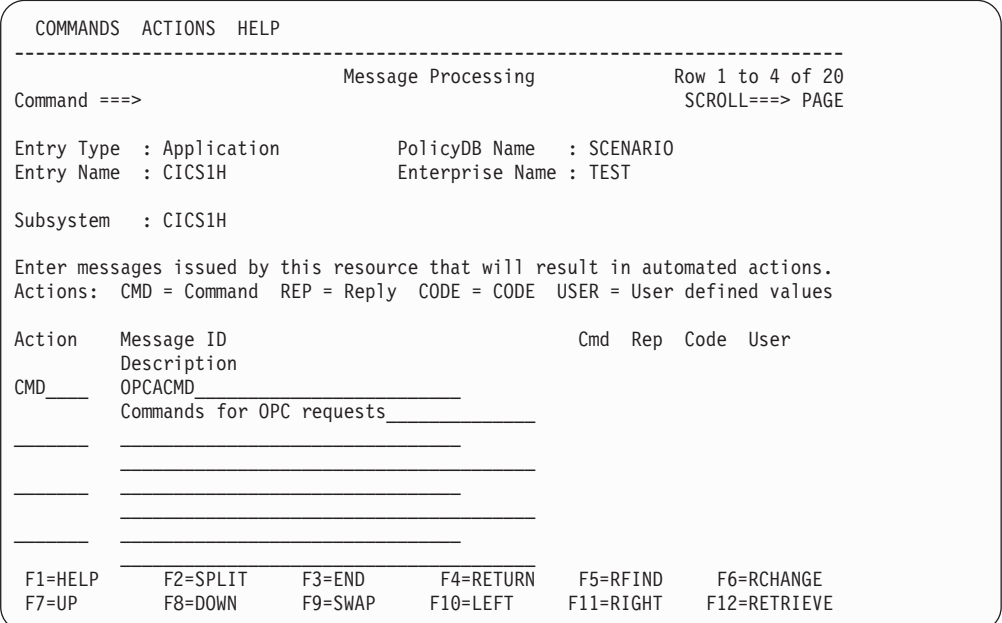

Figure 54. Message Processing Panel of the Customization Dialogs 1

In this panel you specify the keyword of the entry (OPCACMD) in the **Message ID** field. The attributes are specified through the **Action** field. Here two cases must be distinguished according to the following rule:

## - Rule<sup>-</sup>

- v The attribute names CMD, CODE, and REP must be entered in the **Action** field; the values for these attributes are specified in a follow-on panel.
- v For all other attributes, you must enter USER in the **Action** field; in this case, both name and value are entered in a follow-on panel.

The fields on the right side of the panel specify how many actions of the respective type are associated with the message ID of the respective line.

To specify the value for the CMD attribute enter CMD in the **Action** field and press ENTER. This invokes the **CMD Processing** panel:

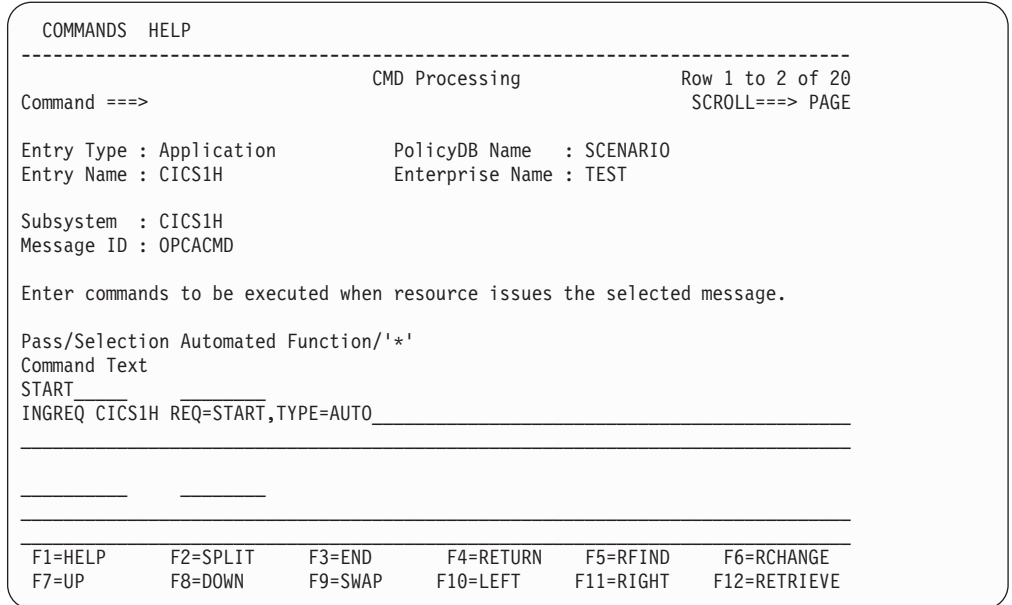

Figure 55. CMD Processing Panel of the Customization Dialogs

Every entry in this panel consists of three fields that correspond to the three items of the value list for the CMD attribute. Thus, the general format for the CMD attribute is

CMD=([*Pass/Selection*],[*Automated\_Function*],*Command\_Text*)

The format description of the CMD attribute for a certain keyword specifies what type of information you must enter in the three fields. For the OPCACMD keyword, the omission of the second value signifies that the **Automated Function** field is to be left blank. In the first field, you must specify the request; this is the first value in the **Operation text** field of the OPC request. A command text must be specified in the third field.

For the CMD, REP, and CODE attributes, the following notational conventions apply:

#### **Notational Conventions for CMD, CODE, REP**

• The  $\prime$ = $\prime$  sign, the parentheses enclosing the value list, and the commas separating the individual values must not be entered in the panels.

They just serve to make the format description more readable and to identify uniquely the panel field with which a value specification is associated.

• When the format of any value is specified in more detail, and this specification itself contains a comma (or blank), the value is enclosed in single quotes; these quotes must also not be entered in the respective panel field.

For more information on the panel fields, see *System Automation for OS/390 Defining Automation Policy*.

The OPCA entry (see "OPCA" [on page 111\)](#page-130-0) supplies the second example. This entry defines the state that is the expected result of the command specified in the OPCACMD entry, and the time interval within which this state must have been reached. The format of the OPCA entry is as follows:

```
Format
OPCA CODE=(request,[parm1],[parm2],'expstatus,timerint,timerid')
     ·
     ·
     ·
     [OPCA CODE=(request,[parm1],[parm2],'expstatus,timerint,timerid')]
```
If the expected status is UP, and this state must have been assumed within three minutes, you must enter the OPCA entry for CICS1H as follows.

First specify the keyword in the **Message Processing** panel:

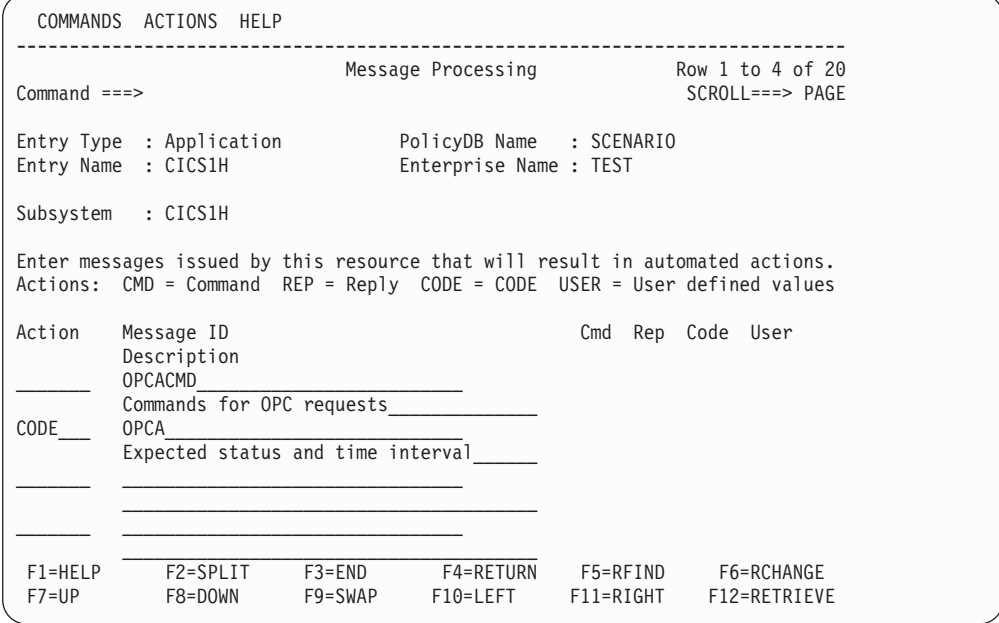

Figure 56. Message Processing Panel of the Customization Dialogs 2

Now you must enter CODE in the **Action** column according to the rule stated [on](#page-125-0) [page 106.](#page-125-0) When you press ENTER, the **Code Processing** panel is called:

<span id="page-128-0"></span>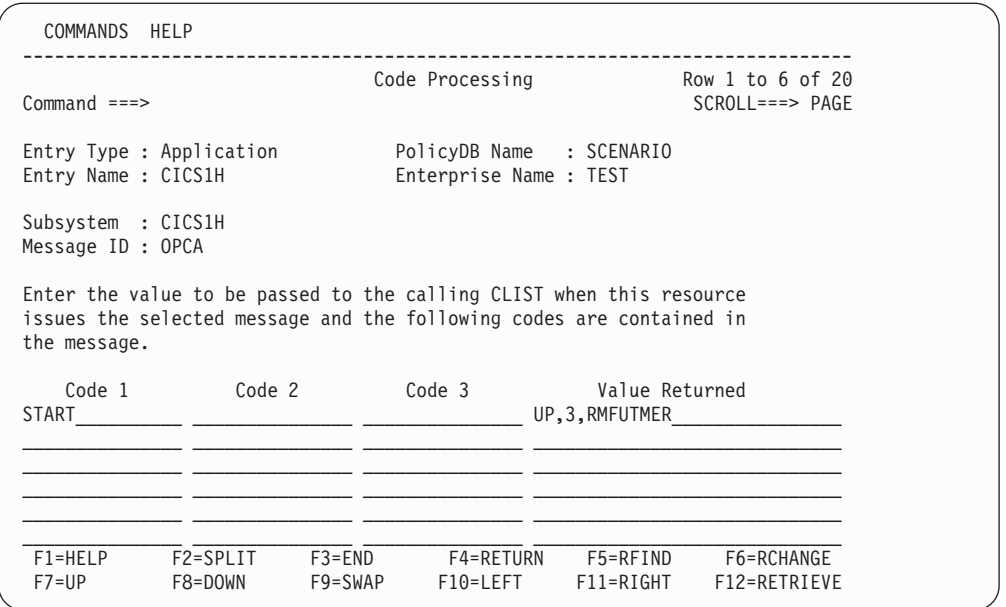

Figure 57. Code Processing Panel of the Customization Dialogs

Here you must specify the values of the CODE attribute as displayed in Figure 57. The general format of the CODE attribute is:

CODE=([*Code\_1*],[*Code\_2*],[*Code\_3*],*Value\_Returned*)

For the OPCA keyword, **Code 1** must be the request. In the **Code 2** and **Code 3** fields, you can specify eventual parameters of the request. The **Value Returned** must specify the expected status, the time interval, and (optionally) a timer name, separated by commas.

**Note:** For other keywords, the fields can have a completely different function from those discussed above.

An asterisk (\*) is admitted as a *trailing* wildcard character for the three **Code** fields; that is, you can specify simply \* and ABC\*, but not \*ABC.

The preceding two examples illustrate how format descriptions are translated into MESSAGES/USER DATA entries. However, as already indicated, the OPCACMD entry must be coded in a USER E-T pair if the command to be specified is not related to a subsystem known to SA OS/390. The following figure provides an example:

| $Command ==$                                                                     |                                | UET Keyword-Data Specification Row 3 from 3                              | $SCROLL==> PAGE$ |
|----------------------------------------------------------------------------------|--------------------------------|--------------------------------------------------------------------------|------------------|
| Entry Type : User E-T Pairs<br>Entry Name : NONSUBS<br>UET Entry : DUMMY         |                                | PolicyDB Name : SCENARIO<br>Enterprise Name : TEST<br>UET Type : OPCACMD |                  |
| Keyword/Data(partial)<br>Action<br><b>CMD</b>                                    | (UXCKSPL,,'EVJERUX1 &EHKVAR1') |                                                                          |                  |
| ********************************* Bottom of data ******************************* |                                |                                                                          |                  |

Figure 58. OPCACMD in a USER E-T Pair

As you can see from Figure 58, you must enter CMD in the **Keyword** field and the value list in the **Data** field.

For the USER E-T pairs, the following translation conventions apply:

#### **Notational Conventions for UET Keyword/Data Pairs**

- The '=' sign must not be entered in the panels.
- Everything to the right of the '=' sign, including parentheses, commas, and single quotes, *must* be entered in the **Data** field.

# **OPC-Specific MESSAGES/USER DATA Keywords**

The following keywords are specific for OPC Automation.

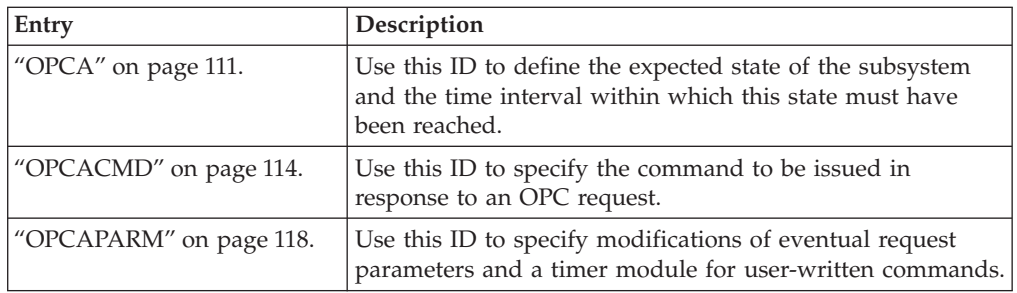

# <span id="page-130-0"></span>**OPCA**

## **Purpose**

With the OPCA entry, you define the state that is the expected result of a request (with or without parameters), and the time interval within which this state must have been reached. The OPCA entry is defined in the MESSAGES/USER DATA policy item of the subsystem which is to be put under control of OPC.

## **Format**

```
- Format -
OPCA CODE=(request,[parm1],[parm2],'expstatus,timerint,timerid')
     ·
     ·
     ·
     [OPCA CODE=(request,[parm1],[parm2],'expstatus,timerint,timerid')]
```
## **Parameters**

#### *request*

Request specified in the OPC operation text.

#### *parm1*

Parameter 1 as specified in the OPC operation text.

#### *parm2*

Parameter 2 as specified in the OPC operation text.

#### *expstatus*

Expected status of the subsystem at the completion of the request. *expstatus* stands for one of the following values: UP, RUNNING or DOWN.

**Note:** For backward compatibility CTLDOWN and AUTODOWN are also allowed for this entry and will be treated the same as DOWN.

#### *timerint*

Timer interval in minutes. The maximum value permitted is 1439 (23 hours and 59 minutes).

Set a timer interval that is long enough for the operation to complete reasonably. If the operation does not complete in the interval specified, then an error is posted to OPC.

#### *timerid*

Timer ID — from 1 to 8 characters.

This must be a valid NetView timer ID with a value not equal to ALL or beginning with SYS, ING, or AOF. This field is optional.

### **Usage Notes**

For every OPCA entry, there must be a corresponding OPCACMD entry.

### <span id="page-131-0"></span>**Example 1**

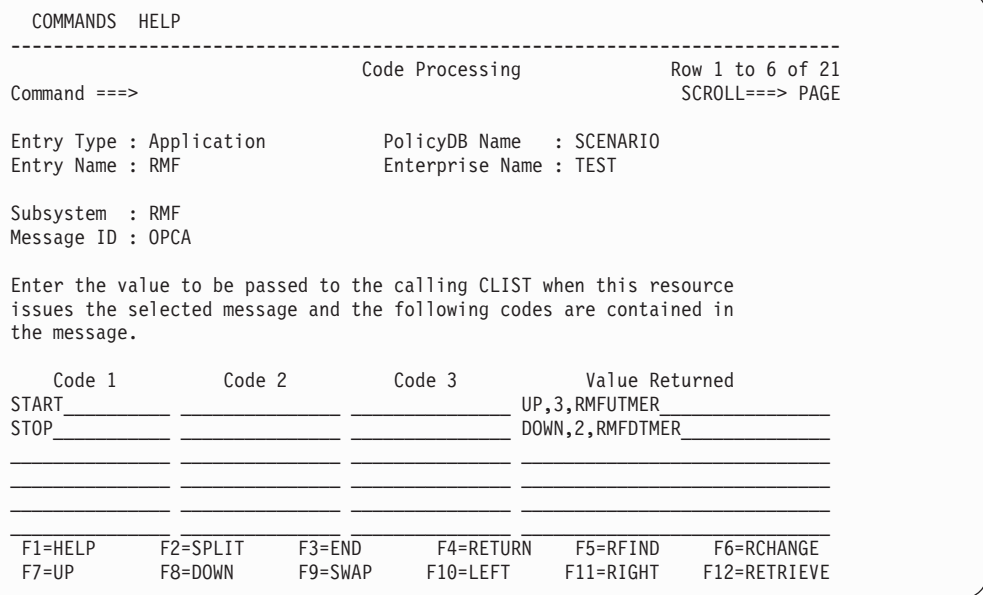

This panel shows the entries for two requests without parameters.

### **Example 2**

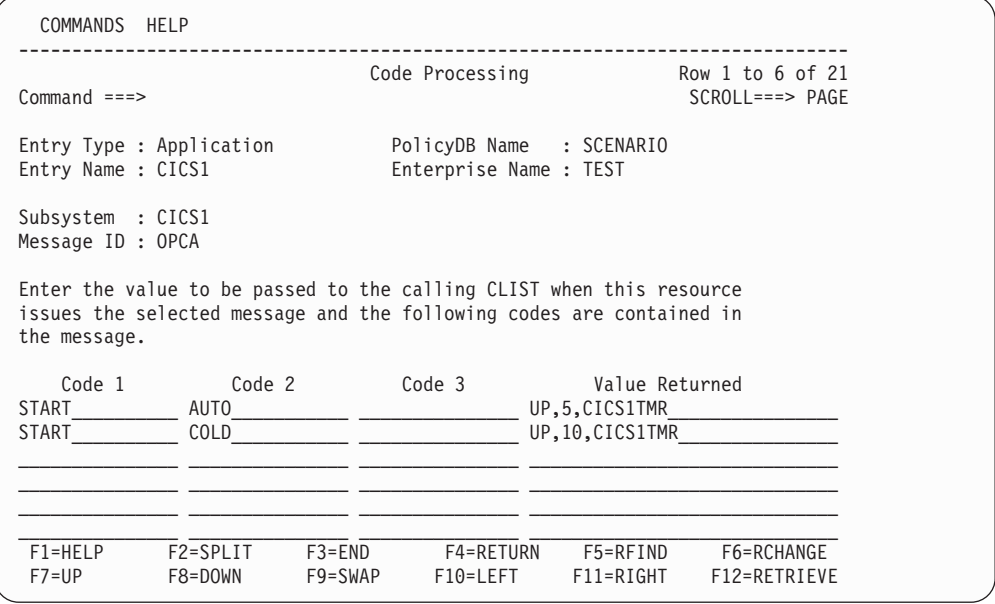

This example shows two entries, one for an automatic start, and one for a cold start, of a subsystem called CICS1. The AUTO or COLD parameter is added to the START request in OPC to indicate which one of several startup procedures is to be used. Presumably the two operations will take differing amounts of time, so the timer intervals are different.

This OPCA code entry is used in conjunction with a user-written CLIST, specified in the OPCACMD entry; see ["Example 2"](#page-134-0) on page 115 for details of that entry and the sample CLIST.

## **OPCA**

## <span id="page-132-0"></span>**Example 3**

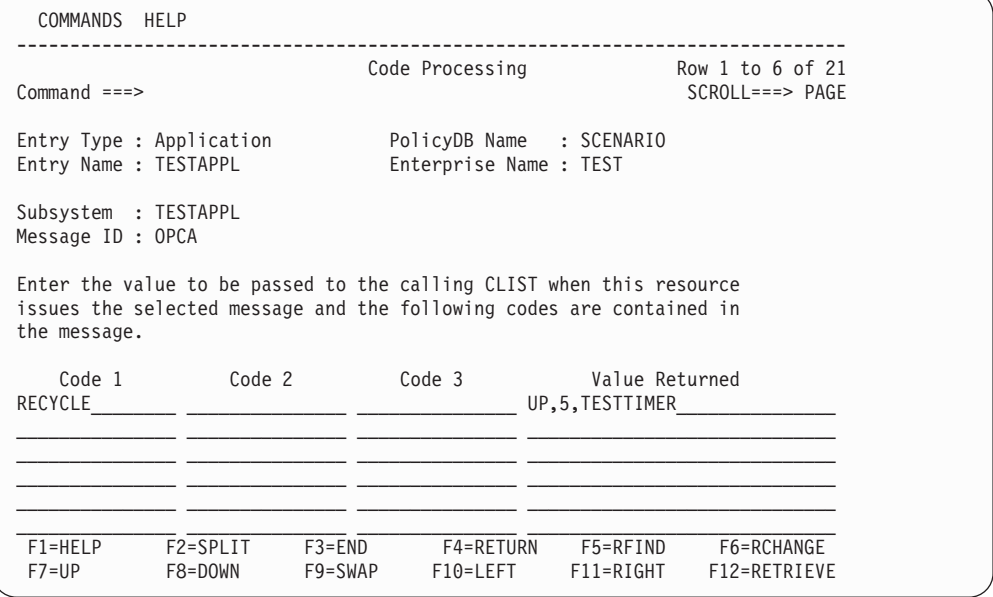

This example shows a RECYCLE type of operation (bring the subsystem down and restart it immediately) being defined. See also ["Example 4"](#page-136-0) on page 117 for the corresponding OPCACMD definition.

### <span id="page-133-0"></span>**Purpose**

With the OPCACMD entry, you define the command that is executed in response to a request (with or without parameters). Except for non-subsystem commands, there must be a corresponding OPCA entry for every OPCACMD entry.

## **Format**

```
Format
OPCACMD CMD=(request,,command)
        ·
        ·
        ·
        [CMD=(request,,command)]
```
## **Parameters**

*request*

Request specified in the OPC operation text.

```
command
```
Actual command to be built.

## **Usage Notes**

This entry is necessary for all request types except default START and STOP requests (for these default requests, see ["Starting and Stopping Subsystems without](#page-121-0) [OPC-Related Keywords"](#page-121-0) on page 102). The place where the OPCACMD entry is defined depends on the request type. When the request is related to a subsystem, it is defined in the MESSAGES/USER DATA policy item of the respective application. When the request is a non-subsystem request (see ["Non-Subsystem](#page-160-0) Operations" [on page 141\)](#page-160-0), the OPCACMD entry must be entered in a USER E-T PAIRS entry.

Use SA OS/390 commands to shut down and start up subsystems. This avoids the problem of having to determine the specific commands required for each subsystem.

### <span id="page-134-0"></span>**Example 1**

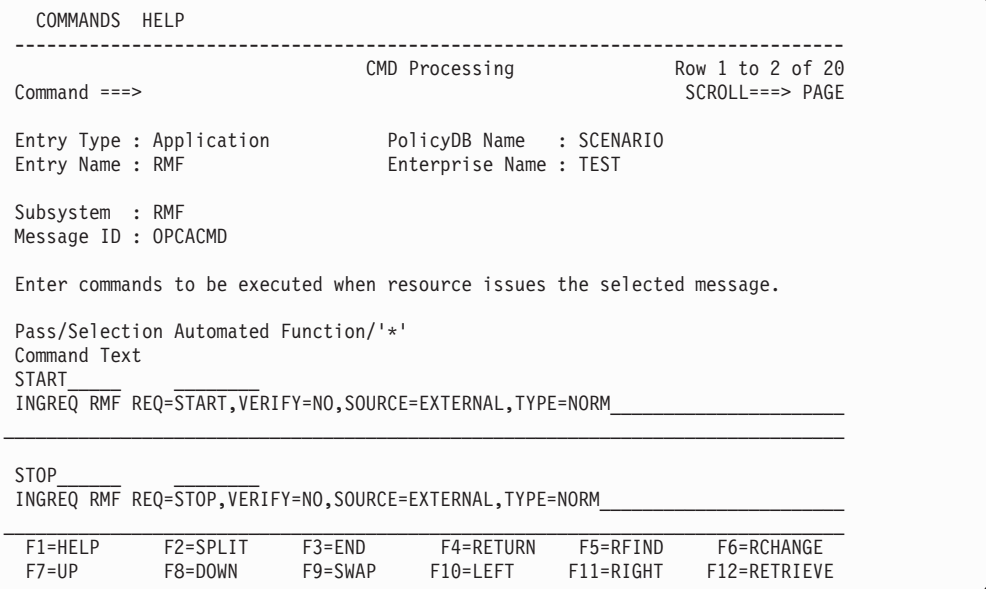

## **Example 2**

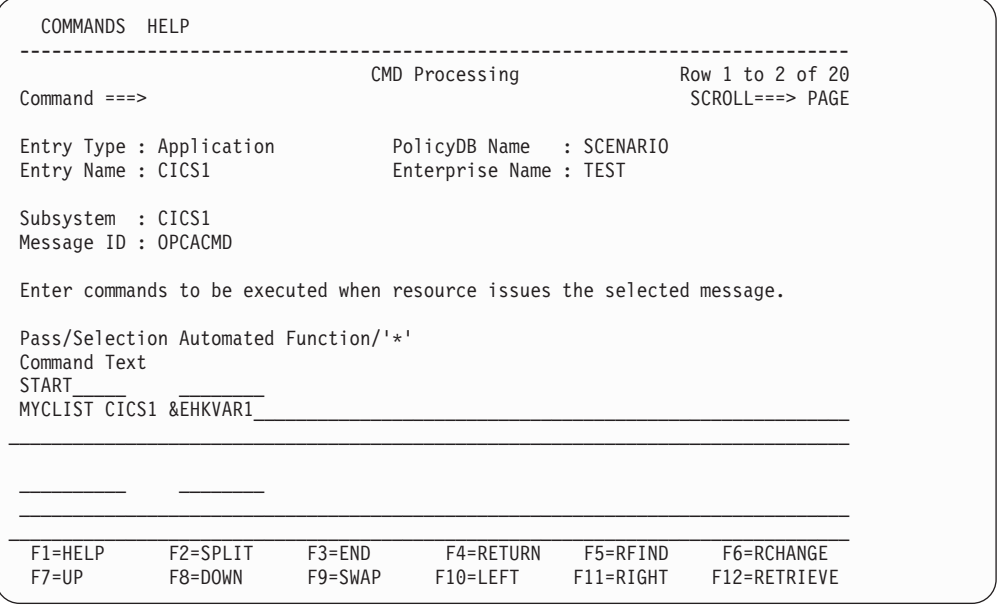

This example assumes that AUTO or COLD is added as a parameter to the START request in OPC to indicate which one of several startup procedures is to be used. The command specified in the **Command Text** field is a user-written CLIST. This CLIST is passed the parameter value (AUTO or COLD) in the &EHKVAR1 variable.

A very simple version of the CLIST, which could be expanded in your environment to include other parameters and additional function, could be as follows:

/\* MYCLIST SAMPLE \*/ PARSE UPPER ARG CICSNAME STARTTYPE

IF STARTTYPE='COLD' THEN

```
"INGREQ "||CICSNAME||" REQ=START,TYPE=COLD,OUTMODE=LINE"
ELSE
   "INGREQ "||CICSNAME||" REQ=START,TYPE=AUTO,OUTMODE=LINE"
EXIT 0
```
The OPCACMD entry of this example must be supplemented by an OPCA entry as in ["Example 2"](#page-131-0) on page 112.

#### **Example 3**

```
COMMANDS ACTIONS HELP
  ------------------------------------------------------------------------------
                    UET Keyword-Data Specification
Command ===> SCROLL===> PAGE
Entry Type : User E-T Pairs PolicyDB Name : SCENARIO
Entry Name : NONSUBS Enterprise Name : TEST
Entry Name : NONSUBS<br>
UET Entry : DUMMY UET Type : OPCACMD
Action Keyword/Data(partial)
       ________ CMD
       (UXCINITS,'MVS $TI20-30,C=P')
******************************* Bottom of data ********************************
 F1=HELP F2=SPLIT F3=END F4=RETURN F5=RFIND F6=RCHANGE
 F7=UP F8=DOWN F9=SWAP F10=LEFT F11=RIGHT F12=RETRIEVE
```
This example shows a command that is not related to a subsystem known to SA OS/390 (see ["Non-Subsystem Operations"](#page-160-0) on page 141), and which, accordingly, must be defined as a USER E-T pair (see ["Non-Subsystem Operations"](#page-160-0) [on page 141\)](#page-160-0). The jobname of the OPC request would be DUMMY.

OPC Automation recognizes such requests by the fact that the request name begins with 'UX'. In the example, OPC Automation simply issues the MVS command \$TI20-30,C=P, which tells JES to change initiators 20 to 30 so that they process jobs of class P.

## <span id="page-136-0"></span>**Example 4**

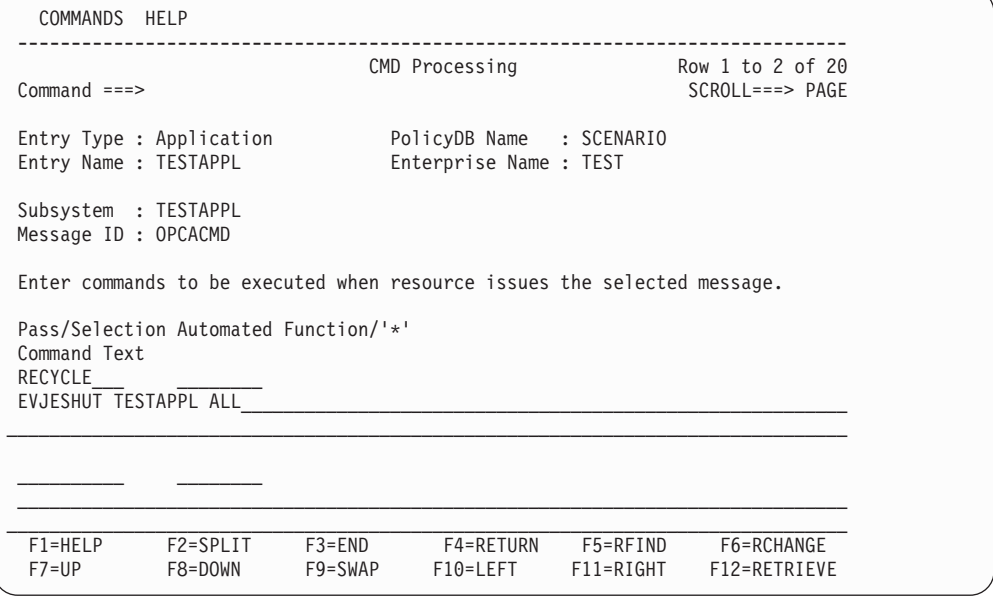

This example shows a RECYCLE type of operation (bring the subsystem down and restart it immediately) being defined. Note that the command to be issued is EVJESHUT, which will issue the

INGREQ TESTAPPL REQ=STOP,RESTART=YES,SCOPE=ALL,SOURCE=EXTERNAL

command in linemode and verify that it is accepted or else post the operation in error. For more information on EVJESHUT, see ["EVJESHUT"](#page-141-0) on page 122; for the corresponding OPCA definition, see ["Example 3"](#page-132-0) on page 113.

#### <span id="page-137-0"></span>**OPCAPARM**

# **OPCAPARM**

### **Purpose**

The OPCAPARM entry supplies replacements for eventual request parameters and the name of a user-written timer module. The OPCAPARM entry is defined in the MESSAGES/USER DATA policy item of the subsystem which is to be put under control of OPC.

OPCAPARM is optional except for requests that relate to a subsystem defined to SA OS/390, but where the command specified in the OPCACMD entry is not an SA OS/390 command; in this case, you must specify a timer module.

## **Format**

**Format**

```
OPCAPARM CODE=(request,parm1,parm2,'parm1value,parm2value,timermod')
         ·
```

```
·
[CODE=(request,parm1,parm2,'parm1value,parm2value,timermod')]
```
## **Parameters**

**·**

#### *request*

Request specified in the OPC-operation definition.

#### *parm1*

Parameter 1 as specified in the OPC-operation text.

#### *parm2*

Parameter 2 as specified in the OPC-operation text.

#### *parm1value*

Substitution value used in the actual command.

#### *parm2value*

Substitution value used in the actual command.

#### *timermod*

Module called at the timer interval specified in the OPCA CODE entry for this subsystem. You must specify a timer module when the command specified in the OPCACMD entry relates to a subsystem defined to SA OS/390, but does not trigger a status change; see ["User Functions Related to an](#page-156-0) [SA OS/390-Defined Subsystem"](#page-156-0) on page 137.

### **Usage Notes**

OPCAPARM is optional except for requests that relate to a subsystem defined to SA OS/390, but where the command specified in the OPCACMD entry is a user-supplied module that does not trigger a status change of the subsystem. In this case, a you must specify a timer module. See ["Implementing Completion of a](#page-157-0) Request" [on page 138](#page-157-0) for more details.

## **OPCAPARM**

## **Example 1**

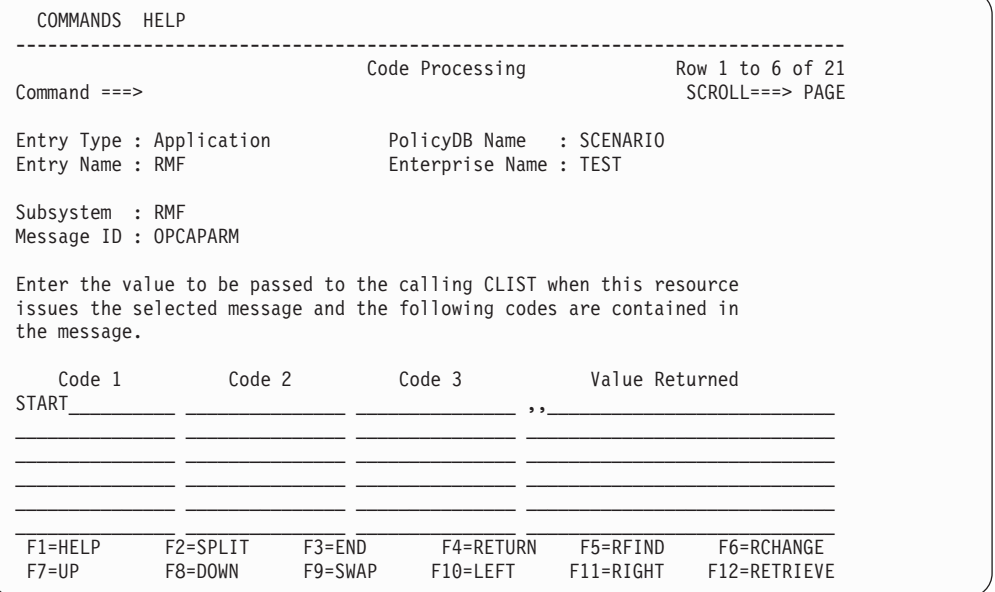

In this example, no additional parameters are needed for the request. An entry of this sort is entirely optional, and need not be coded at all.

### **Example 2**

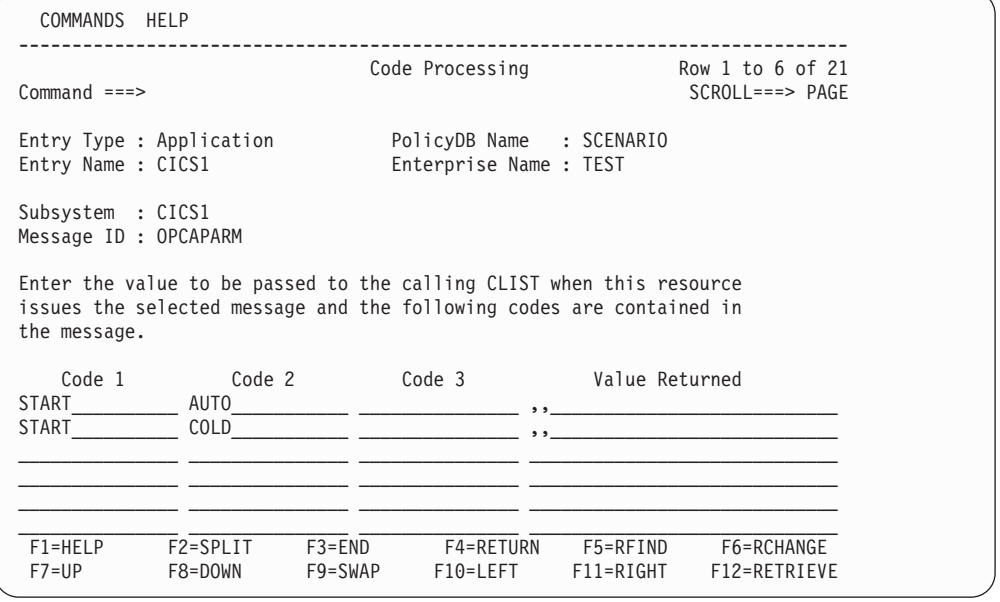

This example shows two entries, one for an automatic start, and one for a cold start, of a subsystem called CICS1. The AUTO or COLD parameter is added to the START request in OPC to indicate which one of several startup procedures is to be used.

## **OPCAPARM**

# **Chapter 13. OPC Automation Common Routines and Data Areas**

This chapter contains the common routines that are supplied by OPC Automation. Furthermore, it describes the data areas that are used to transfer requests from OPC to SA OS/390.

## **OPC Automation Common Routines**

This chapter describes OPC Automation common routines which request information or perform tasks associated with OPC Automation. You can use these common routines in automation procedures you create. Examples, sample routines, and data area information are given to show how this might be done.

OPC Automation provides new routines to retrieve and update OPC Automation-unique information. These routines can also be used in user-written extensions of OPC Automation. The following routines are arranged alphabetically for easy reference.

## **Note**

When using any of the OPC Automation commands that use the EQQYCOM (also called the PIF) interface, you should be careful to ensure serialization. This can be achieved by choosing the same auto operator for the command to run on. If you fail to do this you may receive an EQQZ038E message indicating that the OPC message log is not available, because the log data set (EQQMLOG, see ["NetView Related Steps"](#page-105-0) on page 86) is required by EQQYCOM exclusively for each invocation.

EQQYCOM is used by the following commands: OPCACAL, OPCALIST, OPCAMOD.

# <span id="page-141-0"></span>**EVJESHUT**

### **Purpose**

Use the EVJESHUT routine in a RECYCLE operation defined in the policy data base. A RECYCLE operation is one in which a subsystem which is currently UP is brought down and immediately restarted. EVJESHUT will issue the appropriate INGREQ command and verify that it is accepted by the automation platform. If it is not accepted, then EVJESHUT will post the operation in error to OPC. See ["Example 4"](#page-136-0) on page 117 to see how to include EVJESHUT in an OPCACMD entry.

## **Format**

```
Syntax
EVJESHUT subsys scope
```
## **Parameters**

*subsys*

The name of a valid subsystem defined to SA OS/390.

*scope*

The scope of the INGREQ request. The valid values for *scope* are ALL, CHILDREN, and ONLY. See *System Automation for OS/390 Operator's Commands*.

## **Usage Notes**

The **Status check on requests** field in the ENVIRON OPCAO item of the OPC SYSTEM DETAILS policy object determines for a system what OPC Automation is to do when a subsystem of this system is already in the status requested by OPC. This field affects EVJESHUT as follows: When the field is set to NO, and the subsystem is already in AUTODOWN, CTLDOWN, DOWN, or ENDED status, then a RECYCLE operation with EVJESHUT will be allowed to proceed and EVJESHUT will issue an INGREQ command to stop the requested subsystem. If the field is set to YES, then the subsystem must be in UP or RUNNING status for EVJESHUT to be issued; all other statuses will result in the operation terminating and an error posted to OPC.

# **OPCACAL**

## **Purpose**

The OPCACAL command retrieves OPC calendar status information. Use this command for your automation CLISTs. OPCACAL uses the EQQYCOM (also called the PIF) interface in OPC. For more information about this interface, see the *OPC/ESA Interfaces Guide*.

To show the use of this command, OPC Automation provides two sample CLISTs: EVJECCAL (CLIST) and EVJERCAL (REXX).

## **Format**

```
Syntax
OPCACAL [SUBSYS=subsystem,CALENDAR=calname]
```
## **Parameters**

**SUBSYS=***subsystem*

OPC/ESA subsystem ID — 4 characters.

OPCA is the default subsystem name.

### **CALENDAR=***calname*

Calendar ID — 16 characters.

DEFAULT is the default calendar name, used if this parameter is not coded.

#### **Purpose**

The OPCACMD command is primarily used to retrieve OPC current plan data so that it can be viewed or modified by operators. The operator simply types in OPCACMD and fills in the panel (EVJKAC01) which is returned. But OPCACMD will also accept optional parameters on input. It could thus be assigned to a PF key, making it more user-friendly.

### **Format**

```
Syntax
```

```
OPCACMD APPLID=application_id,OPNO=operation_number,
       WSNAME=ws_name,STATUS=status,ERRCODE=errorcode,
       PRIORITY=priority,OWNER=owner_name,GROUP=group_name,
       JOBNAME=job_name
```
### **Parameters**

#### *application\_id*

Application name  $-1$  to 16 characters. May be generic.

#### *operation\_number*

Operation number — 2 digits. Must be numeric or left unspecified.

#### *ws\_name*

Workstation name — 4 characters. May be generic.

#### *status*

Occurrence status — 1 character. Must be valid or left unspecified.

#### Valid status:

- **A** Arriving
- **C** Completed
- **E** Error
- **I** Interrupted
- **R** Ready
- **S** Started
- **U** Undecided
- **W** Waiting<br>**X** Reset
- **X** Reset

#### *errorcode*

Error code — 4 characters. May be generic.

#### *priority*

Priority — 1 digit. Must be numeric or left unspecified. Acceptable values are from  $1$  (low) to  $9$  (high).

#### *owner\_name*

OPC application owner name — up to 16 characters. May be generic.

#### *group\_name*

OPC application group name — up to 8 characters. May be generic.

#### *job\_name*

Job name — up to 8 characters. May be generic.

#### **Usage Notes**

Only as many parameters are required as necessary to identify the application(s) requested. Some parameters may be left unspecified (they will default). Some may
## **OPCACMD**

be generic; that is, they may be only partial and end with an asterisk (\*) to indicate a partial match. You may also use a percent sign (%) to substitute for a single character.

### <span id="page-145-0"></span>**OPCACOMP**

## **OPCACOMP**

### **Purpose**

The OPCACOMP command completes execution of a subsystem-related request by updating the OPC Automation status file and calling OPCAPOST (see ["OPCAPOST"](#page-151-0) on page 132).

### **Format**

```
Syntax
```
**OPCACOMP** *subsys,sequence\_number,status* **[,***error\_code***]**

## **Parameters**

```
subsys
```
Subsystem or pseudo-subsystem to identify the request.

#### *sequence\_number*

Sequence number assigned to this request by the EVJESPVY module.

#### *status*

Operation status reflected to OPC Valid statuses:

- **C** Complete
- **E** Error

*error\_code*

Error code — 4-character value

Takes the form *annn*, where *a* is alphabetic and *nnn* are numerics. Do not specify the values U*xxx* and S*xxx*; reserve them for OPC Automation. If the status is error, the error code is returned to OPC.

## **Usage Notes**

Call this routine in user-written functions that are related to a subsystem defined to SA OS/390 whenever the standard modules for completing a request (EVJESPSC and EVJESPTE) cannot be used. See ["Implementing Completion of a](#page-157-0) Request" [on page 138.](#page-157-0)

#### **Example**

OPCACOMP RMF,842,E,R028

This example shows setting the operation requested for RMF in an error status with an error code of R028.

## <span id="page-146-0"></span>**OPCALIST**

### **Purpose**

The OPCALIST command retrieves OPC data. Use this command in your own automation CLISTS. The module creates a CPOPCOM call to OPC to retrieve the data. OPCALIST uses the EQQYCOM (also called the PIF) interface in OPC. For more information about this interface, see the *OPC/ESA Interfaces Guide*.

## **Format**

```
Syntax
OPCALIST SUBSYS=subsystem,ADID=id,IA=yymmddhhmm,
         PRIORITY=nnnn,ERRCODE=cccc,STATUS=s,OPNO=nnnn,
         JOBNAME=name,WSNAME=name,
         GROUP=groupname,OWNER=name
```
## **Parameters**

#### **SUBSYS=***subsystem*

OPC subsystem ID — 4 characters.

#### **ADID=***id*

Application description ID — up to 16 characters.

#### **IA=***yymmddhhmm*

Input arrival date *yymmdd* and time *hhmm*.

#### **PRIORITY=***nnnn*

Priority — 4 digits.

#### **ERRCODE=***cccc*

Error code — 4 characters.

#### **STATUS=***s*

Occurrence status. Valid statuses:

- **R** Ready
- **S** Started
- **C** Completed
- **E** Error
- **I** Interrupted

Refer to the OPC documentation for more information.

### **OPNO=***nnnn*

Operation number — 4 digits.

#### **JOBNAME=***name*

Job name — up to 8 characters.

#### **WSNAME=***name*

Workstation name — 4 characters.

#### **GROUP=***groupname*

OPC/ESA application group name — up to 8 characters.

#### **OWNER=***name*

OPC/ESA application owner name — up to 16 characters.

#### **Usage Notes**

Only as many parameters are required as necessary to identify the application(s) requested. Some parameters may be left unspecified (they will default). Some may

## **OPCALIST**

be generic; that is they may be only partial and end with an asterisk (\*) to indicate a partial match. You may also use a percent sign (%) to substitute for a single character.

The response to the OPCALIST is made up of three messages. The following example below shows a typical response where:

#### **EVJ410I**

This is the message header, showing row titles. This is always present.

#### **EVJ411I**

This is the detail message. If there are no entries matching the selection criteria this message is not produced.

#### **EVJ412I**

This is the end of request message.

Response details are:

#### **ADID**

Application Description Id — up to 16 characters

#### **JOBNAME**

Job Name — up to 8 characters

#### **WS**

Workstation Name — up to 4 characters

#### **OPNO**

Operation Number — up to 4 numbers

**S** Status (See ["Parameters"](#page-146-0) on page 127 for valid statuses)

#### **ERRC**

Error Code (set to none for no error)

**IA** Input Arrival — date (yymmdd) and time (hhmm)

#### **OPTEXT**

Descriptive Text — up to 24 characters

#### **Example**

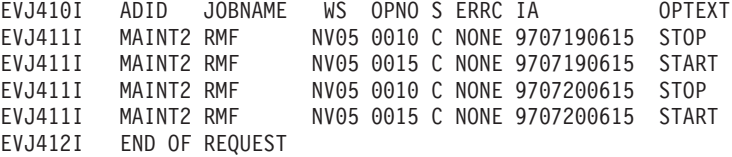

# **OPCAMOD**

## **Purpose**

The OPCAMOD command modifies OPC data. This command is used in the OPCACMD CLIST and could be used in your own automation CLISTS. The module creates a CPOPCOM or CPOCCOM call to OPC to perform occurrence or operation changes. OPCAMOD uses the EQQYCOM (also called the PIF) interface in OPC. For more information about this interface, see the *OPC/ESA Interfaces Guide*.

## **Format**

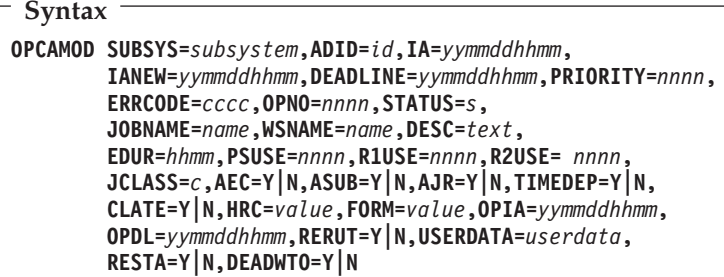

## **Parameters**

#### **SUBSYS=***subsystem*

OPC/A subsystem ID — 4 characters (default OPCA).

#### **ADID=***id*

Application description ID — up to 16 characters (required).

#### **IA=***yymmddhhmm*

Input arrival date *yymmdd* and time *hhmm* (required).

#### **IANEW=***yymmddhhmm*

New input arrival date and time.

### **DEADLINE=***yymmddhhmm*

Deadline date and time.

#### **PRIORITY=***nnnn*

Priority — 4 digits.

### **ERRCODE=***cccc*

Error code — 4 characters.

## **STATUS=***s*

Occurrence status. Valid statuses:

- **R** Ready
- **S** Started<br>**C** Comple
- **C** Complete
- **E** Error
- **I** Interrupted

Refer to the OPC documentation for more information.

#### **JOBNAME=***name*

Job name — up to 8 characters.

### **WSNAME=***name*

Workstation name — 4 characters.

### **OPCAMOD**

**DESC=***text* Descriptive text — 24 characters.

## **EDUR=***hhmm*

Estimated duration (hours and minutes).

## **PSUSE=***nnnn*

Number of parallel servers required — 4 digits.

#### **R1USE=***nnnn*

Amount of resource 1 required — 4 digits.

#### **R2USE=***nnnn*

Amount of resource 2 required — 4 digits.

#### **JCLASS=***c*

MVS job class — 1 character.

#### **AEC=Y/N**

Y — Perform automatic error completion. N — Do not perform automatic error completion.

#### **ASUB=Y/N**

 $Y$  — Perform automatic job submission. N — Do not perform automatic job submission.

#### **AJR=Y/N**

 $Y$  — Perform automatic job hold and release.  $N$  — Do not perform automatic job hold and release.

#### **TIMEDEP=Y/N**

 $Y$  — Time dependent job.  $N$  — Not a time dependent job.

#### **CLATE=Y/N**

 $Y$  — Cancel if time job and late.  $N$  — Do not cancel if time job and late.

#### **HRC**

Highest successful return code.

#### **FORM=***value*

Form number — 8 characters.

## **OPIA=***yymmddhhmm*

Operation input arrival date and time.

#### **OPDL=***yymmddhhmm*

Operation deadline date and time.

#### **RERUT=Y/N**

 $Y$  — Reroutable operation. N — Not a reroutable operation.

#### **USERDATA=***userdata*

User data — up to 16 characters.

#### **RESTA=Y/N**

 $Y$  — Restartable operation. N — Not a restartable operation.

#### **DEADWTO=Y/N**

Y — Issue WTO if deadline missed. N — Do not issue WTO if deadline missed.

### **Usage Notes**

OPCAMOD may be used to set the status of operations occurring on general workstations which are not automatically reporting (such as CPUs). OPCAPOST will set the status of operations which occur on automatically reporting general workstations (a NetView, for example).

## **Format**

```
Syntax
```

```
OPCAMOD SUBSYS=subsystem,ADID=id,IA=yymmddhhmm,
       IANEW=yymmddhhmm,DEADLINE=yymmddhhmm,PRIORITY=nnnn,
       ERRCODE=cccc,STATUS=s
```
## **Parameters**

**SUBSYS=***subsystem*

OPC/ESA subsystem ID — 4 characters (default OPCA).

**ADID=***id*

Application description  $ID - up$  to 16 characters (required).

**IA=***yymmddhhmm*

Input arrival date *yymmdd* and time *hhmm* (required).

#### **IANEW=***yymmddhhmm*

New input arrival date and time.

**DEADLINE=***yymmddhhmm*

Deadline date and time.

## **PRIORITY=***nnnn*

Priority — 4 digits.

#### **ERRCODE=***cccc*

Error code — 4 characters.

#### **STATUS=***s*

Occurrence status. Valid statuses:

- **W** Waiting
- **C** Completed

### **Example**

OPCAMOD SUBSYS=OPCA,ADID=TEST,IA=9403100900,OPNO=0010, STATUS=W

This example will set the status of operation number 0010 in application test, to waiting.

#### **Example**

OPCAMOD SUBSYS=OPCA,ADID=TEST,IA=9403100900,STATUS=W

This example will set the occurrence status of application TEST to WAITING. All operations in application TEST will be set to WAITING.

### <span id="page-151-0"></span>**OPCAPOST**

# **OPCAPOST**

## **Purpose**

OPCAPOST posts the status of an OPC Automation operation back to OPC. Because OPCAPOST uses the EQQUSINT interface, it can only change the status of operations on automatic reporting workstations. For more information on this interface, see *OPC/ESA Installation and Customization*.

## **Format**

```
Syntax
OPCAPOST ADNAME=adname,WSNAME=wwww,OPNUM=nn,
         TYPE={S|C|I|E|X},ERRCODE=xxxx
```
## **Parameters**

**ADNAME=***adname*

Application name — 1 to 16 characters.

#### **WSNAME=***wwww*

Workstation name — 1 to 4 characters.

#### **OPNUM=***nn*

Operations number  $-2$  digits.

### **TYPE={S|C|I|E|X}**

Type of call — 1 character. Acceptable event types:

- **S** Started
- **C** Complete
- **I** Interrupted
- **E** Error
- **X** Reset

### **ERRCODE=***xxxx*

Error code — 4 characters.

**Note:** This parameter is only valid with TYPE=E.

## **Usage Notes**

OPCAPOST can be used to set the status of an operation which occurs on an automatically reporting general workstation (a NetView, for example) only. Due to restrictions in the OPC interface, OPCAPOST cannot set the status of operations on general workstations which are not automatically reporting (such as CPUs). OPCAMOD is available to set the status of such operations if this is required.

OPC Automation sets a return code on completion of the execution of the OPCAPOST command processor, as follows:

- **0** Successful command
- **4** Parameter error
- **8** OPCAPOST failed.

## **OPCSRST**

### **Purpose**

The OPCSRST command lets you manipulate the availability of OPC special resources. It is similar to the SRSTAT operator command, as presented in Chapter 16, ["OPC Automation Operator Commands"](#page-172-0) on page 153.

### **Format**

```
Syntax
```
**OPCSRST SUBSYS=***subsys***,SRNAME=***srname***,AVAIL=Y|N**

## **Parameters**

```
subsys
```
Subsystem  $ID - 4$  characters.

*srname*

Special resource name — up to 44 characters.

#### **AVAIL=Y/N**

Availability indicator.

### **Usage Notes**

OPCSRST uses the following return codes:

- **0** Accepted by OPC Special Resource-event issued
- **4** Request failed Parameter error detected by this program
- **8** Request failed Rejected by OPC No Special Resource-event issued.

**Internal failures:**

 SRNAME keyword not supplied AVAIL keyword not supplied DSILOD failed — Unable to load EQQUSINS DSILCS failed — Unable to obtain SWB DSIPRS failed — Unable to determine size of PDB DSIGET failed — Unable to obtain storage DSIPRS failed — Unable to do parse

### **Example**

OPCSRST SUBSYS=OPCT,SRNAME='IMSCNTL.IMS01A.RUNNING',AVAIL=Y

In this example, the OPCSRST command is run when the IMS control region IMS01A becomes available. The special resource becoming available makes it possible for work that depends on this control region's execution to run. When IMS01A becomes available, a number of applications are added to the current plan.

The variable used for *subsys*, OPCT, is the name of the tracker subsystem. Only in this command is the tracker subsystem name required.

## <span id="page-153-0"></span>**Data Areas**

This section shows the following:

- Requestor ID block (&EHKVAR9)
- Request buffer

## **Requestor ID Block (&EHKVAR9)**

OPC Automation sets the task global variable (&EHKVAR9) in the request module and passes it to the user module, as follows:

Name of Subsystem, Sequence #, Module Name, Domain ID

Table 7 shows the lengths and values of the variables.

| <i><b>Variable</b></i> | Name of<br>Subsystem                         | Sequence #                              | Module<br>Name          | Domain ID                                 |
|------------------------|----------------------------------------------|-----------------------------------------|-------------------------|-------------------------------------------|
| Length<br>(characters) | 8                                            |                                         | 8                       | 5                                         |
| Values                 | SA OS/390<br>Subsystem<br>Name<br>(Standard) | OPC.<br>Sequence<br>Number<br>(Numeric) | Check<br>Module<br>Name | <b>NetView</b><br>Domain ID<br>(Standard) |

Table 7. Lengths and Values of Task Global Variable (EHKVAR9)

The following example shows values substituted for each variable shown in Table 7.

RMF,7842,OPCACOMP,NETVT

The values are defined as follows:

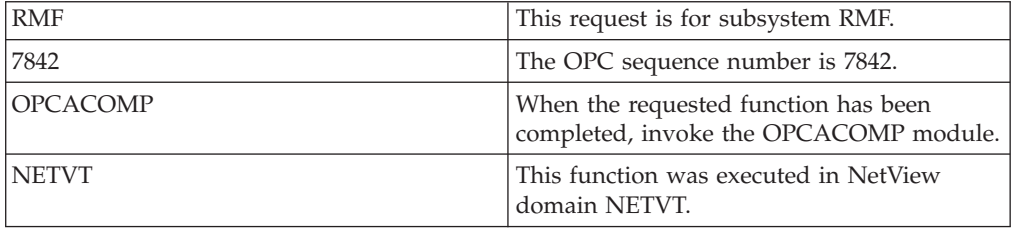

**Note:** Other options can also use this block. Although OPCACOMP is shipped with the OPC Automation option, you can also use a user-supplied module.

## <span id="page-154-0"></span>**Request Buffer**

Table 8 shows the request buffer layout for standard subsystem operations:

Table 8. Request Buffer Layout for Standard Subsystem Operations. Length represents the maximum length if format is variable.

| Field                     | Length       | Format<br>Fixed/Variable | Value           | Obtained<br>From         |
|---------------------------|--------------|--------------------------|-----------------|--------------------------|
| Request ID                | 8            | F                        | <b>EVJESPRQ</b> | constant                 |
| delimiter                 | 1            | F                        | blank           | constant                 |
| Application name          | 16           | V                        | variable        | <b>ADNAME</b>            |
| delimiter                 | 1            | F                        | blank           | constant                 |
| Workstation name          | 4            | F                        | N Vnn           | <b>WSNAME</b>            |
| delimiter                 | 1            | F                        | blank           | constant                 |
| Operation no              | 3            | V                        | $1 - 255$       | <b>OPNO</b>              |
| delimiter                 | 1            | F                        | blank           | constant                 |
| Subsystem name            | 8            | V                        | variable        | <b>JOBNAME</b>           |
| delimiter                 | 1            | F                        | blank           | constant                 |
| Request                   | 8            | $\rm V$                  | variable        | first field<br>in TXTOP  |
| delimiter                 | $\mathbf{1}$ | F                        | blank           | constant                 |
| Parameter 1<br>(optional) | $\ast$       | $\overline{V}$           | variable        | second field<br>in TXTOP |
| delimiter                 | $\mathbf{1}$ | F                        | blank           | constant                 |
| Parameter 2<br>(optional) | $\ast$       | $\rm V$                  | variable        | third field<br>in TXTOP  |

**Note:** The length of Parameter 1 or 2 is from 1 to 8 characters.

Table 9 shows the request buffer layout for non-subsystem, user extension (UXaaaaaa) operations:

| <i>Operations.</i> Length represents the maximum length if format is variable. |        |                          |                 |                         |  |  |  |  |  |
|--------------------------------------------------------------------------------|--------|--------------------------|-----------------|-------------------------|--|--|--|--|--|
| Field                                                                          | Length | Format<br>Fixed/Variable | Value           | <b>Obtained</b><br>From |  |  |  |  |  |
| Request ID                                                                     | 8      | F                        | <b>EVJESPRQ</b> | constant                |  |  |  |  |  |
| delimiter                                                                      | 1      | F                        | blank           | constant                |  |  |  |  |  |
| Application name                                                               | 16     | V                        | variable        | <b>ADNAME</b>           |  |  |  |  |  |
| delimiter                                                                      | 1      | F                        | blank           | constant                |  |  |  |  |  |
| Workstation name                                                               | 4      | F                        | N Vnn           | <b>WSNAME</b>           |  |  |  |  |  |
| delimiter                                                                      | 1      | F                        | blank           | constant                |  |  |  |  |  |
| Operation no                                                                   | 3      | V                        | $1 - 255$       | <b>OPNO</b>             |  |  |  |  |  |
| delimiter                                                                      | 1      | F                        | blank           | constant                |  |  |  |  |  |
| Subsystem name                                                                 | 8      | V                        | variable        | <b>JOBNAME</b>          |  |  |  |  |  |
| delimiter                                                                      | 1      | F                        | blank           | constant                |  |  |  |  |  |
| Request                                                                        | 24     | V                        | variable        | <b>TXTOP</b>            |  |  |  |  |  |

Table 9. Request Buffer Layout for Non-Subsystem, User Extension (UXaaaaaaa) Operations. Length represents the maximum length if format is variable.

Any parameter with a variable length is left-adjusted and all trailing blanks are ignored.

# **Chapter 14. Guidelines for User-Written Operations**

OPC Automation allows two types of user-supplied extensions for implementation of functions beyond those provided by OPC Automation. These facilities provide support for the following types of user-supplied modules:

- A non-SA OS/390 command or function that performs an action for a subsystem known to SA OS/390.
- An independent user-supplied function which is scheduled for the user. This type of function uses OPC Automation as a communications vehicle between OPC and the user-supplied module. A relationship is not required with any SA OS/390-defined subsystems.

The following sections describe an overview of each of these types of user-supplied modules and provide examples of each module's possible use.

# **User Functions Related to an SA OS/390-Defined Subsystem**

OPC Automation provides support for stopping and starting SA OS/390-defined subsystems. Certain environments require you to issue a command or to perform a function outside the scope of SA OS/390. This may include a situation where a system command needs issuing or where a user-written function needs to perform a logical decision.

For example, you may need to issue a system command before taking action on a subsystem. If you always issue this command, specify it as part of the startup sequence in the SA OS/390 policy database. However, since you may not need to use this command under certain conditions, OPC can initiate a user-supplied module to perform the command. You can split the startup sequence with the system commands, so OPC executes them separately from the subsystem startup commands. If this is the case, define each command sequence to OPC as an operation. Using scheduling parameters, such as specific types of days, you can include or exclude certain operations.

For example, consider a subsystem which normally runs on a specific processor. On weekends, you use this processor for testing purposes and move the application to another, perhaps smaller, processor within the same complex. On the days that the application needs moving, you need several VTAM<sup>®</sup> VARY commands to start the VTAM application statements.

In OPC, you can define an extra operation or application which runs on the first free day of each period, and another which runs on the first working day of each period. OPC calls the CLIST containing the VTAM commands. This allows the issuing of the appropriate VARY commands when needed before you start the application subsystem on the correct processor.

Triggering a user-written CLIST provides another example. This determines if all users of a specific application are logged off before issuing the commands to take down the subsystem.

## **Flow of Control**

In a situation where a non-SA OS/390 command needs issuing, specify the user CLIST or command processor in the OPCACMD entry of the subsystem. In

<span id="page-157-0"></span>response to the request, instead of issuing an SA OS/390 command, OPC Automation passes control to this user CLIST or command processor. All information available is made accessible to the user-supplied module. If the user-supplied module does not trigger a status change of the subsystem and returns control to OPC Automation synchronously, you are responsible for completing the operation. This should be done by calling OPCACOMP once the results of these commands are analyzed. The OPCACOMP module ensures that actions are accomplished in the correct sequence, does some housekeeping, updates the SA OS/390 status file, and calls the OPCAPOST command processor to return the specified completion code to OPC; for more details see "Implementing Completion of a Request".

Figure 59 shows the flow including the user responsibilities.

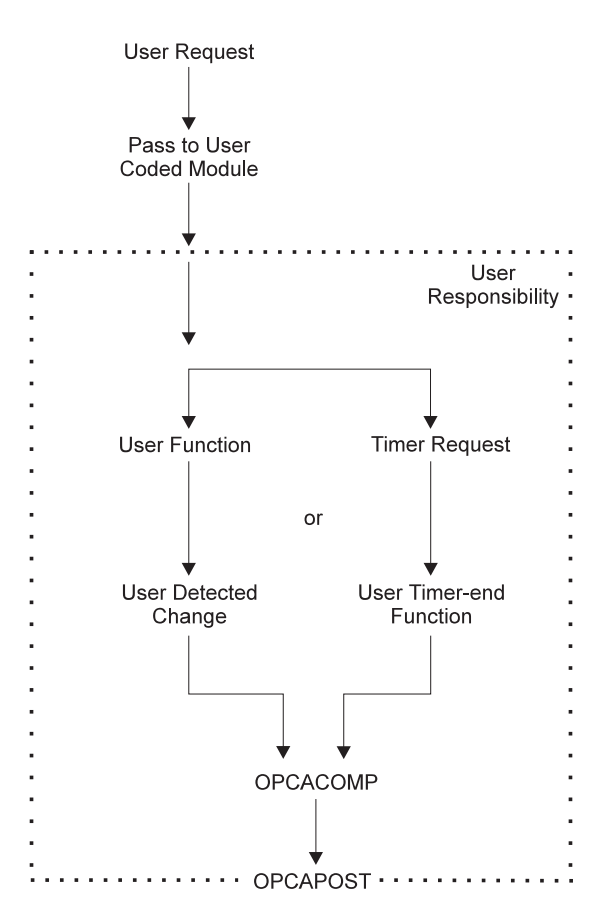

Figure 59. Request Flow for a Subsystem-Related User Function

To simplify implementation, you may plan to only use the timer function or only the detection of the completion of the command. If you use only the event-driven method, then consider what happens if the anticipated event fails to occur.

## **Implementing Completion of a Request**

The general mechanism for executing requests for subsystems that have an OPCA entry coded in their MESSAGES/USER DATA policy item is as follows:

- 1. The request (with one or two optional parameters) and the job name of the OPC operation are passed to OPC Automation.
- 2. OPC Automation identifies the SA OS/390 definition of the subsystem through the job name of the OPC operation.
- 3. OPC Automation retrieves the expected result, the timer interval, and possibly a timer name, for the respective request/parameter combination from the OPCA entry of the subsystem.
- 4. OPC Automation then checks if an OPCAPARM entry is present and if that entry contains a timer module name.
- 5. If a timer module is specified, OPC Automation sets the timer with this timer module. Otherwise, it uses a standard timer module (EVJESPTE).
- 6. OPC Automation issues the command that is specified in the OPCACMD entry.

After the command has been issued, two things remain to be done:

- v If the command was executed successfully, the status file record for this subsystem must be updated.
- v The (positive or negative) result of the request must be posted back to OPC.

How this is done, depends on the type of command specified in the OPCACMD entry.

### **Using OPC Automation Standard Modules**

If the command specified in the OPCACMD entry triggers a status change of the subsystem to RUNNING, UP or AUTODOWN (no matter whether it is a user-written command or an SA OS/390 standard command), you can leave it to OPC Automation to perform these two tasks. The modules responsible for this are the status change module (EVJESPSC) and the standard timer module (EVJESPTE), already mentioned in step 5 above; two flags, a completion flag and a timer flag, ensure that both modules are not active at the same time. The two standard modules operate as follows:

- 1. The *status change module* is called whenever the status of the subsystem changes. It first checks the timer flag. If that flag is set, EVJESPSC terminates at once. If the flag is not set, EVJESPSC checks if the status change is the result of an OPC request, and if the new status is identical to the expected result as specified in the OPCA entry. When both conditions are satisfied, the status change module assumes that the request was successfully executed and
	- a. purges the timer defined in the OPCA entry,
	- b. sets the completion flag in the status file record for this subsystem,
	- c. actualizes further fields of the status file record, and
	- d. posts the result of the request back to OPC.
- 2. The *timer module* (EVJESPTE) is called after the timer set in step 5 has expired (except when you have specified your own timer module in the OPCAPARM entry). It first checks the completion flag. If that flag is set, EVJESPTE will terminate at once. If the completion flag is not set, EVJESPTE sets the timer flag and compares the current state of the subsystem with the expected result of the OPCA entry. If both are compliant, the timer module assumes that the request was executed successfully; it updates the status file accordingly and posts a positive result back to OPC. If they are not compliant, it only posts the failure of the request back to OPC.

### **Programming your own Completion Routines**

If you specify a command in the OPCACMD entry that does not change the status of the subsystem to UP, RUNNING or AUTODOWN, then you cannot use the standard modules for completing the request. In this case, you must perform the update of the status file and the posting of the result to OPC. You can do that in the command module (specified in the OPCACMD entry) or in a user-written timer module (specified in the OPCAPARM entry) or in both. The user-written timer module is called by OPC Automation in the following format:

*MODULE\_NAME subsystem\_name expected\_result OPC\_application\_ID OPC\_workstation\_ID request\_sequence\_number*

To simplify completion of a user-written module, OPC Automation provides the following facilities.

**The OPCACOMP Command:** This command, which is described in more detail in ["OPCACOMP"](#page-145-0) on page 126, updates the status file and posts the result of the request back to OPC.

In particular, OPCACOMP first checks if the timer flag is set. If so, it will terminate at once. If not, it will

- 1. set the completion flag in the status file record of the subsystem for which it is called,
- 2. actualize further fields of the status file record, and
- 3. post the result of the request back to OPC.

The main difference between OPCACOMP and the standard modules (EVJESPSC and EVJESTPE) is that OPCACOMP does not check if the current status of the subsystem is in agreement with the expected result. Rather, it requires the (positive or negative) result of the request as one of its input parameters, and usually simply forwards this result to OPC. Thus, a user-written module must itself decide whether or not the request was executed successfully. It can then pass that information to OPCACOMP in order that the request be completed in an orderly manner.

One of the input parameters for OPCACOMP is the sequence number of the current request (see ["OPCACOMP"](#page-145-0) on page 126). OPC Automation provides this and other information in some task global variables. Note, however, *that it will do this only when you have specified a timer module in the OPCAPARM entry*. You can specify a user-written timer module or the EVJESPTE standard module in the OPCAPARM entry. The following section describes the information contained in the global variables.

**The &EHKVAR7, &EHKVAR8, and &EHKVAR9 Variables:** When you supply a timer check module in the OPCAPARM entry (third value of the **Value Returned** field) OPC Automation sets some task global variables as follows:

- **&EHKVAR7** This variable contains the expected status, the timer interval, and the timer id as specified in the OPCA entry. The values are separated by commas.
- **&EHKVAR8** This variable contains the string 'OPC'.
- **&EHKVAR9** This value contains the subsystem name, the sequence number, the name of the timer check module and the domain, separated by commas. This is also known as the Requestor ID block; see ["Requestor ID Block \(&EHKVAR9\)"](#page-153-0) on page 134.

Do not modify the information in the task global variables. OPC uses information in &EHKVAR7 if the timer is purged. The SA OS/390 problem determination uses information in &EHKVAR8. In order to call OPCACOMP, the sequence number of the current request must be known; this number is stored in &EHKVAR9.

## **Non-Subsystem Operations**

Operations of this type, containing requests named UX*xxxxxx*, allow you to perform commands that are independent of a specific subsystem. Figure 60 shows the flow for these types of operations.

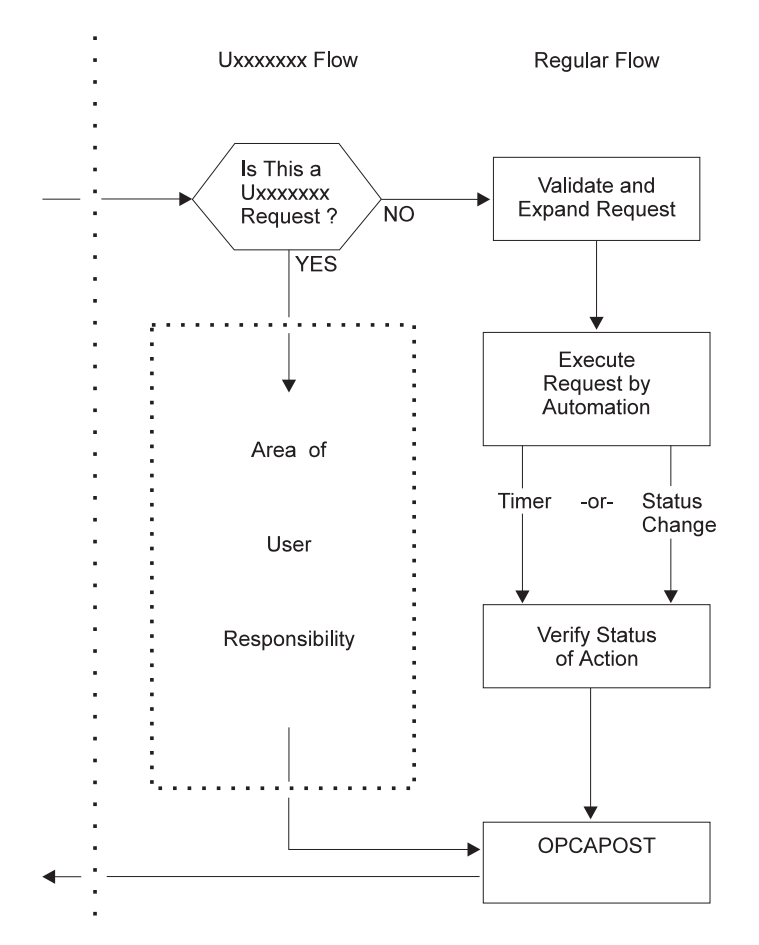

Figure 60. User Exit UXxxxxxx Flow

OPC Automation uses this type of exit for several purposes. At any point in the production cycle, OPC Automation allows you to invoke a user CLIST or procedure that can interact with system resources, such as the storage management subsystem.

Let's consider an example. Suppose, in a specific application flow within OPC, return codes show action that is taken by operations. When a specific job in this application completes, one of several user completion codes can result.

- v A completion code of 0 indicates that application processing is to continue to the next operation.
- v A user completion code of 50 indicates that the next two operations are skipped.
- v A user condition code of 70 indicates that the application is completed at this operation.

Any other completion codes are treated as errors. [Figure 61 on page 142](#page-161-0) shows the subject operations in this application, and the desired flow of control on the basis of the condition codes of the job that runs as part of the CPU\_20 operation.

<span id="page-161-0"></span>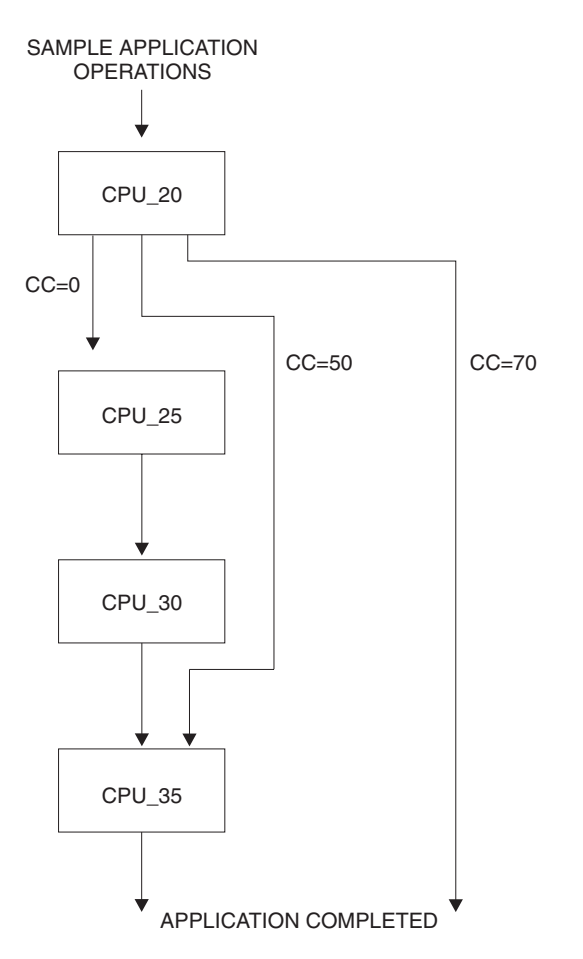

Figure 61. Condition Code Driven Application Flow

In the preceding example, OPC handles all condition code situations, except 50 and 70, which it intercepts. OPC accomplishes this interception in several fashions, such as user code in a JJC error exit. This code could then drive OPC Automation with a user exit (UX*xxxxxx*) request. This request would pass to the specified NetView to a user-written task. This task could then use the OPCAMOD command to do a modify current plan to OPC for the application in question on the basis of the condition code received as part of the user exit request.

## **Flow of Control**

When the name of a request starts with UX, OPC Automation assumes that the request is not related to a subsystem known to SA OS/390. As before, it expects to find an OPCACMD entry within a policy object that is identified through the **Job name** field of the OPC operation. However, if no match is found for USER E-T pair 'OPCACMD jobname', then OPC Automation will check for USER E-T pair 'OPCACMD OPCA', and if again no match is found, OPC Automation will check for USER E-T pair 'OPCACMD subsystem'. Although user exit processing is designed to be non-subsystem related, this approach provides flexibility for users who have jobnames that do not match subsystems names but still prefer subsystem-related processing.But there are two differences as compared to subsystem-related requests:

• The only keyword that is needed is OPCACMD. OPCA and OPCAPARM are ignored.The CMD attributes of the OPCACMD entry should have the following format:

CMD=(UX*xxxxxx*,,'*userfunc* &EHKVAR1')

For &EHKVAR1, see "Parameters Passed to a User Exit".

v The policy object identified through the **Job name** field of the OPC operation should be a USER E-T pair (see ["OPCACMD"](#page-133-0) on page 114).

For non-subsystem requests, OPC Automation immediately tries to issue the command specified in the OPCACMD entry. After issuing the command, the request module of OPC Automation terminates. It is up to the user function to determine whether or not the request was executed successfully. The user function should then call OPCAPOST (see ["OPCAPOST"](#page-151-0) on page 132) with the corresponding completion code. This returns the control of the application processing to OPC. The samples contain a code template for a non-subsystem command (EVJERUX1).

## **Parameters Passed to a User Exit**

When the request name begins with UX OPC Automation stores the complete request buffer in the &EHKVAR1 task global variable. This variable must be forwarded to the command as an input parameter, as indicated in the format description above.

In contrast to a subsystem operation, the request buffer for a non-subsystem operation contains the entire request in one field. For the request buffer in general, see ["Request Buffers and OPC Automation Log Entries"](#page-95-0) on page 76; the format of the request buffer for 'UX' requests is described in [Table 9 on page 135.](#page-154-0)

## **Interaction with CICS Automation**

The following example shows how to use the CEMTPPI command of CICS Automation to open and close CICS files. The CEMTPPI command allows you to perform CEMT commands on any CICS subsystem. If CICS Automation is not installed, then you can perform a similar function using the MVS MODIFY command from a NetView CLIST. First, you need these requests:

**UXCICSOP** Requests CICS to open a file.

**UXCICSCL** Requests CICS to close a file.

The example selects the CLIST names of CICSOPEN and CICSCLOS. Using these names, the format of the CMD attributes of the OPCACMD entry (see ["OPCACMD"](#page-133-0) on page 114) is as follows:

| COMMANDS ACTIONS HELP<br>UET Keyword-Data Specification<br>Row 3 from 3<br>$Common and ==$<br>$SCROLL==> PAGE$<br>Entry Type : User E-T Pairs<br>PolicyDB Name : SCENARIO<br>Entry Name : NONSUBS<br>Enterprise Name : TEST<br>UET Entry : DUMMY<br>UET Type : OPCACMD<br>Action Keyword/Data(partial)<br><b>CMD</b><br>(UXCICSOP,,'CICSOPEN &EHKVAR1')<br><b>CMD</b><br>(UXCICSCL,,'CICSCLOS &EHKVAR1')<br>F1=HELP<br>F2=SPLIT<br>F5=RFIND<br>F6=RCHANGE<br>$F3 = END$<br>F4=RETURN<br>$F7 = UP$<br>F10=LEFT<br>$F11 = RIGHT$<br>F12=RETRIEVE<br>F8=DOWN<br>F9=SWAP |  |  |  |  |  |  |  |  |  |  |  |  |
|----------------------------------------------------------------------------------------------------|--|--|--|--|--|--|--|--|--|--|--|--|
|                                                                                                    |  |  |  |  |  |  |  |  |  |  |  |  |
|                                                                                                    |  |  |  |  |  |  |  |  |  |  |  |  |
|                                                                                                    |  |  |  |  |  |  |  |  |  |  |  |  |
|                                                                                                    |  |  |  |  |  |  |  |  |  |  |  |  |

Figure 62. OPCACMD Entry for Interaction with CICS

Figure 63 shows the definition of the operation text and other fields in OPC.

```
--------------------------------- OPERATIONS --------------------- ROW 1 OF 1
Command ===> Scroll ===> PAGE
Enter/Change data in the rows, and/or enter any of the following
row commands:
I(nn) - Insert, R(nn),RR(nn) - Repeat, D(nn),DD - Delete
S - Select operation details
Enter the PRED command above to include predecessors in this list, or,
enter the GRAPH command to view the list graphically.
Application : PAYMAINT Payroll Master Update
Row Oper Duration Job name Operation text
cmd ws no. HH.MM<br>'''' NV04 015 0.01
                      DUMMY____ UXCICSCL CICS01 PAYROLL_
```
Figure 63. Defining Sample CICS Application in OPC

The example uses the CICS subsystem name and the file name as parameters to the request. These parameters are optional and flexible. Thus, the CICS name could also be passed through the **Job name** field. The REXX code for CICSOPEN and CICSCLOS is supplied in the samples as EVJRUX2 and EVJERUX3.

## **Interaction with IMS Automation**

The following example shows how to use the IMSCMD of IMS Automation to start and stop databases in IMS. The IMSCMD command allows you to perform IMS MTO commands on any IMS in the system. Other IMS commands could be imbedded into IMSCMD and incorporated in NetView CLISTs you write yourself, using similar logic to that shown in the EVJERUX4 and EVJERUX5 CLISTs supplied with the samples. If IMS Automation is not installed, then you can perform similar function by replying to the outstanding reply ID of the IMS you wish to communicate with from a NetView CLIST you write yourself. First, you will need these requests:

**UXIMSSDB** Requests to start a database.

**UXIMSPDB** Requests to stop a database.

The example selects the CLIST names EVJERUX4 and EVJERUX5. Using these names, the format of the CMD attributes of the OPCACMD entry (see ["OPCACMD"](#page-133-0) on page 114) is as follows::

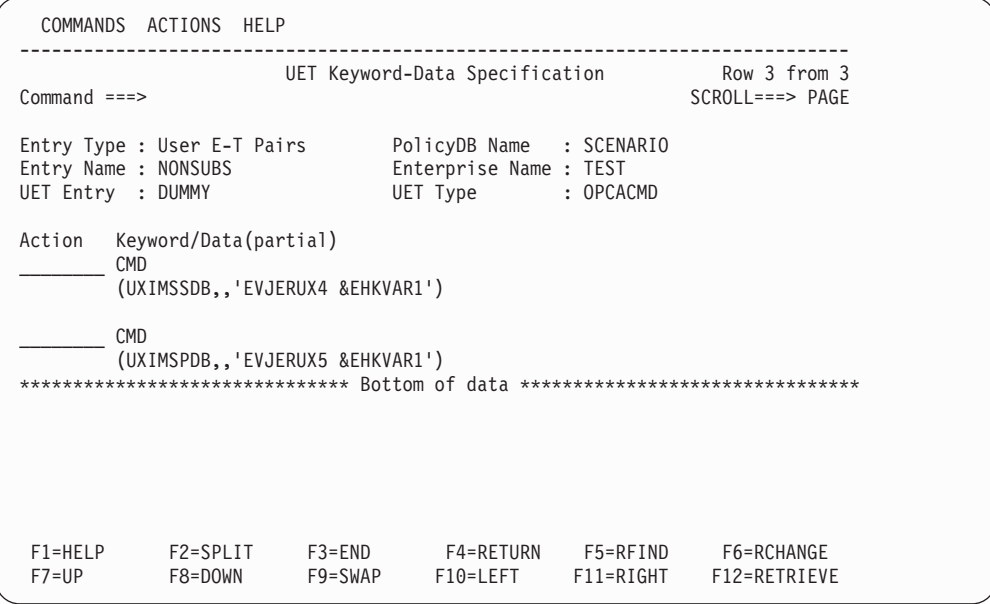

Figure 64. OPCACMD Entry for Interaction with IMS

Figure 65 shows the OPC definition of the operation text and other fields.

| $Common and ==$                                                                                       | ROW 1 OF 1<br>$Scrol1 == > PAGE$                                                                                                    |  |  |  |  |  |  |  |
|----------------------------------------------------------------------------------------------------|----------------------------------------------------------------------------------------------------|--|--|--|--|--|--|--|
| row commands:                                                                                         | Enter/Change data in the rows, and/or enter any of the following<br>$I(nn)$ - Insert, $R(nn), RR(nn)$ - Repeat, $D(nn), DD$ - Delete<br>Enter the PRED command above to include predecessors in this lis<br>enter the GRAPH command to view the list graphically. |  |  |  |  |  |  |  |
| Application                                                                                           | : CUSTMAINT<br>Customer DB update                                                                                                    |  |  |  |  |  |  |  |
| S - Select operation details<br>Oper<br>Row<br>HH.MM<br>cmd<br><b>WS</b><br>no.<br>.<br>NV01 020 0.02 | Duration Job name Operation text<br>UXIMSSDB IMS05Z<br>DUMMY                                                                                                    |  |  |  |  |  |  |  |

Figure 65. Defining Sample IMS Application in OPC

The parameters of the request are the IMS subsystem name and the database name. The REXX code of EVJRUX4 and EVJERUX5 is supplied in the samples.

# **Chapter 15. Operator's Guide**

This chapter describes OPC Automation typically carried out by the operations staff.

## **How the Operator Uses OPC Automation**

The OPC Automation operator performs two basic tasks:

- Monitoring the health of the complex using the Status Display Facility.
- Responding to alerts or other error conditions that are not resolved by OPC, SA OS/390, or OPC Automation.

OPC Automation and SA OS/390 work by capturing messages and taking actions based on message contents. Some of those actions are coded by the programmer when OPC Automation and SA OS/390 are installed and implemented.

Messages fall into the following two categories:

- Problems encountered by OPC
- OPC-controlled applications

To ensure that an operator is made aware of the event, OPC Automation uses the Status Display Facility to show the status of the systems, subsystems, and applications.

## **Monitoring the Health of the System**

OPC Automation provides enhancements to the SA OS/390 Status Display Facility so that production-control environment information is shown with operational environment information. This gives you a comprehensive view of your installation.

These enhancements include the following:

- Tape mounts
- Batch job monitoring
- TSO user monitoring
- Critical message alerting
- OPC ended-in-error alerting

To use the Status Display Facility, type **SDF** and then press ENTER. See ["SDF—Status Display Facility Panel"](#page-174-0) on page 155 for details on using the Status Display Facility.

#### **Notes:**

- 1. The panel examples shown in this section are the default panels provided with OPC Automation. Your system programmer may have changed these panels during implementation. This is an option that OPC Automation provides so that you can tailor your panels to your specific needs.
- 2. The Status Display Facility requires that the terminal from which the command is entered support 3x79 terminal extended attributes.
- 3. The definitions of color and highlighting depend on how SA OS/390 and OPC Automation are implemented at your location.
- 4. To fully understand the Status Display Facility, refer to the appropriate section in the *System Automation for OS/390 Customizing and Programming*.

## **Problems in an OPC-Defined Application**

If an application under OPC control ends in error, OPC issues a message which NetView intercepts. OPC Automation uses the message to update the Status Display Facility panel. The subsystem name turns the appropriate color, probably red, which is the default.

**Note:** When the problem is in OPC (the Controller, the Tracker, or both), the subsystem fields change color.

You start problem determination from the OPC Automation Monitor panel (for more details on what the fields in this panel mean, see ["OPC Monitor Panel"](#page-175-0) on [page 156\)](#page-175-0):

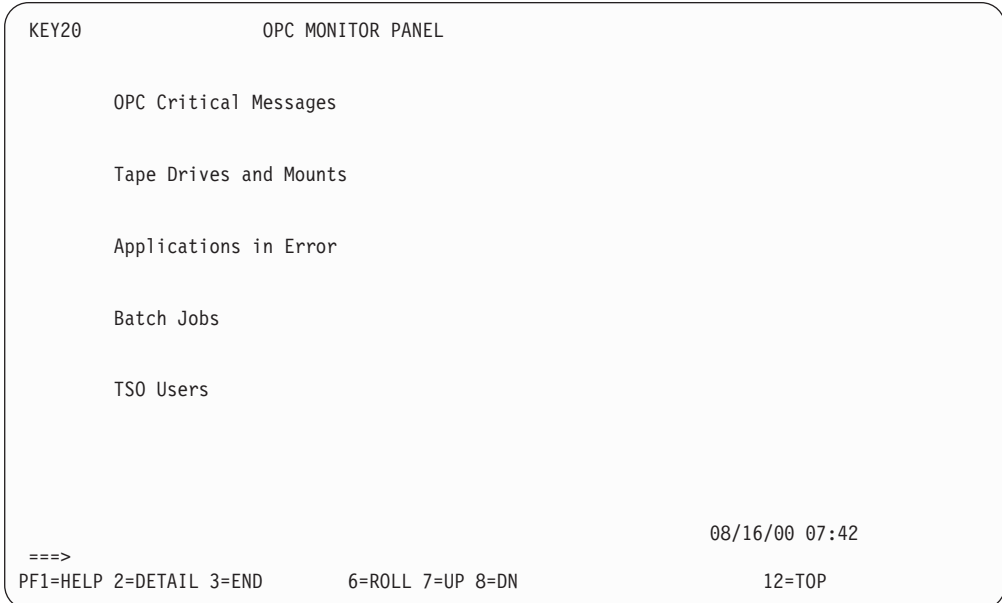

Figure 66. OPC Monitor Panel

For this scenario, the **Applications in Error** field has changed to an alert-condition color. This means that an error has occurred in an OPC-defined application. Place the cursor under **Applications in Error**. After you press PF8, OPC Automation displays the **Applications in Error** panel.

The **Applications in Error** panel, as shown in [Figure 67 on page 149,](#page-168-0) lists the OPC application or applications that initiated the error. See ["OPC Automation:](#page-176-0) [Applications in Error Panel"](#page-176-0) on page 157 for more discussion of this panel.

<span id="page-168-0"></span>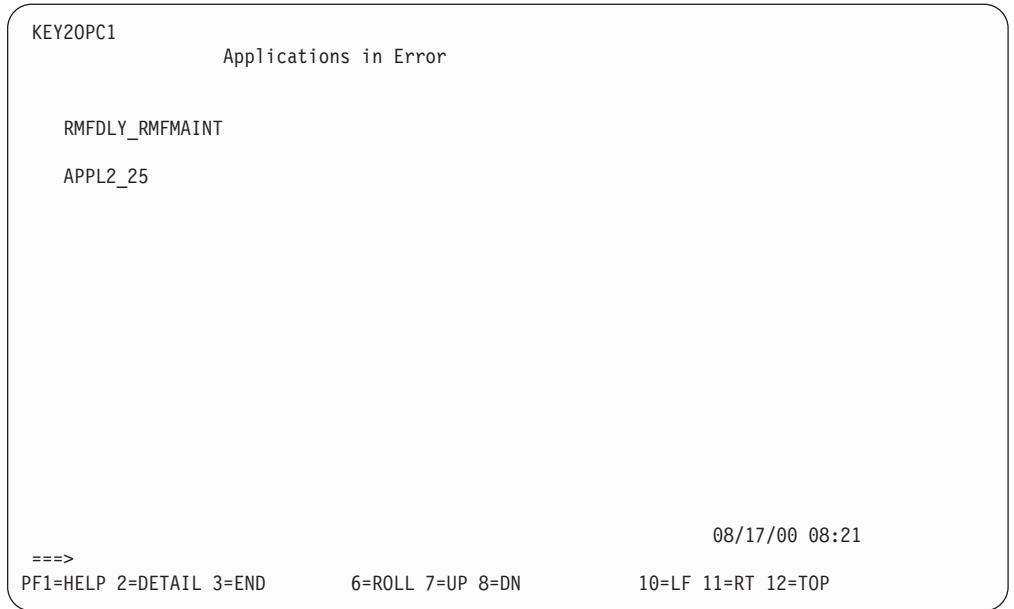

Figure 67. OPC Automation: Applications in Error Panel

Now that you know which application has failed, you are ready to determine your actions. Type **OPCACMD** on the command line of any NetView panel. After you press ENTER, OPC Automation displays the **SA/OPC – Display or Modify OPC Data** panel (EVJKAC01), as shown in Figure 68.

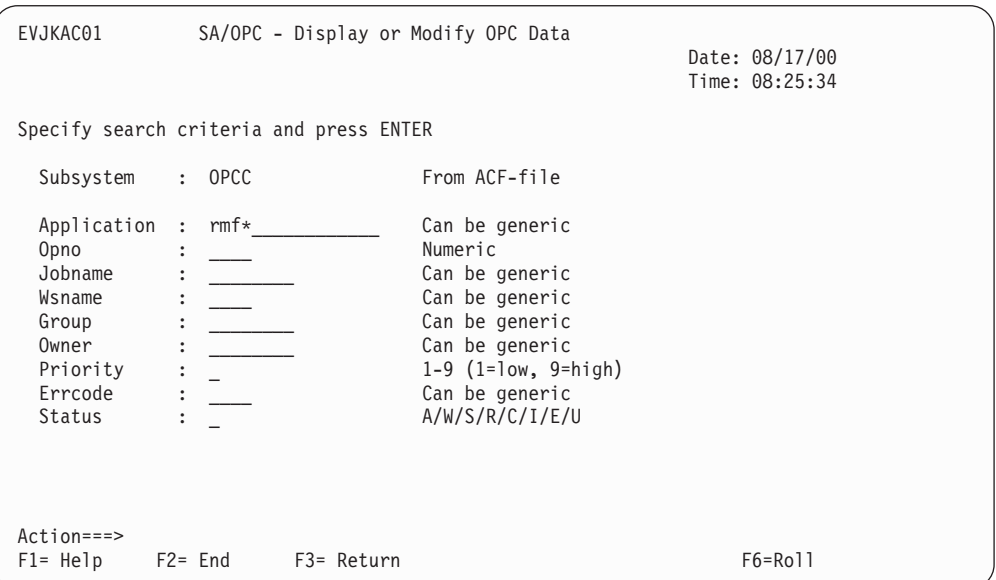

Figure 68. SA/OPC – Display or Modify OPC Data Panel

In cases where the reported problem concerns an OPC-defined application, you have the option of logging on to OPC or using the OPCACMD command to access panels that allow you to browse or change the application information from OPC Automation. Using OPCACMD has the advantage of allowing you to remain in NetView and to jump between the OPC information and other NetView components.

<span id="page-169-0"></span>You can enter the search criteria for the application directly onto this panel. Since RMFDLY\_RMFMAINT is the failing application and job, type **RMFDLY** in the application field, as shown in Figure 69.

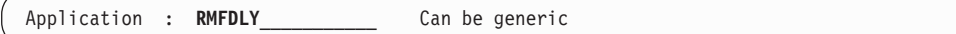

Figure 69. Entering MAINT in the Application Field

**Note:** You can enter other parameters onto the OPCACMD panel, such as job name and operation number. As in this example, the application does not need to be in error to be accessible by the OPCACMD module.

After you press ENTER, OPC Automation displays the **SA/OPC – Display or Modify OPC Data** panel (EVJKAC03), as shown in Figure 70.

|                                    | EVJKAC03         |            | SA/OPC - Display or Modify OPC Data |                                  |                               |                        |             |        |  |  |
|------------------------------------|------------------|------------|-------------------------------------|----------------------------------|-------------------------------|------------------------|-------------|--------|--|--|
| CMD: C change B browse             |                  |            |                                     | Date: 08/17/00<br>Time: 08:26:11 |                               |                        |             |        |  |  |
| H hold R release N no-op U unno-op |                  |            |                                     |                                  |                               |                        |             |        |  |  |
| CMD                                | Application      |            | Jobname Ws Opno St                  |                                  |                               | Inp. Arr Description H |             | N      |  |  |
|                                    | RMFDLY           |            | RMF                                 | NV11 0001 C                      | 0005262230 STOP               |                        | N           | Ν      |  |  |
| $\mathbf b$                        | RMFDLY           |            | RMFMAINT CPU1 0002 E                |                                  | 0005262230                    |                        | N           | N      |  |  |
|                                    | RMFDLY           |            | <b>RMF</b>                          | NV11 0003 W                      | 0005262230 START              |                        | N           | N      |  |  |
| $\overline{\phantom{a}}$           | RMFDLY<br>RMFDLY |            | <b>RMF</b><br>RMFMAINT CPU1 0002 W  | NV11 0001 A                      | 0005302200 STOP<br>0005302200 |                        | N<br>N      | N<br>Ν |  |  |
| $\overline{a}$                     | RMFDLY           |            | <b>RMF</b>                          | NV11 0003 W                      | 0005302200 START              |                        | N           | Ν      |  |  |
|                                    | RMFDLY           |            | RMF                                 | NV11 0001 A                      | 0006062200 STOP               |                        | N           | Ν      |  |  |
|                                    | RMFDLY           |            | RMFMAINT CPU1 0002 W                |                                  | 0006062200                    |                        | N           | N      |  |  |
|                                    | RMFDLY           |            | RMF                                 | NV11 0003 W                      | 0006062200 START              |                        | Ν           | N      |  |  |
|                                    |                  |            |                                     |                                  |                               |                        |             |        |  |  |
|                                    |                  |            |                                     |                                  |                               |                        |             |        |  |  |
|                                    |                  |            |                                     |                                  |                               |                        |             |        |  |  |
|                                    |                  |            |                                     |                                  |                               |                        |             |        |  |  |
|                                    | $Action==$       |            |                                     |                                  |                               |                        |             |        |  |  |
|                                    | $F1 = He1p$      | $F2 =$ End | F3= Return                          |                                  |                               | F5= Refresh            | $F6 = R011$ |        |  |  |

Figure 70. Display or Modify OPC Data Panel

Figure 70 presents the operations in the requested application. The panel displays detailed information about a specific operation, enabling you to review the information or to make changes. The operation with the RMFMAINT batch job shows that the status is ended in error (E).

To obtain additional information on the type of error, type **B** in the CMD field, as shown in Figure 71.

**B** RMFDLY RMFMAINT CPU1 0002 E 08/17/00 08:26:51

Figure 71. Entering B (Browse) in the CMD Field

After you press ENTER, OPC Automation displays **the SA/OPC – OPC Occurrence Data** panel (EVJKAC02).

| EVJKAC02          |                                              | SA/OPC - OPC Occurrence Data                  |              |                            |                |
|-------------------|----------------------------------------------|-----------------------------------------------|--------------|----------------------------|----------------|
|                   |                                              |                                               |              |                            | Date: 08/17/00 |
|                   |                                              |                                               |              |                            | Time: 08:28:33 |
| Subsystem : OPCC  | Application : RMFDLY                         | Deadline : 00/08/25 23:20<br>OPIA date: $/$ / |              | OPIA time:                 |                |
| Opno              | : 0002                                       |                                               |              | Edur : 0005 PS regd : 0001 |                |
|                   | Inp arrival : $00/08/25$ 22:20 Job Class : P |                                               |              | R1 regd : 0000             |                |
| Jobname           | : RMFMAINT                                   | Auto Sub : Y                                  |              | R2 regd : 0000             |                |
| Wsname            | $:$ CPU1                                     | AJR : Y                                       |              | AEC : Y Y/N                |                |
|                   |                                              | Clate                                         | $\mathbf{N}$ | Timedep                    | $\therefore$ N |
|                   |                                              | Form no                                       |              | Hi RC                      | : 0000         |
| Priority          | $\cdot$ 5                                    | Reroute                                       | : N          | Restart : Y                |                |
| Error Code : SB37 |                                              | DeadWTO : N                                   |              | $Cat$ mgt : $N$            |                |
| Status            | E                                            | Manual hold : N                               |              | NOP <sub>a</sub>           | : N            |
|                   |                                              |                                               |              | Description :              |                |
|                   |                                              | User data                                     |              |                            |                |
|                   |                                              |                                               |              |                            |                |
|                   |                                              |                                               |              |                            |                |
|                   |                                              |                                               |              |                            |                |
| $Action==$        |                                              |                                               |              |                            |                |
| $F1 = He1p$       | $F2 =$ End<br>F3= Return                     |                                               |              |                            | $F6 = Ro11$    |

Figure 72. SA/OPC – OPC Occurrence Data Panel

**Note:** From the panel in Figure 72, you can determine that the problem is an SB37 abend. Assume that the conditions causing this abend are fixed and that the recovery is to rerun the RMFMAINT job.

Press PF3 to return to the previous panel. This time type **C** in the CMD field, as shown Figure 73.

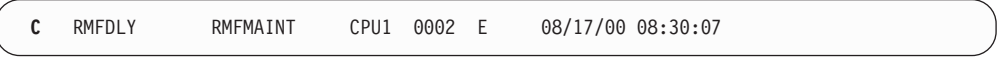

Figure 73. Entering C (Change) in the CMD Field

The resulting panel is similar to the one in [Figure 70 on page 150,](#page-169-0) except that you can overwrite the fields with new information since this panel is in change mode rather than browse mode. Recovery consists of restarting the application at this operation. To do this, you overtype the **Status** field with an R, indicating a rerun request, and press ENTER. OPC Automation then examines the changes and sends them to OPC through the OPC API. The bottom left of the panel is updated with a message indicating that OPC has accepted the request or that there is an error.

Although the above scenario is a simple one, you can handle more complex situations without logging on to OPC to perform the actions. You can only use this interface to fix existing problems. You cannot use it to define new applications or workstations. If these functions are needed, you are required to log on to OPC directly, from TSO/ISPF.

**Note:** The OPCACMD command and this panel are described in detail in ["OPCACMD—Interacting Dynamically with OPC"](#page-182-0) on page 163.

# <span id="page-172-0"></span>**Chapter 16. OPC Automation Operator Commands**

The following commands are used with OPC Automation:

Table 10. OPC Automation Commands

| Command         | Description                                                                                                    |  |  |  |  |  |
|-----------------|----------------------------------------------------------------------------------------------------|--|--|--|--|--|
| <b>OPCA</b>     | Displays the OPC Automation Main Menu (EVJT0000) that lists the<br>most commonly used commands and provides access to the<br>tutorials. See "OPC Automation Main Menu and Tutorials" on page<br>154.                                                                                                    |  |  |  |  |  |
| <b>SDF</b>      | Accesses the Status Display Facility. This is actually an SA OS/390<br>command. However, sample Status Display Facility panels are<br>supplied with OPC Automation. This includes the following changed<br>or additional panels:<br>Status Display Facility panel<br>• OPC Automation: TSO Users Status panel<br>• OPC Automation: Batch Job Display panel<br>See "SDF-Status Display Facility Panel" on page 155. |  |  |  |  |  |
| <b>OPCACMD</b>  | Displays the OPC Automation: Display or Modify OPC data<br>(EVJKAC01) panel that is used to interact dynamically with OPC.<br>See "OPCACMD-Interacting Dynamically with OPC" on page 163.                                                                                                    |  |  |  |  |  |
| <b>OPCAQRY</b>  | Lists pending NetView operations. See "OPCAQRY—Display Status<br>of Operations" on page 165.                                                                                                    |  |  |  |  |  |
| <b>OPCAPOST</b> | Posts an operation in OPC from SA OS/390. See<br>"OPCAPOST-Posting an OPC Operation from SA OS/390" on page<br>168.                                                                                                    |  |  |  |  |  |
| <b>SRSTAT</b>   | Determining status of OPC special resources. See<br>"SRSTAT-Determining OPC Special Resource Status" on page 169.                                                                                                    |  |  |  |  |  |
| <b>EVIESPIN</b> | Normally used only during initialization by SA OS/390. The<br>operator can use this command manually to create a new status file<br>record or resynchronize an existing one. The actions available with<br>this command are INIT, RESET, SYNC, and CREATE. See<br>"EVJESPIN-Initialization" on page 170.                                                                                                    |  |  |  |  |  |

# <span id="page-173-0"></span>**OPC Automation Main Menu and Tutorials**

Type **OPCA** on the command line. After you press ENTER, OPC Automation displays the **SA/OPC – Main Menu**, as shown in Figure 74.

| EVJT0000    |                                                                                           | SA/OPC - MAIN MENU                                                                                                    |                  |
|-------------|-------------------------------------------------------------------------------------------|----------------------------------------------------------------------------------------------------|------------------|
| <b>TYPE</b> | COMMAND                                                                                   | DESCRIPTION                                                                                                    | TUTORIAL         |
|             |                                                                                           | SA/OPC Automation                                                                                                    | 1                |
| P           | <b>SDF</b>                                                                                | Display facility additions                                                                                                    | $\mathcal{P}$    |
| P<br>L<br>P | OPCAQRY<br><b>OPCAPOST</b><br>OPCACMD<br><b>SRSTAT</b>                                    | Display status of operations<br>Manually post status to OPC<br>Display and modify OPC data<br>Update special resource status  | 3<br>4<br>5<br>6 |
|             |                                                                                           | Note: Commands of type L (linemode) do not have an input panel<br>and must be invoked with all required parameters specified. |                  |
|             | Enter a Tutorial Number or Command $==$<br>PF1= Help PF2= End PF3= Return<br>$PFG = Ro11$ |                                                                                                    |                  |

Figure 74. SA/OPC – Main Menu

To obtain information on using this panel, enter the tutorial number adjacent to the command.

## <span id="page-174-0"></span>**SDF—Status Display Facility Panel**

To use the Status Display Facility, type **SDF** and then press ENTER. You will see a display similar to the **SA OS/390 Support Systems** Status Display Facility panel in Figure 75.

| SYSTEM |                                 |          | SA 0S/390 - SUPPORT SYSTEMS |                          |                |  |  |
|--------|---------------------------------|----------|-----------------------------|--------------------------|----------------|--|--|
| System | Subsystems                      | WTORs    |                             | Gateways Products System |                |  |  |
| KEY1   | IMS712M1                        | IM631C4  | IPUFMI                      |                          | CIDO PVMBTU    |  |  |
| KEY2   | CICSK4D                         | NETATST2 | IPSFNO                      |                          | CIDO PVMBTU    |  |  |
| KEY3   |                                 |          | IPSF00                      |                          | CIDO PVMBTU    |  |  |
| KEY4   |                                 |          |                             |                          | CIDO PVMBTU    |  |  |
|        |                                 |          |                             |                          |                |  |  |
|        |                                 |          |                             |                          |                |  |  |
|        |                                 |          |                             |                          |                |  |  |
|        |                                 |          |                             |                          |                |  |  |
|        |                                 |          |                             |                          | 08/16/00 07:37 |  |  |
| $==->$ | 1=HELP 2=DETAIL 3=RETURN 6=ROLL |          |                             |                          |                |  |  |

Figure 75. SA OS/390 Support Systems—Status Display Facility Panel

Use the SA OS/390 Support Systems panel, shown in Figure 75, as follows:

- v Tab to a system name and press PF8 to display the next level of detail.
- Press PF2 to display the detail screen with the highest level of priority for that system.
- v Tab to the **O** in the same row as the system and press PF8. You will go to the OPC Automation Monitor Panel, as seen in [Figure 76 on page 156.](#page-175-0)

## <span id="page-175-0"></span>**OPC Monitor Panel**

If you press PF8 to get a "down" panel from the "O" field on the initial Status Display Facility panel, you will see the **OPC MONITOR PANEL**. Figure 76 shows this panel.

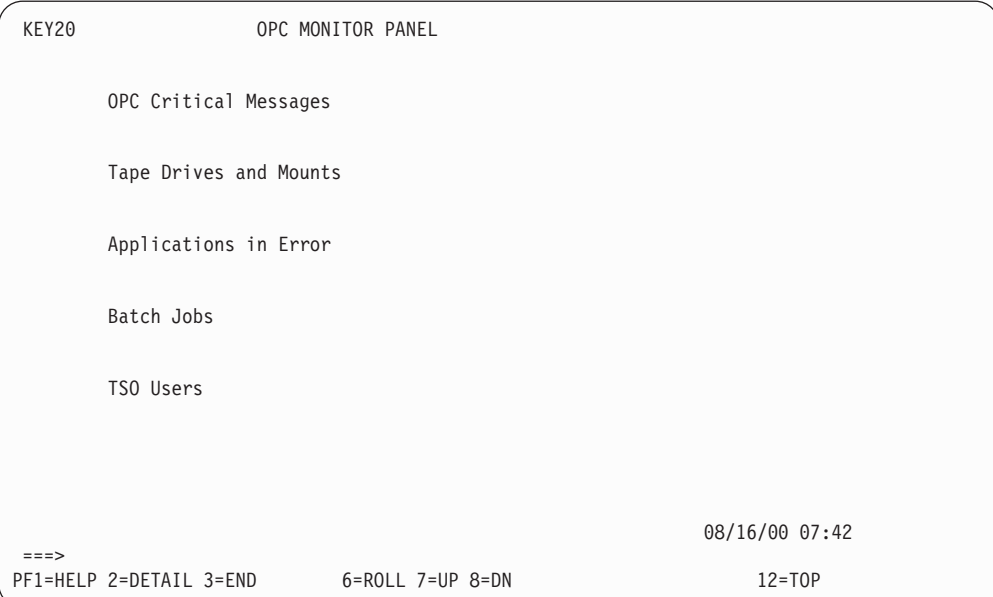

Figure 76. OPC Monitor Panel

The following fields and functions are added with OPC Automation: **OPC Critical Messages** Critical messages. Place the cursor on this field and press PF8 to display the screen described in ["Critical Messages Panel"](#page-177-0) on page 158. **Tape Drives and Mounts** Tape mount request and tape units varied online. Place the cursor on this field and press PF8 to display the screen described in ["Tapes Panel"](#page-178-0) on [page 159.](#page-178-0) **Applications in Error** OPC operations ended-in-error alerts. Place the cursor on this field and press PF8 to display the screen described in ["OPC Automation:](#page-176-0) [Applications in Error Panel"](#page-176-0) on page 157. **Batch Jobs** Batch jobs executing. Place the cursor on this field and press PF8 to display the screen described in ["Batch Display Panel"](#page-181-0) on page 162. **TSO Users** TSO users logged on. Place the cursor on this field and press PF8 to display the screen described in

["TSO Users Status Panel"](#page-180-0) on page 161.

## <span id="page-176-0"></span>**OPC Automation: Applications in Error Panel**

If you select **Applications in Error** from the **OPC MONITOR PANEL** shown in [Figure 76 on page 156,](#page-175-0) OPC Automation displays the **Applications in Error** panel, as shown in Figure 77.

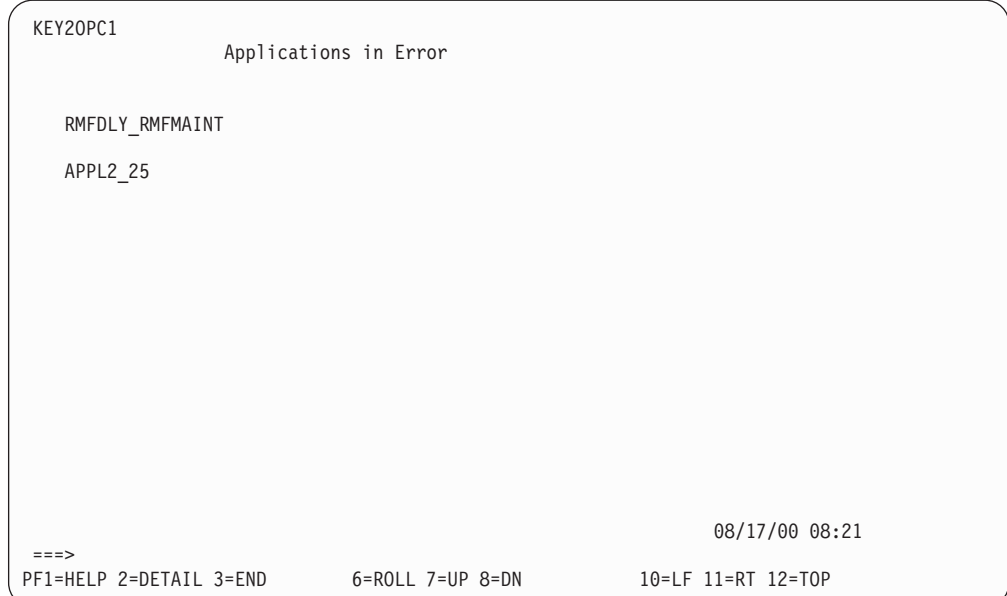

Figure 77. Applications in Error Panel

This panel presents you with all the OPC applications that have ended in error, regardless of whether they have operations which use OPC Automation. If the operation that ended in error is a batch job, the name of the job is provided after the underscore. In the first example above, the operation ended in error is a job with a name of RMFMAINT in an application with the name of RMFDLY. In the second example, operation 25 of the application APPL2 has ended in error. Because a numeric name is displayed, this operation is not a batch job.

## <span id="page-177-0"></span>**Critical Messages Panel**

If you select **OPC Critical Messages** from the **OPC MONITOR PANEL** shown in [Figure 76 on page 156,](#page-175-0) OPC Automation displays the **CRITICAL MESSAGES** panel, as shown in Figure 78.

**Note:** These message must have been selected by your systems programmer for display.

| KEY20CM1        |                                                                                                    | CRITICAL MESSAGES |  |                    |  |  |
|-----------------|----------------------------------------------------------------------------------------------------|-------------------|--|--------------------|--|--|
| NAME<br>IEF450I | MESSAGE TEXT<br>JOB CICS06CB - IEF450I CUCS06CB CICS06CB - ABEND=S22 U0000 REASON=0<br>IEF450I JOB VERA - IEF4501 VERA STEPISPF USERPROC - ABEND=S622 U000 REASON=0 |                   |  |                    |  |  |
|                 |                                                                                                    |                   |  |                    |  |  |
|                 |                                                                                                    |                   |  |                    |  |  |
|                 |                                                                                                    |                   |  |                    |  |  |
|                 |                                                                                                    |                   |  |                    |  |  |
| $==->$          |                                                                                                    |                   |  | 08/17/00 09:21     |  |  |
|                 | PF1= HELP 2= DETAIL 3=END                                                                                                    | 6=ROLL 7=UP       |  | 10=LF 11=RT 12=TOP |  |  |

Figure 78. Critical Messages Panel

Press PF2 to list the critical messages in the system. OPC Automation displays the Critical Message—Detail Status Display, as shown in Figure 79.

```
---- DETAIL STATUS DISPLAY ----
                                                1 OF 1
     COMPONENT: IEE450I SYSTEM : KEY1
     COLOR : GREEN PRIORITY : 503
     DATE : 08/16/00 TIME : 16:09:59
     REPORTER : GATAOF06 NODE : AOF06
     DUPLICATE COUNT: 1
      JOB CICS06CB - IEF450I CICS06CB CICS06CB - ABEND=S222 U0000 REASON=0000
===>PF3=RET 4=FPI 6=ROLL 7=UP 8=DN 9=AST 10=DEL 11=BOT 12=TOP
```
Figure 79. Critical Message—Detail Status Display

Your system administrator selects the messages on the Critical Message-Detail Status Display and determines whether they are critical. They remain in the system until the automation NetView is shut down, or you manually delete them using PF10.

## <span id="page-178-0"></span>**Tapes Panel**

If you select **Tape Drives and Mounts** from the **OPC MONITOR PANEL** shown in [Figure 76 on page 156,](#page-175-0) then OPC Automation displays the **Tape Unit Display** panel, as shown in Figure 80.

To enable Tape Units Online monitoring uncomment the Message Automation Table trap for IEF281I and IEE302I in MAT sample EVJMCON1. Also, execute DFTAPO when AOF540I and AOF043I are trapped as indicated in the relevant block comment in EVJMCON1.

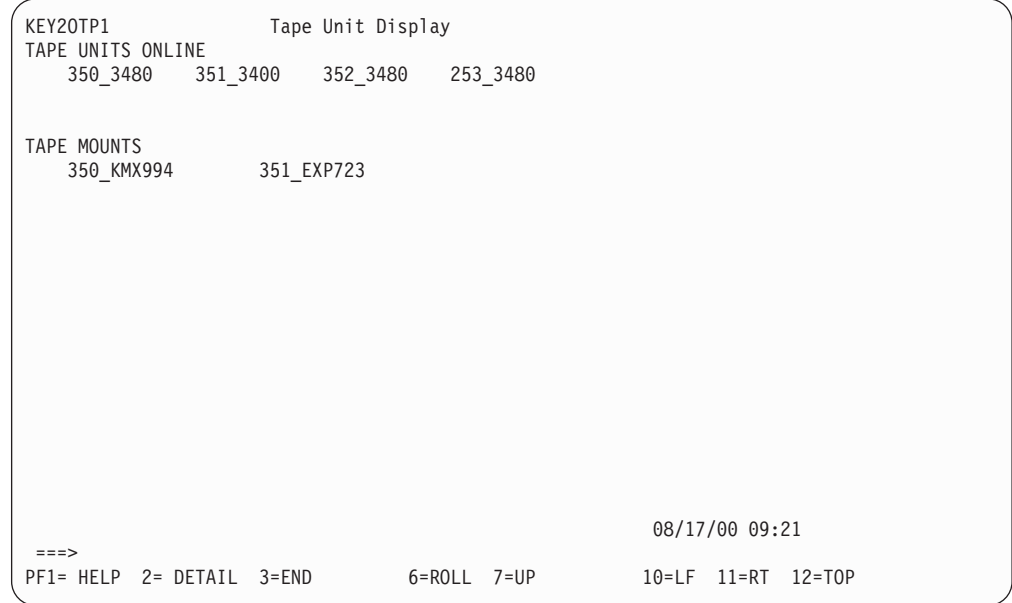

Figure 80. Tape Unit Display Panel

TAPE UNITS ONLINE lists the online tape units and their model numbers. TAPE MOUNTS displays outstanding tape mount requests. To use this panel, move the cursor to the specific tape mount and press PF2 to display detail information.

For example, if you request 350\_KMX994, the **DETAIL STATUS DISPLAY** is displayed as shown in Figure 81.

```
---- DETAIL STATUS DISPLAY ----
                                                 1 OF 1
     COMPONENT: 350_KMX994 SYSTEM : KEY1
     COLOR : PINK PRIORITY : 430
     DATE : 08/16/00    TIME : 16:45:10
     REPORTER : AUTO1 NODE : AOFS6
     REFERENCE VALUE : 350_KMX994
      IEF223A 16:45 VOLUME KMX994 REQUIRED ON DEVICE 350
===>
PF3=RET 4=FPI 6=ROLL 7=UP 8=DN 9=AST 10=DEL 11=BOT 12=TOP
```
Figure 81. Tape User—Detail Status Display

**Note:** Mount requests that are not satisfied in two minutes turn to reverse video red.
### <span id="page-180-0"></span>**TSO Users Status Panel**

If you select **TSO Users** from the OPC Automation Monitor panel shown in [Figure 76 on page 156,](#page-175-0) then OPC Automation displays the **TSO Users Status** panel shown in Figure 82.

The panel in Figure 82 shows all currently logged-on TSO users. As users log off,

| KEY20TS1 |         |         | TSO Users Status |       |         |  |                                            |  |                |  |  |  |
|----------|---------|---------|------------------|-------|---------|--|--------------------------------------------|--|----------------|--|--|--|
|          |         | OPER1   |                  |       | NISTMPL |  |                                            |  |                |  |  |  |
|          |         | NISTMPS |                  | JILL  |         |  |                                            |  |                |  |  |  |
|          |         | DAVE    |                  | JAMES |         |  |                                            |  |                |  |  |  |
|          |         | NISTMPK |                  | SDL   |         |  |                                            |  |                |  |  |  |
|          |         |         |                  |       |         |  |                                            |  |                |  |  |  |
|          |         |         |                  |       |         |  |                                            |  |                |  |  |  |
|          |         |         |                  |       |         |  |                                            |  |                |  |  |  |
|          |         |         |                  |       |         |  |                                            |  |                |  |  |  |
|          |         |         |                  |       |         |  |                                            |  |                |  |  |  |
|          | $==$    |         |                  |       |         |  |                                            |  | 08/17/00 09:45 |  |  |  |
|          | PF3=RET |         |                  |       |         |  | 4=FPI 6=ROLL 7=UP 8=DN 9=AST 10=DEL 11=BOT |  | $12 = TOP$     |  |  |  |

Figure 82. TSO Users Status Panel

they are deleted from the screen. To use this panel, move the cursor to the specific user and press PF2 to display detail information.

For example, if you request NISTMPL, OPC Automation displays the TSO User—Detail Status Display, as shown in Figure 83.

```
---- DETAIL STATUS DISPLAY ----
                                                 1 OF 10
     COMPONENT: NISTMPL SYSTEM : KEY1
     COLOR : GREEN PRIORITY : 550
     DATE : 08/17/00 TIME : 08:22:06REPORTER : AUTO1 NODE : AOFS6
     REFERENCE VALUE : NISTMPL
      IEF125I 08:22 TSO USER NISTMPL LOGGED ON 08/17/00 AT 08:22
===>
PF3=RET 4=FPI 6=ROLL 7=UP 8=DN 9=AST 10=DEL 11=BOT 12=TOP
```
Figure 83. TSO User—Detail Status Display

### <span id="page-181-0"></span>**Batch Display Panel**

If you select Batch Jobs from the OPC Automation Monitor panel shown in [Figure 76 on page 156,](#page-175-0) then OPC Automation displays the **Batch Job Display** panel as shown in Figure 84.

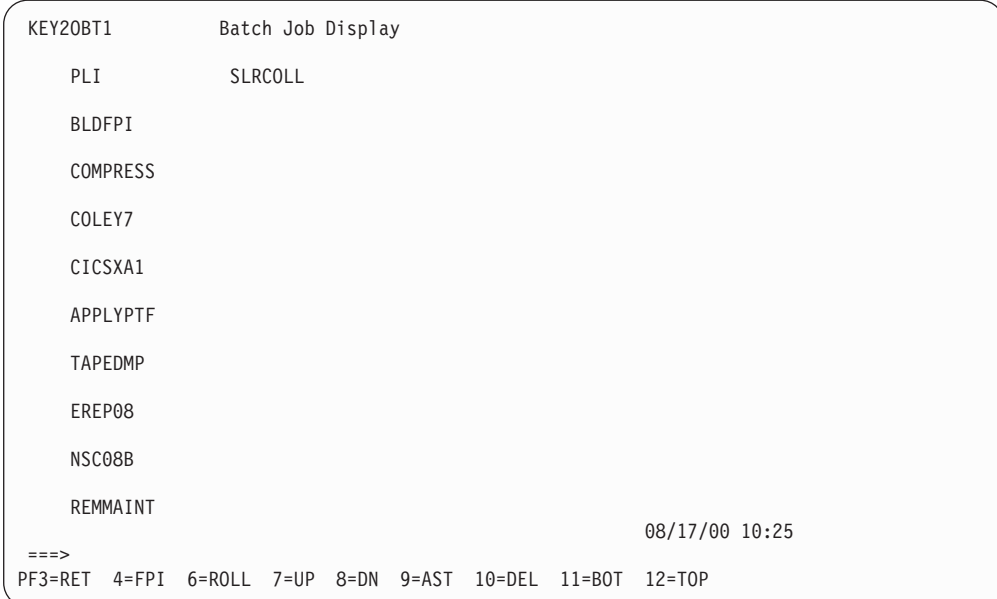

Figure 84. Batch Job Display Panel

The panel in Figure 84 shows all batch jobs active in the selected system. As jobs complete they are deleted from the screen. To use this panel, move the cursor to the specific job and press PF2 to display detail information. For example, requesting PLI displays the Batch Jobs—Detail Status Display shown in Figure 85.

```
---- DETAIL STATUS DISPLAY ----
                                                1 OF 11
     COMPONENT: PLI SYSTEM : KEY1
     COLOR : GREEN PRIORITY : 550
     DATE : 08/17/00 TIME : 10:11:01
     REPORTER : AUTJES NODE : AOFS6
     REFERENCE VALUE : PLI
      IEF403I 10:11 : SUBSYSTEM ENTRY JOB PLI STARTED ON 08/17/00 AT 10:11.
==->PF3=RET 4=FPI 6=ROLL 7=UP 8=DN 9=AST 10=DEL 11=BOT 12=TOP
```
Figure 85. Batch Jobs—Detail Status Display

### <span id="page-182-0"></span>**OPCACMD—Interacting Dynamically with OPC**

The primary use of the OPC SA OS/390 interface is to recover operations which could not proceed because of communications disruptions and to recover OPC-detected errors which require physical intervention. A NetView operator can use this interface for checking the status and progress of an application without logging on to OPC.

To access the OPCACMD panels, type the following on any NetView command line:

### **OPCACMD**

After you press ENTER, OPC Automation displays the SA/OPC – Display or Modify OPC Data panel (EVJKAC01), as shown in Figure 86.

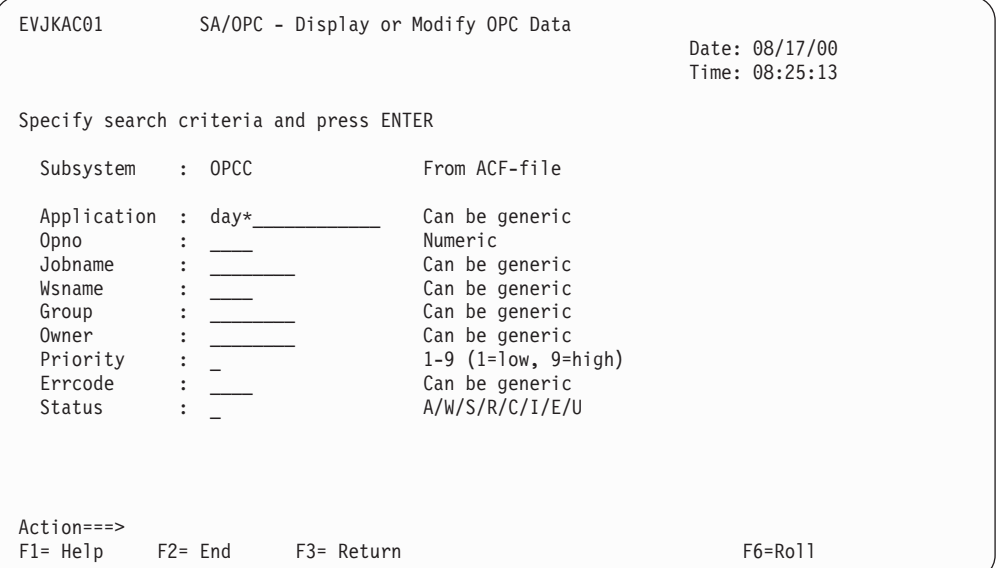

Figure 86. SA/OPC - Display or Modify OPC Data Panel

For a detailed example of using OPCACMD, see ["Problems in an OPC-Defined](#page-167-0) [Application"](#page-167-0) on page 148.

<span id="page-183-0"></span>After you press ENTER, OPC Automation displays the Display or Modify OPC Data panel (EVJKAC03), as shown in Figure 87. This panel shows the operation summary.

| EVJKAC03                             |  | SA/OPC - Display or Modify OPC Data |  |             |  |  |                                  |                        |   |              |  |  |
|--------------------------------------|--|-------------------------------------|--|-------------|--|--|----------------------------------|------------------------|---|--------------|--|--|
| CMD: C change B browse               |  |                                     |  |             |  |  | Date: 08/17/00<br>Time: 08:27:03 |                        |   |              |  |  |
| H hold R release N no-op U unno-op   |  |                                     |  |             |  |  |                                  |                        |   |              |  |  |
| CMD<br>Application                   |  | Jobname Ws Opno St                  |  |             |  |  |                                  | Inp. Arr Description H |   | N            |  |  |
| DAYRMF                               |  | <b>RMF</b>                          |  | NV11 0001 C |  |  | 0007162200 STOP                  |                        | N | N            |  |  |
| <b>DAYRMF</b>                        |  | RMFMAINT CPU1 0002 E                |  |             |  |  | 0007162200                       |                        | N | $\mathsf{N}$ |  |  |
| $\overline{B}$<br><b>DAYRMF</b>      |  | RMF                                 |  | NV11 0003 W |  |  |                                  | 0007162200 START       | N | $\mathsf{N}$ |  |  |
|                                      |  |                                     |  |             |  |  |                                  |                        |   |              |  |  |
| $Action == >$                        |  |                                     |  |             |  |  |                                  |                        |   |              |  |  |
| $F1 = Help$ $F2 = End$ $F3 = Return$ |  |                                     |  |             |  |  |                                  | F5= Refresh F6= Roll   |   |              |  |  |

Figure 87. SA/OPC - Display or Modify OPC Data Panel (Operation Summary)

After you type **B** (browse) in the CMD field, as shown in Figure 87, OPC Automation displays the **SA/OPC – OPC Occurrence Data** panel, as shown in Figure 88. This panel shows operation details.

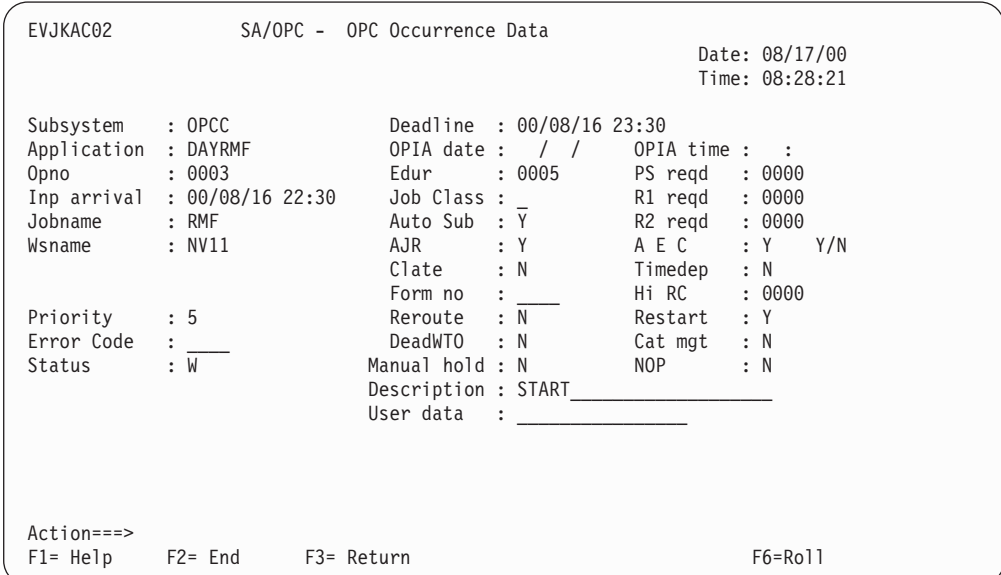

Figure 88. Operation Detail Panels

### <span id="page-184-0"></span>**OPCAQRY-Display Status of Operations**

The OPCAQRY command displays the status of OPC Automation operations.

To use this command, type the following on any NetView command line: **OPCAQRY**

After you press ENTER, OPC Automation displays the **SA/OPC Automation Operation Status Display** panel, as shown in Figure 89.

| EVJKCGAA                                                |                                          | SA/OPC - Automation Operation Status Display |                                                      |                                          |                                                            |                                  |  |
|---------------------------------------------------------|------------------------------------------|----------------------------------------------|------------------------------------------------------|------------------------------------------|------------------------------------------------------------|----------------------------------|--|
|                                                         | Valid Actions: B Browse D Delete R Reset |                                              |                                                      |                                          |                                                            | Date: 08/17/00<br>Time: 11:43:00 |  |
| Job<br>Act<br>CX06AA<br>DBSYS1<br><b>RMF</b><br>SUBSYS1 | Application<br>TEST2<br>RMFMAINT         | Request<br><b>STOP</b><br>START              | Date<br>05/24/00<br>05/29/00<br>05/30/00<br>******** | Time<br>08:44<br>14:16<br>19:27<br>***** | Status<br>No request<br>Complete<br>Complete<br>No request |                                  |  |
| $Commoned ==$<br>$F1 = He1p$                            | $F2 =$ End                               | F3= Return                                   |                                                      |                                          | F5= Refresh                                                | $F6 = Ro11$                      |  |

Figure 89. SA/OPC - Operation Status Display Panel

The panel in Figure 89 shows the status of requests from OPC Automation in NetView. It also provides a convenient place to delete unused records or to reset an operation in the event of problems.

The fields shown on the panel in Figure 89 are defined as follows:

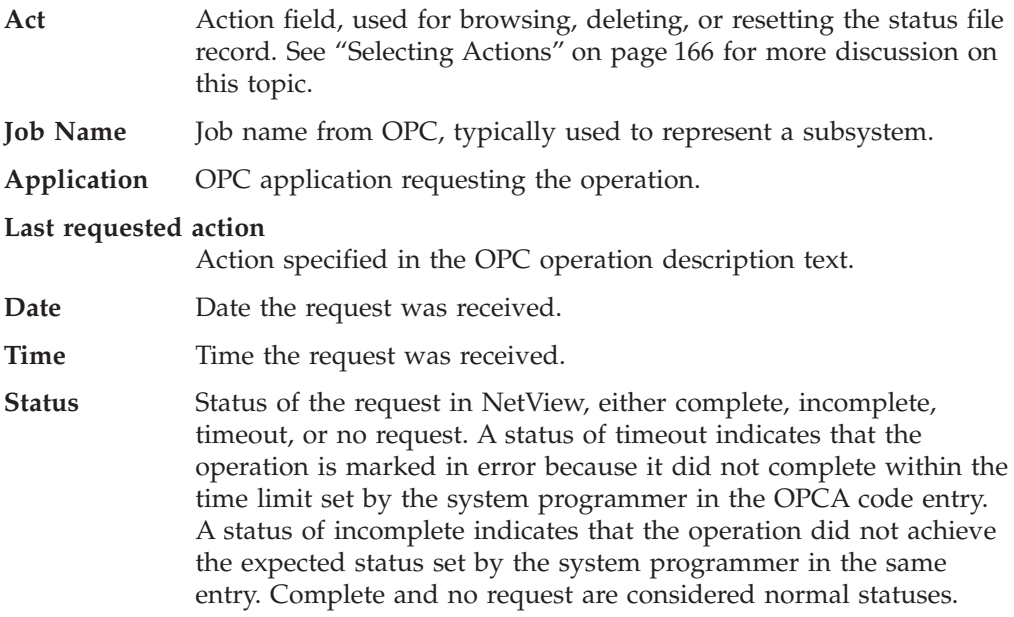

### <span id="page-185-0"></span>**Selecting Actions**

Select one of the following valid actions for any operation listed on the OPC Automation Operation Status Display panel, as shown in [Figure 89 on page 165.](#page-184-0)

- **B** Browse. Selecting the browse action allows the user to examine a record on OPC Automation Operation Status panel as shown in [Figure 90 on page 167.](#page-186-0)
- **D** Delete. This action deletes the record from OPC Automation status file.

A confirmation pop-up will appear, as follows:

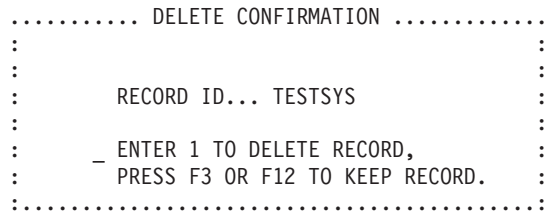

**R** Reset. This clears flags in the record for reuse by performing an EVJESPIN CMD=RESET. This is useful for recovering operations that did not process normally. See ["EVJESPIN—Initialization"](#page-189-0) on page 170 for more details.

<span id="page-186-0"></span>After you type **B** (browse) in the Act field of the OPC Automation Operation Status Display panel shown in [Figure 89 on page 165](#page-184-0) and press ENTER, OPC Automation displays the OPC Automation Operation Status Detail panel, as shown in Figure 90.

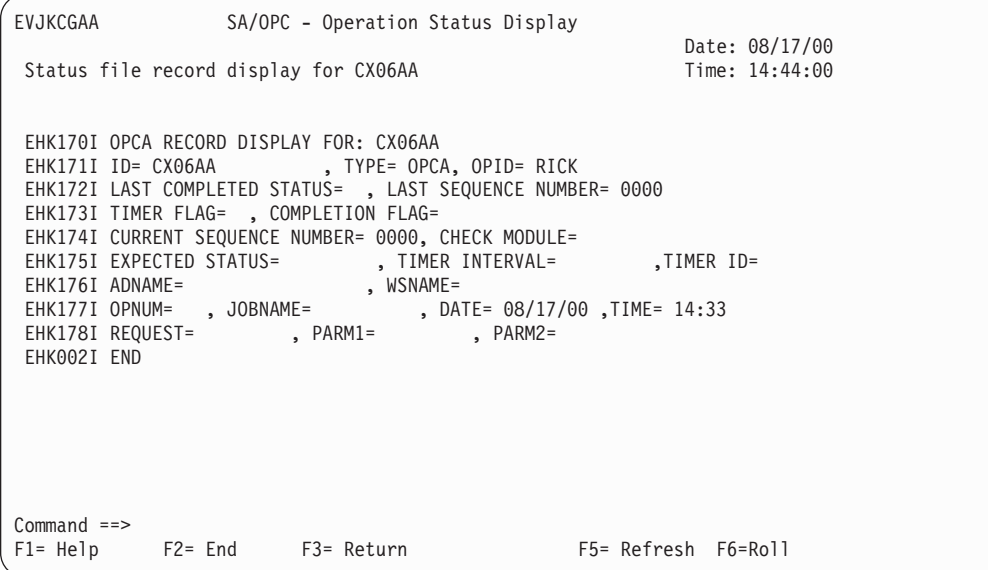

Figure 90. OPC Automation: Operation Status Detail Panel

### <span id="page-187-0"></span>**OPCAPOST—Posting an OPC Operation from SA OS/390**

This command is used by SA OS/390 to inform OPC of status changes. This is accomplished by the OPCAPOST command processor, which is normally used internally in OPC Automation. Although you can issue OPCAPOST as an operator command, operators should use OPCACMD, if possible. OPCACMD provides a full-screen interface to OPC and dynamically acknowledges the action, rather than OPCAPOST.

If you determine that you must use the OPCAPOST command, refer to ["OPCAPOST"](#page-151-0) on page 132.

### <span id="page-188-0"></span>**SRSTAT—Determining OPC Special Resource Status**

This command lets you manipulate the status of OPC special resources. Status is returned via messages. The format of this command is:

#### **SRSTAT** *srname***,SUBSYS=***subsys***,AVAIL=Y|N**

#### *srname*

Special resource name — up to 44 characters.

**Note:** The special resource name must be enclosed in single quotes if it contains any spaces or commas.

*subsys*

Subsystem  $ID - 4$  characters.

#### **AVAIL=Y/N**

Availability indicator.

#### Example:

SRSTAT EOD.CICSPRD1.TRANS,SUBSYS=OPCT,AVAIL=Y

In the above example, end-of-day transactions are required to complete before production work can begin. SRSTAT is executed when the transactions are complete. The special resource name EOD.CICSPRD1.TRANS is used to trigger OPC/ESA applications that are able to run when the transactions are finished. A number of applications are added to the current plan.

The variable used for *subsys*, OPCT, is the name of the tracker subsystem. Only in this command is the tracker subsystem name required.

### <span id="page-189-0"></span>**EVJESPIN—Initialization**

OPC Automation uses this command during initialization when SA OS/390 is started. An operator can also use it to create a new OPC Automation status file record or to resynchronize an existing one.

Four command actions are available. The first, INIT, acts on all OPC Automation controlled subsystems, while the other three are available for the specified subsystem only.

#### **EVJESPIN CMD=***action***,SUBSYSTEM=***subsystem*

- **CMD=***action* The command to execute where *action* is one of the following:
	- **INIT** Forces an equivalent action to that taken during normal initialization. Do not specify a subsystem parameter for this parameter. To properly understand the action of this command parameter and for a complete overview of the initialization process, refer to the initialization topic in ["Initialization Module \(EVJESPIN\)"](#page-93-0) on page 74.

#### **RESET**

Resets the timer and comp flags to a null value, and unlocks a specific subsystem after a user error is detected and corrected. By resetting the timer and comp flags, OPC Automation again accepts requests from OPC.

**SYNC** Checks the last completed status field in OPC Automation and ensures that the specified subsystem status agrees whether the last completed status is UP or DOWN. OPC Automation resets the timer and comp flags to null. This marks the action as completed. Use SYNC when manual action is necessary to stop or start a subsystem.

#### **CREATE**

Creates a new OPC Automation status file record from the control file definition for a specified subsystem. Use this function to refresh the control file dynamically with new OPC Automation definitions, when NetView is not recycled.

*subsystem* The subsystem initialized. Do not specify a subsystem with INIT.

## <span id="page-190-0"></span>**Chapter 17. Resynchronization and Recovery Considerations**

OPC Automation combines the capabilities of two different subsystems, OPC and SA OS/390, which may reside over several systems. As a result, a failure or a scheduled interruption of services with one of the subsystems, processors, or telecommunications facilities may occur and prevent OPC Automation from processing operations. Further complications arise by shifting work load across multiple system images, either for scheduled workload balancing or as part of a recovery situation.

In such a case, a loss of synchronization can occur between the OPC schedule and the OPC Automation components in NetView. When this happens, you may need a manual process to examine the OPC schedule, to ensure that OPC Automation in NetView is performing actions as required and, in some cases, to resynchronize OPC and OPC Automation.

During a loss of contact or a failure with either OPC or NetView, OPC Automation's facilities invoke and restore the environment as it was before the failure so that event scheduling can pick up where it left off. This results in a satisfactory resolution and manual resynchronization is not required. See ["Automated Recovery Functions"](#page-194-0) on page 175 for additional information.

Generally, the longer the outage, the more likely that resynchronization is required. This depends on the number of scheduled events that are not processed. A long outage during the day may have a smaller synchronization impact than a shorter outage during a period when many online facilities are started or shut down.

### **Examples and Scenarios**

This section describes possible scenarios for resynchronization and recovery.

### Loss of Contact Between OPC and OPC Automation

Under most situations, once OPC Automation re-establishes connectivity, its automatic recovery schedules requests for execution that it could not execute prior to connectivity. In some situations you may need to intervene manually, such as when the request is no longer valid. The following sections discuss several reasons for manual intervention.

### **Taking Action Manually on the Target System**

The scheduler acts on the ended-in-error notification, requesting that an operator with access to the target system perform the required operation manually. The operation requested by OPC completes, and the scheduler manually updates it to a completed status, enabling OPC to continue processing.

You should issue EVJESPIN CMD=SYNC.

### **Taking Action Too Late**

The remaining processing window is too small to allow an operation to occur. For example, an online system may require a certain amount of time to initialize. If this amount of time is close to the scheduled shutdown time, you probably should override the request and complete the operation manually.

You should issue EVJESPIN CMD=RESET.

### <span id="page-191-0"></span>**Queuing Several Actions for a Specific Target Subsystem**

Rather than not having enough time for a system initialization as in the previous example, the outage may have lasted long enough for a specific subsystem to receive several queued operations that frequently conflict. For example, an online task may have a start request with an ended-in-error status because of connectivity problems. This same task may also have a stop request already due for scheduling. If you allow automatic recovery for this application, the subsystem would start, but an immediate shutdown would follow.

Complete these operations manually. You should issue EVJESPIN CMD=RESET.

### **Backup on a Different Processor**

If you perform a backup using a different processor, pay special attention to ensure that you properly restore the work load on the new system. Depending on the backup structure, you need to follow one of several different procedures discussed in the next sections.

### **Full Takeover onto a Standby System at the Same Site**

This is the simplest type of backup. It becomes the same as a single-system recovery if the data is also available. OPC Automation uses the information in the status file to restore the various subsystems to the pre-backup status.

### **Full Takeover onto a Standby System at a Different Site**

If the status file is not available, restructure the environment manually. Examine pertinent applications that control this specific NV*nn* workstation. The last completed NV*nn* operation requires manual triggering. You can achieve this with the OPCACMD function, allowing the NetView operator direct access to the relevant applications. Although, at times, you may find it necessary to perform specific operations manually, in most cases, resetting an operation with EVJESPIN or restarting an application produces the desired effect.

### **Takeover onto a Working System**

In most situations, the takeover is onto a working system and is restricted to certain critical applications. The previously discussed considerations as to whether the system is at the same site or at another site apply to this situation. Since not all applications are restarted on the backup system, several new considerations become important. Certain applications need cancelling before you can achieve a restoration of services. Some situations can result in duplications, such as with subsystems like TSO, which are frequently found on every MVS system. Although normally this is controlled by SA OS/390, OPC Automation can control this. Here, duplicate applications need cancelling for the backup period.

During the backup period, use one of these two methods to run OPC Automation:

- Add the new work load to the resident NetView by changing the NVnn workstation entry in the platform control file to point to the same NetView domain ID.
- Start another copy of NetView with the NetView domain ID used in the failing system.

The consideration of which method to use becomes important once you restore the original configuration.

With the single NetView solution method, you need to resolve the subsystems manually since their original identity is lost. With the extra NetView solution

<span id="page-192-0"></span>method, you can stop the subsystems controlled by the extra NetView by shutting it down. This simplifies the restoration process, requiring almost no manual intervention.

In both cases, restoring the environment follows similar procedures used to backup a host onto a standby backup system.

### **Long Term Outage**

You must manually intervene when the outage duration is more than a single scheduling cycle. This type of recovery is confusing since many applications are shown as late in the OPC plan. Carefully review these applications since some of the them still need scheduling, while others need to be cancelled. For applications that need scheduling, certain operations involving the online portion need cancelling or holding. To ensure success, this type of recovery needs precise planning and monitoring. Otherwise, you can use the scenarios previously outlined.

### **Example Using Doubly-Defined NetView Domain IDs**

The example in Figure 91 shows the WORKSTATION DOMAINS entry for a 4-processor environment:

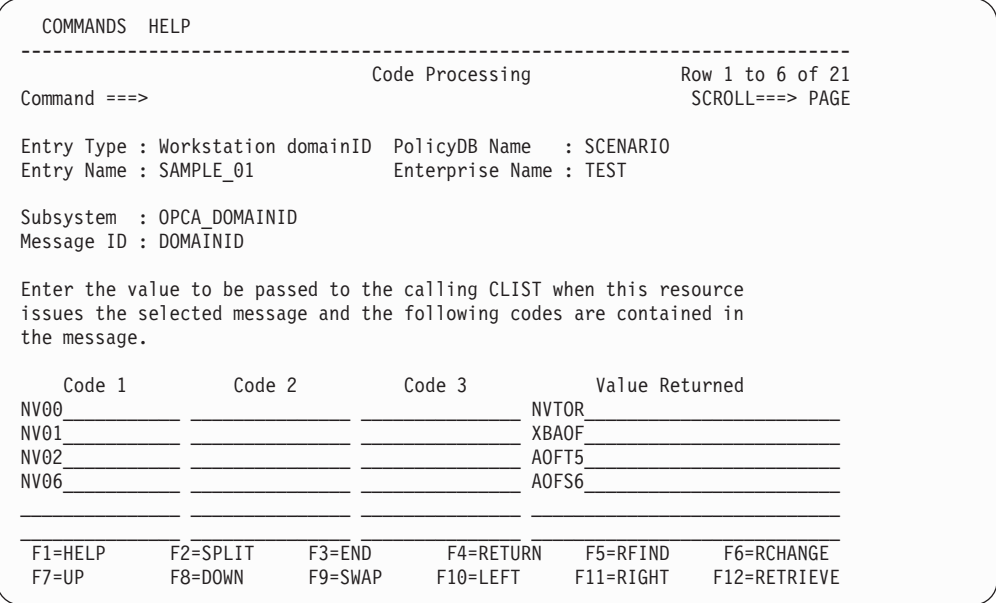

Figure 91. Mapping of NVxx Workstations to Domain IDs

Here, NV00 maps to the NVTOR NetView domain ID, and the NV01 workstation maps to the XBAOF NetView domain.

Under normal circumstances, each NetView domain ID represents a processor with its MVS operating system and a unique NV*xx* general automatic reporting workstation. For situations such as testing, backup, or work load management, this relationship needs no maintenance.

In the previous example, both NV00 and NV06 OPC-defined workstations represent their own specific NetView domain, NVTOR and AOFS6, respectively.

Assume that the system represented by NVTOR has failed, and you make the decision to shift the work load to the AOFS6 system. You can accomplish this by changing the domain ID in the first CODE statement from NVTOR to AOFS6. This would imply that the AOFS6 domain is associated with two OPC workstations, namely NV00 and NV06.

If you accomplish this change without altering the OPC definitions, you must reload the SA OS/390 control file. The scheduler or operator needs to ensure that the OPC-defined applications that are running in the failed system are restarted on the backup system. Because the SA OS/390 status records are on the failed system, the scheduler manually recovers the failed environment. Once resynchronization completes, any new scheduled event originally intended for the NetView domain ID NVTOR automatically is scheduled for AOFS6. After you resolve the problem on the NVTOR system, perform the previous scenario in reverse order to restore the system to its original configuration.

When double definitions of this type are used, exercise caution to avoid creating conflicting requests for specific subsystems. For example, if RMF exists in the AOFS6 domain, OPC can then schedule a shutdown request on NV00 and a start request on NV06.

### <span id="page-194-0"></span>**Automated Recovery Functions**

Only a small portion of OPC Automation resides in the OPC address space in OPC user exits. These exits communicate to the rest of OPC Automation which resides in the NetView address space. A loss of contact results if a NetView address space becomes unavailable or if OPC Automation code in NetView is unavailable. Also, a communication failure can prevent a request from reaching its ultimate destination.

OPC Automation automated recovery determines which operations are affected by a specific loss of communications. It also determines when the connectivity and availability of a given target NetView is corrected and the NV*nn* operation is reset to the ready state. This redrives the EQQUX007 exit, allowing it to re-create the original request.

### **OPC Actions in a Loss of Contact Situation**

The EQQUX007 exit or an intermediary NetView with an ended-in-error status and a return code of Sxxx reports a connectivity loss to OPC. OPC does not schedule any dependent operations and shows an error on the operations ended-in-error Status Display Facility panel. OPC takes no further action until the connectivity is restored and OPC Automation automatic recovery is invoked.

The operator or scheduler can manually override the ended-in-error status, thus allowing the application to continue or cancelling it.

### **OPC Automation Actions in a Loss ofContact Situation**

If loss of connectivity to NetView is detected in the OPC Automation portion of the EQQUX007 exit (using the EQQUSINT function directly), then OPC Automation posts an ended-in-error status with a UNTV return code. OPC Automation uses this mechanism because the EQQUX007 exit cannot directly modify operation status.

If the request is received in NetView, but OPC Automation cannot propagate the request to the appropriate target system, OPC Automation uses the OPCAPOST function to post the operation as ended-in-error with an S999 return code.

## <span id="page-196-0"></span>**Appendix. Status Display Facility Enhancements**

### **Coding Reference**

### **CLISTs Used to Implement the Supplied Extensions**

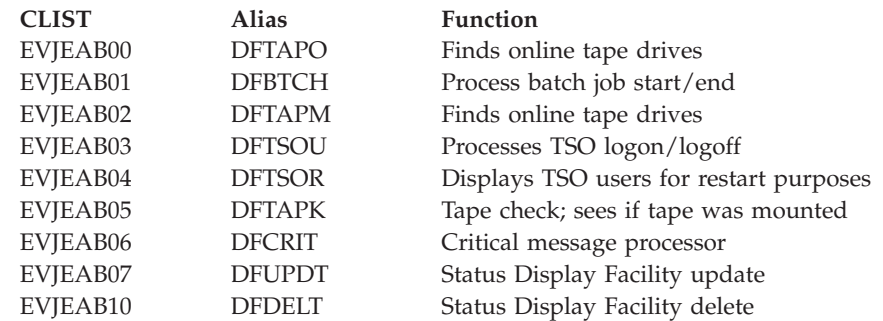

### **DFUPDT**

Status Display Facility update CLIST.

Use this routine to build your own displays. See the syntax and discussion that follows "DFUPDT" [on page 179.](#page-198-0)

#### **DFTAPK**

Tape check. Determines if tape mounts are resolved.

#### **DFTAPM**

Tape message processor. Intercepts the following messages:

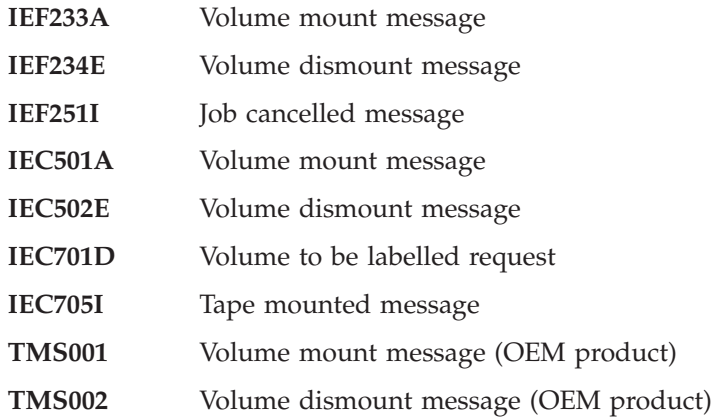

#### **DFTAPO**

Tape online. Finds all online tape units for panel display.

### **DFDELT**

Status Display Facility delete used by the various CLISTs.

### **DFCRIT**

Critical message processor.

Call DFCRIT for each message that you wish to appear in the critical message facility. The parameters are the text of the message that are added to the Status Display Facility. See the syntax and discussion that follows "DFCRIT" [on page 181.](#page-200-0)

#### <span id="page-197-0"></span>**DFTSOU**

Captures TSO logons and logoffs. The following messages are processed:

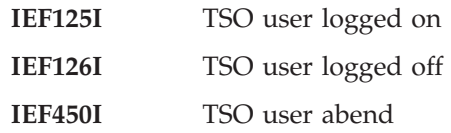

#### **DFTSOR**

TSO Refresh. See all TSO users logged on the system to build display at NetView initialization or Status Display Facility recycle.

#### **DFBTCH**

Captures batch job start and stop. The following messages are processed:

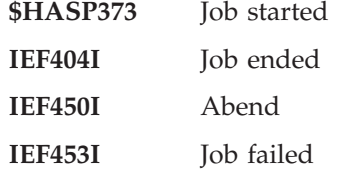

### <span id="page-198-0"></span>**DFUPDT**

### **Purpose**

Use the DFUPDT command to insert display data for extensions to the Status Display Facility. The normal automation commands are issued to route this data to a focal point host in a distributed environment.

### **Format**

```
Syntax
```
**DFUPDT** *type***,***resource***,***component***,***ref\_value***,***info***,***text*

### **Parameters**

```
type
```
Type used to get Status Display Facility parameters from the control file.

### *resource*

Status Display Facility resource name.

### *component*

Status Display Facility component name.

### *ref\_value*

Reference value used for the Status Display Facility entry. Used as a way to group related or duplicate entries. If not supplied, then use *resource*.

#### *info*

Information text that appears on the panel for this entry. If not supplied, then use *resource*.

#### *text*

Message or user text that appears in the detail panel for this entry. If not specified, then use *resource*.

### <span id="page-199-0"></span>**DFCOPY**

## **DFCOPY**

### **Purpose**

DFCOPY synchronizes SDF components between the target and focal point systems.

### **Format**

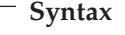

**DFCOPY** *component,domain*

### **Parameters**

*component*

The SDF component to be copied. It can be of the form *sysname.component*, but if *sysname* is not specified, then it will be set to the running system.

*domain*

The destination domain. Entries from the running system will be sent to the SDF on that system.

### **Usage Notes**

Both parameters are required.

### **Example**

If you are on target system CNM0T (sysname = TGT) and wish to send all the OPCERR entries to CNM0F, your focal point:

DFCOPY OPCERR,CNM0F

Also, the command:

DFCOPY TGT.OPCERR,CNM0F

is equivalent. When this is executed, any OPCERR entries will be copied. If there were no entries on CNM0T, and CNM0F had residual data, then CNM0F's entries will be deleted.

### <span id="page-200-0"></span>**DFCRIT**

### **Purpose**

Use the DFCRIT command to add critical messages to the Status Display Facility. These messages are normally selected through the automation table, although you could invoke the CLIST from other places, such as user-written automation CLISTS.

### **Format**

```
Syntax
```

```
DFCRIT message text DFCRIT TYPE=t, message
text
```
### **Parameters**

*t* A 1-character value corresponding to an SDF CRITMSG type entry in the control file. A, E, I, and W are supplied with OPC Automation. Other values may be specified, provided an SDF CRITMSG*t* corresponds to that message.

### *message text*

Message text added to the Status Display Facility critical message display panel.

```
IF MSGID='IOS001I' & TEXT=MESSAGE
 THEN EXEC(CMD('DFCRIT 'MESSAGE) ROUTE(ALL *));
```
### **Usage Notes**

If the **TYPE=** parameter is not specified, *t* is set to the last character of the message ID, and the search is made. If no CRITMSG*t* entry is found, the CRITMSG value will be used.

### **Example**

If you wish to see certain application messages in blue reverse video, add: SDF CRITMSGU,CO=B,PR=500,HL=R

to your control file and call DFCRIT from the message table as follows:

```
IF MSGID='NORMAL' &amp. TEXT=MESSAGE
 THEN EXEC(CMD('DFCRIT TYPE=U,'MESSAGE) ROUTE(ALL *));
```
## <span id="page-201-0"></span>**EVJEAB11**

### **Purpose**

EVJEAB11 is a command used in certain Status Display Facility panels to synchronize data in a distributed environment. It can replace the standard SDFDEL command to delete items by positioning the cursor under the item, with the added function of deleting them from other systems as well. It is typically defined in a panel definition as:

PFK9('EVJEAB11 &SNODE,&ROOT.&COMPAPPL,&RV,&DATA')

### **Format**

**Syntax**

**EVJEAB11** *sendernode,component,ref\_value,data*

### **Parameters**

The input parameters for EVJEAB11 are those for SA OS/390 Status Display Facility programming of PF keys for use with the detail screen. For more information, consult "Customizing the Status Display Facility" section of the*System Automation for OS/390 Customizing and Programming* manual. The following parameters are all required for EVJEAB11 to function correctly and must be coded as shown above.

### **&SNODE**

Sender node — the NetView from which this message originated

#### **&ROOT**

Root — the SDF root system name of the originating NetView

#### **&COMPAPPL**

Component — the SDF descriptor under which this message is saved

### **&RV**

Reference Value — the SDF reference value of this entry

### **&DATA**

Data — the actual message text

### **Usage Notes**

EVJEAB11 deletes the item under the cursor, and then attempts to delete from the originating system: If the entry came from this system, and this system is a target system in a distribute environment, then the entry at the focal point will be deleted. If the entry came from a target system, then it will be deleted at the target system.

## **Glossary of Terms**

The intent of this glossary is to define terms as TME 10 OPC uses them. However, where applicable, terms are taken from the *IBM Dictionary of Computing*, New York; McGraw-Hill, 1994. These terms are marked by an asterisk (\*). Unless otherwise noted, the definitions below apply equally well to OPC/ESA and TME 10 OPC.

# **A**

**actual duration.** At a workstation, the actual time in hours and minutes it takes to process an operation from start to finish.

**APAR.** Authorized program analysis report. A report of a problem caused by a suspected defect in a current unaltered release of a program.

**all workstations closed.** A user defined interval during which *all* OPC's workstations are not available for running applications under OPC's control.

**Note:** All the workstations could be either shut down *or* simply not available to OPC.

**application.** (1) A group of related operations performed together to satisfy a specific end user task. (2) A measurable and controllable unit of work that completes a specific user task such as the running of payroll or financial statements. The smallest entity that an application can be broken down into is an operation. Generally, several related operations make up an application.

**application description.** A database description of an application.

**application ID.** The name of an application. Examples: Y1976, Payroll.

**arrival (A).** Status of an operation that indicates it is waiting for the input to arrive before processing.

**authority.** The ability to access a protected resource.

**authority group.** A name used to generate a RACF resource name for authority checking.

**automatic events.** Events recognized by or triggered by an executing program. Automatic events are usually generated by OPC job tracking programs but may also be created by a user-defined program.

**automatic reporting workstation.** A workstation that reports events (the starting and stopping of operations) in real time to OPC, such as a processor or printer.

**automatic job recovery.** An OPC function which allows you to specify, in advance, alternative recovery strategies for applications or operations ended in error.

**availability.** \* The degree to which a system (and in OPC, an application) or resource is ready when needed to process data.

### **B**

**batch loader.** An OPC batch program you can use to create and update information in the application description and operator instruction databases.

**bracketed DBCS.** A MIXED format field consisting of a DBCS part only, that is, DBCS characters enclosed by a shift-out/shift-in control character pair.

**browse.** An ISPF/PDF dialog function that manages data for display only. This function lets the user view but not change data.

# **C**

**CP.** Current plan.

**calendar.** The data that defines the operation department's processing schedule in days and periods.

**capacity.** The actual number of parallel servers and workstation resources available during a specified open time interval.

**capacity ceiling.** The maximum number of operations a workstation can handle simultaneously.

**case code.** A code in the automatic job recovery function that represents a group of abend codes or return codes. Any code in the JOBCODE and STEPCODE parameters is considered a potential case code if defined as such in the case code macro.

**closed workstation.** A workstation that is unavailable to process work for a specific time, day, or period.

**command.** \* A request from a terminal for the performance of an operation or the execution of a particular program. A character string from a source external to a system that represents a request for system action.

**complete.** Status of an operation indicating that it has finished processing.

**completion code.** An OPC system code indicating how the processing of an operation ended at a workstation.

**complex of processors.** A JES2 multi-access spool system or a JES3 system with more than one processor.

**computer workstation.** A workstation that performs MVS processing and usually reports status to OPC automatically. A processor when used as a workstation. It can refer to single processors or multiprocessor complexes serving a single job queue (for example JES2 or JES3 systems).

**controller.** The portion of TME 10 OPC or OPC/ESA that runs on the controlling processor and contains the tasks that manage OPC databases and plans.

**critical path.** The route within a network with the least amount of slack time.

**current plan.** A minute by minute schedule of each operation of an application. It reflects the current state of the operating environment showing the status of work completed and work still to be done.

**current schedule.** The database that contains the current plan information.

**cyclic interval.** The number of days in a cyclic period.

**cyclic period.** A period with a specific origin date and set frequency. A cyclic period can be broken down into two types:

- Those that include work and free days
- Those that include only work days.

Cyclic periods must always represent a fixed time period in days. For example, week (7 days).

# **D**

**daily plan.** A set of plans that shows work that the operations department does on a particular day or shift. A list by day and application of all operations to be performed within the operations department.

**default calendar.** (1) A calendar that you have defined for OPC to use when you do not specify a calendar in an application description. (2) A calendar that OPC uses if you have neither specified a calendar in an application description, nor defined your own default calendar.

**deadline.** See deadline date and deadline time.

**deadline date.** The latest date by which an occurrence must be complete.

**deadline time.** The latest time by which an occurrence must be complete.

**defined.** An open day status which indicates that specific open time intervals exist for a workstation on a particular day.

**dependency.** A relationship between two operations where the first operation must successfully finish before the second operation can begin.

**dialog.** The user's online interface with OPC.

**displacement.** A number specifying 'Number of Days from Period Start' or 'Number of Days from Period End'. Sometimes called offset. See offset.

**duration.** The time an operation is active at a workstation.

**E**

**edit.** An ISPF/PDF dialog function that is used for editing text, collecting data, and modifying data.

**end user.** A person who uses the services of the data processing center.

**ended in error (E).** The OPC reporting status for an operation that has ended in error at a workstation.

**error code.** The system completion code or program return code for automatic reporting workstations. The code entered by the workstation operator for manually reporting workstations.

**exclusive.** The state of a special resource indicating that it is fully used by one operation and cannot be used simultaneously by other operations.

**exclusive resource.** A workstation resource that is solely used by one operation and cannot be shared with other operations.

**expected arrival time.** The time when an operation is expected to arrive at a workstation. It may be calculated by daily planning or specified in the long-term plan.

**extend current period.** An OPC function that allows the user to extend the current plan up to a maximum of 504 hours (21 days) from the current end date.

**external dependency.** A relationship between two occurrences where an operation in the first occurrence must successfully finish before an operation in the second occurrence can begin processing. See dependency.

**external predecessor.** The name given to the operation in the first occurrence of an external dependency that must finish before its external successor can begin processing.

**external successor.** The name given to the operation, in the second occurrence of an external dependency, that cannot begin until its external predecessor completes.

### **F**

**free day.** A nonworking day.

**free day rule.** A rule that determines how OPC will treat free days when the application run day falls on a free day. The rule is as follows:

**Excluded**: Free days excluded; only work days are taken into account.

**Included**: Free days included; all days are taken into account, as follows:

- **(1)** Run before the free day.
- **(2)** Run after the free day.
- **(3)** Run on the free day.
- **(4)** Do not run on the free day.

# **G**

**general workstation.** A workstation where activities, usually manual, and other than printing and processing, are carried out. Manual activities might be data entry or job setup. A general workstation reporting to OPC is usually manual, but can be automatic.

**generic search argument.** A portion of a key containing a generic search character which in OPC is an asterisk (\*) or percent sign (%). The asterisk represents any string of characters and the percent sign any single character. Use with any portion of a key to search the database for items to be displayed as part of a listing. Examples: %ABC, A\*C, A\*.

# **H**

**host processor.** \* A processor that controls all or part of a user application network. \* In a network, the processing unit in which the access method for the network resides.

**highest return code.** A numeric value from 0 to 4095. If this return code is exceeded during a job's processing, the job will be reported as ended in error.

# **I**

**incident log.** An optional function available under the job completion checker.

**input arrival.** The user-defined date and time an operation or an application becomes ready for processing.

**internal dependency.** A relationship between two operations within an occurrence where the first operation must successfully finish before the second operation can begin.

**internal predecessor.** The name given to the operation of an internal dependency that must finish before its internal successor can begin processing.

**internal successor.** The name given to the operation of an internal dependency that cannot begin until its internal predecessor completes processing.

**ISPF.** Interactive System Productivity Facility.

**interrupted (I).** An OPC reporting status for an operation indicating that the operation has been interrupted while processing.

## **J**

**job.** \* A set of data that completely defines a unit of work for a computer. A job usually includes all necessary computer programs, linkages, files, and instructions to the operating system. In OPC, an operation performed at a CPU workstation.

**job completion checker (JCC).** An optional function of OPC that provides an extended checking capability of the results from CPU operations.

**job control language (JCL).** \* A problem-oriented language designed to express statements in a job that are used to identify the job or describe its requirements to an operating system.

**JES.** Job Entry Subsystem.

**job entry subsystem (JES).** \* A system facility for spooling, job queuing, and managing I/O.

**job setup.** The preparation of a set of JCL statements for a job at an OPC workstation you defined for this purpose.

**job submission.** An OPC process that presents jobs to MVS for running on an OPC defined workstation at a time specified in the daily plan.

**JS.** The JCL repository data set.

# **K**

**keyword.** \* A symbol that identifies a parameter. \* A part of a command operand that consists of a specific character string (such as DSNAME=).

**keyword parameter.** \* A parameter that consists of a keyword, followed by one or more values.

**L**

#### **LTP.** Long-term plan.

**last operation.** (1) An operation in an occurrence that has no internal successor. (2) The terminating node in a network.

**latest start.** The latest start day and time (calculated by OPC) for an operation that will allow all occurrences to meet their deadline.

**layout ID.** A unique name that identifies a specific ready list layout.

**limit for feedback.** See feedback limit.

**local.** \* Synonym for channel-attached.

**local processor.** \* In a complex of processors under JES3, a processor that executes users' jobs and that can assume global functions in the event of failure of the global processor. In OPC, a processor in the same installation that communicates with the controlling OPC processor through shared DASD communication.

**long-term plan.** A high-level schedule of processing activities for the forthcoming weeks and months. The scope of a long-term plan can be from one day to four years.

The long-term planning function produces a list of application occurrences identified by name, date, and run time for a specified planning period.

## **M**

**manual reporting workstation.** A type of workstation reporting where events, once they have taken place, are manually reported to OPC. This type of reporting requires that some action be taken by a workstation operator. Manual reporting is usually performed from a list of ready operations.

**mass updating.** A function of the application description dialog where a large update to the application database can be requested.

**modify current plan.** An OPC dialog function used to dynamically change the contents of the current schedule to respond to changes in the operation environment. Examples of special events that would cause alteration of the current schedule are: a rerun, a deadline change, or the arrival of an unplanned application.

**most critical application occurrences.** Those unfinished applications that have a latest start time that is less than or equal to the current time.

## **N**

**node.** \* In a network, a point where one or more functional units interconnect transmission lines.

**noncyclic period.** A period that has a varying frequency for which you must define each origin date. Examples: month, payroll period, and quarterly.

**nonreporting.** A reporting attribute of a workstation which indicates that information is not fed back to OPC.

**O**

**OPC/ESA.** Operations Planning and Control/Enterprise Systems Architecture

**occurrence.** Each instance of an application in the long-term plan and current plan is called an occurrence.

An application occurrence is one attempt to process that application. Occurrences are distinguished from one another by run date, input arrival time, and application ID. For example, one application that runs four times a day is said to have four occurrences a day.

**offset.** A maximum of 12 positive and 12 negative values in the ranges 1 to 999 and -1 to -999 that indicate on which days of a calendar period an application shall run. See displacement.

**OPC host.** The processor where OPC updates the current plan database.

**OPC local processor.** A processor that connects to the OPC host or remote processor through shared event data sets.

**open time interval.** The time interval during which a workstation is active and can process work.

**operation.** An operation is a unit of work that is part of an occurrence and is processed at a workstation.

**operation waiting for arrival.** The status of an operation that indicates that the necessary input has not arrived at a workstation so that the operation can begin processing. This status is applicable only for operations without predecessors.

**operation status.** The status of an operation at a workstation.

An operation's status can be one of the following:

- **A** Waiting for input to arrive.
- **R** Ready for processing. All predecessors are complete.
- **\*** Ready for processing. There is a nonreporting predecessor. All predecessors are complete but

one or more predecessors were executed at a nonreporting workstation.

- **S** Started.
- **I** Interrupted operation.
- **C** Complete.
- **E** Operation ended in error.
- **W** Waiting for predecessor to complete.
- **U** Undecided. The status is not known.

**operator.** \* (ISO) A symbol that represents the action to be performed in a mathematical operation. \* In the description of a process, that which indicates the action to be performed on operands. \* A person who operates a machine.

**option.** A selection item on a menu panel in the OPC dialog.

**origin date.** The date on which a period (cyclic or noncyclic) starts.

## **P**

**panel.** \* A particular arrangement of presentation windows used to show information to the user. OPC uses only fixed-format panels.

**parallel operations.** Operations at workstations that are not dependent on one another and therefore can be performed simultaneously.

**parallel server.** The function that processes operations at a workstation, especially when there is more than one such function. See server.

**parameter.** \* (ISO) A variable that is given a constant value for a specified application and that may denote the application. \* A name in a procedure that is used to refer to an argument passed to that procedure.

**pending application description.** An application description which is incomplete and not ready for use in planning or scheduling.

**period.** A business processing cycle. A time period defined in the OPC calendar. They are used to describe when, and how often, applications are to run.

**period name.** A name of a period. Examples are week, month, quarter and fiscal period end.

**period type.** Periods are of two types: cyclic or noncyclic.

**PDF.** program development facility.

**predecessor.** An operation of an internal or external dependency that must finish successfully before its successor operation can begin.

**printout routing.** The ddname of the daily planning printout data set.

**print workstation.** A workstation that prints output and usually reports status to OPC automatically.

**priority.** A digit from 1 to 9 (where  $1 = \text{low}, 8 = \text{high},$ and 9 = urgent) that determines how OPC schedules applications to run. A number from 1 (low priority) to 9 (high priority) which establishes the importance of an application relative to other applications.

**processor.** \* (ISO) In a computer, a functional unit that interprets and executes instructions. \* A functional unit or part of another unit (such as a terminal or a processing unit) that interprets and executes instructions.

**program interface.** An OPC interface that allows a user-written program to issue various types of requests to the OPC subsystem.

## **Q**

**QCP.** Query current plan.

## **R**

**RACF.** Resource Access Control Facility.

**read authority.** A type of access authority that allows a user to read the contents of a data set, file, or storage area, but not to change it.

**ready (R).** The status of an operation indicating that predecessor operations are complete and that the operation is ready for processing.

**ready list.** A display list of all the operations ready to be processed at a workstation. Ready lists are the means by which workstation operators manually report on the progress of work.

**recovery.** See automatic job recovery.

**remote processor.** A processor connected to the OPC host processor by a VTAM network.

**remote job tracking.** The function of tracking jobs on remote processors connected by VTAM links to an OPC controlling processor. This function enables a central site to control the submitting, scheduling, and tracking of jobs at remote sites.

**replan current period.** An OPC function that recalculates planned start times for all occurrences to reflect the actual situation.

**reporting attribute.** A code that specifies how a workstation will report events to OPC.

**rerun.** An OPC function where an application or part of an application that ended in error can be run again.

**rescale factor.** A value from 0 to 100 used to reduce the new duration value by a given percentage amount.

**return code.** An error code issued by OPC for automatic reporting workstations.

**row command.** A dialog command used to manipulate data in a table.

**run cycle period.** A time frame defining the effective period and run days of a calendar period.

**run day.** The date on which an application is to run. It is expressed as a number relative to the start or the end of a run cycle period.

## **S**

**SAF.** System Authorization Facility.

**search argument.** A value that is used to search the database for an item that is to be part of a displayed listing.

**selection criteria.** Search arguments entered on a list criteria panel in the dialog that limit the contents of a listing.

**server.** A program or device set up for a workstation to perform a service for that particular type of workstation. For example, an initiator is a server for a computer workstation. A printer is a server for a print workstation.

**service functions.** Functions of OPC that let the user deal with exceptional conditions such as investigating problems, preparing APAR tapes, and testing OPC during implementation.

**shared DASD.** Direct access storage device that can be accessed from more than one processor.

**shared resource.** A special or workstation resource that can be used simultaneously by more than one operation while the operation is processed at a work station.

**slack.** Used to refer to 'spare' time. Can be calculated for the critical path by taking 'Deadline less the Input Arrival less the Sum of Operation Durations'.

**smoothing factor.** A value between 0 and 100 that controls the extent to which actual durations are fed back into the application description database.

**SMP.** System Modification Program.

**special resource.** Resources that are not associated with a particular workstation but are needed to process work there.

**splittable.** Refers to an operation that can be interrupted while processing at a workstation.

**standard.** User specified open time intervals for a typical day at a work station.

**status.** The current state of an operation or an occurrence.

**started (S).** An OPC reporting status of an operation or an application indicating that an operation or an occurrence is started.

**submit/release data set.** A data set shared between the OPC host and a local OPC processor that is used to send job stream data and job release commands from the host to the local processor.

**subresources.** A set of resource names and rules for the construction of resource names. OPC uses these names when checking a user's authority to access individual OPC records.

**subsystem.** \* A secondary or subordinate system, usually capable of operating independently of, or asynchronously with, a controlling system.

**successor.** An operation in an internal or external dependency that cannot begin until its predecessor completes processing.

**sysout class.** \* An indicator used in data definition statements to signify that a data set is to be written on a system output unit. It applies only to print workstations.

# **T**

**temporary operator instructions.** Operator instructions that have a specific time limit during which they are valid. They will be displayed to the workstation operator only during that time period.

**TME 10 OPC.** TME 10 Operations Planning and Control

**tracker.** The portion of TME 10 OPC or OPC/ESA that runs on every system in your complex. It acts as the communication link between the MVS system that it runs on and the controller.

**tracking event log.** A log of job tracking events and updates to the current schedule.

**transport time.** The time allotted for transporting materials from the workstation where the preceding operation took place, to the workstation where the current operation is to occur.

**TSO.** Time Sharing Option.

**time zone support.** A feature of OPC that allows applications to be planned and run with respect to the local time of the processor that runs the application. Some networks may have processors in different time zones. The controlling processor will make allowance for differences in time during planning activities, for example the input arrival time of predecessor applications, to make sure that interacting activities are correctly coordinated.

**turnover.** A subfunction of job tracking that is activated when job tracking creates an updated version of the current schedule.

# **U**

**undecided (U).** An OPC reporting status for an operation or an application indicating that the status is not known.

**update authority.** Access authority given to a user by RACF to use the ISPF/PDF edit functions of the OPC dialog. Access authority to modify a master file or data set with the current information.

# **V**

**validity period.** The time interval defined by an origin date and an end date within which a run cycle or an application description is valid.

**versions.** Applications with the same ID but different validity dates.

**VSAM.** Virtual Sequential Access Method.

**VTAM.** Virtual Telecommunication Access Method.

## **W**

**waiting (W).** An OPC reporting status (for an application) indicating that it is waiting for a predecessor operation to complete.

**waiting list.** A list of submitted jobs that are waiting to be processed.

**work day end time.** The time at which OPC will consider a work day to have ended when that work day immediately precedes a free day. For example, if you specify Saturday to be a free day, you could specify 08.00 hours. Saturday morning as the end of Friday's work day. OPC can then plan work to be done from 00.00 to 08.00 Saturday morning, as if that time was actually part of Friday.

**workstation.** A unit, place, or group that performs a specific data processing function. A logical place where work occurs in an operations department.

OPC requires that you define the following characteristics for each workstation: the type of work it does, the quantity of work it can handle at any

particular time, and the times it is active. The activity that occurs at each workstation is called an operation.

**workstation description database.** An OPC database containing descriptions of the workstations in the operations department.

**workstation resources.** Limited resources defined for each workstation that an operation requires a certain amount of to process work.

**workstation type.** Each workstation can be one of three types: computer, print, or general.

**work day.** A day on which applications can normally be scheduled to start.

### **Index**

### **Special characters**

[\\$HASP373 178](#page-197-0) [&EHKVAR1 100](#page-119-0)[, 103](#page-122-0)[, 143](#page-162-0) [&EHKVAR2 100](#page-119-0) [&EHKVAR7 140](#page-159-0) [&EHKVAR8 140](#page-159-0) [&EHKVAR9 134](#page-153-0)[, 140](#page-159-0)

## **A**

application groups [BASIC 9](#page-28-0) [defined 8](#page-27-0) [MOVE 9](#page-28-0) [nesting of 9](#page-28-0) SERVER<sub>9</sub> applications [OPC-defined 92](#page-111-0)[, 94](#page-113-0) policy items [MESSAGES/USER DATA 105](#page-124-0) [recovery 18](#page-37-0) automation [goal-driven 4](#page-23-0) [operators 72](#page-91-0) Automation Operators [defining 56](#page-75-0)

# **B**

[backup 172](#page-191-0) batch job [command continuation 26](#page-45-0) [command output re-direction 26](#page-45-0) [command statement syntax 25](#page-44-0) [Detail Status Display Panel 49](#page-68-0) [Display Panel 49](#page-68-0) [sample JCL 25](#page-44-0) [submitting NetView commands](#page-44-0) [from 25](#page-44-0) [valid command types 26](#page-45-0)

# **C**

[CNMCNETV 66](#page-85-0) [Command receiver, managing 23](#page-42-0) commands [EVJESHUT 122](#page-141-0) [EVJESPIN 170](#page-189-0) [INGOPC 41](#page-60-0) [OPCACAL 123](#page-142-0) [OPCACMD 124](#page-143-0)[, 163](#page-182-0) [OPCACOMP 76](#page-95-0)[, 126](#page-145-0)[, 140](#page-159-0) [OPCALIST 127](#page-146-0) [OPCAMOD 129](#page-148-0) [OPCAPOST 76](#page-95-0)[, 132](#page-151-0)[, 168](#page-187-0) [OPCAQRY 165](#page-184-0) [OPCSRST 133](#page-152-0) [SRSTAT 169](#page-188-0)

[commands, NetView \(](#page-44-0)*see* NetView [commands\) 25](#page-44-0) compatibility support [installing 58](#page-77-0) [completion flag 80](#page-99-0)[, 81](#page-100-0)[, 139](#page-158-0) [conflicting requests 6](#page-25-0) [connectivity loss 175](#page-194-0) current plan [displaying 28](#page-47-0) [modifying 40](#page-59-0) [modifying in line mode 41](#page-60-0) [cycling individual online databases 16](#page-35-0)

## **D**

daily plan [extension 97](#page-116-0) [data areas 134](#page-153-0) data distribution [across multiple systems 17](#page-36-0) defining [Automation Operators 56](#page-75-0) [non-MVS subsystem for OPC](#page-76-0) [Command Server 57](#page-76-0) [non-MVS subsystem for OPC Request](#page-76-0) [Server 57](#page-76-0) [old SA OS/390 interfaces to OPC 63](#page-82-0) [OPC Controller subsystems 13](#page-32-0) [OPC Data Server subsystems 13](#page-32-0) [OPC Server subsystems 13](#page-32-0) [OPC Tracker subsystems 13](#page-32-0) [OPC workstation user message](#page-76-0) [policy 57](#page-76-0) [optional OPC workstations 56](#page-75-0) [SA OS/390 Batch Job Command](#page-32-0) [Receiver subsystems 13](#page-32-0) [SA OS/390 Status Observer 58](#page-77-0) [SA OS/390 Status Observer for a](#page-78-0) [Parallel Sysplex 59](#page-78-0) [SA OS/390 Status Observer for a](#page-77-0) [single system 58](#page-77-0) [SA OS/390 to Tivoli Workload](#page-31-0) [Scheduler 12](#page-31-0) [system automation policy 55](#page-74-0) [Tivoli Workload Scheduler to](#page-31-0) [SA OS/390 12](#page-31-0) dependencies [start 4](#page-23-0) [stop 4](#page-23-0) [DFBTCH 178](#page-197-0) [DFCOPY 180](#page-199-0) [DFCRIT 177](#page-196-0)[, 181](#page-200-0) [DFDELT 177](#page-196-0) [DFTAPK 177](#page-196-0) [DFTAPM 177](#page-196-0) [DFTAPO 177](#page-196-0) [DFTSOR 178](#page-197-0) [DFTSOU 178](#page-197-0) [DFUPDT 177](#page-196-0)[, 179](#page-198-0) [disabling OPC Automation 55](#page-74-0)

displaying [current plan 28](#page-47-0) [OPC applications 28](#page-47-0) [OPC calendars 39](#page-58-0) [OPC operations 32](#page-51-0) [OPC special resources 36](#page-55-0) [OPC workstation 37](#page-56-0) [documents, licensed xvii](#page-18-0)

### **E**

[enabling OPC Automation 55](#page-74-0) entry (*see* [policy objects\) 3](#page-22-0) [entry type 3](#page-22-0) [EQQDUMP 87](#page-106-0) [EQQMLIB 86](#page-105-0) [EQQMLOG 87](#page-106-0) [EQQPARM 85](#page-104-0) [EQQUX007 exit 65](#page-84-0)[, 88](#page-107-0) [error codes 72](#page-91-0)[, 126](#page-145-0) S*[xxx](#page-95-0)* 7[6, 97](#page-116-0) [S998 68](#page-87-0)[, 82](#page-101-0) [S999 68](#page-87-0)[, 74](#page-93-0)[, 82](#page-101-0) U*[xxx](#page-95-0)* 7[6, 97](#page-116-0) [U003 68](#page-87-0) [UNTV 66](#page-85-0)[, 74](#page-93-0)[, 79](#page-98-0)[, 82](#page-101-0) [EVJEAB11 182](#page-201-0) [EVJECCAL 123](#page-142-0) [EVJERCAL 123](#page-142-0) [EVJESHUT 122](#page-141-0) [EVJESPIN 170](#page-189-0) [EVJESPIN \(initialization module\) 74](#page-93-0)[, 80](#page-99-0)[,](#page-108-0) [89](#page-108-0) [EVJESPRQ \(request module\) 68](#page-87-0)[, 79](#page-98-0) [EVJESPSC \(status change module\) 70](#page-89-0)[,](#page-99-0) [80](#page-99-0)[, 139](#page-158-0) [EVJESPTE \(timer module\) 70](#page-89-0)[, 80](#page-99-0)[, 139](#page-158-0) [EVJESPVY \(verify module\) 67](#page-86-0)[, 75](#page-94-0) [EVJTOPPI 67](#page-86-0)

### **F**

field descriptions [OPC Applications Interface panel 29](#page-48-0)[,](#page-49-0) [30](#page-49-0)[, 31](#page-50-0) [OPC Calendar Interface panel 40](#page-59-0) [OPC Operations Interface panel 32](#page-51-0)[,](#page-52-0) [33](#page-52-0)[, 34](#page-53-0)[, 35](#page-54-0) [OPC Special Resources Interface](#page-55-0) [panel 36](#page-55-0) [OPC Workstations Interface panel 37](#page-56-0)[,](#page-58-0) [39](#page-58-0) flags [completion 80](#page-99-0)[, 81](#page-100-0)[, 139](#page-158-0) [timer 80](#page-99-0)[, 81](#page-100-0)[, 139](#page-158-0) functions [OPC Automation 11](#page-30-0) [OPC to SA OS/390 11](#page-30-0) [SA OS/390 to OPC 11](#page-30-0)

## **G**

[goal 4](#page-23-0) [goal-driven automation 4](#page-23-0)

## **I**

[IEC501A 177](#page-196-0) [IEC502E 177](#page-196-0) [IEC701D 177](#page-196-0) [IEC705I 177](#page-196-0) [IEF125I 178](#page-197-0) [IEF126I 178](#page-197-0) [IEF233A 177](#page-196-0) [IEF234E 177](#page-196-0) [IEF251I 177](#page-196-0) [IEF404I 178](#page-197-0) [IEF450I 178](#page-197-0) [IEF453I 178](#page-197-0) [INGOPC 41](#page-60-0) initialization [EVJESPIN 74](#page-93-0) [OPC 64](#page-83-0) [OPC Automation 64](#page-83-0) [OPC components 72](#page-91-0) [OPC-controlled subsystems 73](#page-92-0) [SA OS/390 72](#page-91-0) [initialization module \(EVJESPIN\) 80](#page-99-0)[, 89](#page-108-0) [initialization, system, with OPC](#page-32-0) [Automation 13](#page-32-0) [installation 85](#page-104-0) installing [compatibility support 58](#page-77-0) [OPC Automation 55](#page-74-0) [interception, OPC alerts 14](#page-33-0) [ISSUECMD 10](#page-29-0)

## **L**

[licensed documents xvii](#page-18-0) [log entries 77](#page-96-0) [long term outage 173](#page-192-0) [LookAt message retrieval tool xvii](#page-18-0) [loss of contract 171](#page-190-0) LPAR (logically partitioned mode) [preparing 17](#page-36-0)

## **M**

managing [OPC Current Plan 27](#page-46-0) MAT (*see* [NetView message automation](#page-28-0) [table\) 9](#page-28-0) [message retrieval tool, LookAt xvii](#page-18-0) MESSAGES/USER DATA keywords [format descriptions 105](#page-124-0) [notational conventions 107](#page-126-0) [translation rule 106](#page-125-0) [OPCA 100](#page-119-0)[, 101](#page-120-0)[, 111](#page-130-0) [OPCACMD 76](#page-95-0)[, 99](#page-118-0)[, 114](#page-133-0)[, 142](#page-161-0) [OPCAPARM 118](#page-137-0)[, 140](#page-159-0) [MESSAGES/USER DATA policy](#page-118-0) [item 99](#page-118-0)[, 105](#page-124-0) [attributes 105](#page-124-0) [CMD 106](#page-125-0) [CODE 108](#page-127-0)

modifying [current plan 40](#page-59-0) [current plan, in line mode 41](#page-60-0) [OPC applications using panels 42](#page-61-0) [OPC operations using panels 42](#page-61-0) [OPC special resources using](#page-63-0) [panels 44](#page-63-0) [OPC workstations using panels 44](#page-63-0) [MPFLIST](#page-104-0)*xx* 85

## **N**

NetView commands [executing on a different NetView 26](#page-45-0) [submitting from a batch job 25](#page-44-0) NetView domain [represented by OPC workstation 91](#page-110-0) [NetView message automation table 9](#page-28-0)[, 87](#page-106-0) [NetView PPI receivers 23](#page-42-0) [NMC display support 51](#page-70-0) [NNT link 82](#page-101-0) notational conventions [for CMD, REP, CODE attributes 107](#page-126-0) [for USER E-T PAIRS 110](#page-129-0)

## **O**

[online databases, cycling individually 16](#page-35-0) online services [hours of availability 15](#page-34-0) OPC [alerts, interception 14](#page-33-0) [API \(application program](#page-100-0) [interface\) 81](#page-100-0) [application 94](#page-113-0) [Exit 7 88](#page-107-0) [Monitor Panel 48](#page-67-0)[, 148](#page-167-0)[, 156](#page-175-0) [operation 95](#page-114-0) [recovery 171](#page-190-0) [resynchronization 171](#page-190-0) [OPC alerts, interception 14](#page-33-0) OPC applications [displaying 28](#page-47-0) [modifying using panels 42](#page-61-0) OPC Applications Interface panel [field descriptions 29](#page-48-0)[, 30](#page-49-0)[, 31](#page-50-0) OPC Automation [backup 172](#page-191-0) [connectivity loss 175](#page-194-0) [disabling 55](#page-74-0) [enabling 55](#page-74-0) [functions 11](#page-30-0) [installing 55](#page-74-0) [long term outage 173](#page-192-0) [loss of contact 171](#page-190-0) [OPCAPOST 71](#page-90-0) [outage 173](#page-192-0)[, 175](#page-194-0) [possible uses of 15](#page-34-0) [recovery 171](#page-190-0) [request module \(EVJESPRQ\) 68](#page-87-0) [resynchronization 171](#page-190-0) [status change module \(EVJESPSC\) 70](#page-89-0) [structure of 63](#page-82-0) [system initialization with 13](#page-32-0) [timer module \(EVJESPTE\) 70](#page-89-0) [verify module \(EVJESPVY\) 67](#page-86-0)[, 75](#page-94-0)

OPC Automation status file [initialization 89](#page-108-0) [subsystem records 73](#page-92-0)[, 81](#page-100-0)[, 139](#page-158-0) OPC Calendar Interface panel [field descriptions 40](#page-59-0) OPC calendars [displaying 39](#page-58-0) OPC Command Server [defining non-MVS subsystem for 57](#page-76-0) OPC controller [definition in SA OS/390 88](#page-107-0) selecting [specifying a Tracker as the](#page-47-0) [resource 28](#page-47-0) [using application groups 27](#page-46-0) [using multiple resource](#page-46-0) [definitions 27](#page-46-0) [using wildcards 27](#page-46-0) [selecting, to access 27](#page-46-0) OPC Controller subsystems [defining to SA OS/390 13](#page-32-0) OPC Current Plan [managing 27](#page-46-0) OPC data server [definition in SA OS/390 88](#page-107-0) OPC Data Server subsystems [defining to SA OS/390 13](#page-32-0) [OPC data sets 86](#page-105-0) OPC initialization [EQQPARM 85](#page-104-0) OPC messages [SEQQMSG0 86](#page-105-0) [OPC Monitor Panel 48](#page-67-0)[, 148](#page-167-0)[, 156](#page-175-0) [OPC operation 63](#page-82-0)[, 95](#page-114-0) [Job name field 99](#page-118-0) [Operation text field 99](#page-118-0) [states 97](#page-116-0) OPC operations [displaying 32](#page-51-0) [modifying using panels 42](#page-61-0) OPC Operations Interface panel [field descriptions 32](#page-51-0)[, 33](#page-52-0)[, 34](#page-53-0)[, 35](#page-54-0) [OPC request 75](#page-94-0)[, 93](#page-112-0)[, 96](#page-115-0) [buffer 77](#page-96-0)[, 135](#page-154-0) [default START/STOP 102](#page-121-0) [displaying 94](#page-113-0) [naming conventions 102](#page-121-0)[, 103](#page-122-0)[, 141](#page-160-0) [non-subsystem 103](#page-122-0)[, 141](#page-160-0) [parameters 100](#page-119-0) [subsystem-related 138](#page-157-0) [requiring user programming 103](#page-122-0)[,](#page-158-0) [139](#page-158-0) [using standard functions 103](#page-122-0)[, 139](#page-158-0) [types 102](#page-121-0) OPC Request Server [defining non-MVS subsystem for 57](#page-76-0) OPC resource data [specifying 41](#page-60-0) OPC Server subsystems [defining to SA OS/390 13](#page-32-0) OPC special resources [displaying 36](#page-55-0) [modifying using panels 44](#page-63-0) OPC Special Resources Interface panel [field descriptions 36](#page-55-0) [OPC SYSTEM DETAILS 122](#page-141-0)

OPC tracker [definition in SA OS/390 88](#page-107-0) OPC Tracker subsystems [defining to SA OS/390 13](#page-32-0) [OPC workstation 63](#page-82-0)[, 65](#page-84-0) [defining 56](#page-75-0) [defining user message policy 57](#page-76-0) [displaying 37](#page-56-0) [modifying using panels 44](#page-63-0) [representing NetView domain 91](#page-110-0) [naming conventions 91](#page-110-0) [time dependency 96](#page-115-0) OPC Workstations Interface panel [field descriptions 37](#page-56-0)[, 39](#page-58-0) [OPC-defined applications 92](#page-111-0) [OPCA 111](#page-130-0) [OPCACAL 123](#page-142-0) [OPCACMD \(command\) 81](#page-100-0)[, 124](#page-143-0)[, 163](#page-182-0) [OPCACMD \(MESSAGES/USER DATA](#page-118-0) [keyword\) 99](#page-118-0)[, 114](#page-133-0) [OPCACOMP 76](#page-95-0)[, 126](#page-145-0)[, 134](#page-153-0)[, 140](#page-159-0) [OPCALIST 127](#page-146-0) [OPCAMOD 129](#page-148-0) [OPCAPARM 118](#page-137-0)[, 140](#page-159-0) [OPCAPOST 68](#page-87-0)[, 70](#page-89-0)[, 71](#page-90-0)[, 76](#page-95-0)[, 80](#page-99-0)[, 132](#page-151-0)[, 168](#page-187-0) [OPCAQRY 165](#page-184-0) [OPCSRST 133](#page-152-0) operation (*see* [OPC operation\) 63](#page-82-0) [outage 173](#page-192-0)[, 175](#page-194-0)

## **P**

panels [Applications in Error 148](#page-167-0)[, 157](#page-176-0) [Batch Job Detail Status Display](#page-68-0) [Panel 49](#page-68-0) [Batch Job Display 162](#page-181-0) [Batch Job Display Panel 49](#page-68-0) [Critical Messages 158](#page-177-0) [OPC Application Modification 42](#page-61-0) [OPC Applications Interface 29](#page-48-0)[, 30](#page-49-0)[, 31](#page-50-0) [field descriptions 29](#page-48-0)[, 30](#page-49-0)[, 31](#page-50-0) [OPC Calendar Interface 40](#page-59-0) [field descriptions 40](#page-59-0) [OPC Monitor Panel 48](#page-67-0)[, 148](#page-167-0)[, 156](#page-175-0) [OPC Operations Interface 32](#page-51-0)[, 33](#page-52-0)[, 34](#page-53-0)[,](#page-54-0) [35](#page-54-0) [field descriptions 32](#page-51-0)[, 33](#page-52-0)[, 34](#page-53-0)[, 35](#page-54-0) [OPC Operations Modification 43](#page-62-0)[, 44](#page-63-0) [OPC Special Resources Interface 36](#page-55-0) [field descriptions 36](#page-55-0) [OPC Special Resources](#page-63-0) [Modification 44](#page-63-0) [OPC Workstations Interface 37](#page-56-0)[, 38](#page-57-0) [field descriptions 37](#page-56-0)[, 39](#page-58-0) [OPC Workstations Modification 45](#page-64-0) SA/OPC – [Automation Operation](#page-184-0) [Status Display 165](#page-184-0) SA/OPC – [Display or Modify OPC](#page-168-0) [Data 149](#page-168-0)[, 163](#page-182-0) SA/OPC – [Main Menu 154](#page-173-0) SA/OPC – [OPC Occurrence](#page-170-0) [Data 151](#page-170-0)[, 164](#page-183-0) SA/OPC – [Operation Status](#page-186-0) [Display 167](#page-186-0) SA OS/390 – [Support Systems 155](#page-174-0) [Status Display Facility 47](#page-66-0)

panels *(continued)* [Status Display Facility Main Panel 48](#page-67-0) [Tape Unit Display 159](#page-178-0) [TSO Users Status 161](#page-180-0) [using to modify OPC applications 42](#page-61-0) [using to modify OPC operations 42](#page-61-0) [using to modify OPC special](#page-63-0) [resources 44](#page-63-0) [using to modify OPC](#page-63-0) [workstations 44](#page-63-0) Parallel Sysplex [defining SA OS/390 Status Observer](#page-78-0) [for 59](#page-78-0) [persistency of requests 6](#page-25-0) [PIPE labels 27](#page-46-0) [policy item 3](#page-22-0) [policy objects 3](#page-22-0) [AUTO OPERATORS 88](#page-107-0) [CONTROLLER DETAILS 88](#page-107-0) [MESSAGES/USER DATA policy](#page-29-0) [item 10](#page-29-0) [OPC SPECIAL RESOURCES 88](#page-107-0) [OPC SYSTEM DETAILS 88](#page-107-0)[, 122](#page-141-0) [USER E-T PAIRS 109](#page-128-0)[, 114](#page-133-0)[, 116](#page-135-0) [WORKSTATION DOMAINS 88](#page-107-0)[, 92](#page-111-0) PPI (*see* [program-to-program](#page-33-0) [interface\) 14](#page-33-0) [problem determination 90](#page-109-0) [problem resolution 148](#page-167-0) [program-to-program interface 14](#page-33-0)[, 67](#page-86-0)[, 75](#page-94-0) [Command receiver 23](#page-42-0) [dispatcher 67](#page-86-0) [EVJTOPPI 67](#page-86-0) [receivers, managing 23](#page-42-0) [Request receiver 23](#page-42-0)

## **R**

receiver [Command 23](#page-42-0) [Request 23](#page-42-0) recovery [application 18](#page-37-0) [automated 82](#page-101-0) [of OPC and OPC Automation 171](#page-190-0) [REQCOMP 134](#page-153-0) [request module \(EVJESPRQ\) 79](#page-98-0) [Request receiver, managing 23](#page-42-0) [requestor ID block 134](#page-153-0) requests [conflicting 6](#page-25-0) [persistency of 6](#page-25-0) [priority 4](#page-23-0)[, 6](#page-25-0) [propagation 4](#page-23-0) [requests \(SA OS/390\) 4](#page-23-0) [priority 8](#page-27-0) resynchronization [of OPC and OPC Automation 171](#page-190-0)

## **S**

SA OS/390 [defining Tivoli Workload Scheduler](#page-31-0) [to 12](#page-31-0)

SA OS/390 Batch Job Command Receiver subsystems [defining 13](#page-32-0) SA OS/390 interfaces [defining to OPC 63](#page-82-0) SA OS/390 Status Observer [defining 58](#page-77-0) [defining for a Parallel Sysplex 59](#page-78-0) [defining for a single system 58](#page-77-0) SDF (*see* [Status Display Facility\) 147](#page-166-0) selecting OPC controller [specifying a Tracker as the](#page-47-0) [resource 28](#page-47-0) [using application groups 27](#page-46-0) [using multiple resource](#page-46-0) [definitions 27](#page-46-0) [using wildcards 27](#page-46-0) [OPC controller to access 27](#page-46-0) [service periods 8](#page-27-0) [service windows 8](#page-27-0) single system [defining SA OS/390 Status Observer](#page-77-0) [for 58](#page-77-0) [special resources 14](#page-33-0) specifying [OPC resource data 41](#page-60-0) [SRSTAT 169](#page-188-0) [start dependencies 4](#page-23-0) status [of OPC operation 65](#page-84-0)[, 97](#page-116-0) [of SA OS/390 subsystem 103](#page-122-0) [status change module \(EVJESPSC\) 80](#page-99-0)[,](#page-158-0) [139](#page-158-0) [Status Display Facility 147](#page-166-0) [Main Panel 48](#page-67-0) [monitoring resources with 47](#page-66-0) [status panels 47](#page-66-0) [terminal requirements 147](#page-166-0) Status Display Facility enhancements [\\$HASP373 178](#page-197-0) [abend 178](#page-197-0) capture [batch job start and stop 178](#page-197-0) [TSO logons and logoffs 178](#page-197-0) [coding reference 177](#page-196-0) [critical message processor 177](#page-196-0) [DFBTCH 178](#page-197-0) [DFCOPY 180](#page-199-0) [DFCRIT 177](#page-196-0)[, 181](#page-200-0) [DFDELT 177](#page-196-0) [DFTAPK 177](#page-196-0) [DFTAPM 177](#page-196-0) [DFTAPO 177](#page-196-0) [DFTSOR 178](#page-197-0) [DFTSOU 178](#page-197-0) [DFUPDT 177](#page-196-0)[, 179](#page-198-0) [EVJEAB11 182](#page-201-0) [IEC501A 177](#page-196-0) [IEC502E 177](#page-196-0) [IEC701D 177](#page-196-0) [IEC705I 177](#page-196-0) [IEF125I 178](#page-197-0) [IEF126I 178](#page-197-0) [IEF233A 177](#page-196-0) [IEF234E 177](#page-196-0) [IEF251I 177](#page-196-0)

Status Display Facility enhancements *(continued)* [IEF404I 178](#page-197-0) [IEF450I 178](#page-197-0) [IEF453I 178](#page-197-0) [insert display data 179](#page-198-0) job [ended 178](#page-197-0) [failed 178](#page-197-0) [started 178](#page-197-0) [process critical messages 181](#page-200-0) [Status Display Facility delete 177](#page-196-0) [synchronize data in a distributed](#page-201-0) [environment 182](#page-201-0) [synchronize SDF components 180](#page-199-0) tape [check 177](#page-196-0) [message processor 177](#page-196-0) [online 177](#page-196-0) [TMS001 177](#page-196-0) [TMS002 177](#page-196-0) [TSO refresh 178](#page-197-0) TSO user [abend 178](#page-197-0) [logged off 178](#page-197-0) [logged on 178](#page-197-0) [update CLIST 177](#page-196-0) status file (*see* [OPC Automation status](#page-92-0) [file\) 73](#page-92-0) [stop dependencies 4](#page-23-0) structure [of OPC Automation 63](#page-82-0) [syntax, batch job command statement 25](#page-44-0) system automation policy [defining 55](#page-74-0) [system initialization with OPC](#page-32-0) [Automation 13](#page-32-0) systems policy items [CONTROLLER DETAILS 88](#page-107-0) [OPC SYSTEM DETAILS 88](#page-107-0) [WORKSTATION DOMAINS 88](#page-107-0)

### **V**

```
variables
  &EHKVAR1 100, 103, 143
  &EHKVAR2 100
  &EHKVAR7 140
  &EHKVAR8 140
  &EHKVAR9 140
verify module (EVJESPVY) 67, 75
```
### **W**

workstation (*see* [OPC workstation\) 63](#page-82-0) [WORKSTATION DOMAINS 92](#page-111-0)

# [time dependencies 96](#page-115-0)

**T**

[timer flag 80](#page-99-0)[, 81](#page-100-0)[, 139](#page-158-0) timer module [standard module \(EVJESPTE\) 70](#page-89-0)[, 139](#page-158-0) [user-defined 103](#page-122-0) [format of call 139](#page-158-0) [timer module \(EVJESPTE\) 80](#page-99-0) Tivoli Workload Scheduler [defining SA OS/390 to 12](#page-31-0) [TMS001 177](#page-196-0) [TMS002 177](#page-196-0) [triggers 7](#page-26-0) [events 7](#page-26-0) [shutdown conditions 7](#page-26-0) [startup conditions 7](#page-26-0)

## **U**

[USER E-T PAIRS 109](#page-128-0)[, 114](#page-133-0)[, 116](#page-135-0) format descriptions [notational conventions 110](#page-129-0)

# **Readers' Comments — We'd Like to Hear from You**

**System Automation for OS/390 OPC Automation Programmer's Reference and Operator's Guide Version 2 Release 2**

### **Publication No. SC33-7046-03**

**Overall, how satisfied are you with the information in this book?**

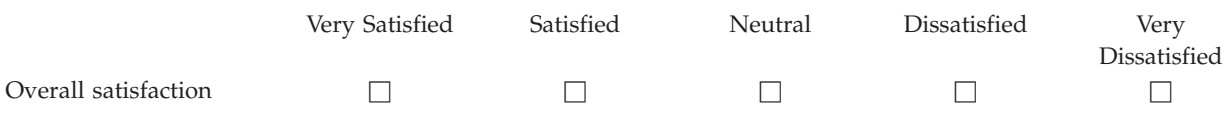

#### **How satisfied are you that the information in this book is:**

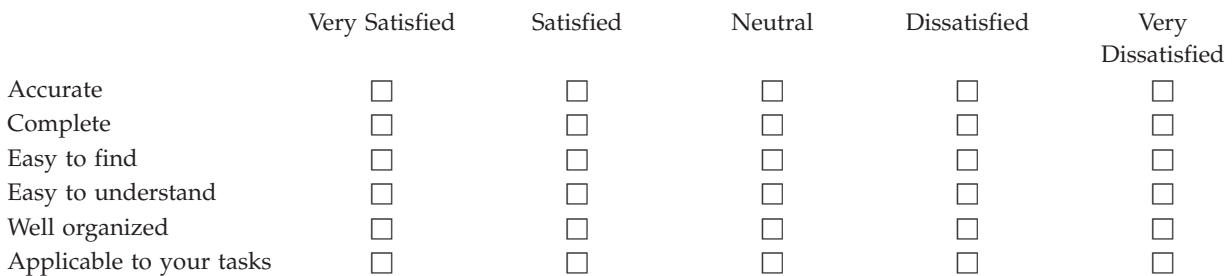

**Please tell us how we can improve this book:**

Thank you for your responses. May we contact you?  $\Box$  Yes  $\Box$  No

When you send comments to IBM, you grant IBM a nonexclusive right to use or distribute your comments in any way it believes appropriate without incurring any obligation to you.

Name Address

Company or Organization

Phone No.

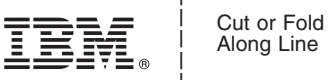

Along Line

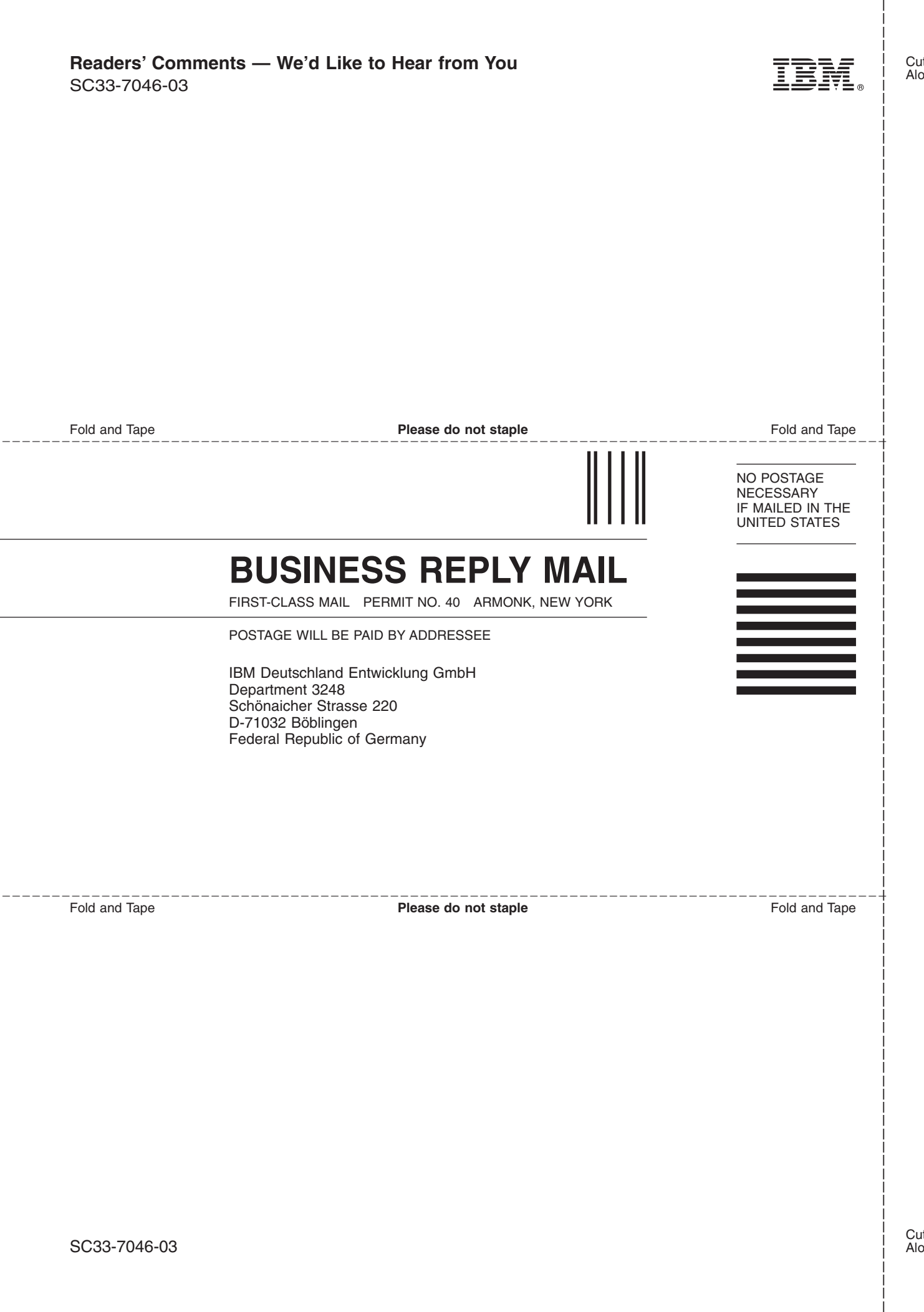
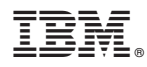

Program Number: 5645-006

Printed in U.S.A.

SC33-7046-03

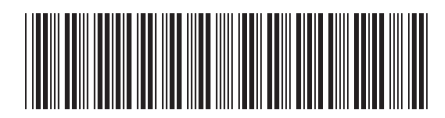